# **django-fobi Documentation**

*Release 0.8.10*

**Artur Barseghyan <artur.barseghyan@gmail.com>**

May 08, 2017

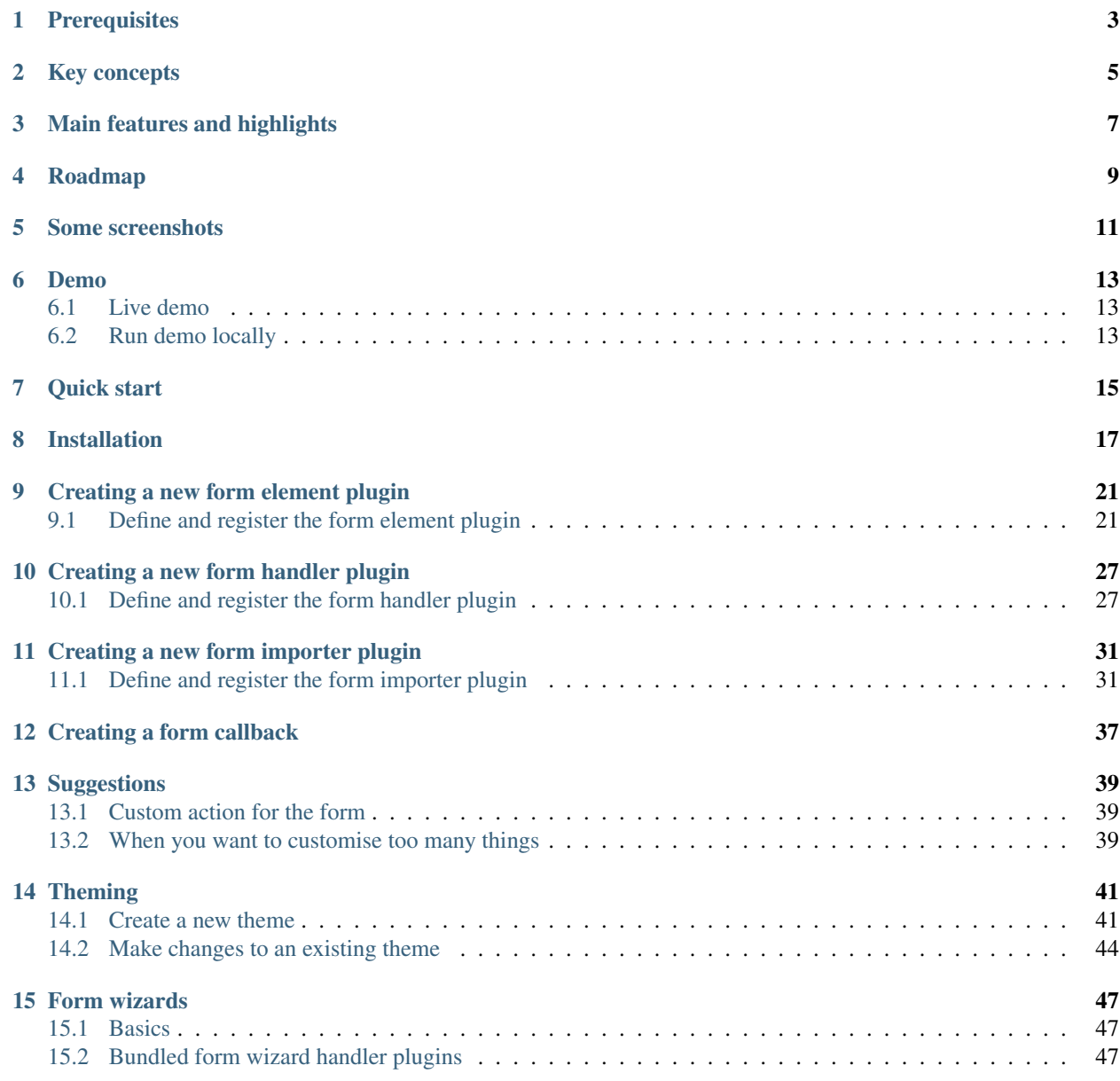

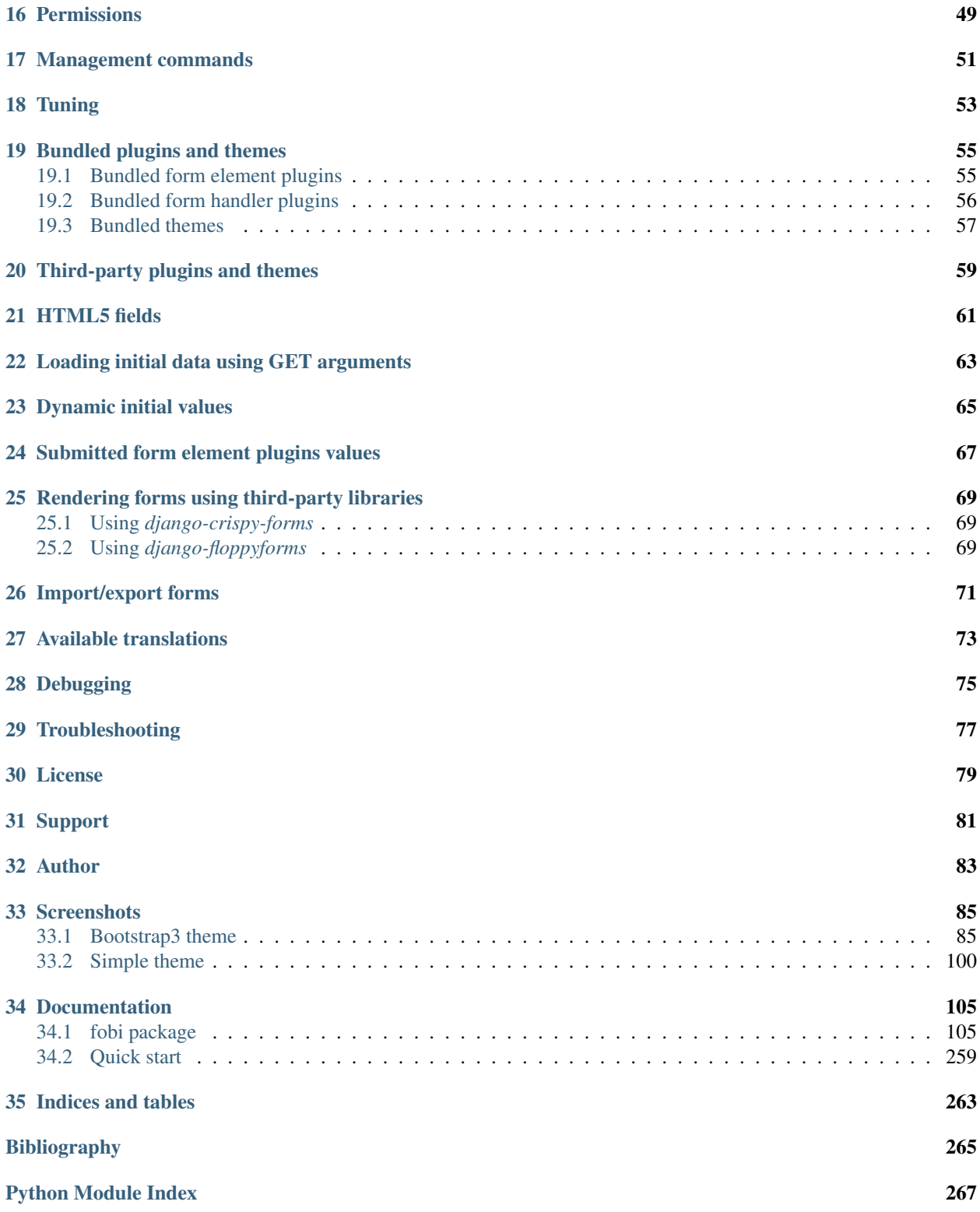

*django-fobi* (or just *fobi*) is a customisable, modular, user- and developer- friendly form generator/builder application for Django. With *fobi* you can build Django forms using an intuitive GUI, save or mail posted form data or even export forms into JSON format and import them on other instances. API allows you to build your own form elements and form handlers (mechanisms for handling the submitted form data).

## **Prerequisites**

- <span id="page-6-0"></span>• Django 1.5, 1.6, 1.7, 1.8, 1.9
- Python > = 2.6.8, > = 2.7, > = 3.3

Note, that Django 1.10 is not yet proclaimed to be flawlessly supported, however it's in progress. The latest core and contrib packages (from master branch, with no additional dependencies) have been tested against the latest stable Django 1.10 release. All tests have successfully passed, although it's yet too early to claim that Django 1.10 is fully supported.

## **Key concepts**

- <span id="page-8-0"></span>• Each form consists of elements. Form elements are divided into two groups:
	- 1. form fields (input field, textarea, hidden field, file field, etc.).
	- 2. content (presentational) elements (text, image, embed video, etc.).
- Number of form elements is not limited.
- Each form may contain handlers. Handler processes the form data (for example, saves it or mails it). Number of the handlers is not limited.
- Both form elements and form handlers are made with Django permission system in mind.
- As an addition to form handlers, form callbacks are implemented. Form callbacks are fired on various stages of pre- and post-processing the form data (on POST). Form callbacks do not make use of permission system (unless you intentionally do so in the code of your callback) and are fired for all forms (unlike form handlers, that are executed only if assigned).
- Each plugin (form element or form handler) or a callback is a Django micro-app.

Note, that *django-fobi* does not require django-admin and administrative rights/permissions to access the UI, although almost seamless integration with django-admin is implemented through the simple theme.

## **Main features and highlights**

- <span id="page-10-0"></span>• User-friendly GUI to quickly build forms.
- Large variety of *[Bundled form element plugins](#page-58-1)*. Most of the Django fields are supported. *[HTML5 fields](#page-64-0)* are supported as well.
- Anti-spam solutions like [CAPTCHA,](https://github.com/barseghyanartur/django-fobi/tree/stable/src/fobi/contrib/plugins/form_elements/security/captcha) [ReCAPTCHA](https://github.com/barseghyanartur/django-fobi/tree/stable/src/fobi/contrib/plugins/form_elements/security/recaptcha) or [Honeypot](https://github.com/barseghyanartur/django-fobi/tree/stable/src/fobi/contrib/plugins/form_elements/security/honeypot) come out of the box (CAPTCHA and Re-CAPTCHA do require additional third-party apps to be installed).
- In addition to standard form elements, there are cosmetic (presentational) form elements (for adding a piece of text, image or a embed video) alongside standard form elements.
- Data handling in plugins (form handlers). Save the data, mail it to some address or repost it to some other endpoint. See the *[Bundled form handler plugins](#page-59-0)* for more information.
- Developer-friendly API, which allows to edit existing or build new form fields and handlers without touching the core.
- Support for custom user model.
- *[Theming](#page-44-0)*. There are 4 ready to use *[Bundled themes](#page-60-0)*: "Bootstrap 3", "Foundation 5", "Simple" (with editing interface in style of Django admin) and "DjangoCMS admin style" theme (which is another simple theme with editing interface in style of [djangocms-admin-style\)](https://github.com/divio/djangocms-admin-style).
- *[Form wizards](#page-50-0)*.
- Implemented [integration with FeinCMS](https://github.com/barseghyanartur/django-fobi/tree/stable/src/fobi/contrib/apps/feincms_integration) (in a form of a FeinCMS page widget).
- Implemented [integration with DjangoCMS](https://github.com/barseghyanartur/django-fobi/tree/stable/src/fobi/contrib/apps/djangocms_integration) (in a form of a DjangoCMS page plugin).
- Implemented [integration with Mezzanine](https://github.com/barseghyanartur/django-fobi/tree/stable/src/fobi/contrib/apps/mezzanine_integration) (in a form of a Mezzanine page).
- Reordering of form elements using drag-n-drop.
- Data export [\(DB store](https://github.com/barseghyanartur/django-fobi/tree/stable/src/fobi/contrib/plugins/form_handlers/db_store) form handler plugin) into XLS/CSV format.
- *[Dynamic initial values](#page-68-0)* for form elements.
- Import/export forms to/from JSON format.
- Import forms from MailChimp using [mailchimp importer.](https://github.com/barseghyanartur/django-fobi/tree/stable/src/fobi/contrib/plugins/form_importers/mailchimp_importer)

## **Roadmap**

<span id="page-12-0"></span>Some of the upcoming/in-development features/improvements are:

- Form-wizards (in version 0.8).
- Integration with *django-rest-framework* (in version 0.9).

See the [TODOS](https://raw.githubusercontent.com/barseghyanartur/django-fobi/master/TODOS.rst) for the full list of planned-, pending- in-development- or to-be-implemented features.

## **Some screenshots**

<span id="page-14-0"></span>See the documentation for some screen shots:

- [PythonHosted](http://pythonhosted.org/django-fobi/#screenshots)
- [ReadTheDocs](http://django-fobi.readthedocs.org/en/latest/#screenshots)

#### **Demo**

## <span id="page-16-1"></span><span id="page-16-0"></span>**Live demo**

See the [live demo app](https://django-fobi.herokuapp.com/) on Heroku.

Credentials:

- username: test\_user
- password: test\_user

## <span id="page-16-2"></span>**Run demo locally**

In order to be able to quickly evaluate the *django-fobi*, a demo app (with a quick installer) has been created (works on Ubuntu/Debian, may work on other Linux systems as well, although not guaranteed). Follow the instructions below for having the demo running within a minute.

Grab the latest *django\_fobi\_example\_app\_installer.sh*:

```
wget https://raw.github.com/barseghyanartur/django-fobi/stable/examples/django_fobi_example_app_insta
```
Assign execute rights to the installer and run the *django\_fobi\_example\_app\_installer.sh*:

```
chmod +x django_fobi_example_app_installer.sh
./django_fobi_example_app_installer.sh
```
Open your browser and test the app.

Dashboard:

- URL: <http://127.0.0.1:8001/fobi/>
- Admin username: test\_admin
- Admin password: test

Django admin interface:

- URL: <http://127.0.0.1:8001/admin/>
- Admin username: test\_admin
- Admin password: test

If quick installer doesn't work for you, see the manual steps on running the [example project.](https://github.com/barseghyanartur/django-fobi/tree/stable/examples)

**CHAPTER 7**

**Quick start**

<span id="page-18-0"></span>See the [quick start.](http://pythonhosted.org/django-fobi/quickstart.html)

## **Installation**

<span id="page-20-0"></span>1. Install latest stable version from PyPI:

pip install django-fobi

Or latest stable version from GitHub:

pip install -e git+https://github.com/barseghyanartur/django-fobi@stable#egg=django-fobi

Or latest stable version from BitBucket:

pip install -e hg+https://bitbucket.org/barseghyanartur/django-fobi@stable#egg=django-fobi

2. Add *fobi* to INSTALLED\_APPS of the your projects' Django settings. Furthermore, all themes and plugins to be used, shall be added to the INSTALLED\_APPS as well. Note, that if a plugin has additional dependencies, you should be mentioning those in the INSTALLED\_APPS as well.

```
INSTALLED_APPS = (
    # Used by fobi
    'django.contrib.auth',
    'django.contrib.contenttypes',
    'django.contrib.sessions',
    'django.contrib.sites',
    'django.contrib.messages',
    'django.contrib.staticfiles',
    'django.contrib.admin',
    # . . .
    # `django-fobi` core
    'fobi',
    # `django-fobi` themes
    'fobi.contrib.themes.bootstrap3', # Bootstrap 3 theme
    'fobi.contrib.themes.foundation5', # Foundation 5 theme
    'fobi.contrib.themes.simple', # Simple theme
    # `django-fobi` form elements - fields
    'fobi.contrib.plugins.form_elements.fields.boolean',
    'fobi.contrib.plugins.form_elements.fields.checkbox_select_multiple',
    'fobi.contrib.plugins.form_elements.fields.date',
    'fobi.contrib.plugins.form_elements.fields.date_drop_down',
    'fobi.contrib.plugins.form_elements.fields.datetime',
    'fobi.contrib.plugins.form_elements.fields.decimal',
    'fobi.contrib.plugins.form_elements.fields.email',
    'fobi.contrib.plugins.form_elements.fields.file',
```

```
'fobi.contrib.plugins.form_elements.fields.float',
'fobi.contrib.plugins.form_elements.fields.hidden',
'fobi.contrib.plugins.form_elements.fields.input',
'fobi.contrib.plugins.form_elements.fields.integer',
'fobi.contrib.plugins.form_elements.fields.ip_address',
'fobi.contrib.plugins.form_elements.fields.null_boolean',
'fobi.contrib.plugins.form_elements.fields.password',
'fobi.contrib.plugins.form_elements.fields.radio',
'fobi.contrib.plugins.form_elements.fields.regex',
'fobi.contrib.plugins.form_elements.fields.select',
'fobi.contrib.plugins.form_elements.fields.select_model_object',
'fobi.contrib.plugins.form_elements.fields.select_multiple',
'fobi.contrib.plugins.form_elements.fields.select_multiple_model_objects',
'fobi.contrib.plugins.form_elements.fields.slug',
'fobi.contrib.plugins.form_elements.fields.text',
'fobi.contrib.plugins.form_elements.fields.textarea',
'fobi.contrib.plugins.form_elements.fields.time',
'fobi.contrib.plugins.form_elements.fields.url',
# `django-fobi` form elements - content elements
'fobi.contrib.plugins.form_elements.test.dummy',
'easy_thumbnails', # Required by `content_image` plugin
'fobi.contrib.plugins.form_elements.content.content_image',
'fobi.contrib.plugins.form_elements.content.content_text',
'fobi.contrib.plugins.form_elements.content.content_video',
# `django-fobo` form handlers
'fobi.contrib.plugins.form_handlers.db_store',
'fobi.contrib.plugins.form_handlers.http_repost',
'fobi.contrib.plugins.form_handlers.mail',
# Other project specific apps
'foo', # Test app
\# ...
```
3. Make appropriate changes to the TEMPLATE\_CONTEXT\_PROCESSORS of the your projects' Django settings.

And the following to the context processors.

```
TEMPLATE_CONTEXT_PROCESSORS = (
    \# ...
    "fobi.context_processors.theme",
    # . . .
)
```
Make sure that django.core.context\_processors.request is in TEMPLATE\_CONTEXT\_PROCESSORS too.

4. Configure URLs

Add the following line to urlpatterns of your *urls* module.

```
# View URLs
url(r'^fobi/', include('fobi.urls.view')),
# Edit URLs
url(r'^fobi/', include('fobi.urls.edit')),
```
Note, that some plugins require additional URL includes. For instance, if you listed the

)

*fobi.contrib.plugins.form\_handlers.db\_store* form handler plugin in the INSTALLED\_APPS, you should mention the following in *urls* module.

```
# DB Store plugin URLs
url(r'^fobi/plugins/form-handlers/db-store/',
    include('fobi.contrib.plugins.form_handlers.db_store.urls')),
```
View URLs are put separately from edit URLs in order to make it possible to prefix the edit URLs differently. For example, if you're using the "Simple" theme, you would likely want to prefix the edit URLs with "admin/" so that it looks more like django-admin.

## **Creating a new form element plugin**

<span id="page-24-0"></span>Form element plugins represent the elements of which the forms is made: Inputs, checkboxes, textareas, files, hidden fields, as well as pure presentational elements (text or image). Number of form elements in a form is not limited.

Presentational form elements are inherited from fobi.base.FormElementPlugin.

The rest (real form elements, that are supposed to have a value) are inherited from fobi.base.FormFieldPlugin.

You should see a form element plugin as a Django micro app, which could have its' own models, admin interface, etc.

*django-fobi* comes with several bundled form element plugins. Do check the source code as example.

Let's say, you want to create a textarea form element plugin.

There are several properties, each textarea should have. They are:

- *label* (string): HTML label of the textarea.
- *name* (string): HTML name of the textarea.
- *initial* (string): Initial value of the textarea.
- *required* (bool): Flag, which tells us whether the field is required or optional.

Let's name that plugin *sample textarea*. The plugin directory should then have the following structure.

```
path/to/sample_textarea/
-- __init__.py
-- fobi_form_elements.py # Where plugins are defined and registered
-- forms.py # Plugin configuration form
-- widgets.py # Where plugins widgets are defined
```
Form element plugins should be registered in "fobi\_form\_elements.py" file. Each plugin module should be put into the INSTALLED\_APPS of your Django projects' settings.

In some cases, you would need plugin specific overridable settings (see fobi.contrib.form\_elements.fields.content.content\_image plugin as an example). You are advised to write your settings in such a way, that variables of your Django project settings module would have *FOBI\_PLUGIN\_* prefix.

## <span id="page-24-1"></span>**Define and register the form element plugin**

Step by step review of a how to create and register a plugin and plugin widgets. Note, that *django-fobi* autodiscovers your plugins if you place them into a file named *fobi\_form\_elements.py* of any Django app listed in INSTALLED\_APPS of your Django projects' settings module.

#### **path/to/sample\_textarea/fobi\_form\_elements.py**

A single form element plugin is registered by its' UID.

Required imports.

```
from django import forms
from fobi.base import FormFieldPlugin, form_element_plugin_registry
from path.to.sample_textarea.forms import SampleTextareaForm
```
Defining the Sample textarea plugin.

```
class SampleTextareaPlugin(FormFieldPlugin):
    """Sample textarea plugin."""
   uid = "sample_textarea"
   name = "Sample Textarea"
   form = SampleTextareaForm
   group = "Samples" # Group to which the plugin belongs to
   def get_form_field_instances(self, request=None):
        kwargs = {
            'required': self.data.required,
            'label': self.data.label,
            'initial': self.data.initial,
            'widget': forms.widgets.Textarea(attrs={})
        }
       return [(self.data.name, forms.CharField, kwargs),]
```
Registering the SampleTextareaPlugin plugin.

form\_element\_plugin\_registry.register(SampleTextareaPlugin)

Note, that in case you want to define a pure presentational element, make use of fobi.base.FormElementPlugin for subclassing, instead of fobi.base.FormFieldPlugin. See the source of the content plugins (fobi.contrib.plugins.form\_elements.content) as a an example.

For instance, the captcha and honeypot fields are implemented as form elements (subclasses the fobi.base.FormElementPlugin). The db\_store form handler plugin does not save the form data of those elements. If you want the form element data to be saved, do inherit from fobi.base.FormFieldPlugin.

Hidden form element plugins, should be also having set the is hidden property to True. By default it's set to False. That makes the hidden form elements to be rendered using as django.forms.widgets.TextInput widget in edit mode. In the view mode, the original widget that you assigned in your form element plugin would be used.

There might be cases, when you need to do additional handling of the data upon the successful form submission. In such cases, you will need to define a submit\_plugin\_form\_data method in the plugin, which accepts the following arguments:

- *form\_entry* (fobi.models.FormEntry): Form entry, which is being submitted.
- *request* (django.http.HttpRequest): The Django HTTP request.
- *form* (django.forms.Form): Form object (a valid one, which contains the cleaned\_data attribute).

Example (taken from fobi.contrib.plugins.form\_elements.fields.file):

```
def submit_plugin_form_data(self, form_entry, request, form):
    """Submit plugin form data."""
    # Get the file path
    file_path = form.cleaned_data.get(self.data.name, None)
```

```
if file_path:
   # Handle the upload
   saved_file = handle_uploaded_file(FILES_UPLOAD_DIR, file_path)
    # Overwrite ``cleaned_data`` of the ``form`` with path to moved
    # file.
   form.cleaned_data[self.data.name] = "(0){1}".format(
        settings.MEDIA_URL, saved_file
   )
# It's critically important to return the ``form`` with updated
# ``cleaned_data``
return form
```
In the example below, the original form is being modified. If you don't want the original form to be modified, do not return anything.

Check the file form element plugin (fobi.contrib.plugins.form\_elements.fields.file) for complete example.

#### **path/to/sample\_textarea/forms.py**

Why to have another file for defining forms? Just to keep the code clean and less messy, although you could perfectly define all your plugin forms in the module *fobi\_form\_elements.py*, it's recommended to keep it separate.

Take into consideration, that *forms.py* is not an autodiscovered file pattern. All your form element plugins should be registered in modules named *fobi\_form\_elements.py*.

Required imports.

```
from django import forms
from fobi.base import BasePluginForm
```
Form for for SampleTextareaPlugin form element plugin.

```
class SampleTextareaForm(forms.Form, BasePluginForm):
    """Sample textarea form."""
    plugin_data_fields = [
        ("name", ""),
        ("label", ""),
        ("initial", ""),
        ("required", False)
    ]
name = forms.CharField(label="Name", required=True)
label = forms.CharField(label="Label", required=True)
initial = forms.CharField(label="Initial", required=False)
required = forms.BooleanField(label="Required", required=False)
```
Note that although it's not being checked in the code, but for form field plugins the following fields should be present in the plugin form (BasePluginForm) and the form plugin (FormFieldPlugin):

• name

In some cases, you might want to do something with the data before it gets saved. For that purpose, save\_plugin\_data method has been introduced.

See the following [example.](https://github.com/barseghyanartur/django-fobi/blob/stable/src/fobi/contrib/plugins/form_elements/content/image/forms.py)

```
def save_plugin_data(self, request=None):
    """Saving the plugin data and moving the file."""
    file_path = self.cleaned_data.get('file', None)
```
**if** file\_path: saved\_image = handle\_uploaded\_file(IMAGES\_UPLOAD\_DIR, file\_path) self.cleaned\_data['file'] = saved\_image

#### **path/to/sample\_textarea/widgets.py**

Required imports.

**from fobi.base import** FormElementPluginWidget

Defining the base plugin widget.

```
class BaseSampleTextareaPluginWidget(FormElementPluginWidget):
    """Base sample textarea plugin widget."""
    # Same as ``uid`` value of the ``SampleTextareaPlugin``.
   plugin_uid = "sample_textarea"
```
#### **path/to/sample\_layout/fobi\_form\_elements.py**

Register in the registry (in some module which is for sure to be loaded; it's handy to do it in the theme module).

Required imports.

```
from fobi.base import form_element_plugin_widget_registry
from path.to.sample_textarea.widgets import BaseSampleTextareaPluginWidget
```
Define the theme specific plugin.

```
class SampleTextareaPluginWidget(BaseSampleTextareaPluginWidget):
    """Sample textarea plugin widget."""
   theme_uid = 'bootstrap3' # Theme for which the widget is loaded
   media_js = ['sample_layout/js/fobi.plugins.form_elements.sample_textarea.js',]
   media_css = ['sample_layout/css/fobi.plugins.form_elements.sample_textarea.css',]
```
Register the widget.

form\_element\_plugin\_widget\_registry.register(SampleTextareaPluginWidget)

#### **Form element plugin final steps**

Now, that everything is ready, make sure your plugin module is added to INSTALLED\_APPS.

```
INSTALLED_APPS = (
    # ...
    'path.to.sample_textarea',
    # \ldots)
```
Afterwards, go to terminal and type the following command.

```
./manage.py fobi_sync_plugins
```
If your HTTP server is running, you would then be able to see the new plugin in the edit form interface.

Dashboard URL: <http://127.0.0.1:8000/fobi/>

Note, that you have to be logged in, in order to use the dashboard. If your new plugin doesn't appear, set the FOBI\_DEBUG to True in your Django's local settings module, re-run your code and check console for error notifications.

## **Creating a new form handler plugin**

<span id="page-30-0"></span>Form handler plugins handle the form data. *django-fobi* comes with several bundled form handler plugins, among which is the db  $\sigma$ store and mail plugins, which are responsible for saving the submitted form data into the database and mailing the data to recipients specified. Number of form handlers in a form is not limited. Certain form handlers are not configurable (for example the db\_store form handler isn't), while others are (mail, http\_repost).

You should see a form handler as a Django micro app, which could have its' own models, admin interface, etc.

By default, it's possible to use a form handler plugin multiple times per form. If you wish to allow form handler plugin to be used only once in a form, set the allow\_multiple property of the plugin to False.

As said above, *django-fobi* comes with several bundled form handler plugins. Do check the source code as example.

## <span id="page-30-1"></span>**Define and register the form handler plugin**

Let's name that plugin *sample\_mail*. The plugin directory should then have the following structure.

```
path/to/sample_mail/
-- __init__.py
-- fobi_form_handlers.py # Where plugins are defined and registered
-- forms.py # Plugin configuration form
```
Form handler plugins should be registered in "fobi\_form\_handlers.py" file. Each plugin module should be put into the INSTALLED\_APPS of your Django projects' settings.

#### **path/to/sample\_mail/fobi\_form\_handlers.py**

A single form handler plugin is registered by its' UID.

Required imports.

```
import json
from django.core.mail import send_mail
from fobi.base import FormHandlerPlugin, form_handler_plugin_registry
from path.to.sample_mail.forms import SampleMailForm
```
Defining the Sample mail handler plugin.

```
class SampleMailHandlerPlugin(FormHandlerPlugin):
    """Sample mail handler plugin."""
```

```
uid = "sample_mail"
```

```
name = ("Sample mail")
form = SampleMailForm
def run(self, form_entry, request, form):
    """To be executed by handler."""
    send_mail(
       self.data.subject,
        json.dumps(form.cleaned_data),
        self.data.from_email,
        [self.data.to_email],
        fail_silently=True
    )
```
Some form handlers are configurable, some others not. In order to have a user friendly way of showing the form handler settings, what's sometimes needed, a plugin\_data\_repr method has been introduced. Simplest implementation of it would look as follows:

```
def plugin_data_repr(self):
    """Human readable representation of plugin data.
    :return string:
    "''"return self.data.__dict__
```
#### **path/to/sample\_mail/forms.py**

If plugin is configurable, it has configuration data. A single form may have unlimited number of same plugins. Imagine, you want to have different subjects and additional body texts for different user groups. You could then assign two form handler mail plugins to the form. Of course, saving the posted form data many times does not make sense, but it's up to the user. So, in case if plugin is configurable, it should have a form.

Why to have another file for defining forms? Just to keep the code clean and less messy, although you could perfectly define all your plugin forms in the module *fobi\_form\_handlers.py*, it's recommended to keep it separate.

Take into consideration, that *forms.py* is not an autodiscovered file pattern. All your form handler plugins should be registered in modules named *fobi\_form\_handlers.py*.

Required imports.

```
from django import forms
from django.utils.translation import ugettext_lazy as _
from fobi.base import BasePluginForm
```
Defining the form for Sample mail handler plugin.

```
class MailForm(forms.Form, BasePluginForm):
    """Mail form."""
   plugin_data_fields = [
        (T from name", "")("from_email", ""),
        ("to_name", ""),
        ("to_email", ""),
        ("subject", ""),
        ("body", ""),
    ]
    from_name = forms.CharField(label=_("From name"), required=True)
```

```
from email = forms.EmailField(label= ("From email"), required=True)
to_name = forms.CharField(label=_("To name"), required=True)
to_email = forms.EmailField(label=_("To email"), required=True)
subject = forms.CharField(label=_("Subject"), required=True)
body = forms.CharField(label=_("Body"), required=False,
                       widget=forms.widgets.Textarea)
```
After the plugin has been processed, all its' data is available in a plugin\_instance.data container (for example, plugin\_instance.data.subject or plugin\_instance.data.from\_name).

#### **Prioritise the execution order**

Some form handlers shall be executed prior others. A good example of such, is a combination of "mail" and "db\_save" form handlers for the form. In case if large files are posted, submission of form data would fail if "mail" plugin would be executed after "db\_save" has been executed. That's why it's possible to prioritise that ordering in a FOBI\_FORM\_HANDLER\_PLUGINS\_EXECUTION\_ORDER setting variable.

If not specified or left empty, form handler plugins would be ran in the order of discovery. All form handler plugins that are not listed in the FORM\_HANDLER\_PLUGINS\_EXECUTION\_ORDER, would be ran after the plugins that are mentioned there.

```
FORM_HANDLER_PLUGINS_EXECUTION_ORDER = (
   'http_repost',
    'mail',
    # The 'db_store' is left out intentionally, since it should
    # be the last plugin to be executed.
)
```
#### **Form handler plugin custom actions**

By default, a single form handler plugin has at least a "delete" action. If plugin is configurable, it gets an "edit" action as well.

For some of your plugins, you may want to register a custom action. For example, the "db\_store" plugin does have one, for showing a link to a listing page with saved form data for the form given.

For such cases, define a custom actions method in your form handler plugin. That method shall return a list of triples. In each triple, first value is the URL, second value is the title and the third value is the icon of the URL.

The following example is taken from the "db\_store" plugin.

```
def custom_actions(self):
    """Adding a link to view the saved form entries.
    :return iterable:
    "''"''"return (
        (
            reverse('fobi.contrib.plugins.form_handlers.db_store.view_saved_form_data_entries'),
            _("View entries"),
            'glyphicon glyphicon-list'
        ),
    )
```
#### **Form handler plugin final steps**

Do not forget to add the form handler plugin module to INSTALLED\_APPS.

```
INSTALLED_APPS = (
    \# \ldots .
    'path.to.sample_mail',
    # ...
)
```
Afterwards, go to terminal and type the following command.

```
./manage.py fobi_sync_plugins
```
If your HTTP server is running, you would then be able to see the new plugin in the edit form interface.

## **Creating a new form importer plugin**

<span id="page-34-0"></span>Form importer plugins import the forms from some external data source into *django-fobi* form format. Number of form importers is not limited. Form importers are implemented in forms of wizards (since they may contain several steps).

You should see a form importer as a Django micro app, which could have its' own models, admin interface, etc.

At the moment *django-fobi* comes with only one bundled form handler plugin, which is the mailchimp\_importer, which is responsible for importing existing MailChimp forms into *django-fobi*.

## <span id="page-34-1"></span>**Define and register the form importer plugin**

Let's name that plugin *sample importer*. The plugin directory should then have the following structure.

```
path/to/sample_importer/
-- templates
| -- sample_importer
| - 0.html
| - 1.html
  \__init__.py
-- fobi_form_importers.py # Where plugins are defined and registered
-- forms.py # Wizard forms
-- views.py # Wizard views
```
Form importer plugins should be registered in "fobi\_form\_importers.py" file. Each plugin module should be put into the INSTALLED\_APPS of your Django projects' settings.

#### **path/to/sample\_importer/fobi\_form\_importers.py**

A single form importer plugin is registered by its' UID.

Required imports.

```
from django.utils.translation import ugettext_lazy as _
from fobi.form_importers import BaseFormImporter, form_importer_plugin_registry
from fobi.contrib.plugins.form_elements import fields
from path.to.sample_importer.views import SampleImporterWizardView
```
Defining the Sample importer plugin.

```
class SampleImporterPlugin(FormHandlerPlugin):
    """Sample importer plugin."""
   uid = 'sample_importer'
   name = _("Sample importer)
    wizard = SampleImporterWizardView
    templates = [
        'sample_importer/0.html',
        'sample_importer/1.html',
    ]
    # field_type (at importer): uid (django-fobi)
    fields_mapping = {
        # Implemented
        'email': fields.email.UID,
        'text': fields.text.UID,
        'number': fields.integer.UID,
        'dropdown': fields.select.UID,
        'date': fields.date.UID,
        'url': fields.url.UID,
        'radio': fields.radio.UID,
        # Transformed into something else
        'address': fields.text.UID,
        'zip': fields.text.UID,
        'phone': fields.text.UID,
    }
    # Django standard: remote
    field_properties_mapping = {
        'label': 'name',
        'name': 'tag',
        'help_text': 'helptext',
        'initial': 'default',
        'required': 'req',
        'choices': 'choices',
    }
    field_type_prop_name = 'field_type'
   position_prop_name = 'order'
    def extract_field_properties(self, field_data):
        field_properties = {}
        for prop, val in self.field_properties_mapping.items():
            if val in field_data:
                if 'choices' == val:
                    field_properties[prop] = "\n".join(field_data[val])
                else:
                    field_properties[prop] = field_data[val]
        return field_properties
form_importer_plugin_registry.register(SampleImporter)
```
#### **path/to/sample\_importer/forms.py**

As mentioned above, form importers are implemented in form of wizards. The forms are the wizard steps.
Required imports.

```
from django import forms
from django.utils.translation import ugettext_lazy as _
from sample_service_api import sample_api # Just an imaginary API client
```
Defining the form for Sample importer plugin.

```
class SampleImporterStep1Form(forms.Form):
    """First form the the wizard."""
   api_key = forms.CharField(required=True)
class SampleImporterStep2Form(forms.Form):
    """Second form of the wizard."""
   list_id = forms.ChoiceField(required=True, choices=[])
   def __init__(self, *args, **kwargs):
       self._api_key = None
        if 'api_key' in kwargs:
            self._api_key = kwargs.pop('api_key', None)
        super(SampleImporterStep2Form, self).__init__(*args, **kwargs)
        if self._api_key:
            client = sample_api.Api(self._api_key)
            lists = client.lists.list()
            choices = [(l['id'], l['name']) for l in lists['data']]
            self.fields['list_id'].choices = choices
```
#### **path/to/sample\_importer/views.py**

The wizard views.

Required imports.

```
from sample_service_api import sample_api # Just an imaginary API client
from django.shortcuts import redirect
from django.core.urlresolvers import reverse
from django.contrib import messages
from django.utils.translation import ugettext_lazy as _
# For django LTE 1.8 import from `django.contrib.formtools.wizard.views`
from formtools.wizard.views import SessionWizardView
from path.to.sample_importer.forms import (
   SampleImporterStep1Form, SampleImporterStep2Form
)
```
Defining the wizard view for Sample importer plugin.

```
class SampleImporterWizardView(SessionWizardView):
    """Sample importer wizard view."""
```

```
form_list = [SampleImporterStep1Form, SampleImporterStep2Form]
def get_form_kwargs(self, step):
    """Get form kwargs (to be used internally)."""
    if '1' == step:data = self.get_cleaned_data_for_step('0') or {}
       api_key = data.get('api_key', None)
       return {'api_key': api_key}
    return {}
def done(self, form_list, **kwargs):
    """After all forms are submitted."""
    # Merging cleaned data into one dict
    cleaned data = \{ \}for form in form_list:
        cleaned_data.update(form.cleaned_data)
    # Connecting to sample client API
    client = sample_client.Api(cleaned_data['api_key'])
    # Fetching the form data
    form_data = client.lists.merge_vars(
        id={'list_id': cleaned_data['list_id']}
    )
    # We need the first form only
    try:
        form\_data = form\_data['data'][0]
    except Exception as err:
       messages.warning(
           self.request,
            _('Selected form could not be imported due errors.')
        )
        return redirect(reverse('fobi.dashboard'))
    # Actually, import the form
    form_entry = self._form_importer.import_data(
        {'name': form_data['name'], 'user': self.request.user},
        form_data['merge_vars']
    \lambdaredirect_url = reverse(
        'fobi.edit_form_entry', kwargs={'form_entry_id': form_entry.pk}
    )
   messages.info(
        self.request,
        _('Form {0} imported successfully.').format(form_data['name'])
    \lambdareturn redirect("{0}".format(redirect_url))
```
#### **Form importer plugin final steps**

Do not forget to add the form importer plugin module to INSTALLED\_APPS.

```
INSTALLED_APPS = (
    # ...
    'path.to.sample_importer',
    # ...
)
```
Afterwards, go to terminal and type the following command.

./manage.py fobi\_sync\_plugins

If your HTTP server is running, you would then be able to see the new plugin in the dashboard form interface (implemented in all bundled themes).

#### **Creating a form callback**

Form callbacks are additional hooks, that are executed on various stages of the form submission.

Let's place the callback in the *foo* module. The plugin directory should then have the following structure.

```
path/to/foo/
-- __init__.py
-- fobi_form_callbacks.py # Where callbacks are defined and registered
```
See the callback example below.

Required imports.

```
from fobi.constants import (
   CALLBACK_BEFORE_FORM_VALIDATION,
   CALLBACK_FORM_VALID_BEFORE_SUBMIT_PLUGIN_FORM_DATA,
   CALLBACK_FORM_VALID, CALLBACK_FORM_VALID_AFTER_FORM_HANDLERS,
   CALLBACK_FORM_INVALID
    )
from fobi.base import FormCallback, form_callback_registry
```
Define and register the callback

```
class SampleFooCallback(FormCallback):
    """Sample foo callback."""
   stage = CALLBACK_FORM_VALID
   def callback(self, form_entry, request, form):
        """Define your callback code here."""
       print("Great! Your form is valid!")
form_callback_registry.register(SampleFooCallback)
```
Add the callback module to INSTALLED\_APPS.

```
INSTALLED_APPS = (
    # ...
    'path.to.foo',
    # ...
)
```
## **Suggestions**

# **Custom action for the form**

Sometimes, you would want to specify a different action for the form. Although it's possible to define a custom form action (action field in the "Form properties" tab), you're advised to use the http\_repost plugin instead, since then the form would be still validated locally and only then the valid data, as is, would be sent to the desired endpoint.

Take in mind, that if both cases, if CSRF protection is enabled on the endpoint, your post request would result an error.

## **When you want to customise too many things**

*django-fobi*, with its' flexible form elements, form handlers and form callbacks is very customisable. However, there might be cases when you need to override entire view to fit your needs. Take a look at the [FeinCMS integration](https://github.com/barseghyanartur/django-fobi/tree/stable/src/fobi/contrib/apps/feincms_integration/widgets.py) or [DjangoCMS integration](https://github.com/barseghyanartur/django-fobi/blob/stable/src/fobi/contrib/apps/djangocms_integration/cms_plugins.py) as a good example of such. You may also want to compare the code from original view fobi.views.view\_form\_entry with the code from the widget to get a better idea of what could be changed in your case. If need a good advice, just ask me.

#### **Theming**

*django-fobi* comes with theming API. While there are several ready-to-use themes:

- "Bootstrap 3" theme
- "Foundation 5" theme
- "Simple" theme in (with editing interface in style of the Django admin)
- "DjangoCMS admin style" theme (which is another simple theme with editing interface in style of *djangocmsadmin-style*)

Obviously, there are two sorts of views when it comes to editing and viewing the form.

- The "view-view", when the form as it has been made is exposed to the site end- users/visitors.
- The "edit-view" (builder view), where the authorised users build their forms.

Both "Bootstrap 3" and "Foundation 5" themes are making use of the same style for both "view-view" and "edit-view" views.

Both "Simple" and "DjangoCMS admin style" themes are styling for the "edit-view" only. The "view-view" is pretty much blank, as shown on the one of the screenshots *[\[2.6\]](#page-268-0)*.

Have in mind, that creating a brand new theme could be time consuming. Instead, you are advised to extend existing themes or in the worst case, if too much customisation required, create your own themes based on existing ones (just copy the desired theme to your project directory and work it out further).

It's possible to use different templates for all "view" and "edit" actions (see the source code of the "simple" theme). Both "Bootstrap 3" and "Foundation 5" themes look great. Although if you can't use any of those, the "Simple" theme is the best start, since it looks just like django-admin.

#### **Create a new theme**

Let's place the theme in the *sample* theme module. The theme directory should then have the following structure.

```
path/to/sample_theme/
-- static
   -- css| | -- sample_theme.css
    | -- js
| -- sample_theme.js
  templates
    -- sample_theme
       -- _base.html
```

```
-- add_form_element_entry.html
| - - \ldots| -- view_form_entry_ajax.html
   _{init_{py}}.py
-- fobi_form_elements.py
-- fobi_themes.py # Where themes are defined and registered
```
See the theme example below.

```
from django.utils.translation import ugettext_lazy as _
from fobi.base import BaseTheme, theme_registry
class SampleTheme(BaseTheme):
    """Sample theme."""
   uid = 'sample'name = ("Sample")media \csc = 0'sample_theme/css/sample_theme.css',
        'css/fobi.core.css',
    \lambdamedia_js = (
        'js/jquery-1.10.2.min.js',
        'jquery-ui/js/jquery-ui-1.10.3.custom.min.js',
        'js/jquery.slugify.js',
        'js/fobi.core.js',
        'sample_theme/js/sample_theme.js',
   )
    # Form element specific
    form_element_html_class = 'form-control'
    form_radio_element_html_class = 'radio'
    form_element_checkbox_html_class = 'checkbox'
    form_edit_form_entry_option_class = 'glyphicon glyphicon-edit'
    form_delete_form_entry_option_class = 'glyphicon glyphicon-remove'
   form_list_container_class = 'list-inline'
    # Templates
   master_base_template = 'sample_theme/_base.html'
   base_template = 'sample_theme/base.html'
    form_ajax = 'sample_theme/snippets/form_ajax.html'
    form_snippet_template_name = 'sample_theme/snippets/form_snippet.html'
    form_properties_snippet_template_name = 'sample_theme/snippets/form_properties_snippet.html'
   messages_snippet_template_name = 'sample_theme/snippets/messages_snippet.html'
    add_form_element_entry_template = 'sample_theme/add_form_element_entry.html'
   add_form_element_entry_ajax_template = 'sample_theme/add_form_element_entry_ajax.html'
    add_form_handler_entry_template = 'sample_theme/add_form_handler_entry.html'
   add_form_handler_entry_ajax_template = 'sample_theme/add_form_handler_entry_ajax.html'
    create_form_entry_template = 'sample_theme/create_form_entry.html'
    create_form_entry_ajax_template = 'bootstrap3/create_form_entry_ajax.html'
```

```
dashboard template = 'sample theme/dashboard.html'
edit_form_element_entry_template = 'sample_theme/edit_form_element_entry.html'
edit_form_element_entry_ajax_template = 'sample_theme/edit_form_element_entry_ajax.html'
edit_form_entry_template = 'sample_theme/edit_form_entry.html'
edit_form_entry_ajax_template = 'sample_theme/edit_form_entry_ajax.html'
edit_form_handler_entry_template = 'sample_theme/edit_form_handler_entry.html'
edit_form_handler_entry_ajax_template = 'sample_theme/edit_form_handler_entry_ajax.html'
form_entry_submitted_template = 'sample_theme/form_entry_submitted.html'
form_entry_submitted_ajax_template = 'sample_theme/form_entry_submitted_ajax.html'
view_form_entry_template = 'sample_theme/view_form_entry.html'
view_form_entry_ajax_template = 'sample_theme/view_form_entry_ajax.html'
```
Registering the SampleTheme plugin.

theme\_registry.register(SampleTheme)

Sometimes you would want to attach additional properties to the theme in order to use them later in templates (remember, current theme object is always available in templates under name *fobi* theme).

For such cases you would need to define a variable in your project's settings module, called FOBI\_CUSTOM\_THEME\_DATA. See the following code as example:

```
`django-fobi` custom theme data for to be displayed in third party apps
# like `django-registraton`.
FOBI_CUSTOM_THEME_DATA = {
    'bootstrap3': {
        'page_header_html_class': '',
        'form_html_class': 'form-horizontal',
        'form_button_outer_wrapper_html_class': 'control-group',
        'form_button_wrapper_html_class': 'controls',
        'form_button_html_class': 'btn',
        'form_primary_button_html_class': 'btn-primary pull-right',
    },
    'foundation5': {
        'page_header_html_class': '',
        'form_html_class': 'form-horizontal',
        'form_button_outer_wrapper_html_class': 'control-group',
        'form_button_wrapper_html_class': 'controls',
        'form_button_html_class': 'radius button',
        'form_primary_button_html_class': 'btn-primary',
    },
    'simple': {
        'page_header_html_class': '',
        'form_html_class': 'form-horizontal',
        'form_button_outer_wrapper_html_class': 'control-group',
        'form_button_wrapper_html_class': 'submit-row',
        'form_button_html_class': 'btn',
        'form_primary_button_html_class': 'btn-primary',
    }
}
```
You would now be able to access the defined extra properties in templates as shown below.

**<div** class="{{ fobi\_theme.custom\_data.form\_button\_wrapper\_html\_class }}"**>**

You likely would want to either remove the footer text or change it. Define a variable in your project's settings module, called FOBI\_THEME\_FOOTER\_TEXT. See the following code as example:

FOBI\_THEME\_FOOTER\_TEXT = gettext('© django-fobi example site 2014')

Below follow the properties of the theme:

- base\_edit
- base\_view

There are generic templates made in order to simplify theming. Some of them you would never need to override. Some others, you would likely want to.

Templates that you likely would want to re-write in your custom theme implementation are marked with three asterisks (\*\*\*):

```
generic
-- snippets
  -- form_ajax.html
  | -- form_edit_ajax.html
   | -- *** form_properties_snippet.html
   | -- *** form_snippet.html
   | -- --- form_edit_snippet.html (does not exist in generic templates)
   -- --- form_view_snippet.html (does not exist in generic templates)
   -- form_view_ajax.html
   -- messages_snippet.html
|
-- _base.html
-- add_form_element_entry.html
-- add_form_element_entry_ajax.html
-- add_form_handler_entry.html
-- add_form_handler_entry_ajax.html
-- base.html
-- create_form_entry.html
-- create_form_entry_ajax.html
-- *** dashboard.html
-- edit_form_element_entry.html
-- edit_form_element_entry_ajax.html
-- edit_form_entry.html
-- *** edit_form_entry_ajax.html
-- edit_form_handler_entry.html
-- edit_form_handler_entry_ajax.html
-- form_entry_submitted.html
-- *** form_entry_submitted_ajax.html
-- *** theme.html
-- view_form_entry.html
-- view_form_entry_ajax.html
```
From all of the templates listed above, the \_base.html template is the most influenced by the Bootstrap 3 theme.

#### **Make changes to an existing theme**

As said above, making your own theme from scratch could be costly. Instead, you can override/reuse an existing one and change it to your needs with minimal efforts. See the [override simple theme](https://github.com/barseghyanartur/django-fobi/tree/master/examples/simple/override_simple_theme/) example. In order to see it in action, run the project with settings override simple theme option:

./manage.py runserver --settings=settings\_override\_simple\_theme

Details explained below.

#### **Directory structure**

```
override_simple_theme/
-- static
| -- override_simple_theme
| - css
| | -- override-simple-theme.css
| -- js
| -- override-simple-theme.js
|
-- templates
| -- override_simple_theme
| -- snippets
| | -- form_ajax.html
| -- base_view.html
   \__init\__.py
-- fobi_themes.py # Where themes are defined and registered
```
#### **fobi\_themes.py**

Overriding the "simple" theme.

```
all = ('MySimpleTheme',)
from fobi.base import theme_registry
from fobi.contrib.themes.simple.fobi_themes import SimpleTheme
class MySimpleTheme(SimpleTheme):
   """My simple theme, inherited from `SimpleTheme` theme."""
   html_classes = ['my-simple-theme',]
   base_view_template = 'override_simple_theme/base_view.html'
    form_ajax = 'override_simple_theme/snippets/form_ajax.html'
```
Register the overridden theme. Note, that it's important to set the *force* argument to True, in order to override the original theme. Force can be applied only once (for an overridden element).

theme\_registry.register(MySimpleTheme, force=True)

#### **templates/override\_simple\_theme/base\_view.html**

```
{% extends "simple/base_view.html" %}
{% load static %}
{% block stylesheets %}
<link
 href="{% static 'override_simple_theme/css/override-simple-theme.css' %}"
 rel="stylesheet" media="all" />
```

```
{% endblock stylesheets %}
{% block main-wrapper %}
<div id="sidebar">
 <h2>It's easy to override a theme!</h2>
</div>
{{ block.super }}
{% endblock main-wrapper %}
```
#### **templates/override\_simple\_theme/snippets/form\_ajax.html**

```
{% extends "fobi/generic/snippets/form_ajax.html" %}
{% block form_html_class %}basic-grey{% endblock %}
```
### **Form wizards**

### **Basics**

With form wizards you can split forms across multiple pages. State is maintained in one of the backends (at the moment the Session backend). Data processing is delayed until the submission of the final form.

In *django-fobi* wizards work in the following way:

- Number of forms in a form wizard is not limited.
- Form callbacks, handlers are totally ignored in form wizards. Instead, the form-wizard specific handlers (form wizard handlers) take over handling of the form data on the final step.

# **Bundled form wizard handler plugins**

Below a short overview of the form wizard handler plugins. See the README.rst file in directory of each plugin for details.

- [DB store:](https://github.com/barseghyanartur/django-fobi/tree/stable/src/fobi/contrib/plugins/form_handlers/db_store/) Stores form data in a database.
- [HTTP repost:](https://github.com/barseghyanartur/django-fobi/tree/stable/src/fobi/contrib/plugins/form_handlers/http_repost/) Repost the POST request to another endpoint.
- [Mail:](https://github.com/barseghyanartur/django-fobi/tree/stable/src/fobi/contrib/plugins/form_handlers/mail/) Send the form data by email.

## **Permissions**

Plugin system allows administrators to specify the access rights to every plugin. *django-fobi* permissions are based on Django Users and User Groups. Access rights are manageable via Django admin ("/admin/fobi/formelement/", "/admin/fobi/formhandler/"). If user doesn't have the rights to access plugin, it doesn't appear on his form even if has been added to it (imagine, you have once granted the right to use the news plugin to all users, but later on decided to limit it to Staff members group only). Note, that superusers have access to all plugins.

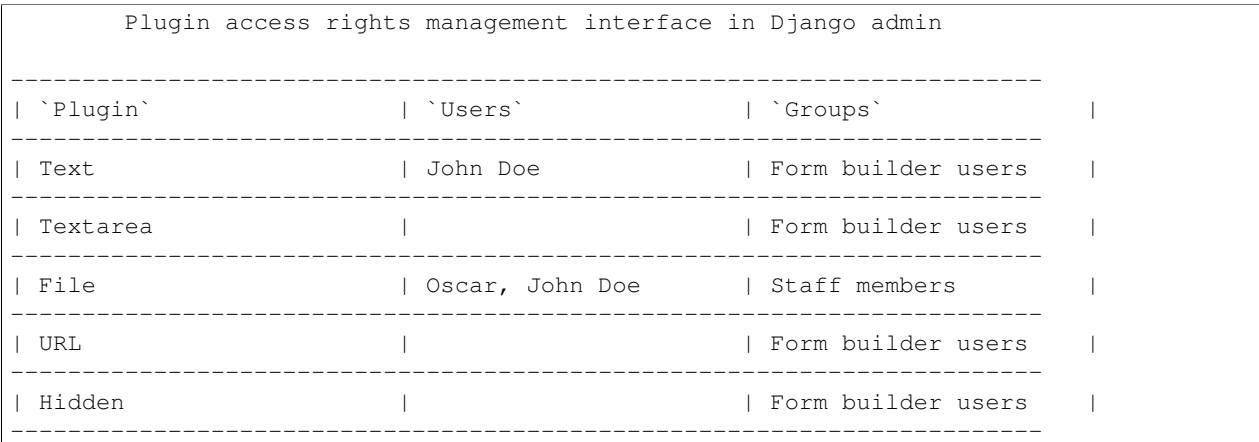

### **Management commands**

There are several management commands available.

- *fobi\_find\_broken\_entries*. Find broken form element/handler entries that occur when some plugin which did exist in the system, no longer exists.
- *fobi\_sync\_plugins*. Should be ran each time a new plugin is being added to the *django-fobi*.
- *fobi\_update\_plugin\_data*. A mechanism to update existing plugin data in case if it had become invalid after a change in a plugin. In order for it to work, each plugin should implement and update method, in which the data update happens.

# **Tuning**

There are number of *django-fobi* settings you can override in the settings module of your Django project:

- *FOBI\_RESTRICT\_PLUGIN\_ACCESS* (bool): If set to True, (Django) permission system for dash plugins is enabled. Defaults to True. Setting this to False makes all plugins available for all users.
- *FOBI\_DEFAULT\_THEME* (str): Active (default) theme UID. Defaults to "bootstrap3".
- *FORM\_HANDLER\_PLUGINS\_EXECUTION\_ORDER* (list of tuples): Order in which the form handlers are executed. See the "Prioritise the execution order" section for details.

For tuning of specific contrib plugin, see the docs in the plugin directory.

## **Bundled plugins and themes**

*django-fobi* ships with number of bundled form element- and form handler- plugins, as well as themes which are ready to be used as is.

### **Bundled form element plugins**

Below a short overview of the form element plugins. See the README.rst file in directory of each plugin for details.

#### **Fields**

Fields marked with asterics (\*) fall under the definition of text elements. It's possible to provide *[Dynamic initial values](#page-68-0)* for text elements.

- [Boolean \(checkbox\)](https://github.com/barseghyanartur/django-fobi/tree/stable/src/fobi/contrib/plugins/form_elements/fields/boolean/)
- [Date](https://github.com/barseghyanartur/django-fobi/tree/stable/src/fobi/contrib/plugins/form_elements/fields/date/)
- [DateTime](https://github.com/barseghyanartur/django-fobi/tree/stable/src/fobi/contrib/plugins/form_elements/fields/datetime/)
- [Date drop down \(year, month, day selection drop-downs\)](https://github.com/barseghyanartur/django-fobi/tree/stable/src/fobi/contrib/plugins/form_elements/fields/date_drop_down/)
- [Decimal](https://github.com/barseghyanartur/django-fobi/tree/master/src/fobi/contrib/plugins/form_elements/fields/decimal)
- [Email\\*](https://github.com/barseghyanartur/django-fobi/tree/stable/src/fobi/contrib/plugins/form_elements/fields/email/)
- [File](https://github.com/barseghyanartur/django-fobi/tree/stable/src/fobi/contrib/plugins/form_elements/fields/file/)
- [Float](https://github.com/barseghyanartur/django-fobi/tree/master/src/fobi/contrib/plugins/form_elements/fields/float)
- [Hidden\\*](https://github.com/barseghyanartur/django-fobi/tree/stable/src/fobi/contrib/plugins/form_elements/fields/hidden/)
- [Password\\*](https://github.com/barseghyanartur/django-fobi/tree/stable/src/fobi/contrib/plugins/form_elements/fields/password/)
- [Radio select \(radio button\)](https://github.com/barseghyanartur/django-fobi/tree/stable/src/fobi/contrib/plugins/form_elements/fields/radio/)
- [Input](https://github.com/barseghyanartur/django-fobi/tree/stable/src/fobi/contrib/plugins/form_elements/fields/input/)
- [IP address\\*](https://github.com/barseghyanartur/django-fobi/tree/master/src/fobi/contrib/plugins/form_elements/fields/ip_address)
- [Integer](https://github.com/barseghyanartur/django-fobi/tree/stable/src/fobi/contrib/plugins/form_elements/fields/integer/)
- [Null boolean](https://github.com/barseghyanartur/django-fobi/tree/master/src/fobi/contrib/plugins/form_elements/fields/null_boolean)
- [Select \(drop-down\)](https://github.com/barseghyanartur/django-fobi/tree/stable/src/fobi/contrib/plugins/form_elements/fields/select/)
- [Select model object \(drop-down\)](https://github.com/barseghyanartur/django-fobi/tree/stable/src/fobi/contrib/plugins/form_elements/fields/select_model_object/)
- [Select multiple \(drop-down\)](https://github.com/barseghyanartur/django-fobi/tree/stable/src/fobi/contrib/plugins/form_elements/fields/select_multiple/)
- [Slug\\*](https://github.com/barseghyanartur/django-fobi/tree/master/src/fobi/contrib/plugins/form_elements/fields/slug)
- [Select multiple model objects \(drop-down\)](https://github.com/barseghyanartur/django-fobi/tree/stable/src/fobi/contrib/plugins/form_elements/fields/select_multiple_model_objects/)
- [Text\\*](https://github.com/barseghyanartur/django-fobi/tree/stable/src/fobi/contrib/plugins/form_elements/fields/text/)
- [Textarea\\*](https://github.com/barseghyanartur/django-fobi/tree/stable/src/fobi/contrib/plugins/form_elements/fields/textarea/)
- [Time](https://github.com/barseghyanartur/django-fobi/tree/master/src/fobi/contrib/plugins/form_elements/fields/time)
- [URL\\*](https://github.com/barseghyanartur/django-fobi/tree/stable/src/fobi/contrib/plugins/form_elements/fields/url/)

#### **Content/presentation**

Content plugins are presentational plugins, that make your forms look more complete and content rich.

- [Content image:](https://github.com/barseghyanartur/django-fobi/tree/stable/src/fobi/contrib/plugins/form_elements/content/content_image/) Insert an image.
- [Content text:](https://github.com/barseghyanartur/django-fobi/tree/stable/src/fobi/contrib/plugins/form_elements/content/content_text/) Add text.
- [Content video:](https://github.com/barseghyanartur/django-fobi/tree/stable/src/fobi/contrib/plugins/form_elements/content/content_video/) Add an embed YouTube or Vimeo video.

#### **Security**

- [CAPTCHA:](https://github.com/barseghyanartur/django-fobi/tree/stable/src/fobi/contrib/plugins/form_elements/security/captcha/) Captcha integration, requires django-simple-captcha package.
- [ReCAPTCHA:](https://github.com/barseghyanartur/django-fobi/tree/stable/src/fobi/contrib/plugins/form_elements/security/recaptcha/) Captcha integration, requires django-recaptcha package.
- [Honeypot:](https://github.com/barseghyanartur/django-fobi/tree/stable/src/fobi/contrib/plugins/form_elements/security/honeypot/) [Anti-spam honeypot](http://en.wikipedia.org/wiki/Anti-spam_techniques#Honeypots) field.

#### **MPTT fields**

- [Select MPTT model object \(drop-down\)](https://github.com/barseghyanartur/django-fobi/tree/stable/src/fobi/contrib/plugins/form_elements/fields/select_mptt_model_object/)
- [Select multiple MPTT model objects \(drop-down\)](https://github.com/barseghyanartur/django-fobi/tree/stable/src/fobi/contrib/plugins/form_elements/fields/select_multiple_mptt_model_objects/)

#### **Test**

Test plugins are made for dev purposes only.

• [Dummy:](https://github.com/barseghyanartur/django-fobi/tree/stable/src/fobi/contrib/plugins/form_elements/test/dummy/) Solely for dev purposes.

### **Bundled form handler plugins**

Below a short overview of the form handler plugins. See the README.rst file in directory of each plugin for details.

- [DB store:](https://github.com/barseghyanartur/django-fobi/tree/stable/src/fobi/contrib/plugins/form_handlers/db_store/) Stores form data in a database.
- [HTTP repost:](https://github.com/barseghyanartur/django-fobi/tree/stable/src/fobi/contrib/plugins/form_handlers/http_repost/) Repost the POST request to another endpoint.
- [Mail:](https://github.com/barseghyanartur/django-fobi/tree/stable/src/fobi/contrib/plugins/form_handlers/mail/) Send the form data by email.

# **Bundled themes**

Below a short overview of the themes. See the README.rst file in directory of each theme for details.

- [Bootstrap 3:](https://github.com/barseghyanartur/django-fobi/tree/stable/src/fobi/contrib/themes/bootstrap3/) Bootstrap 3 theme.
- [Foundation 5:](https://github.com/barseghyanartur/django-fobi/tree/stable/src/fobi/contrib/themes/foundation5/) Foundation 5 theme.
- [Simple:](https://github.com/barseghyanartur/django-fobi/tree/stable/src/fobi/contrib/themes/simple/) Basic theme with form editing is in a style of Django admin.
- [DjangoCMS admin style:](https://github.com/barseghyanartur/django-fobi/tree/stable/src/fobi/contrib/themes/djangocms_admin_style_theme/) Basic theme with form editing is in a style of [djangocms-admin-style.](https://github.com/divio/djangocms-admin-style)

# **Third-party plugins and themes**

List of remarkable third-party plugins:

• [fobi-phonenumber](https://pypi.python.org/pypi/fobi-phonenumber) - A Fobi PhoneNumber form field plugin. Makes use of the *phonenumber\_field.formfields.PhoneNumberField* and *phonenumber\_field.widgets.PhoneNumberPrefixWidget*.

# **HTML5 fields**

The following HTML5 fields are supported in corresponding bundled plugins:

- date
- datetime
- email
- max
- min
- number
- url
- placeholder
- type

With the *fobi.contrib.plugins.form\_elements.fields.input* support for HTML5 fields is extended to the following fields:

- autocomplete
- autofocus
- list
- multiple
- pattern
- step

# **Loading initial data using GET arguments**

It's possible to provide initial data for the form using the GET arguments.

In that case, along with the field values, you should be providing an additional argument named "fobi\_initial\_data", which doesn't have to hold a value. For example, if your form contains of fields named "email" and "age" and you want to provide initial values for those using GET arguments, you should be constructing your URL to the form as follows:

[http://127.0.0.1:8001/fobi/view/test-form/?fobi\\_initial\\_data&email=test@example.com&age=19](http://127.0.0.1:8001/fobi/view/test-form/?fobi_initial_data&email=test@example.com&age=19)

#### **Dynamic initial values**

<span id="page-68-0"></span>It's possible to provide a dynamic initial value for any of the text elements. In order to do that, you should use the build-in context processor or make your own one. The only requirement is that you should store all values that should be exposes in the form as a dict for *fobi\_dynamic\_values* dictionary key. Beware, that passing the original request object might be unsafe in many ways. Currently, a stripped down version of the request object is being passed as a context variable.

```
TEMPLATE_CONTEXT_PROCESSORS = (
    # ...
    "fobi.context_processors.dynamic_values",
    \# ...
)
```

```
def dynamic_values(request):
    return {
        'fobi_dynamic_values': {
            'request': StrippedRequest(request),
            'now': datetime.datetime.now(),
            'today': datetime.date.today(),
        }
    }
```
In your GUI, you should be refering to the initial values in the following way:

{{ request.path }} {{ now }} {{ today }}

Note, that you should not provide the *fobi\_dynamic\_values.* as a prefix. Currently, the following variables are available in the *fobi.context\_processors.dynamic\_values* context processor:

- request: Stripped HttpRequest object.
	- request.path: A string representing the full path to the requested page, not including the scheme or domain.
	- $-$  request.get full path(): Returns the path, plus an appended query string, if applicable.
	- request.is\_secure(): Returns True if the request is secure; that is, if it was made with HTTPS.
	- request.is\_ajax(): Returns True if the request was made via an XMLHttpRequest, by checking the HTTP\_X\_REQUESTED\_WITH header for the string 'XMLHttpRequest'.
	- request.META: A stripped down standard Python dictionary containing the available HTTP headers.
		- \* HTTP\_ACCEPT\_ENCODING: Acceptable encodings for the response.
		- \* HTTP\_ACCEPT\_LANGUAGE: Acceptable languages for the response.
		- \* HTTP\_HOST: The HTTP Host header sent by the client.
- \* HTTP\_REFERER: The referring page, if any.
- \* HTTP\_USER\_AGENT: The client's user-agent string.
- \* QUERY\_STRING: The query string, as a single (unparsed) string.
- \* REMOTE\_ADDR: The IP address of the client.
- request.user: Authenticated user.
	- \* request.user.email:
	- \* request.user.get\_username(): Returns the username for the user. Since the User model can be swapped out, you should use this method instead of referencing the username attribute directly.
	- \* request.user.get\_full\_name(): Returns the first\_name plus the last\_name, with a space in between.
	- \* request.user.get\_short\_name(): Returns the first\_name.
	- \* request.user.is\_anonymous():
- now: datetime.datetime.now()
- today: datetime.date.today()

## **Submitted form element plugins values**

While some values of form element plugins are submitted as is, some others need additional processing. There are 3 types of behaviour taken into consideration:

- "val": value is being sent as is.
- "repr": (human readable) representation of the value is used.
- "mix": mix of value as is and human readable representation.

The following plugins have been made configurable in such a way, that developers can choose the desired behaviour in projects' settings:

- FOBI\_FORM\_ELEMENT\_CHECKBOX\_SELECT\_MULTIPLE\_SUBMIT\_VALUE\_AS
- FOBI\_FORM\_ELEMENT\_RADIO\_SUBMIT\_VALUE\_AS
- FOBI\_FORM\_ELEMENT\_SELECT\_SUBMIT\_VALUE\_AS
- FOBI\_FORM\_ELEMENT\_SELECT\_MULTIPLE\_SUBMIT\_VALUE\_AS
- FOBI\_FORM\_ELEMENT\_SELECT\_MODEL\_OBJECT\_SUBMIT\_VALUE\_AS
- FOBI\_FORM\_ELEMENT\_SELECT\_MULTIPLE\_MODEL\_OBJECTS\_SUBMIT\_VALUE\_AS

See the README.rst in each of the following plugins for more information.

- [Checkbox select multiple \(multiple checkboxes\)](https://github.com/barseghyanartur/django-fobi/tree/stable/src/fobi/contrib/plugins/form_elements/fields/radio/)
- [Radio select \(radio button\)](https://github.com/barseghyanartur/django-fobi/tree/stable/src/fobi/contrib/plugins/form_elements/fields/radio/)
- [Select \(drop-down\)](https://github.com/barseghyanartur/django-fobi/tree/stable/src/fobi/contrib/plugins/form_elements/fields/select/)
- [Select model object \(drop-down\)](https://github.com/barseghyanartur/django-fobi/tree/stable/src/fobi/contrib/plugins/form_elements/fields/select_model_object/)
- [Select MPTT model object \(drop-down\)](https://github.com/barseghyanartur/django-fobi/tree/stable/src/fobi/contrib/plugins/form_elements/fields/select_mptt_model_object/)
- [Select multiple \(drop-down\)](https://github.com/barseghyanartur/django-fobi/tree/stable/src/fobi/contrib/plugins/form_elements/fields/select_multiple/)
- [Select multiple model objects \(drop-down\)](https://github.com/barseghyanartur/django-fobi/tree/stable/src/fobi/contrib/plugins/form_elements/fields/select_multiple_model_objects/)
- [Select multiple MPTT model objects \(drop-down\)](https://github.com/barseghyanartur/django-fobi/tree/stable/src/fobi/contrib/plugins/form_elements/fields/select_multiple_mptt_model_objects/)
#### **Rendering forms using third-party libraries**

You might want to render your forms using third-party libraries such as [django-crispy-forms,](http://django-crispy-forms.readthedocs.org/) [django-floppyforms](http://django-floppyforms.readthedocs.org/) or other alternatives.

For that purpose you should override the "snippets/form\_snippet.html" used by the theme you have chosen. Your template would then look similar to the one below (make sure to setup/configure your third-party form rendering library prior doing this).

#### **Using** *django-crispy-forms*

```
{% load crispy_forms_tags fobi_tags %}
{% block form_non_field_and_hidden_errors %}
   {% get_form_hidden_fields_errors form as form_hidden_fields_errors %}
   {% if form.non_field_errors or form_hidden_fields_errors %}
       {% include fobi_theme.form_non_field_and_hidden_errors_snippet_template %}
   {% endif %}
{% endblock form_non_field_and_hidden_errors %}
{% crispy form %}
```
### **Using** *django-floppyforms*

```
{% load floppyforms fobi_tags %}
{% block form_non_field_and_hidden_errors %}
   {% get_form_hidden_fields_errors form as form_hidden_fields_errors %}
   {% if form.non_field_errors or form_hidden_fields_errors %}
       {% include fobi_theme.form_non_field_and_hidden_errors_snippet_template %}
   {% endif %}
{% endblock form_non_field_and_hidden_errors %}
{% form form %}
```
See how it's done in the [override simple theme](https://github.com/barseghyanartur/django-fobi/tree/master/examples/simple/override_simple_theme/) example.

#### **Import/export forms**

There might be cases when you have *django-fobi* running on multiple instances and have already spend some time on making forms on one of the instances, and want to reuse those forms on another. You could of course re-create entire form in the GUI, but we can do better than that. It's possible to export forms into JSON format and import the exported forms again. It's preferable that you run both instances on the same versions of *django-fobi*, otherwise imports might break (although it might just work). There are two scenarios to deal with missing plugin errors, which you have don't yet have full control of. If both instances have the same set of form element and form handler plugins imports should go smoothly. It is though possible to make an import ignoring missing form element and form handler plugins. You would get an appropriate notice about that, but import will continue leaving the broken plugin data out.

### **Available translations**

English is the primary language.

- [Dutch](https://django-fobi.herokuapp.com/nl/) (core and plugins)
- [German](https://django-fobi.herokuapp.com/de/) (core and plugins)
- [Russian](https://django-fobi.herokuapp.com/ru/) (core and plugins)

### **Debugging**

By default debugging is turned off. It means that broken form entries, which are entries with broken data, that are not possible to be shown, are just skipped. That's safe in production. Although, you for sure would want to see the broken entries in development. Set the FOBI DEBUG to True in the settings. py of your project in order to do so.

Most of the errors are logged (DEBUG). If you have written a plugin and it somehow doesn't appear in the list of available plugins, do run the following management command since it not only syncs your plugins into the database, but also is a great way of checking for possible errors.

./manage.py fobi\_sync\_plugins

Run the following command in order to identify the broken plugins.

```
./manage.py fobi_find_broken_entries
```
If you have forms referring to form element- of form handler- plugins that are currently missing (not registered, removed, failed to load - thus there would be a risk that your form would't be rendered properly/fully and the necessary data handling wouldn't happen either) you will get an appropriate exception. Although it's fine to get an instant error message about such failures in development, in production is wouldn't look appropriate. Thus, there are two settings related to the non-existing (not-found) form element- and form handler- plugins.

- FOBI\_DEBUG: Set this to True in your development environment anyway. Watch error logs closely.
- FOBI\_FAIL\_ON\_MISSING\_FORM\_ELEMENT\_PLUGINS: If you want no error to be shown in case of missing form element plugins, set this to False in your settings module. Default value is True.
- FOBI\_FAIL\_ON\_MISSING\_FORM\_HANDLER\_PLUGINS: If you want no error to be shown in case of missing form element handlers, set this to False in your settings module. Default value is True.

## **Troubleshooting**

If you get a FormElementPluginDoesNotExist or a FormHandlerPluginDoesNotExist exception, make sure you have listed your plugin in the *settings* module of your project.

**CHAPTER 30**

**License**

GPL 2.0/LGPL 2.1

# **Support**

For any issues contact me at the e-mail given in the *Author* section.

**Author**

Artur Barseghyan [<artur.barseghyan@gmail.com>](mailto:artur.barseghyan@gmail.com)

### **Screenshots**

## **Bootstrap3 theme**

#### **Dashboard**

Build your forms

# Dashboard

#### Your forms

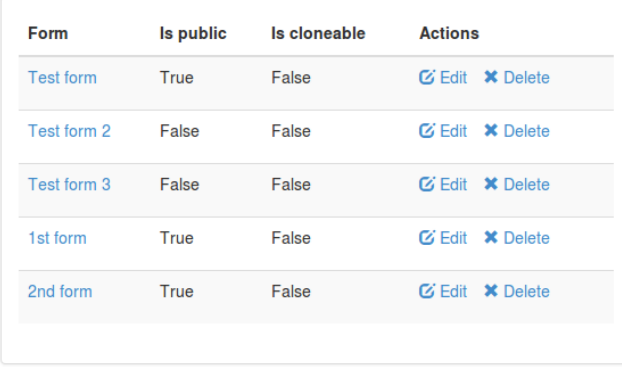

#### **Actions**

 $+$  Create form

#### **Create a form**

Build your forms

# Create form

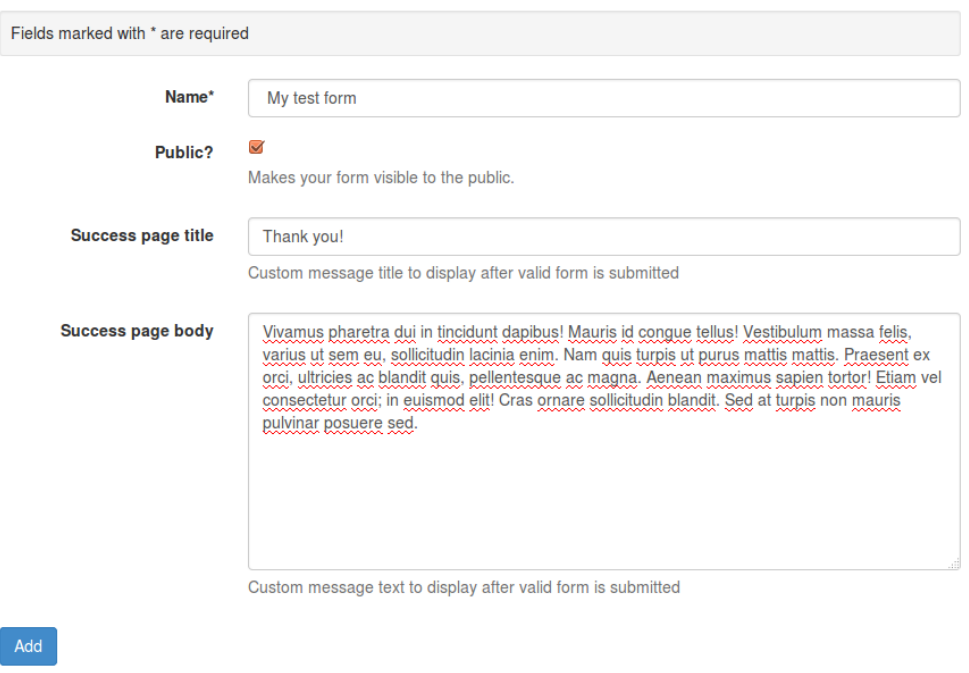

© django-fobi example site 2014

#### **View/edit form**

#### **Form elements**

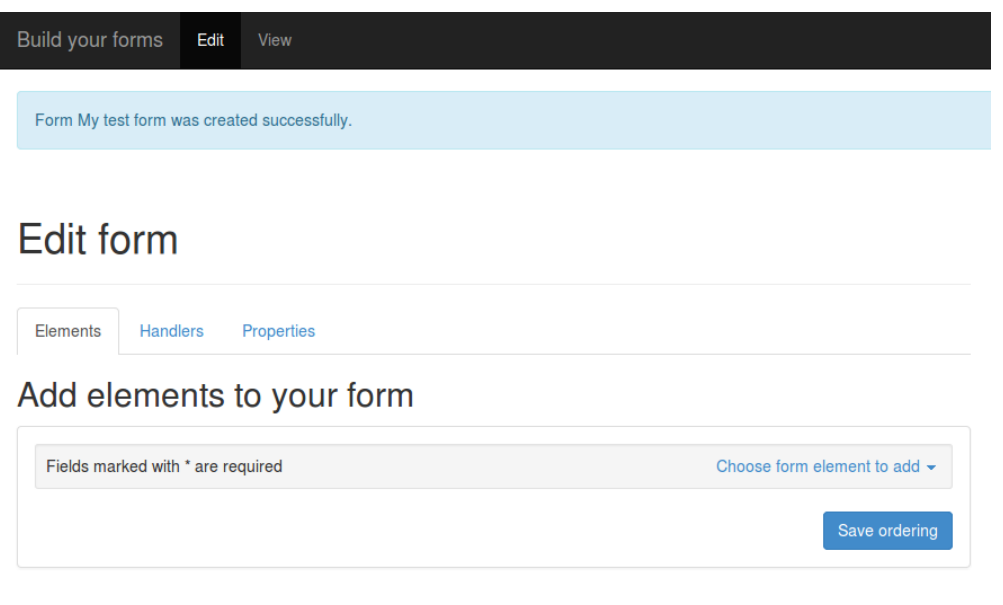

Build your forms Edit Edit form

Elements Handlers Properties

### Add elements to your form

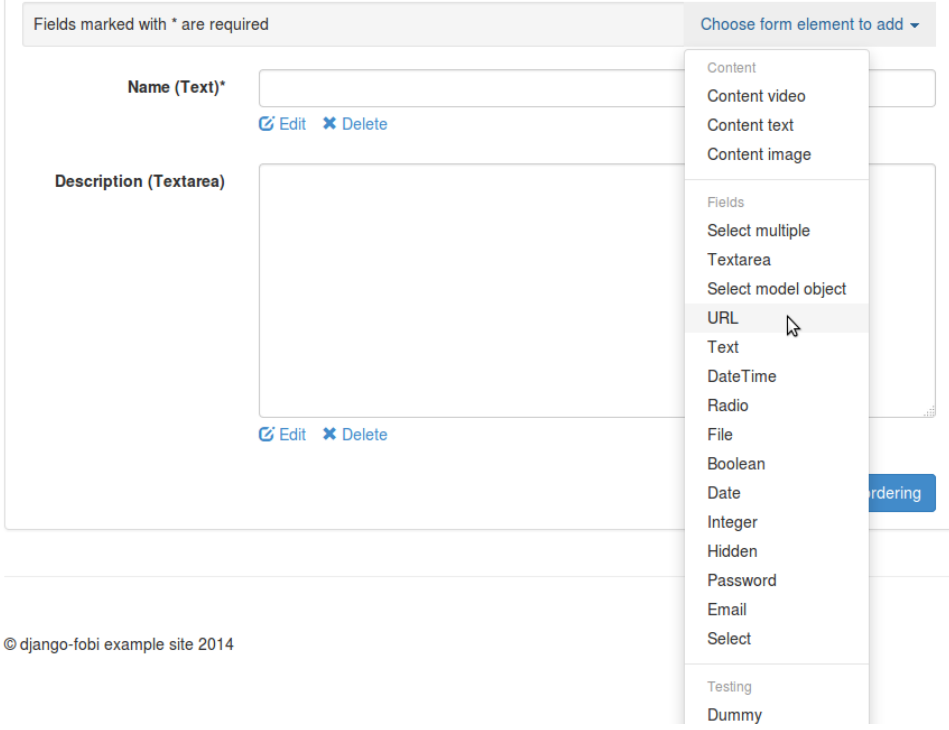

Build your forms

# Add "URL" element to the form

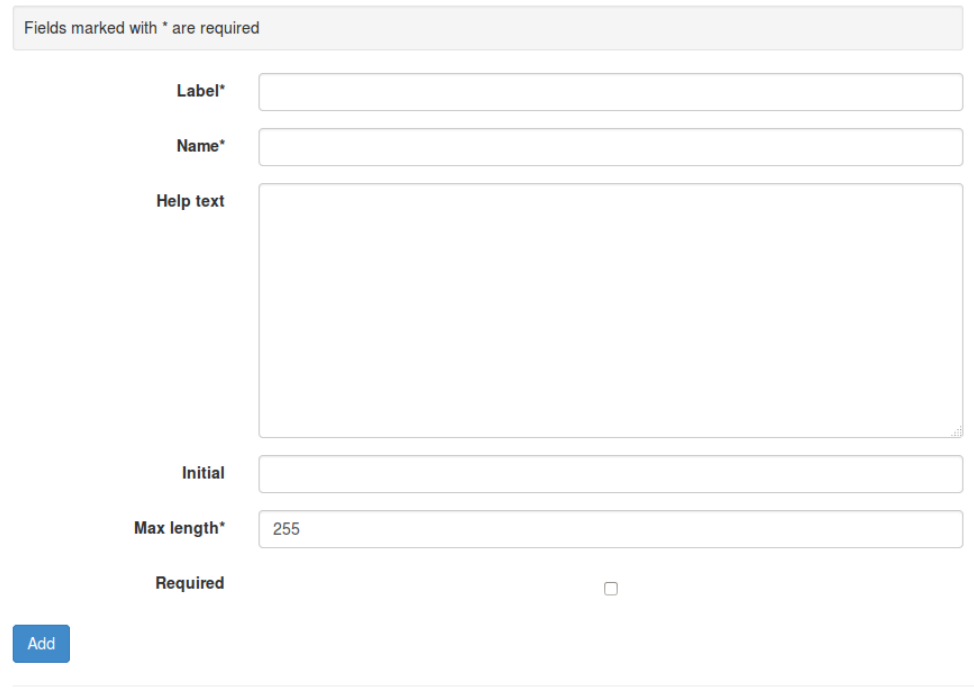

Build your forms Edit Edit form

Elements Handlers Properties

### Add elements to your form

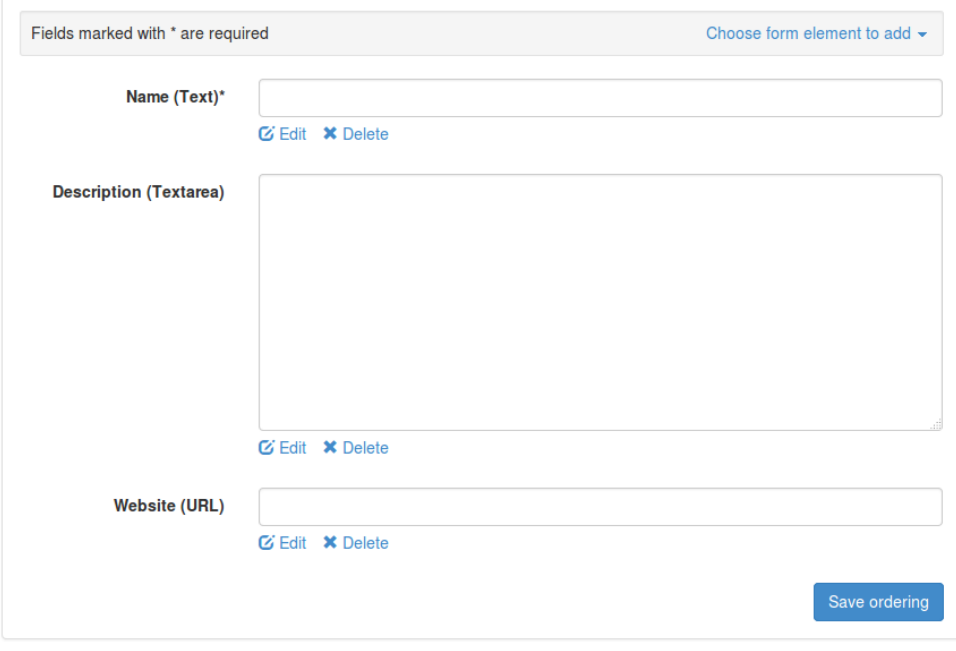

#### Form handlers

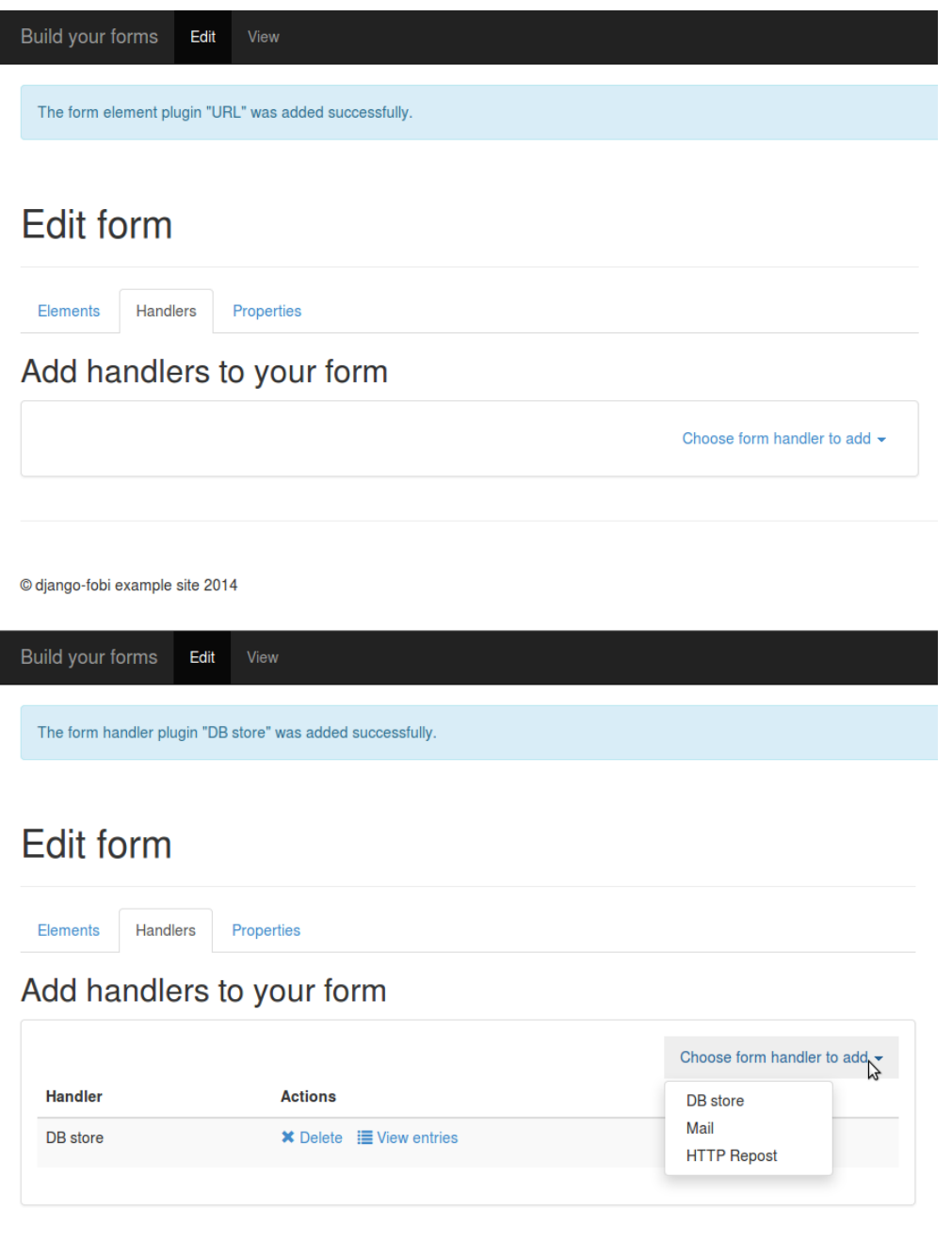

Build your forms

# Add "Mail" handler to the form

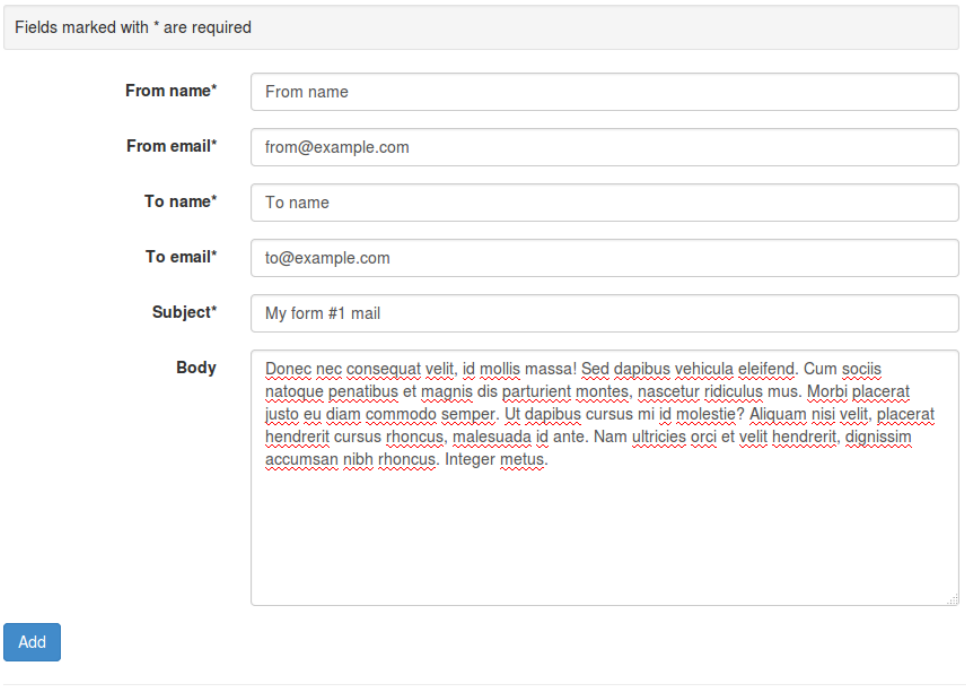

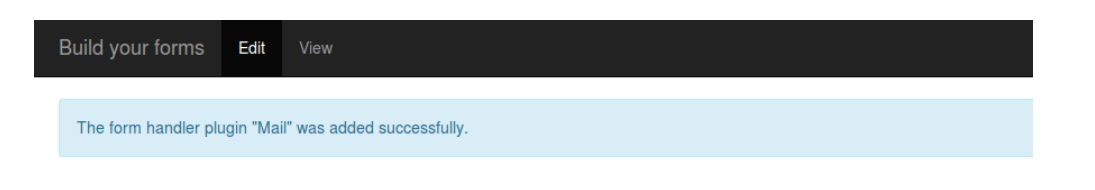

## Edit form

Handlers Elements

### Add handlers to your form

Properties

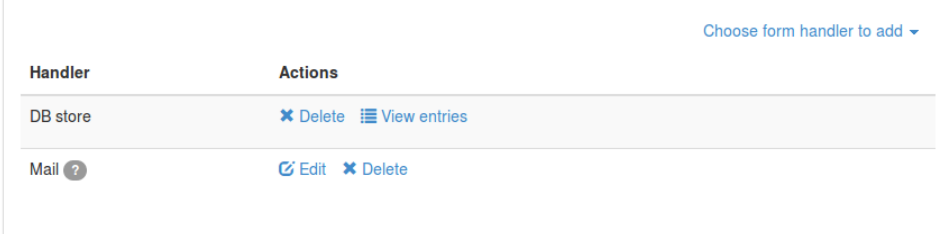

Build your forms Edit

# Edit form

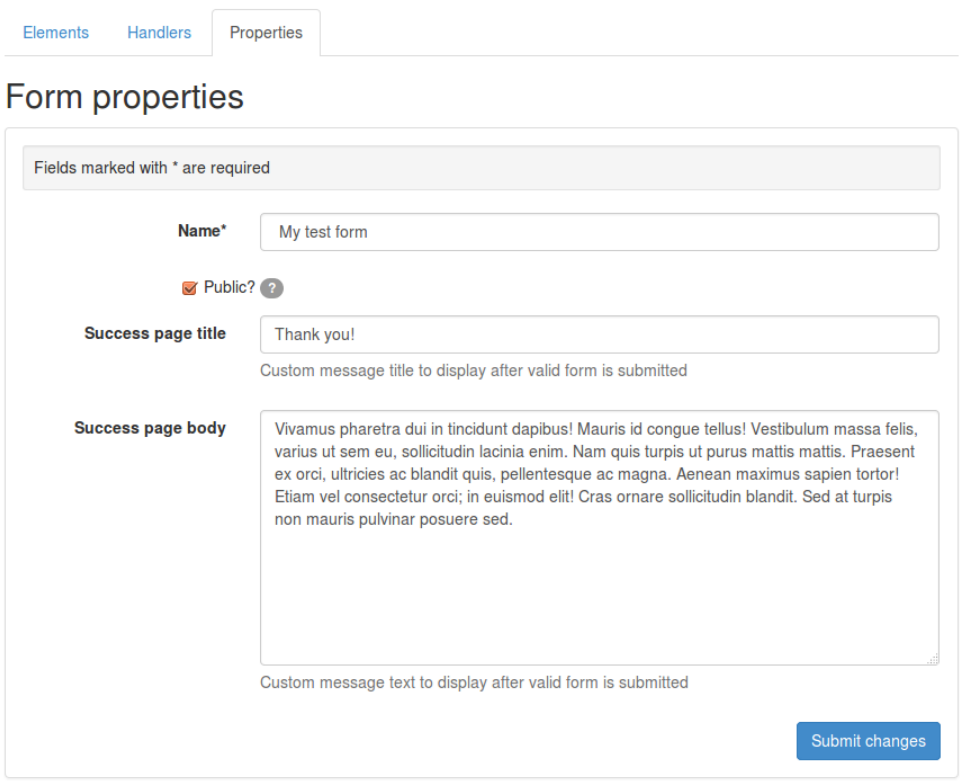

Build your forms View

## View form

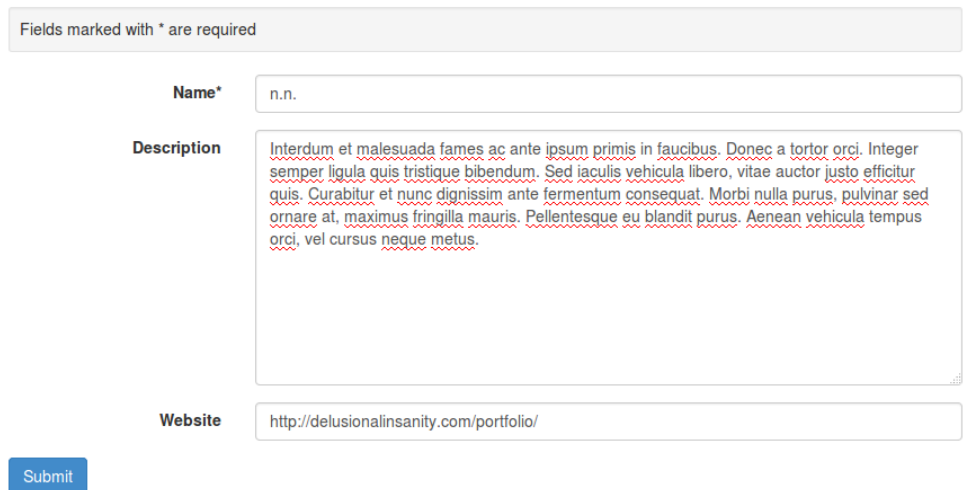

© django-fobi example site 2014

Build your forms

Form My test form was submitted successfully.

## Thank you!

Vivamus pharetra dui in tincidunt dapibus! Mauris id congue tellus! Vestibulum massa felis, varius ut sem eu, sollicitudin lacinia enim. Nam quis turpis ut purus mattis mattis. Praesent ex orci, ultricies ac blandit quis, pellentesque ac magna. Aenean maximus sapien tortor! Etiam vel consectetur orci; in euismod elit! Cras ornare sollicitudin blandit. Sed at turpis non mauris pulvinar posuere sed.

Build your forms

# Add "Content video" element to the form

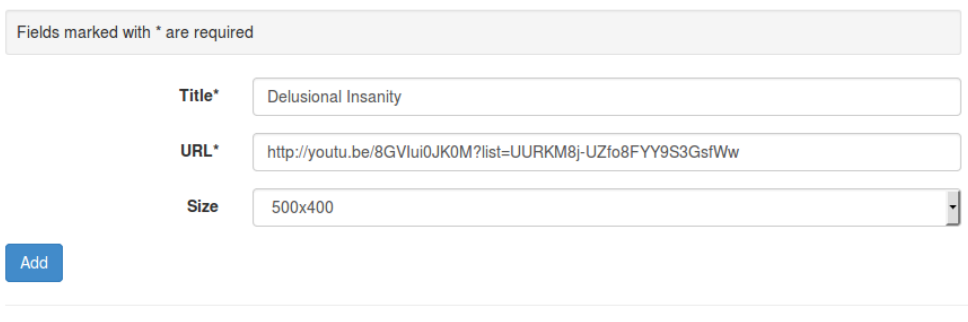

© django-fobi example site 2014

Build your forms

# Add "Boolean" element to the form

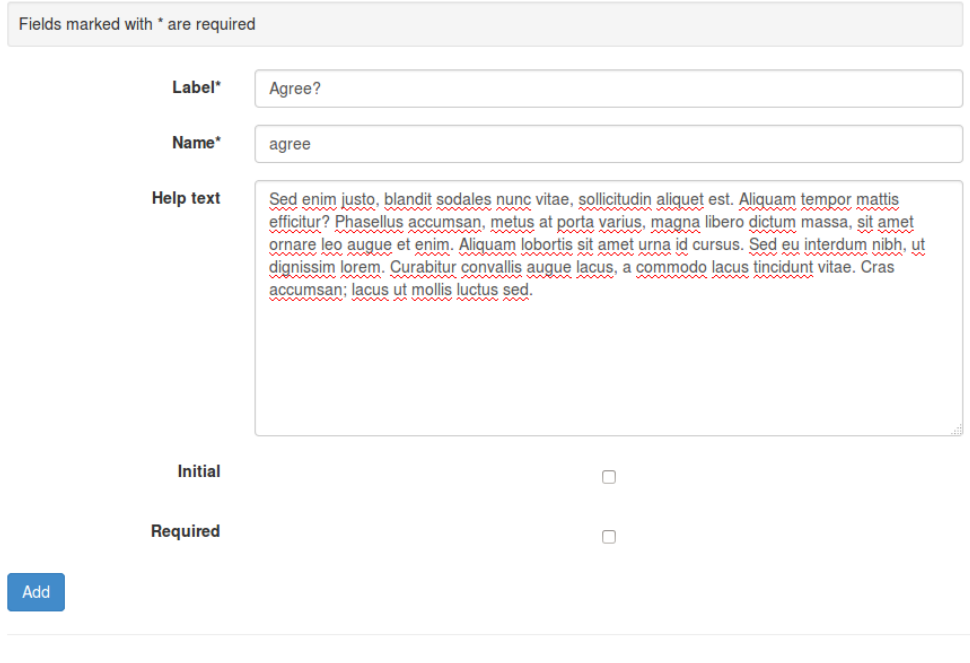

Build your forms Edit View

Elements ordering edited successfully.

#### Edit form

Elements Handlers Properties

Add elements to your form

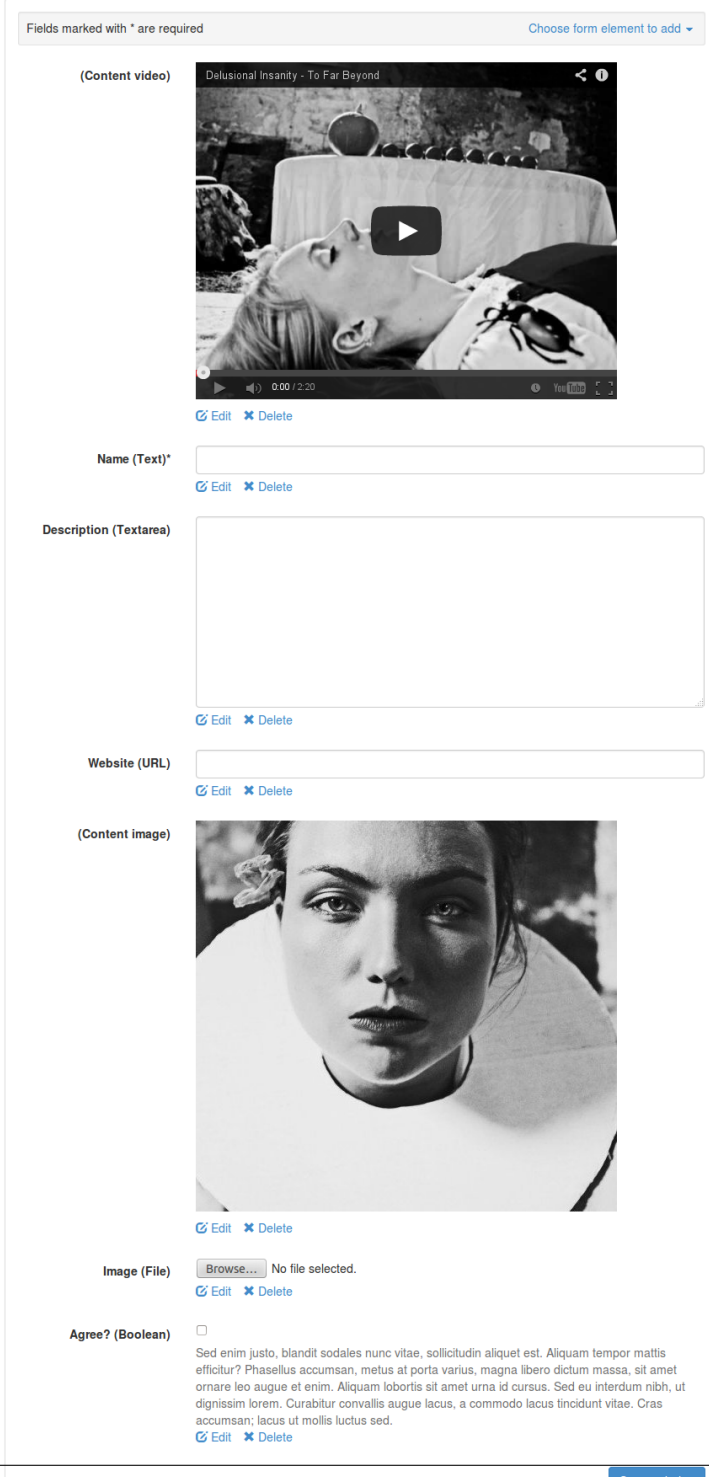

33.1. Bootstrap3 theme

Build your forms Edit View

# View form

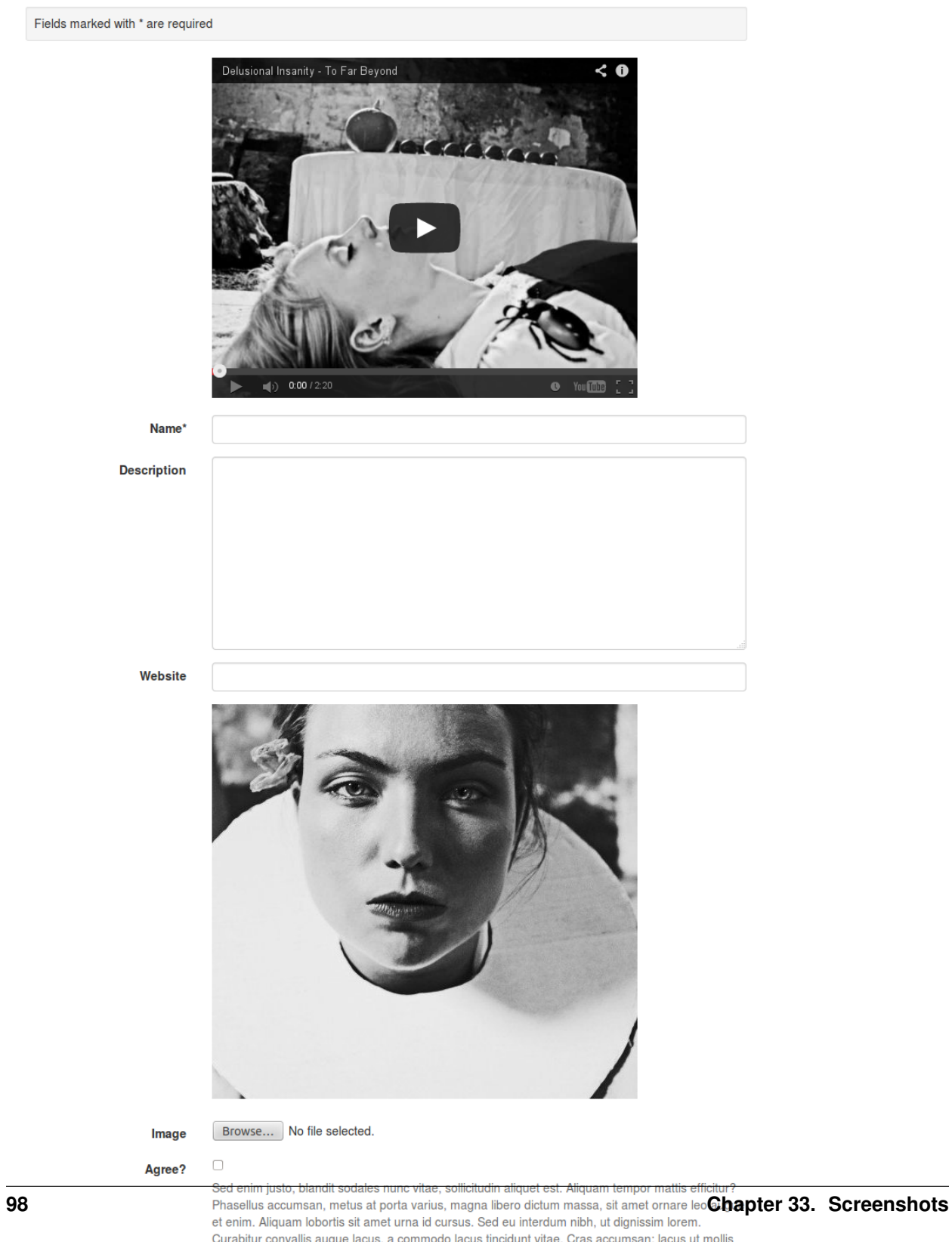

## **Simple theme**

#### **View/edit form**

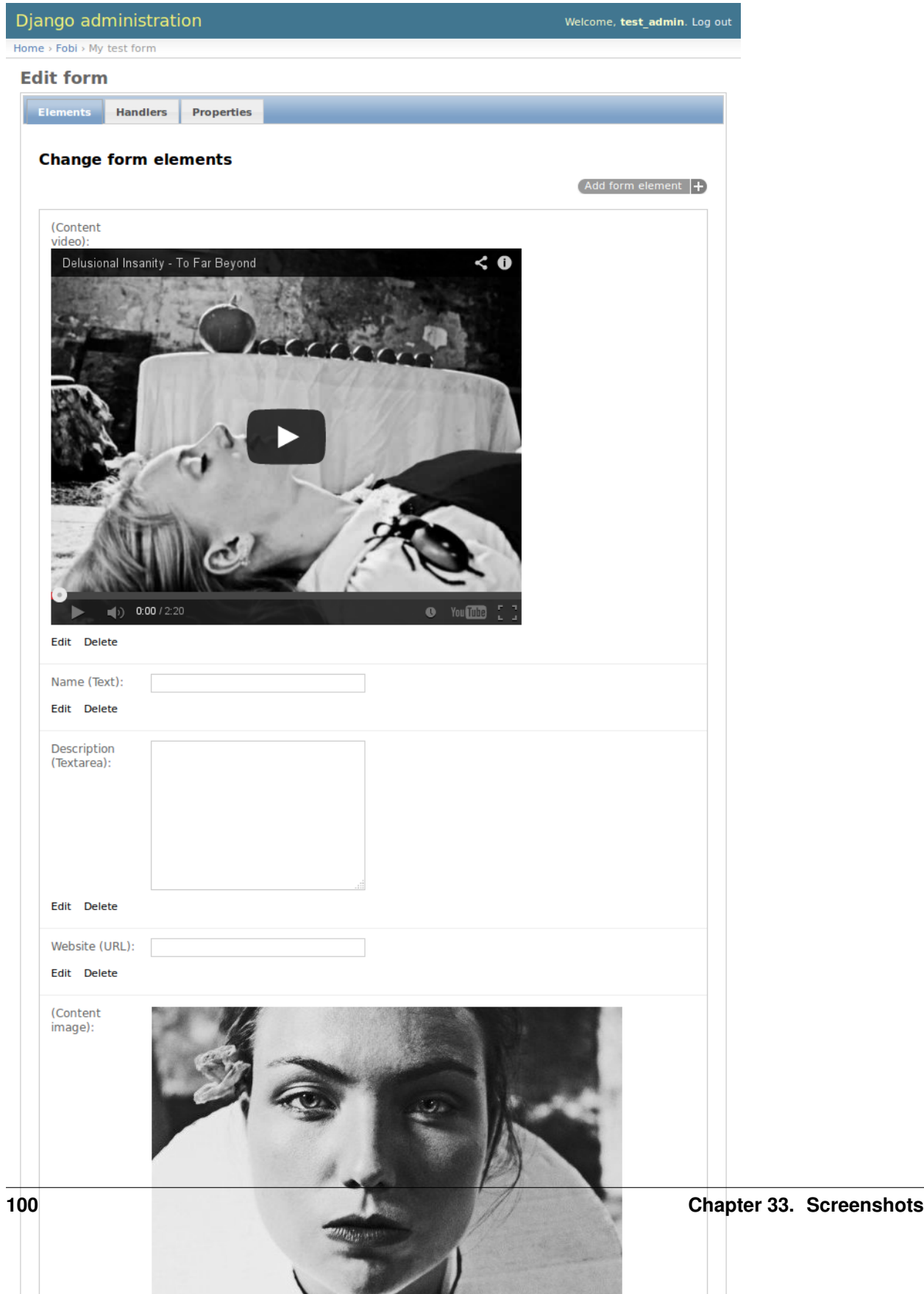

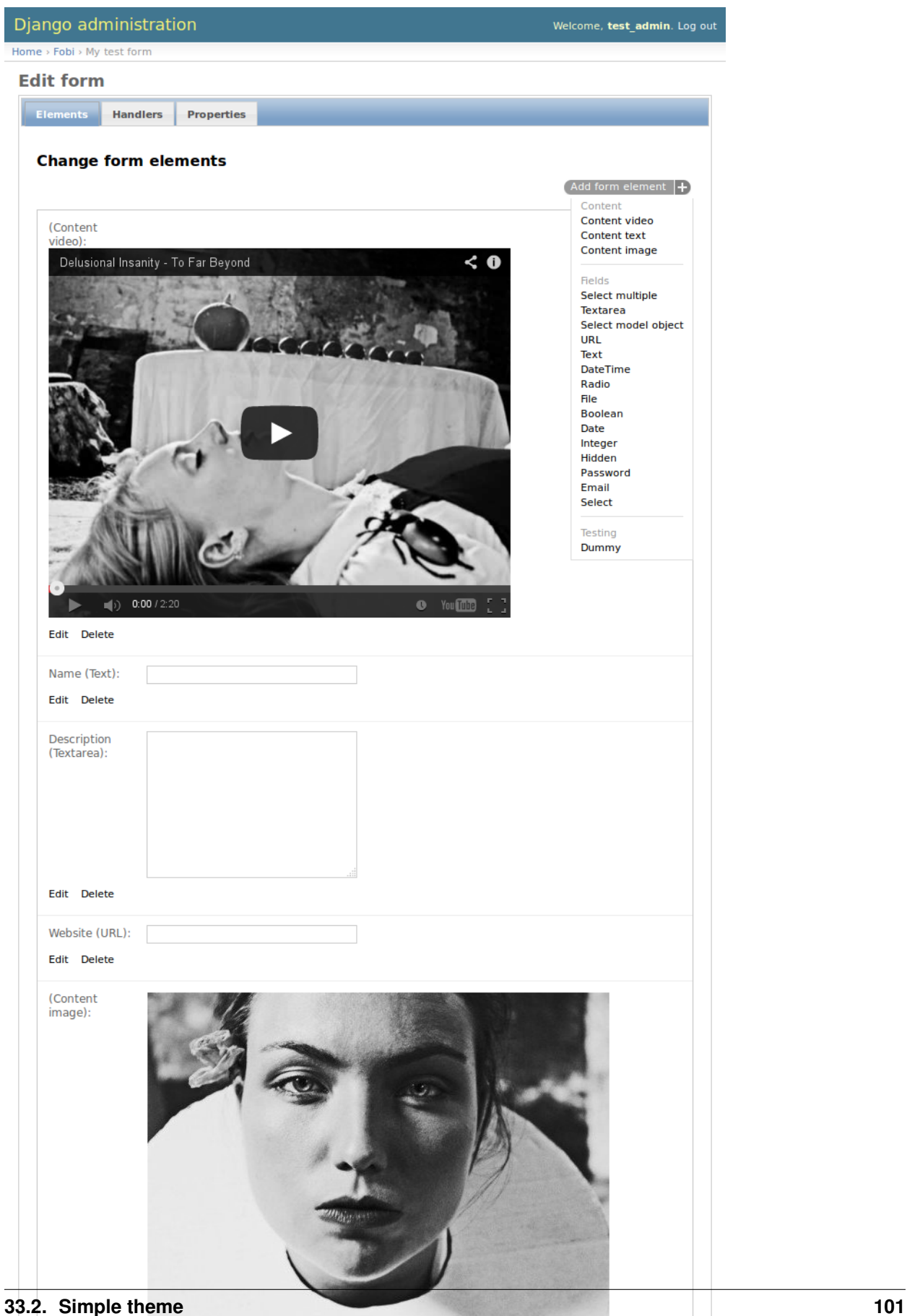

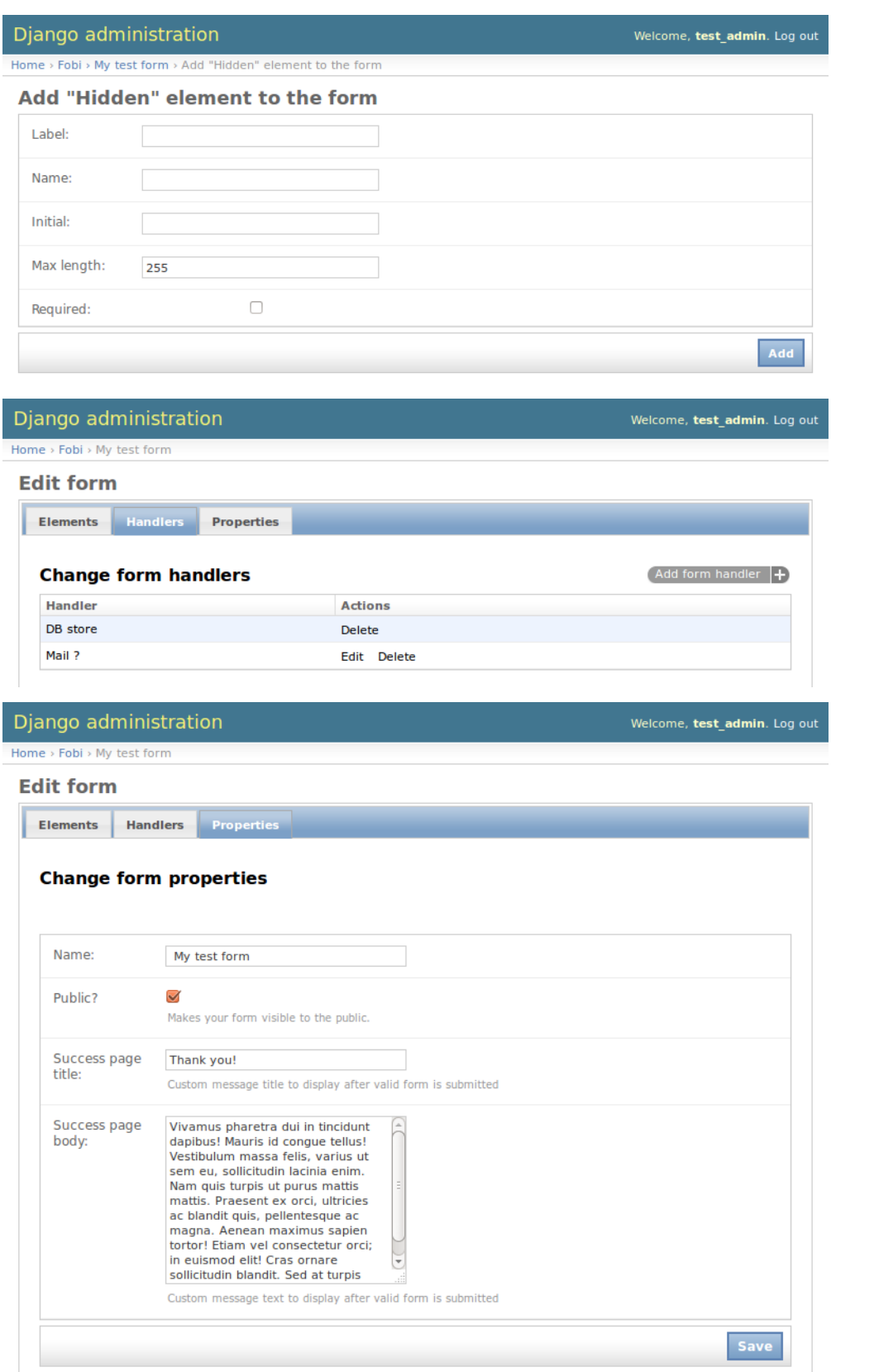

# **View form**

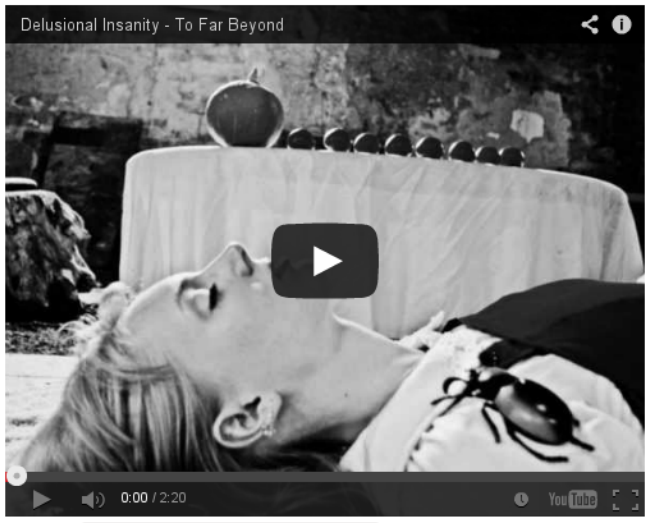

Name:

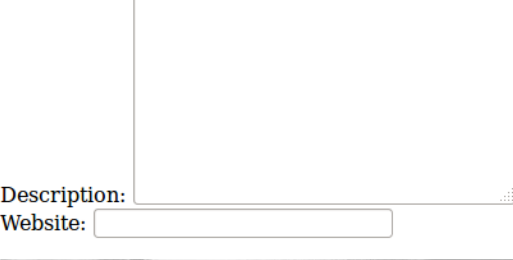

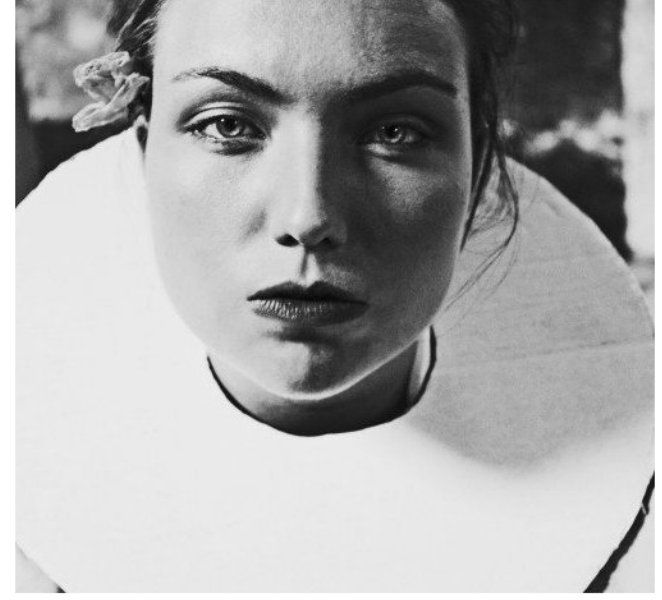

Image: Browse... No file selected. Agree?

 $\label{eq:1} \begin{minipage}{0.9\linewidth} \emph{Sed enim justo, blandit sodales nunc vitae, sollicitudin aliquet est. Aliquam tempor mattis efficitur? Phasellus accumsan, metus at porta varius, magna libero dictum massa, sit amet.} \emph{Ricutu, med al.} \emph{Stutu, med al.} \emph{Stutu, med al.} \emph{Stutu, med al.} \emph{Stutu, med al.} \emph{Stutu, med al.} \emph{Stutu, med al.} \emph{Stutu, med al.} \emph{Stutu, med al.} \emph{Stutu, med al.} \emph{Stutu, med al.} \emph{$ ornare leo augue et enim. Aliquam lobortis sit amet urna id cursus. Sed eu interdum nibh, ut dignissim lorem. Curabitur convallis augue lacus, a commodo lacus tincidunt vitae. Cras accumsan; lacus ut mollis luctus sed.
# **Documentation**

Contents:

# **fobi package**

# **Subpackages**

**fobi.contrib package**

**Subpackages**

fobi.contrib.apps package

Subpackages

fobi.contrib.apps.djangocms\_integration package

### Submodules

fobi.contrib.apps.djangocms\_integration.apps module class fobi.contrib.apps.djangocms\_integration.apps.**Config**(*app\_name*, *app\_module*) Bases: django.apps.config.AppConfig Config.

**label** = 'fobi\_contrib\_apps\_djangocms\_integration'

**name** = 'fobi.contrib.apps.djangocms\_integration'

fobi.contrib.apps.djangocms\_integration.cms\_plugins module

### fobi.contrib.apps.djangocms\_integration.conf module

fobi.contrib.apps.djangocms\_integration.conf.**get\_setting**(*setting*, *override=None*) Get setting.

Get a setting from fobi.contrib.apps.djangocms\_integration conf module, falling back to the default.

If override is not None, it will be used instead of the setting.

Parameters

- **setting** String with setting name
- **override** Value to use when no setting is available. Defaults to None.

Returns Setting value.

### fobi.contrib.apps.djangocms\_integration.defaults module

### fobi.contrib.apps.djangocms\_integration.helpers module

fobi.contrib.apps.djangocms\_integration.helpers.**get\_form\_template\_choices**() Get the form template choices.

It's possible to provide theme templates per theme or just per project.

### Return list

fobi.contrib.apps.djangocms\_integration.helpers.**get\_success\_page\_template\_choices**() Get success page template choices.

Return list

### fobi.contrib.apps.djangocms\_integration.models module

### fobi.contrib.apps.djangocms\_integration.settings module

• *WIDGET\_FORM\_SENT* (str): Name of the GET param indicating that form has been successfully sent.

### Module contents

### fobi.contrib.apps.feincms\_integration package

### Submodules

## fobi.contrib.apps.feincms\_integration.apps module

class fobi.contrib.apps.feincms\_integration.apps.**Config**(*app\_name*, *app\_module*) Bases: django.apps.config.AppConfig

Config.

### **label** = 'fobi\_contrib\_apps\_feincms\_integration'

**name** = 'fobi.contrib.apps.feincms\_integration'

### fobi.contrib.apps.feincms\_integration.conf module

fobi.contrib.apps.feincms\_integration.conf.**get\_setting**(*setting*, *override=None*) Get setting.

Get a setting from fobi.contrib.apps.feincms\_integration conf module, falling back to the default.

If override is not None, it will be used instead of the setting.

#### Parameters

- **setting** String with setting name
- **override** Value to use when no setting is available. Defaults to None.

Returns Setting value.

### fobi.contrib.apps.feincms\_integration.defaults module

### fobi.contrib.apps.feincms\_integration.helpers module

fobi.contrib.apps.feincms\_integration.helpers.**get\_form\_template\_choices**() Gets the form template choices.

It's possible to provide theme templates per theme or just per project.

### Return list

fobi.contrib.apps.feincms\_integration.helpers.**get\_success\_page\_template\_choices**() Get success page template choices.

Return list

#### fobi.contrib.apps.feincms\_integration.settings module

• *WIDGET\_FORM\_SENT\_GET\_PARAM* (str): Name of the GET param indicating that form has been successfully sent.

#### fobi.contrib.apps.feincms\_integration.widgets module

class fobi.contrib.apps.feincms\_integration.widgets.**FobiFormWidget**(*\*args*,

*\*\*kwargs*) Bases: django.db.models.base.Model, [fobi.integration.processors.IntegrationProcessor](#page-189-0)

Widget for to FeinCMS.

### Property fobi.models.FormEntry form\_entry Form entry to be rendered.

Property str template If given used for rendering the form.

class **Meta**

Meta class.

**abstract** = False

#### **app\_label** = 'fobi'

FobiFormWidget.**can\_redirect** = True

```
FobiFormWidget.finalize(request, response)
    Finalize.
```
#### FobiFormWidget.**form\_entry**

Accessor to the related object on the forward side of a many-to-one or one-to-one relation.

In the example:

```
class Child(Model):
```

```
parent = ForeignKey(Parent, related_name='children')
```
child.parent is a ForwardManyToOneDescriptor instance.

### FobiFormWidget.**form\_entry\_id**

A wrapper for a deferred-loading field. When the value is read from this object the first time, the query is executed.

FobiFormWidget.**form\_sent\_get\_param** = 'sent'

#### FobiFormWidget.**form\_submit\_button\_text**

A wrapper for a deferred-loading field. When the value is read from this object the first time, the query is executed.

### FobiFormWidget.**form\_template\_name**

A wrapper for a deferred-loading field. When the value is read from this object the first time, the query is executed.

#### FobiFormWidget.**form\_title**

A wrapper for a deferred-loading field. When the value is read from this object the first time, the query is executed.

FobiFormWidget.**get\_form\_template\_name\_display**(*\*moreargs*, *\*\*morekwargs*)

```
FobiFormWidget.get_success_page_template_name_display(*moreargs, **morek-
```
#### FobiFormWidget.**hide\_form\_title**

A wrapper for a deferred-loading field. When the value is read from this object the first time, the query is executed.

*wargs*)

### FobiFormWidget.**hide\_success\_page\_title**

A wrapper for a deferred-loading field. When the value is read from this object the first time, the query is executed.

### FobiFormWidget.**process**(*request*, *\*\*kwargs*)

This is where most of the form handling happens.

Parameters **request** (*django.http.HttpRequest*) –

### Return django.http.HttpResponse | str

FobiFormWidget.**render**(*\*\*kwargs*) Render.

### FobiFormWidget.**success\_page\_template\_name**

A wrapper for a deferred-loading field. When the value is read from this object the first time, the query is executed.

FobiFormWidget.**success\_page\_text**

A wrapper for a deferred-loading field. When the value is read from this object the first time, the query is executed.

#### FobiFormWidget.**success\_page\_title**

A wrapper for a deferred-loading field. When the value is read from this object the first time, the query is executed.

### Module contents

fobi.contrib.apps.mezzanine\_integration package

Submodules

fobi.contrib.apps.mezzanine\_integration.admin module

### fobi.contrib.apps.mezzanine\_integration.apps module

```
class fobi.contrib.apps.mezzanine_integration.apps.Config(app_name, app_module)
    Bases: django.apps.config.AppConfig
```
Config.

**label** = 'fobi\_contrib\_apps\_mezzanine\_integration'

**name** = 'fobi.contrib.apps.mezzanine\_integration'

### fobi.contrib.apps.mezzanine\_integration.conf module

fobi.contrib.apps.mezzanine\_integration.conf.**get\_setting**(*setting*, *override=None*) Get setting.

Get a setting from fobi.contrib.apps.mezzanine\_integration conf module, falling back to the default.

If override is not None, it will be used instead of the setting.

### **Parameters**

- **setting** String with setting name
- **override** Value to use when no setting is available. Defaults to None.

Returns Setting value.

### fobi.contrib.apps.mezzanine\_integration.defaults module

### fobi.contrib.apps.mezzanine\_integration.helpers module

```
fobi.contrib.apps.mezzanine_integration.helpers.get_form_template_choices()
    Gets the form template choices.
```
It's possible to provide theme templates per theme or just per project.

### Return list

```
fobi.contrib.apps.mezzanine_integration.helpers.get_success_page_template_choices()
    Get success page template choices.
```
### Return list

### fobi.contrib.apps.mezzanine\_integration.models module

### fobi.contrib.apps.mezzanine\_integration.page\_processors module

### fobi.contrib.apps.mezzanine\_integration.settings module

• *WIDGET\_FORM\_SENT\_GET\_PARAM* (str): Name of the GET param indicating that form has been successfully sent.

Module contents

Module contents

fobi.contrib.plugins package

Subpackages

fobi.contrib.plugins.form\_elements package

Subpackages

fobi.contrib.plugins.form\_elements.content package

Subpackages

fobi.contrib.plugins.form\_elements.content.content\_image package

Submodules

#### fobi.contrib.plugins.form\_elements.content.content\_image.apps module

class fobi.contrib.plugins.form\_elements.content.content\_image.apps.**Config**(*app\_name*,

Bases: django.apps.config.AppConfig

Config.

**label** = 'fobi\_contrib\_plugins\_form\_elements\_content\_content\_image'

**name** = 'fobi.contrib.plugins.form\_elements.content.content\_image'

#### fobi.contrib.plugins.form\_elements.content.content\_image.conf module

fobi.contrib.plugins.form\_elements.content.content\_image.conf.**get\_setting**(*setting*,

*override=None*)

*app\_module*)

Get setting.

Get a setting from fobi.contrib.plugins.form\_elements.content.content\_image conf module, falling back to the default.

If override is not None, it will be used instead of the setting.

#### Parameters

• **setting** – String with setting name

• **override** – Value to use when no setting is available. Defaults to None.

Returns Setting value.

#### fobi.contrib.plugins.form\_elements.content.content\_image.defaults module

#### fobi.contrib.plugins.form\_elements.content.content\_image.fobi\_form\_elements module

class fobi.contrib.plugins.form\_elements.content.content\_image.fobi\_form\_elements.ContentImage Bases: [fobi.base.FormElementPlugin](#page-216-0)

Content image plugin.

#### **clone\_plugin\_data**(*entry*)

Clone plugin data.

Clone plugin data, which means we make a copy of the original image.

TODO: Perhaps rely more on data of form\_element\_entry?

### **delete\_plugin\_data**()

Delete uploaded file.

#### **form**

alias of ContentImageForm

**get\_form\_field\_instances**(*request=None*) Get form field instances.

**group** = <django.utils.functional.\_\_proxy\_\_ object>

#### **name** = <django.utils.functional.\_\_proxy\_\_ object>

**post\_processor**() Post process data.

Always the same.

**uid** = 'content\_image'

### fobi.contrib.plugins.form\_elements.content.content\_image.forms module

class fobi.contrib.plugins.form\_elements.content.content\_image.forms.**ContentImageForm**(*data=None*,

*files=Non*  $auto_id=i$ *prefix=None*, *initial=None*, *error\_class 'django.forms.utils.ErrorList'>*, *label\_suffix empty\_pe field\_orde use\_requi* 

Bases: django.forms.forms.Form, [fobi.base.BasePluginForm](#page-213-0)

Form for ContentImagePlugin.

base\_fields = OrderedDict([('file', <django.forms.fields.ImageField object at 0x7f692f7d3e50>), ('alt', <django.forms.

# **declared\_fields** = OrderedDict([('file', <django.forms.fields.ImageField object at 0x7f692f7d3e50>), ('alt', <django.forms.fields.CharField object at 0x7f692f7d3e90>), ('fit\_method', <django.forms.fields.ChoiceField object at 0x7f692f7d3f50>), ('size', <django.forms.fields.ChoiceField object at 0x7f692f76a050>)])

**media**

**plugin\_data\_fields** = [('file', ''), ('alt', ''), ('fit\_method', 'center'), ('size', '500x500')]

**save\_plugin\_data**(*request=None*)

Saving the plugin data and moving the file.

### fobi.contrib.plugins.form\_elements.content.content\_image.helpers module

fobi.contrib.plugins.form\_elements.content.content\_image.helpers.**handle\_uploaded\_file**(*image\_file*) Handle uploaded file.

Parameters **image\_file** (*django.core.files.uploadedfile.InMemoryUploadedFile*) –

### Return string Path to the image (relative).

- fobi.contrib.plugins.form\_elements.content.content\_image.helpers.**get\_crop\_filter**(*fit\_method*) Get crop filter.
- fobi.contrib.plugins.form\_elements.content.content\_image.helpers.**delete\_file**(*image\_file*) Delete file from disc.
- fobi.contrib.plugins.form\_elements.content.content\_image.helpers.**ensure\_unique\_filename**(*destination*) Makes sure filenames are never overwritten.

### Parameters **destination** (*string*) –

### Return string

fobi.contrib.plugins.form\_elements.content.content\_image.helpers.**clone\_file**(*source\_filename*,

*rel-*

*a-*

*tive\_path=True*)

Clone the file.

Parameters **source\_filename** (*string*) – Source filename.

Return string Filename of the cloned file.

### fobi.contrib.plugins.form\_elements.content.content\_image.settings module

- FIT\_METHOD\_CROP\_SMART (string)
- FIT\_METHOD\_CROP\_CENTER (string)
- FIT METHOD CROP SCALE (string)
- FIT\_METHOD\_FIT\_WIDTH (string)
- FIT\_METHOD\_FIT\_HEIGHT (string)
- DEFAULT\_FIT\_METHOD (string)
- FIT METHODS CHOICES (tuple)
- FIT\_METHODS\_CHOICES\_WITH\_EMPTY\_OPTION (list)
- IMAGES\_UPLOAD\_DIR (string)

### Module contents

### fobi.contrib.plugins.form\_elements.content.content\_text package

### Submodules

### fobi.contrib.plugins.form\_elements.content.content\_text.apps module

class fobi.contrib.plugins.form\_elements.content.content\_text.apps.**Config**(*app\_name*,

*app\_module*)

```
Bases: django.apps.config.AppConfig
```
Config.

**label** = 'fobi\_contrib\_plugins\_form\_elements\_content\_content\_text'

**name** = 'fobi.contrib.plugins.form\_elements.content.content\_text'

### fobi.contrib.plugins.form\_elements.content.content\_text.fobi\_form\_elements module

class fobi.contrib.plugins.form\_elements.content.content\_text.fobi\_form\_elements.ContentTextI Bases: [fobi.base.FormElementPlugin](#page-216-0)

Content text plugin.

#### **form**

alias of ContentTextForm

**get\_form\_field\_instances**(*request=None*)

Get form field instances.

```
group = <django.utils.functional.__proxy__ object>
```
**name** = <django.utils.functional.\_\_proxy\_\_ object>

**post\_processor**()

Post process data.

Always the same.

**uid** = 'content\_text'

#### fobi.contrib.plugins.form\_elements.content.content\_text.forms module

class fobi.contrib.plugins.form\_elements.content.content\_text.forms.**ContentTextForm**(*data=None*,

*files=None*, *auto\_id=u'id\_%s'*, *prefix=None*, *initial=None*, *er* $ror\_class =$ *'django.form label\_suffix=N empty\_permi field\_order= use\_required* 

Bases: django.forms.forms.Form, [fobi.base.BasePluginForm](#page-213-0)

Form for ContentTextPlugin.

**base\_fields** = OrderedDict([('text', <django.forms.fields.CharField object at 0x7f692f7d3dd0>)])

**declared\_fields** = OrderedDict([('text', <django.forms.fields.CharField object at 0x7f692f7d3dd0>)])

#### **media**

**plugin\_data\_fields** = [('text', '')]

### Module contents

fobi.contrib.plugins.form\_elements.content.content\_video package

#### Submodules

#### fobi.contrib.plugins.form\_elements.content.content\_video.apps module

class fobi.contrib.plugins.form\_elements.content.content\_video.apps.**Config**(*app\_name*,

*app\_module*)

Bases: django.apps.config.AppConfig

Config.

### **label** = 'fobi\_contrib\_plugins\_form\_elements\_content\_content\_video'

**name** = 'fobi.contrib.plugins.form\_elements.content.content\_video'

### fobi.contrib.plugins.form\_elements.content.content\_video.conf module

fobi.contrib.plugins.form\_elements.content.content\_video.conf.**get\_setting**(*setting*,

*override=None*)

Get setting.

Get a setting from fobi.contrib.plugins.form\_elements.content.content\_video conf module, falling back to the default.

If override is not None, it will be used instead of the setting.

#### **Parameters**

- **setting** String with setting name
- **override** Value to use when no setting is available. Defaults to None.

Returns Setting value.

#### fobi.contrib.plugins.form\_elements.content.content\_video.defaults module

### fobi.contrib.plugins.form\_elements.content.content\_video.fobi\_form\_elements module

class fobi.contrib.plugins.form\_elements.content.content\_video.fobi\_form\_elements.**ContentVideoPlugin**(*user=None*) Bases: [fobi.base.FormElementPlugin](#page-216-0)

Content video plugin.

#### **form**

alias of ContentVideoForm

#### **get\_form\_field\_instances**(*request=None*) Get form field instances.

**group** = <django.utils.functional.\_\_proxy\_\_ object>

**name** = <django.utils.functional.\_\_proxy\_\_ object>

**post\_processor**()

Process plugin data.

Always the same.

### **uid** = 'content\_video'

### fobi.contrib.plugins.form\_elements.content.content\_video.forms module

class fobi.contrib.plugins.form\_elements.content.content\_video.forms.**ContentVideoForm**(*data=None*,

 $files = Non$ *auto\_id=u'id\_%s'*, *prefix=None*, *initial=None*, *error\_class 'django.forms.utils.ErrorList'>*, *la* $bel\_suffix$ *empty\_pe field\_orde use\_requi* 

Bases: django.forms.forms.Form, [fobi.base.BasePluginForm](#page-213-0)

Form for ContentVideoPlugin.

base\_fields = OrderedDict([('title', <django.forms.fields.CharField object at 0x7f692f7d3b50>), ('url', <django.forms declared\_fields = OrderedDict([('title', <django.forms.fields.CharField object at 0x7f692f7d3b50>), ('url', <django. **media**

**plugin\_data\_fields** = [('title', ''), ('url', ''), ('size', '500x400')]

fobi.contrib.plugins.form\_elements.content.content\_video.settings module

Module contents

Module contents

fobi.contrib.plugins.form\_elements.fields package

Subpackages

fobi.contrib.plugins.form\_elements.fields.boolean package

Submodules

#### fobi.contrib.plugins.form\_elements.fields.boolean.apps module

class fobi.contrib.plugins.form\_elements.fields.boolean.apps.**Config**(*app\_name*,

Bases: django.apps.config.AppConfig

Config.

**label** = 'fobi\_contrib\_plugins\_form\_elements\_fields\_boolean'

**name** = 'fobi.contrib.plugins.form\_elements.fields.boolean'

#### fobi.contrib.plugins.form\_elements.fields.boolean.fobi\_form\_elements module

class fobi.contrib.plugins.form\_elements.fields.boolean.fobi\_form\_elements.**BooleanSelectPlugin**(*user=None*) Bases: [fobi.base.FormFieldPlugin](#page-217-0)

Boolean select plugin.

**form**

alias of BooleanSelectForm

**get\_form\_field\_instances**(*request=None*) Get form field instances.

**group** = <django.utils.functional.\_\_proxy\_\_ object>

**name** = <django.utils.functional.\_\_proxy\_\_ object>

**uid** = 'boolean'

fobi.contrib.plugins.form\_elements.fields.boolean.forms module

Module contents

fobi.contrib.plugins.form\_elements.fields.checkbox\_select\_multiple package

#### Submodules

```
fobi.contrib.plugins.form_elements.fields.checkbox_select_multiple.apps module
class fobi.contrib.plugins.form_elements.fields.checkbox_select_multiple.apps.Config(app_name,
                                                                                                      app_modul
     Bases: django.apps.config.AppConfig
     Config.
     label = 'fobi_contrib_plugins_form_elements_fields_checkbox_select_multiple'
     name = 'fobi.contrib.plugins.form_elements.fields.checkbox_select_multiple'
```
fobi.contrib.plugins.form\_elements.fields.checkbox\_select\_multiple.conf module fobi.contrib.plugins.form\_elements.fields.checkbox\_select\_multiple.conf.**get\_setting**(*setting*,

> *over*ride=Nor

Get setting.

Get a setting from *fobi.contrib.plugins.form\_elements.fields.checkbox\_select\_multiple* conf module, falling back to the default.

*app\_module*)

If override is not None, it will be used instead of the setting.

### Parameters

- **setting** String with setting name
- **override** Value to use when no setting is available. Defaults to None.

Returns Setting value.

### fobi.contrib.plugins.form\_elements.fields.checkbox\_select\_multiple.defaults module

### fobi.contrib.plugins.form\_elements.fields.checkbox\_select\_multiple.fobi\_form\_elements module

class fobi.contrib.plugins.form\_elements.fields.checkbox\_select\_multiple.fobi\_form\_elements. Bases: [fobi.base.FormFieldPlugin](#page-217-0)

Checkbox select multiple field plugin.

```
form
```
alias of CheckboxSelectMultipleInputForm

**get\_form\_field\_instances**(*request=None*) Get form field instances.

```
group = <django.utils.functional.__proxy__ object>
```
**name** = <django.utils.functional.\_\_proxy\_\_ object>

**submit\_plugin\_form\_data**(*form\_entry*, *request*, *form*) Submit plugin form data/process.

Parameters

- **form\_entry** [\(fobi.models.FormEntry\)](#page-247-0) Instance of fobi.models.FormEntry.
- **request** (*django.http.HttpRequest*) –
- **form** (*django.forms.Form*) –

#### **uid** = 'checkbox\_select\_multiple'

fobi.contrib.plugins.form\_elements.fields.checkbox\_select\_multiple.forms module

class fobi.contrib.plugins.form\_elements.fields.checkbox\_select\_multiple.forms. CheckboxSelect

Bases: django.forms.forms.Form, [fobi.base.BaseFormFieldPluginForm](#page-209-0)

Form for CheckboxSelectMultipleInputPlugin.

base fields = OrderedDict([('iabel', <django.forms.fields.CharField object at 0x7f692f6ecfd0>), ('name', <django.for

```
clean_initial()
     Validating the initial value.
```
declared\_fields = OrderedDict([('label', <django.forms.fields.CharField object at 0x7f692f6ecfd0>), ('name', <djang **media**

**plugin\_data\_fields** = [('label', ''), ('name', ''), ('choices', ''), ('help\_text', ''), ('initial', ''), ('required', False)]

fobi.contrib.plugins.form\_elements.fields.checkbox\_select\_multiple.settings module

### Module contents

fobi.contrib.plugins.form\_elements.fields.date package

### Submodules

# fobi.contrib.plugins.form\_elements.fields.date.apps module

class fobi.contrib.plugins.form\_elements.fields.date.apps.**Config**(*app\_name*,

Bases: django.apps.config.AppConfig

Config.

**label** = 'fobi\_contrib\_plugins\_form\_elements\_fields\_date'

**name** = 'fobi.contrib.plugins.form\_elements.fields.date'

### fobi.contrib.plugins.form\_elements.fields.date.fobi\_form\_elements module

```
class fobi.contrib.plugins.form_elements.fields.date.fobi_form_elements.DateInputPlugin(user=None)
    Bases: fobi.base.FormFieldPlugin
```
Date field plugin.

#### **form**

alias of DateInputForm

```
get_form_field_instances(request=None)
    Get form field instances.
```
**group** = <django.utils.functional.\_\_proxy\_\_ object>

**name** = <django.utils.functional.\_\_proxy\_\_ object>

```
submit_plugin_form_data(form_entry, request, form)
    Submit plugin form data/process.
```
Parameters

- **form\_entry** [\(fobi.models.FormEntry\)](#page-247-0) Instance of fobi.models.FormEntry.
- **request** (*django.http.HttpRequest*) –
- **form** (*django.forms.Form*) –

**uid** = 'date'

*app\_module*)

### fobi.contrib.plugins.form\_elements.fields.date.forms module

class fobi.contrib.plugins.form\_elements.fields.date.forms.**DateInputForm**(*data=None*, *files=None*, *auto\_id=u'id\_%s'*, *prefix=None*, *initial=None*, *error\_class=<class 'django.forms.utils.ErrorList'>*, *label\_suffix=None*, *empty\_permitted=False*, *field\_order=None*, *use\_required\_attribute=None*) Bases: django.forms.forms.Form, [fobi.base.BaseFormFieldPluginForm](#page-209-0)

Form for DateInputPlugin.

base fields = OrderedDict( $[(\text{'label'},\text{'django}.\text{forms},\text{fields}.CharField~object~at~0x7f692f8cd250)$ ),  $(\text{'name'},\text{'django}.\text{for }t$ 

# **clean\_initial**()

Clean the initial value.

declared\_fields = OrderedDict([('label', <django.forms.fields.CharField object at 0x7f692f8cd250>), ('name', <djan **media**

**plugin\_data\_fields** = [('label', ''), ('name', ''), ('help\_text', ''), ('initial', ''), ('input\_formats', ''), ('required', False)]

### fobi.contrib.plugins.form\_elements.fields.date.widgets module

class fobi.contrib.plugins.form\_elements.fields.date.widgets.**BaseDatePluginWidget**(*plugin*) Bases: [fobi.base.FormElementPluginWidget](#page-217-1)

Base date form element plugin widget.

**plugin\_uid** = 'date'

### Module contents

fobi.contrib.plugins.form\_elements.fields.date\_drop\_down package

### Submodules

# fobi.contrib.plugins.form\_elements.fields.date\_drop\_down.apps module

class fobi.contrib.plugins.form\_elements.fields.date\_drop\_down.apps.**Config**(*app\_name*, *app\_module*)

Bases: django.apps.config.AppConfig

Config.

**label** = 'fobi\_contrib\_plugins\_form\_elements\_fields\_date\_drop\_down'

**name** = 'fobi.contrib.plugins.form\_elements.fields.date\_drop\_down'

#### fobi.contrib.plugins.form\_elements.fields.date\_drop\_down.fobi\_form\_elements module

class fobi.contrib.plugins.form\_elements.fields.date\_drop\_down.fobi\_form\_elements.DateDropDow Bases: [fobi.base.FormFieldPlugin](#page-217-0)

Date drop down field plugin.

```
form
    alias of DateDropDownInputForm
```
**get\_form\_field\_instances**(*request=None*) Get form field instances.

**group** = <django.utils.functional.\_\_proxy\_\_ object>

**name** = <django.utils.functional.\_\_proxy\_\_ object>

**uid** = 'date\_drop\_down'

#### fobi.contrib.plugins.form\_elements.fields.date\_drop\_down.forms module

class fobi.contrib.plugins.form\_elements.fields.date\_drop\_down.forms.DateDropDownInputForm(*da* 

```
files=None,
auto_id=u'id_%s',
pre-
fix=None,
ini-
tial=None,
er-
ror_class=<class
'django.forms.utils.ErrorList'>,
la-
bel_suffix=None,
empty_permitted=False,
field_order=None,
us
```
Bases: django.forms.forms.Form, [fobi.base.BaseFormFieldPluginForm](#page-209-0)

Form for DateDropDownInputPlugin.

base\_fields = OrderedDict([('label', <django.forms.fields.CharField object at 0x7f692f6ec3d0>), ('name', <django.for declared\_fields = OrderedDict([('label', <django.forms.fields.CharField object at 0x7f692f6ec3d0>), ('name', <djan **media**

plugin\_data\_fields = [('label', ''), ('name', ''), ('help\_text', ''), ('year\_min', ''), ('year\_max', ''), ('initial', ''), ('inpu

### Module contents

fobi.contrib.plugins.form\_elements.fields.datetime package

### Submodules

fobi.contrib.plugins.form\_elements.fields.datetime.apps module class fobi.contrib.plugins.form\_elements.fields.datetime.apps.**Config**(*app\_name*, *app\_module*)

```
Bases: django.apps.config.AppConfig
```
Config.

**label** = 'fobi\_contrib\_plugins\_form\_elements\_fields\_datetime'

**name** = 'fobi.contrib.plugins.form\_elements.fields.datetime'

### fobi.contrib.plugins.form\_elements.fields.datetime.fobi\_form\_elements module

class fobi.contrib.plugins.form\_elements.fields.datetime.fobi\_form\_elements.**DateTimeInputPlugin**(*user=None*) Bases: [fobi.base.FormFieldPlugin](#page-217-0)

DateTime field plugin.

**form**

alias of DateTimeInputForm

**get\_form\_field\_instances**(*request=None*) Get form field instances.

**group** = <django.utils.functional.\_\_proxy\_\_ object>

**name** = <django.utils.functional.\_\_proxy\_\_ object>

**submit\_plugin\_form\_data**(*form\_entry*, *request*, *form*) Submit plugin form data/process.

Parameters

- **form\_entry** [\(fobi.models.FormEntry\)](#page-247-0) Instance of fobi.models.FormEntry.
- **request** (*django.http.HttpRequest*) –
- **form** (*django.forms.Form*) –

**uid** = 'datetime'

### fobi.contrib.plugins.form\_elements.fields.datetime.forms module

class fobi.contrib.plugins.form\_elements.fields.datetime.forms.**DateTimeInputForm**(*data=None*,

*files=None*, *auto\_id=u'id\_%s'*, *prefix=None*, *initial=None*, *error\_class=<class 'django.forms.utils.ErrorList'>*, *label\_suffix=None*,  $empty$ *permitted field\_order=None*, *use\_required\_atti* 

Bases: django.forms.forms.Form, [fobi.base.BaseFormFieldPluginForm](#page-209-0)

Form for DateTimeInputPlugin.

base\_fields = OrderedDict([('label', <django.forms.fields.CharField object at 0x7f692f763e90>), ('name', <django.for

**clean\_initial**() Clean the initial value.

declared\_fields = OrderedDict([('label', <django.forms.fields.CharField object at 0x7f692f763e90>), ('name', <djan

### **media**

**plugin\_data\_fields** = [('label', ''), ('name', ''), ('help\_text', ''), ('initial', ''), ('input\_formats', ''), ('required', False)]

### fobi.contrib.plugins.form\_elements.fields.datetime.widgets module

class fobi.contrib.plugins.form\_elements.fields.datetime.widgets.**BaseDateTimePluginWidget**(*plugin*) Bases: [fobi.base.FormElementPluginWidget](#page-217-1)

Base datetime form element plugin widget.

**plugin\_uid** = 'datetime'

### Module contents

fobi.contrib.plugins.form\_elements.fields.decimal package

### Submodules

#### fobi.contrib.plugins.form\_elements.fields.decimal.apps module

class fobi.contrib.plugins.form\_elements.fields.decimal.apps.**Config**(*app\_name*,

Bases: django.apps.config.AppConfig

Config.

**label** = 'fobi\_contrib\_plugins\_form\_elements\_fields\_decimal'

**name** = 'fobi.contrib.plugins.form\_elements.fields.decimal'

### fobi.contrib.plugins.form\_elements.fields.decimal.fobi\_form\_elements module

class fobi.contrib.plugins.form\_elements.fields.decimal.fobi\_form\_elements.**DecimalInputPlugin**(*user=None*) Bases: [fobi.base.FormFieldPlugin](#page-217-0)

Decimal input plugin.

**form** alias of DecimalInputForm

**get\_form\_field\_instances**(*request=None*) Get form field instances.

**group** = <django.utils.functional.\_\_proxy\_\_ object>

**name** = <django.utils.functional.\_\_proxy\_\_ object>

**uid** = 'decimal'

fobi.contrib.plugins.form\_elements.fields.decimal.forms module

*app\_module*)

class fobi.contrib.plugins.form\_elements.fields.decimal.forms.**DecimalInputForm**(*data=None*, *files=None*, *auto\_id=u'id\_%s'*, *prefix=None*, *initial=None*, *error\_class=<class 'django.forms.utils.l label\_suffix=None*, *empty\_permitted=False*, *field\_order=None*, *use\_required\_attribi* Bases: django.forms.forms.Form, [fobi.base.BaseFormFieldPluginForm](#page-209-0)

Form for DecimalInputPlugin.

base\_fields = OrderedDict([('label', <django.forms.fields.CharField object at 0x7f692f7634d0>), ('name', <django.for declared\_fields = OrderedDict([('label', <django.forms.fields.CharField object at 0x7f692f7634d0>), ('name', <djan **media**

plugin\_data\_fields = [('label', ''), ('name', ''), ('help\_text', ''), ('initial', ''), ('max\_digits', ''), ('decimal\_places', '')

Module contents

fobi.contrib.plugins.form\_elements.fields.email package

### Submodules

fobi.contrib.plugins.form\_elements.fields.email.apps module class fobi.contrib.plugins.form\_elements.fields.email.apps.**Config**(*app\_name*,

Bases: django.apps.config.AppConfig

Config.

**label** = 'fobi\_contrib\_plugins\_form\_elements\_fields\_email'

**name** = 'fobi.contrib.plugins.form\_elements.fields.email'

### fobi.contrib.plugins.form\_elements.fields.email.fobi\_form\_elements module

class fobi.contrib.plugins.form\_elements.fields.email.fobi\_form\_elements.EmailInputPlugin(*user*= Bases: [fobi.base.FormFieldPlugin](#page-217-0)

Email input plugin.

**form**

alias of EmailInputForm

**get\_form\_field\_instances**(*request=None*) Get form field instances.

**group** = <django.utils.functional.\_\_proxy\_\_ object>

*app\_module*)

name = <diango.utils.functional. proxy\_ object> **uid** = 'email'

#### fobi.contrib.plugins.form\_elements.fields.email.forms module

class fobi.contrib.plugins.form\_elements.fields.email.forms.**EmailInputForm**(*data=None*,

*files=None*, *auto\_id=u'id\_%s'*, *prefix=None*, *initial=None*, *error\_class=<class 'django.forms.utils.ErrorL label\_suffix=None*, *empty\_permitted=False*, *field\_order=None*, *use\_required\_attribute=N* 

Bases: django.forms.forms.Form, [fobi.base.BaseFormFieldPluginForm](#page-209-0)

Form for EmailInputPlugin.

base\_fields = OrderedDict([('label', <django.forms.fields.CharField object at 0x7f692f758e10>), ('name', <django.for declared\_fields = OrderedDict([('label', <django.forms.fields.CharField object at 0x7f692f758e10>), ('name', <djan **media**

plugin\_data\_fields = [('label', ''), ('name', ''), ('help\_text', ''), ('initial', ''), ('max\_length', '255'), ('required', False

### Module contents

fobi.contrib.plugins.form\_elements.fields.file package

#### Submodules

fobi.contrib.plugins.form\_elements.fields.file.apps module class fobi.contrib.plugins.form\_elements.fields.file.apps.**Config**(*app\_name*, *app\_module*) Bases: django.apps.config.AppConfig Config. **label** = 'fobi\_contrib\_plugins\_form\_elements\_fields\_file' **name** = 'fobi.contrib.plugins.form\_elements.fields.file' fobi.contrib.plugins.form\_elements.fields.file.conf module fobi.contrib.plugins.form\_elements.fields.file.conf.**get\_setting**(*setting*, *over-*

Get setting.

Get a setting from fobi.contrib.plugins.form\_elements.fields.conf module, falling back to the default.

*ride=None*)

If override is not None, it will be used instead of the setting.

### Parameters

- **setting** String with setting name
- **override** Value to use when no setting is available. Defaults to None.

Returns Setting value.

### fobi.contrib.plugins.form\_elements.fields.file.defaults module

### fobi.contrib.plugins.form\_elements.fields.file.fobi\_form\_elements module

class fobi.contrib.plugins.form\_elements.fields.file.fobi\_form\_elements.**FileInputPlugin**(*user=None*) Bases: [fobi.base.FormFieldPlugin](#page-217-0)

File field plugin.

### **form**

alias of FileInputForm

```
get_form_field_instances(request=None)
    Get form field instances.
```

```
group = <django.utils.functional.__proxy__ object>
```

```
name = <django.utils.functional.__proxy__ object>
```

```
submit_plugin_form_data(form_entry, request, form)
    Submit plugin form data/process file upload.
```
Handling the posted data for file plugin when form is submitted. This method affects the original form and that's why it returns it.

Parameters

- **form\_entry** [\(fobi.models.FormEntry\)](#page-247-0) Instance of fobi.models.FormEntry.
- **request** (*django.http.HttpRequest*) –
- **form** (*django.forms.Form*) –

 $u$ id = 'file'

### fobi.contrib.plugins.form\_elements.fields.file.forms module

class fobi.contrib.plugins.form\_elements.fields.file.forms.**FileInputForm**(*data=None*,

*files=None*, *auto\_id=u'id\_%s'*, *prefix=None*, *initial=None*, *error\_class=<class 'django.forms.utils.ErrorList'>*, *label\_suffix=None*, *empty\_permitted=False*, *field\_order=None*, *use\_required\_attribute=None*) Bases: django.forms.forms.Form, [fobi.base.BaseFormFieldPluginForm](#page-209-0)

Form for FileInputPlugin.

base\_fields = OrderedDict([('label', <django.forms.fields.CharField object at 0x7f692f758810>), ('name', <django.for declared\_fields = OrderedDict([('label', <django.forms.fields.CharField object at 0x7f692f758810>), ('name', <djan **media**

**plugin\_data\_fields** = [('label', ''), ('name', ''), ('help\_text', ''), ('initial', ''), ('max\_length', '255'), ('required', False)]

### fobi.contrib.plugins.form\_elements.fields.file.settings module

```
• FILES_UPLOAD_DIR (string)
```
### Module contents

fobi.contrib.plugins.form\_elements.fields.float package

### Submodules

### fobi.contrib.plugins.form\_elements.fields.float.apps module class fobi.contrib.plugins.form\_elements.fields.float.apps.**Config**(*app\_name*, *app\_module*)

Bases: django.apps.config.AppConfig

Config.

**label** = 'fobi\_contrib\_plugins\_form\_elements\_fields\_float'

**name** = 'fobi.contrib.plugins.form\_elements.fields.float'

### fobi.contrib.plugins.form\_elements.fields.float.fobi\_form\_elements module

class fobi.contrib.plugins.form\_elements.fields.float.fobi\_form\_elements.FloatInputPlugin(*user*= Bases: [fobi.base.FormFieldPlugin](#page-217-0)

Float input plugin.

**form** alias of FloatInputForm

**get\_form\_field\_instances**(*request=None*) Get form field instances.

**group** = <django.utils.functional.\_\_proxy\_\_ object>

**name** = <django.utils.functional.\_\_proxy\_\_ object>

**uid** = 'float'

### fobi.contrib.plugins.form\_elements.fields.float.forms module

class fobi.contrib.plugins.form\_elements.fields.float.forms.**FloatInputForm**(*data=None*, *files=None*, *auto\_id=u'id\_%s'*, *prefix=None*, *initial=None*, *error\_class=<class 'django.forms.utils.ErrorL label\_suffix=None*, *empty\_permitted=False*, *field\_order=None*, *use\_required\_attribute=N* Bases: django.forms.forms.Form, [fobi.base.BaseFormFieldPluginForm](#page-209-0)

Form for FloatInputPlugin.

base fields = OrderedDict( $[(\text{'label'},\text{'django}.\text{forms},\text{fields}.CharField~object~at~0x7f692f758150), (\text{'name'},\text{'django}.\text{for}$ declared\_fields = OrderedDict([('label', <django.forms.fields.CharField object at 0x7f692f758150>), ('name', <djan **media**

plugin\_data\_fields = [('label', ''), ('name', ''), ('help\_text', ''), ('initial', ''), ('min\_value', None), ('max\_value', Non

### Module contents

fobi.contrib.plugins.form\_elements.fields.hidden package

### Submodules

fobi.contrib.plugins.form\_elements.fields.hidden.apps module

class fobi.contrib.plugins.form\_elements.fields.hidden.apps.**Config**(*app\_name*,

*app\_module*)

Bases: django.apps.config.AppConfig

Config.

**label** = 'fobi\_contrib\_plugins\_form\_elements\_fields\_hidden'

**name** = 'fobi.contrib.plugins.form\_elements.fields.hidden'

#### fobi.contrib.plugins.form\_elements.fields.hidden.fobi\_form\_elements module

class fobi.contrib.plugins.form\_elements.fields.hidden.fobi\_form\_elements.**HiddenInputPlugin**(*user=None*) Bases: [fobi.base.FormFieldPlugin](#page-217-0)

Hidden field plugin.

**form**

alias of HiddenInputForm

**get\_form\_field\_instances**(*request=None*)

Get form field instances.

**group** = <django.utils.functional.\_\_proxy\_\_ object> **is\_hidden** = True **name** = <django.utils.functional.\_\_proxy\_\_ object> **uid** = 'hidden'

### fobi.contrib.plugins.form\_elements.fields.hidden.forms module

class fobi.contrib.plugins.form\_elements.fields.hidden.forms.**HiddenInputForm**(*data=None*,

*files=None*, *auto\_id=u'id\_%s'*, *prefix=None*, *initial=None*, *error\_class=<class 'django.forms.utils.Errorliging.go label\_suffix=None*, *empty\_permitted=False*, *field\_order=None*,  $use\_required\_attribute$ 

Bases: django.forms.forms.Form, [fobi.base.BaseFormFieldPluginForm](#page-209-0) Form for HiddenInputPlugin.

base\_fields = OrderedDict([('label', <django.forms.fields.CharField object at 0x7f692f74fd10>), ('name', <django.for declared\_fields = OrderedDict([('label', <django.forms.fields.CharField object at 0x7f692f74fd10>), ('name', <django.forms.fields.CharField object at 0x7f692f74fd10>), ('name', <django.forms.fields.charField object at 0x7f **media**

**plugin\_data\_fields** = [('label', ''), ('name', ''), ('initial', ''), ('max\_length', '255'), ('required', False)]

#### Module contents

fobi.contrib.plugins.form\_elements.fields.input package

#### Submodules

fobi.contrib.plugins.form\_elements.fields.input.apps module class fobi.contrib.plugins.form\_elements.fields.input.apps.**Config**(*app\_name*, *app\_module*) Bases: django.apps.config.AppConfig Config. **label** = 'fobi\_contrib\_plugins\_form\_elements\_fields\_input' **name** = 'fobi.contrib.plugins.form\_elements.fields.input'

fobi.contrib.plugins.form\_elements.fields.input.constants module

### fobi.contrib.plugins.form\_elements.fields.input.fobi\_form\_elements module

class fobi.contrib.plugins.form\_elements.fields.input.fobi\_form\_elements.**InputPlugin**(*user=None*) Bases: [fobi.base.FormFieldPlugin](#page-217-0)

Input field plugin.

#### **form**

alias of InputForm

**get\_form\_field\_instances**(*request=None*)

Get form field instances.

**group** = <django.utils.functional.\_\_proxy\_\_ object>

**name** = <django.utils.functional.\_\_proxy\_\_ object>

**uid** = 'input'

#### fobi.contrib.plugins.form\_elements.fields.input.forms module

class fobi.contrib.plugins.form\_elements.fields.input.forms.**InputForm**(*data=None*,

```
files=None,
auto_id=u'id_%s',
pre-
fix=None,
ini-
tial=None,
er-
ror_class=<class
'django.forms.utils.ErrorList'>,
la-
bel_suffix=None,
empty_permitted=False,
field_order=None,
use_required_attribute=None)
```
Bases: django.forms.forms.Form, [fobi.base.BaseFormFieldPluginForm](#page-209-0)

Form for InputPlugin.

base\_fields = OrderedDict([('label', <django.forms.fields.CharField object at 0x7f692f744b90>), ('name', <django.for declared\_fields = OrderedDict([('label', <django.forms.fields.CharField object at 0x7f692f744b90>), ('name', <djan **media**

plugin\_data\_fields = [('label', ''), ('name', ''), ('help\_text', ''), ('initial', ''), ('max\_length', '255'), ('required', False

### Module contents

fobi.contrib.plugins.form\_elements.fields.integer package

### Submodules

fobi.contrib.plugins.form\_elements.fields.integer.apps module class fobi.contrib.plugins.form\_elements.fields.integer.apps.**Config**(*app\_name*, *app\_module*)

```
Bases: django.apps.config.AppConfig
```
Config.

**label** = 'fobi\_contrib\_plugins\_form\_elements\_fields\_integer'

**name** = 'fobi.contrib.plugins.form\_elements.fields.integer'

### fobi.contrib.plugins.form\_elements.fields.integer.fobi\_form\_elements module

class fobi.contrib.plugins.form\_elements.fields.integer.fobi\_form\_elements.**IntegerInputPlugin**(*user=None*) Bases: [fobi.base.FormFieldPlugin](#page-217-0)

Integer input plugin.

### **form**

alias of IntegerInputForm

**get\_form\_field\_instances**(*request=None*) Get form field instances.

**group** = <django.utils.functional.\_\_proxy\_\_ object>

**name** = <django.utils.functional.\_\_proxy\_\_ object>

**uid** = 'integer'

fobi.contrib.plugins.form\_elements.fields.integer.forms module

class fobi.contrib.plugins.form\_elements.fields.integer.forms.**IntegerInputForm**(*data=None*,

*files=None*, *auto\_id=u'id\_%s'*, *prefix=None*, *initial=None*, *error\_class=<class 'django.forms.utils.l label\_suffix=None*, *empty\_permitted=False*, *field\_order=None*, *use\_required\_attribi* 

Bases: django.forms.forms.Form, [fobi.base.BaseFormFieldPluginForm](#page-209-0)

Form for IntegerInputPlugin.

base\_fields = OrderedDict([('label', <django.forms.fields.CharField object at 0x7f692f744490>), ('name', <django.for declared\_fields = OrderedDict([('label', <django.forms.fields.CharField object at 0x7f692f744490>), ('name', <djan **media**

plugin\_data\_fields = [('label', ''), ('name', ''), ('help\_text', ''), ('initial', ''), ('min\_value', None), ('max\_value', Non

Module contents

fobi.contrib.plugins.form\_elements.fields.ip\_address package

Submodules

*app\_module*)

### fobi.contrib.plugins.form\_elements.fields.ip\_address.apps module

class fobi.contrib.plugins.form\_elements.fields.ip\_address.apps.**Config**(*app\_name*,

```
Bases: django.apps.config.AppConfig
```
Config.

**label** = 'fobi\_contrib\_plugins\_form\_elements\_fields\_ip\_address'

**name** = 'fobi.contrib.plugins.form\_elements.fields.ip\_address'

#### fobi.contrib.plugins.form\_elements.fields.ip\_address.fobi\_form\_elements module

class fobi.contrib.plugins.form\_elements.fields.ip\_address.fobi\_form\_elements.IPAddressInputI Bases: [fobi.base.FormFieldPlugin](#page-217-0)

IP address field plugin.

**form**

alias of IPAddressInputForm

**get\_form\_field\_instances**(*request=None*) Get form field instances.

**group** = <django.utils.functional.\_\_proxy\_\_ object>

**name** = <django.utils.functional.\_\_proxy\_\_ object>

 $uid = 'ip$  address'

fobi.contrib.plugins.form\_elements.fields.ip\_address.forms module

Module contents

fobi.contrib.plugins.form\_elements.fields.null\_boolean package

#### Submodules

```
fobi.contrib.plugins.form_elements.fields.null_boolean.apps module
class fobi.contrib.plugins.form_elements.fields.null_boolean.apps.Config(app_name,
                                                                                       app_module)
     Bases: django.apps.config.AppConfig
     Config.
     label = 'fobi_contrib_plugins_form_elements_fields_null_boolean'
     name = 'fobi.contrib.plugins.form_elements.fields.null_boolean'
```
### fobi.contrib.plugins.form\_elements.fields.null\_boolean.fobi\_form\_elements module

class fobi.contrib.plugins.form\_elements.fields.null\_boolean.fobi\_form\_elements.**NullBooleanSelectPlugin**(*user=None*) Bases: [fobi.base.FormFieldPlugin](#page-217-0)

Null boolean select plugin.

**form**

alias of NullBooleanSelectForm

```
get_form_field_instances(request=None)
    Get form field instances.
group = <django.utils.functional.__proxy__ object>
```
**name** = <django.utils.functional.\_\_proxy\_\_ object>

**uid** = 'null\_boolean'

fobi.contrib.plugins.form\_elements.fields.null\_boolean.forms module

Module contents

fobi.contrib.plugins.form\_elements.fields.password package

Submodules

```
fobi.contrib.plugins.form_elements.fields.password.apps module
class fobi.contrib.plugins.form_elements.fields.password.apps.Config(app_name,
                                                                             app_module)
    Bases: django.apps.config.AppConfig
```
Config.

**label** = 'fobi\_contrib\_plugins\_form\_elements\_fields\_password'

**name** = 'fobi.contrib.plugins.form\_elements.fields.password'

### fobi.contrib.plugins.form\_elements.fields.password.fobi\_form\_elements module

class fobi.contrib.plugins.form\_elements.fields.password.fobi\_form\_elements.**PasswordInputPlugin**(*user=None*) Bases: [fobi.base.FormFieldPlugin](#page-217-0)

Password field plugin.

### **form**

alias of PasswordInputForm

**get\_form\_field\_instances**(*request=None*) Get form field instances.

**group** = <django.utils.functional.\_\_proxy\_\_ object>

**name** = <django.utils.functional.\_\_proxy\_\_ object>

**uid** = 'password'

fobi.contrib.plugins.form\_elements.fields.password.forms module

class fobi.contrib.plugins.form\_elements.fields.password.forms.**PasswordInputForm**(*data=None*, *files=None*, *auto\_id=u'id\_%s'*, *prefix=None*, *initial=None*, *error\_class=<class 'django.forms.utils.ErrorList'>*, *label\_suffix=None*, *empty\_permitted=False*, *field\_order=None*, *use\_required\_atti* Bases: django.forms.forms.Form, [fobi.base.BaseFormFieldPluginForm](#page-209-0) Form for PasswordInputPlugin. base\_fields = OrderedDict([('label', <django.forms.fields.CharField object at 0x7f692f72fed0>), ('name', <django.for declared\_fields = OrderedDict([('label', <django.forms.fields.CharField object at 0x7f692f72fed0>), ('name', <django.forms.fields.CharField object at 0x7f692f72fed0>), ('name', <django.forms.fields.charField object at 0x7f **media**

plugin\_data\_fields = [('label', ''), ('name', ''), ('help\_text', ''), ('initial', ''), ('max\_length', '255'), ('required', False

Module contents

fobi.contrib.plugins.form\_elements.fields.radio package

#### Submodules

fobi.contrib.plugins.form\_elements.fields.radio.apps module class fobi.contrib.plugins.form\_elements.fields.radio.apps.**Config**(*app\_name*, *app\_module*)

Bases: django.apps.config.AppConfig

Config.

**label** = 'fobi\_contrib\_plugins\_form\_elements\_fields\_radio'

**name** = 'fobi.contrib.plugins.form\_elements.fields.radio'

#### fobi.contrib.plugins.form\_elements.fields.radio.conf module

fobi.contrib.plugins.form\_elements.fields.radio.conf.**get\_setting**(*setting*, *override=None*)

Get setting.

Get a setting from *fobi.contrib.plugins.form\_elements.fields.radio* conf module, falling back to the default.

If override is not None, it will be used instead of the setting.

**Parameters** 

- **setting** String with setting name
- **override** Value to use when no setting is available. Defaults to None.

Returns Setting value.

### fobi.contrib.plugins.form\_elements.fields.radio.defaults module

### fobi.contrib.plugins.form\_elements.fields.radio.fobi\_form\_elements module

class fobi.contrib.plugins.form\_elements.fields.radio.fobi\_form\_elements.RadioInputPlugin(*user*= Bases: [fobi.base.FormFieldPlugin](#page-217-0)

Radio field plugin.

**form**

alias of RadioInputForm

**get\_form\_field\_instances**(*request=None*) Get form field instances.

**group** = <django.utils.functional.\_\_proxy\_\_ object>

**name** = <django.utils.functional.\_\_proxy\_\_ object>

**submit\_plugin\_form\_data**(*form\_entry*, *request*, *form*)

Submit plugin form data/process.

Parameters

- **form\_entry** [\(fobi.models.FormEntry\)](#page-247-0) Instance of fobi.models.FormEntry.
- **request** (*django.http.HttpRequest*) –
- **form** (*django.forms.Form*) –

**uid** = 'radio'

### fobi.contrib.plugins.form\_elements.fields.radio.forms module

class fobi.contrib.plugins.form\_elements.fields.radio.forms.**RadioInputForm**(*data=None*,

*files=None*, *auto\_id=u'id\_%s'*, *prefix=None*, *initial=None*, *error\_class=<class 'django.forms.utils.ErrorL label\_suffix=None*, *empty\_permitted=False*, *field\_order=None*,  $use\_required\_attribute=N$ 

Bases: django.forms.forms.Form, [fobi.base.BaseFormFieldPluginForm](#page-209-0)

Form for RadioInputPlugin.

base\_fields = OrderedDict([('label', <django.forms.fields.CharField object at 0x7f692f72f750>), ('name', <django.for

### **clean\_initial**()

Validating the initial value.

declared\_fields = OrderedDict([('label', <django.forms.fields.CharField object at 0x7f692f72f750>), ('name', <django.forms.fields.CharField object at 0x7f692f72f750>), ('name', <django.forms.fields.charField object at 0x7f

### **media**

```
plugin_data_fields = [('label', ''), ('name', ''), ('choices', ''), ('help_text', ''), ('initial', ''), ('required', False)]
```
fobi.contrib.plugins.form\_elements.fields.radio.settings module

Module contents

fobi.contrib.plugins.form\_elements.fields.regex package

### Submodules

```
fobi.contrib.plugins.form_elements.fields.regex.apps module
class fobi.contrib.plugins.form_elements.fields.regex.apps.Config(app_name,
                                                                               app_module)
     Bases: django.apps.config.AppConfig
     Config.
     label = 'fobi_contrib_plugins_form_elements_fields_regex'
     name = 'fobi.contrib.plugins.form_elements.fields.regex'
```
#### fobi.contrib.plugins.form\_elements.fields.regex.fobi\_form\_elements module

```
class fobi.contrib.plugins.form_elements.fields.regex.fobi_form_elements.RegexInputPlugin(user=
    Bases: fobi.base.FormFieldPlugin
```
Regex field plugin.

**form** alias of RegexInputForm

**get\_form\_field\_instances**(*request=None*) Get form field instances.

**group** = <django.utils.functional.\_\_proxy\_\_ object>

**name** = <django.utils.functional.\_\_proxy\_\_ object>

**uid** = 'regex'

fobi.contrib.plugins.form\_elements.fields.regex.forms module

class fobi.contrib.plugins.form\_elements.fields.regex.forms.**RegexInputForm**(*data=None*, *files=None*, *auto\_id=u'id\_%s'*, *prefix=None*, *initial=None*, *error\_class=<class 'django.forms.utils.ErrorList'>*, *label\_suffix=None*, *empty\_permitted=False*, *field\_order=None*, *use\_required\_attribute=N* 

Bases: django.forms.forms.Form, [fobi.base.BaseFormFieldPluginForm](#page-209-0)

Form for RegexInputPlugin.

base\_fields = OrderedDict([('label', <django.forms.fields.CharField object at 0x7f692f7a52d0>), ('name', <django.for declared\_fields = OrderedDict([('label', <django.forms.fields.CharField object at 0x7f692f7a52d0>), ('name', <djan **media**

plugin\_data\_fields = [('label', ''), ('name', ''), ('help\_text', ''), ('initial', ''), ('regex', ''), ('max\_length', '255'), ('req

Module contents

fobi.contrib.plugins.form\_elements.fields.select package

#### Submodules

fobi.contrib.plugins.form\_elements.fields.select.apps module class fobi.contrib.plugins.form\_elements.fields.select.apps.**Config**(*app\_name*, *app\_module*) Bases: django.apps.config.AppConfig

Config.

**label** = 'fobi\_contrib\_plugins\_form\_elements\_fields\_select'

**name** = 'fobi.contrib.plugins.form\_elements.fields.select'

fobi.contrib.plugins.form\_elements.fields.select.conf module

fobi.contrib.plugins.form\_elements.fields.select.conf.**get\_setting**(*setting*,

*override=None*)

Get setting.

Get a setting from *fobi.contrib.plugins.form\_elements.fields.select* conf module, falling back to the default.

If override is not None, it will be used instead of the setting.

Parameters

• **setting** – String with setting name

• **override** – Value to use when no setting is available. Defaults to None.

Returns Setting value.

### fobi.contrib.plugins.form\_elements.fields.select.defaults module

#### fobi.contrib.plugins.form\_elements.fields.select.fobi\_form\_elements module

```
class fobi.contrib.plugins.form_elements.fields.select.fobi_form_elements.SelectInputPlugin(u
    Bases: fobi.base.FormFieldPlugin
```
Select field plugin.

#### **form**

alias of SelectInputForm

**get\_form\_field\_instances**(*request=None*) Get form field instances.

**group** = <django.utils.functional.\_\_proxy\_\_ object>

```
name = <django.utils.functional.__proxy__ object>
```
**submit\_plugin\_form\_data**(*form\_entry*, *request*, *form*)

Submit plugin form data/process.

Parameters

- **form\_entry** [\(fobi.models.FormEntry\)](#page-247-0) Instance of fobi.models.FormEntry.
- **request** (*django.http.HttpRequest*) –
- **form** (*django.forms.Form*) –

**uid** = 'select'

### fobi.contrib.plugins.form\_elements.fields.select.forms module

class fobi.contrib.plugins.form\_elements.fields.select.forms.**SelectInputForm**(*data=None*,

*files=None*, *auto\_id=u'id\_%s'*, *prefix=None*, *initial=None*, *error\_class=<class 'django.forms.utils.Errorliging.go label\_suffix=None*, *empty\_permitted=False*, *field\_order=None*, *use\_required\_attribute* 

Bases: django.forms.forms.Form, [fobi.base.BaseFormFieldPluginForm](#page-209-0)

Form for SelectInputPlugin.

base\_fields = OrderedDict([('label', <django.forms.fields.CharField object at 0x7f692f79bc90>), ('name', <django.for

**clean\_initial**() Validating the initial value. declared fields =  $OrderedDict([('label', cd)ango.forms.fields.CharField object at  $0x7f692f79bc90>)$ ,  $('name', cd)ango.forms.fields.ccharField object at  $0x7f692f79bc90)$ ,  $('name', cd)ango.forms.fields.ccharField object at  $0x7f692f79bc90)$$$$ **media**

**plugin\_data\_fields** = [('label', ''), ('name', ''), ('choices', ''), ('help\_text', ''), ('initial', ''), ('required', False)]

fobi.contrib.plugins.form\_elements.fields.select.settings module

### Module contents

fobi.contrib.plugins.form\_elements.fields.select\_model\_object package

### Submodules

#### fobi.contrib.plugins.form\_elements.fields.select\_model\_object.apps module

class fobi.contrib.plugins.form\_elements.fields.select\_model\_object.apps.**Config**(*app\_name*,

Bases: django.apps.config.AppConfig

Config.

### **label** = 'fobi\_contrib\_plugins\_form\_elements\_fields\_select\_model\_object'

**name** = 'fobi.contrib.plugins.form\_elements.fields.select\_model\_object'

#### fobi.contrib.plugins.form\_elements.fields.select\_model\_object.conf module

fobi.contrib.plugins.form\_elements.fields.select\_model\_object.conf.**get\_setting**(*setting*,

*override=None*)

*app\_module*)

Get setting.

Get a setting from *fobi.contrib.plugins.form\_elements.fields.select\_model\_object* conf module, falling back to the default.

If override is not None, it will be used instead of the setting.

#### Parameters

- **setting** String with setting name
- **override** Value to use when no setting is available. Defaults to None.

Returns Setting value.

#### fobi.contrib.plugins.form\_elements.fields.select\_model\_object.defaults module

#### fobi.contrib.plugins.form\_elements.fields.select\_model\_object.fobi\_form\_elements module

class fobi.contrib.plugins.form\_elements.fields.select\_model\_object.fobi\_form\_elements.Select Bases: [fobi.base.FormFieldPlugin](#page-217-0)

### Select model object field plugin.

#### **form**

alias of SelectModelObjectInputForm

### **get\_form\_field\_instances**(*request=None*) Get form field instances.

### **group** = <django.utils.functional.\_\_proxy\_\_ object>

**name** = <django.utils.functional.\_\_proxy\_\_ object>

**submit\_plugin\_form\_data**(*form\_entry*, *request*, *form*) Submit plugin form data/process.

Parameters

- **form\_entry** [\(fobi.models.FormEntry\)](#page-247-0) Instance of fobi.models.FormEntry.
- **request** (*django.http.HttpRequest*) –
- **form** (*django.forms.Form*) –

**uid** = 'select\_model\_object'

### fobi.contrib.plugins.form\_elements.fields.select\_model\_object.forms module

class fobi.contrib.plugins.form\_elements.fields.select\_model\_object.forms.SelectModelObjectIn

Bases: django.forms.forms.Form, [fobi.base.BaseFormFieldPluginForm](#page-209-0)

Form for SelectModelObjectPlugin.

base\_fields = OrderedDict([('label', <django.forms.fields.CharField object at 0x7f692f79b690>), ('name', <django.for declared\_fields = OrderedDict([('label', <django.forms.fields.CharField object at 0x7f692f79b690>), ('name', <djan **media**

```
plugin_data_fields = [('label', ''), ('name', ''), ('model', ''), ('help_text', ''), ('initial', ''), ('required', False)]
```
fobi.contrib.plugins.form\_elements.fields.select\_model\_object.settings module

### Module contents

fobi.contrib.plugins.form\_elements.fields.select\_mptt\_model\_object package

Submodules

```
fobi.contrib.plugins.form_elements.fields.select_mptt_model_object.apps module
class fobi.contrib.plugins.form_elements.fields.select_mptt_model_object.apps.Config(app_name,
                                                                                                       app_module)
     Bases: django.apps.config.AppConfig
     Config.
     label = 'fobi_contrib_plugins_form_elements_fields_select_mptt_model_object'
     name = 'fobi.contrib.plugins.form_elements.fields.select_mptt_model_object'
```
### fobi.contrib.plugins.form\_elements.fields.select\_mptt\_model\_object.conf module

fobi.contrib.plugins.form\_elements.fields.select\_mptt\_model\_object.conf.**get\_setting**(*setting*,

*over* $ride=Nor$ 

Get setting.

Get a setting from *fobi.contrib.plugins.form\_elements.fields.select\_mptt\_model\_object* conf module, falling back to the default.

If override is not None, it will be used instead of the setting.

#### Parameters

- **setting** String with setting name
- **override** Value to use when no setting is available. Defaults to None.

Returns Setting value.

fobi.contrib.plugins.form\_elements.fields.select\_mptt\_model\_object.defaults module

fobi.contrib.plugins.form\_elements.fields.select\_mptt\_model\_object.fobi\_form\_elements module

fobi.contrib.plugins.form\_elements.fields.select\_mptt\_model\_object.forms module

class fobi.contrib.plugins.form\_elements.fields.select\_mptt\_model\_object.forms.SelectMPTTMode

Bases: django.forms.forms.Form, [fobi.base.BaseFormFieldPluginForm](#page-209-0)

Form for SelectMPTTModelObjectPlugin.

base\_fields = OrderedDict([('label', <django.forms.fields.CharField object at 0x7f692e7f9150>), ('name', <django.for

declared\_fields = OrderedDict([('label', <django.forms.fields.CharField object at 0x7f692e7f9150>), ('name', <djan **media**

**plugin\_data\_fields** = [('label', ''), ('name', ''), ('model', ''), ('help\_text', ''), ('initial', ''), ('required', False)]

fobi.contrib.plugins.form\_elements.fields.select\_mptt\_model\_object.settings module

### Module contents

fobi.contrib.plugins.form\_elements.fields.select\_multiple package

### Submodules

fobi.contrib.plugins.form\_elements.fields.select\_multiple.apps module class fobi.contrib.plugins.form\_elements.fields.select\_multiple.apps.**Config**(*app\_name*,

Bases: django.apps.config.AppConfig

Config.

**label** = 'fobi\_contrib\_plugins\_form\_elements\_fields\_select\_multiple'

**name** = 'fobi.contrib.plugins.form\_elements.fields.select\_multiple'

*app\_module*)
## fobi.contrib.plugins.form\_elements.fields.select\_multiple.conf module

fobi.contrib.plugins.form\_elements.fields.select\_multiple.conf.**get\_setting**(*setting*,

*override=None*)

Get setting.

Get a setting from *fobi.contrib.plugins.form\_elements.fields.select\_multiple* conf module, falling back to the default.

If override is not None, it will be used instead of the setting.

Parameters

- **setting** String with setting name
- **override** Value to use when no setting is available. Defaults to None.

Returns Setting value.

## fobi.contrib.plugins.form\_elements.fields.select\_multiple.defaults module

## fobi.contrib.plugins.form\_elements.fields.select\_multiple.fobi\_form\_elements module

```
class fobi.contrib.plugins.form_elements.fields.select_multiple.fobi_form_elements.SelectMult
    Bases: fobi.base.FormFieldPlugin
```
Select multiple field plugin.

**form**

alias of SelectMultipleInputForm

- **get\_form\_field\_instances**(*request=None*) Get form field instances.
- **group** = <django.utils.functional.\_\_proxy\_\_ object>

**name** = <django.utils.functional.\_\_proxy\_\_ object>

**submit\_plugin\_form\_data**(*form\_entry*, *request*, *form*) Submit plugin form data/process.

Parameters

- **form\_entry** [\(fobi.models.FormEntry\)](#page-247-0) Instance of fobi.models.FormEntry.
- **request** (*django.http.HttpRequest*) –
- **form** (*django.forms.Form*) –

**uid** = 'select\_multiple'

fobi.contrib.plugins.form\_elements.fields.select\_multiple.forms module

class fobi.contrib.plugins.form\_elements.fields.select\_multiple.forms.**SelectMultipleInputForm**(*data=None*,

Bases: django.forms.forms.Form, [fobi.base.BaseFormFieldPluginForm](#page-209-0)

Form for SelectMultipleInputPlugin.

base\_fields = OrderedDict([('label', <django.forms.fields.CharField object at 0x7f692f790f10>), ('name', <django.for

**clean\_initial**()

Validating the initial value.

declared\_fields = OrderedDict([('label', <django.forms.fields.CharField object at 0x7f692f790f10>), ('name', <django.forms.fields.CharField object at 0x7f692f790f10>), ('name', <django.forms.fields.charField object at 0x7f **media**

```
plugin_data_fields = [('label', ''), ('name', ''), ('choices', ''), ('help_text', ''), ('initial', ''), ('required', False)]
```
fobi.contrib.plugins.form\_elements.fields.select\_multiple.settings module

## Module contents

fobi.contrib.plugins.form\_elements.fields.select\_multiple\_model\_objects package

## Submodules

fobi.contrib.plugins.form\_elements.fields.select\_multiple\_model\_objects.apps module class fobi.contrib.plugins.form\_elements.fields.select\_multiple\_model\_objects.apps.Config(app *app\_module*) Bases: django.apps.config.AppConfig Config. **label** = 'fobi\_contrib\_plugins\_form\_elements\_fields\_select\_multiple\_model\_objects' **name** = 'fobi.contrib.plugins.form\_elements.fields.select\_multiple\_model\_objects' fobi.contrib.plugins.form\_elements.fields.select\_multiple\_model\_objects.conf module

fobi.contrib.plugins.form\_elements.fields.select\_multiple\_model\_objects.conf.**get\_setting**(*setting*,

Get setting.

Get a setting from *fobi.contrib.plugins.form\_elements.fields.select\_multiple\_model\_objects* conf module, falling back to the default.

If override is not None, it will be used instead of the setting.

**Parameters** 

- **setting** String with setting name
- **override** Value to use when no setting is available. Defaults to None.

Returns Setting value.

fobi.contrib.plugins.form\_elements.fields.select\_multiple\_model\_objects.defaults module

## fobi.contrib.plugins.form\_elements.fields.select\_multiple\_model\_objects.fobi\_form\_elements module

 $class fobi.contrib.plugins.formatedments.fields.setlect_multiple_model_oobjects.fobi_for_elemented$ Bases: [fobi.base.FormFieldPlugin](#page-217-0)

Select multiple model objects field plugin.

### **form**

alias of SelectMultipleModelObjectsInputForm

**get\_form\_field\_instances**(*request=None*) Get form field instances.

**group** = <django.utils.functional.\_\_proxy\_\_ object>

```
name = <django.utils.functional.__proxy__ object>
```
**submit\_plugin\_form\_data**(*form\_entry*, *request*, *form*) Submit plugin form data/process.

Parameters

- **form\_entry** [\(fobi.models.FormEntry\)](#page-247-0) Instance of fobi.models.FormEntry.
- **request** (*django.http.HttpRequest*) –
- **form** (*django.forms.Form*) –

**uid** = 'select\_multiple\_model\_objects'

## fobi.contrib.plugins.form\_elements.fields.select\_multiple\_model\_objects.forms module

class fobi.contrib.plugins.form\_elements.fields.select\_multiple\_model\_objects.forms.SelectMul

Bases: django.forms.forms.Form, [fobi.base.BaseFormFieldPluginForm](#page-209-0)

Form for SelectMultipleModelObjectsPlugin.

base\_fields = OrderedDict([('label', <django.forms.fields.CharField object at 0x7f692f790350>), ('name', <django.for declared\_fields = OrderedDict([('label', <django.forms.fields.CharField object at 0x7f692f790350>), ('name', <djan **media**

```
plugin_data_fields = [('label', ''), ('name', ''), ('model', ''), ('help_text', ''), ('initial', ''), ('required', False)]
```
fobi.contrib.plugins.form\_elements.fields.select\_multiple\_model\_objects.settings module

## Module contents

fobi.contrib.plugins.form\_elements.fields.select\_multiple\_mptt\_model\_objects package

### Submodules

```
fobi.contrib.plugins.form_elements.fields.select_multiple_mptt_model_objects.apps module
class fobi.contrib.plugins.form_elements.fields.select_multiple_mptt_model_objects.apps.Confi
```
Bases: django.apps.config.AppConfig

Config.

**label** = 'fobi\_contrib\_plugins\_form\_elements\_fields\_select\_multiple\_mptt\_model\_objects'

**name** = 'fobi.contrib.plugins.form\_elements.fields.select\_multiple\_mptt\_model\_objects'

fobi.contrib.plugins.form\_elements.fields.select\_multiple\_mptt\_model\_objects.conf module fobi.contrib.plugins.form\_elements.fields.select\_multiple\_mptt\_model\_objects.conf.**get\_setting**(*setting*,

Get a setting from *fobi.contrib.plugins.form\_elements.fields.select\_multiple\_mptt\_model\_ objects* conf module, falling back to the default.

If override is not None, it will be used instead of the setting.

## **Parameters**

- **setting** String with setting name
- **override** Value to use when no setting is available. Defaults to None.

Returns Setting value.

fobi.contrib.plugins.form\_elements.fields.select\_multiple\_mptt\_model\_objects.defaults module

fobi.contrib.plugins.form\_elements.fields.select\_multiple\_mptt\_model\_objects.fobi\_form\_elements module

fobi.contrib.plugins.form\_elements.fields.select\_multiple\_mptt\_model\_objects.forms module  $class fobi.contrib.plugins.formatedments.fields.setlect_multiple_mptt_modelobjects.form.s.$ 

Bases: django.forms.forms.Form, [fobi.base.BaseFormFieldPluginForm](#page-209-0)

Form for SelectMultipleMPTTModelObjectsPlugin.

base\_fields = OrderedDict([('label', <django.forms.fields.CharField object at 0x7f692be73890>), ('name', <django.for declared\_fields = OrderedDict([('label', <django.forms.fields.CharField object at 0x7f692be73890>), ('name', <djan **media**

**plugin\_data\_fields** = [('label', ''), ('name', ''), ('model', ''), ('help\_text', ''), ('initial', ''), ('required', False)]

fobi.contrib.plugins.form\_elements.fields.select\_multiple\_mptt\_model\_objects.settings module

## Module contents

fobi.contrib.plugins.form\_elements.fields.select\_multiple\_with\_max package

## Submodules

# fobi.contrib.plugins.form\_elements.fields.select\_multiple\_with\_max.apps module class fobi.contrib.plugins.form\_elements.fields.select\_multiple\_with\_max.apps.**Config**(*app\_name*, *app\_modul* Bases: django.apps.config.AppConfig Config. **label** = 'fobi\_contrib\_plugins\_form\_elements\_fields\_select\_multiple\_with\_max' **name** = 'fobi.contrib.plugins.form\_elements.fields.select\_multiple\_with\_max'

## fobi.contrib.plugins.form\_elements.fields.select\_multiple\_with\_max.conf module

fobi.contrib.plugins.form\_elements.fields.select\_multiple\_with\_max.conf.**get\_setting**(*setting*,

*over* $ride=Nor$ 

## Get setting.

Get a setting from *fobi.contrib.plugins.form\_elements.fields.select\_multiple\_with\_max* conf module, falling back to the default.

If override is not None, it will be used instead of the setting.

## **Parameters**

- **setting** String with setting name
- **override** Value to use when no setting is available. Defaults to None.

Returns Setting value.

## fobi.contrib.plugins.form\_elements.fields.select\_multiple\_with\_max.defaults module

fobi.contrib.plugins.form\_elements.fields.select\_multiple\_with\_max.fields module class fobi.contrib.plugins.form\_elements.fields.select\_multiple\_with\_max.fields.MultipleChoic

Bases: django.forms.fields.MultipleChoiceField

Multiple choice with max field.

**validate**(*value*) Validate.

### fobi.contrib.plugins.form\_elements.fields.select\_multiple\_with\_max.fobi\_form\_elements module

```
class fobi.contrib.plugins.form_elements.fields.select_multiple_with_max.fobi_form_elements.Select
    Bases: fobi.base.FormFieldPlugin
```
Select multiple with max field plugin.

### **form**

alias of SelectMultipleWithMaxInputForm

**get\_form\_field\_instances**(*request=None*) Get form field instances.

**group** = <django.utils.functional.\_\_proxy\_\_ object>

**name** = <django.utils.functional.\_\_proxy\_\_ object>

**submit\_plugin\_form\_data**(*form\_entry*, *request*, *form*) Submit plugin form data/process.

Parameters

- **form\_entry** [\(fobi.models.FormEntry\)](#page-247-0) Instance of fobi.models.FormEntry.
- **request** (*django.http.HttpRequest*) –
- **form** (*django.forms.Form*) –

**uid** = 'select\_multiple\_with\_max'

fobi.contrib.plugins.form\_elements.fields.select\_multiple\_with\_max.forms module

class fobi.contrib.plugins.form\_elements.fields.select\_multiple\_with\_max.forms.SelectMultiple

Bases: django.forms.forms.Form, [fobi.base.BaseFormFieldPluginForm](#page-209-0)

Form for SelectMultipleWithMaxInputPlugin.

base\_fields = OrderedDict([('label', <django.forms.fields.CharField object at 0x7f692f790850>), ('name', <django.for **clean\_initial**()

Validating the initial value.

declared\_fields = OrderedDict([('label', <django.forms.fields.CharField object at 0x7f692f790850>), ('name', <djan **media**

```
plugin_data_fields = [('label', ''), ('name', ''), ('choices', ''), ('help_text', ''), ('initial', ''), ('required', False), ('max
```
fobi.contrib.plugins.form\_elements.fields.select\_multiple\_with\_max.settings module

Module contents

fobi.contrib.plugins.form\_elements.fields.slug package

Submodules

```
fobi.contrib.plugins.form_elements.fields.slug.apps module
class fobi.contrib.plugins.form_elements.fields.slug.apps.Config(app_name,
                                                                              app_module)
     Bases: django.apps.config.AppConfig
     Config.
     label = 'fobi_contrib_plugins_form_elements_fields_slug'
     name = 'fobi.contrib.plugins.form_elements.fields.slug'
```
### fobi.contrib.plugins.form\_elements.fields.slug.fobi\_form\_elements module

```
class fobi.contrib.plugins.form_elements.fields.slug.fobi_form_elements.SlugInputPlugin(user=None)
    Bases: fobi.base.FormFieldPlugin
    Slug field plugin.
    form
```
alias of SlugInputForm

**get\_form\_field\_instances**(*request=None*) Get form field instances.

**group** = <django.utils.functional.\_\_proxy\_\_ object>

**name** = <django.utils.functional.\_\_proxy\_\_ object>

**uid** = 'slug'

### fobi.contrib.plugins.form\_elements.fields.slug.forms module

class fobi.contrib.plugins.form\_elements.fields.slug.forms.**SlugInputForm**(*data=None*,

*files=None*, *auto\_id=u'id\_%s'*, *prefix=None*, *initial=None*, *error\_class=<class 'django.forms.utils.ErrorList'>*, *label\_suffix=None*, *empty\_permitted=False*, *field\_order=None*, *use\_required\_attribute=None*) Bases: django.forms.forms.Form, [fobi.base.BaseFormFieldPluginForm](#page-209-0)

Form for SlugInputPlugin.

base\_fields = OrderedDict([('label', <django.forms.fields.CharField object at 0x7f692f779cd0>), ('name', <django.for declared\_fields = OrderedDict([('label', <django.forms.fields.CharField object at 0x7f692f779cd0>), ('name', <djan **media**

plugin\_data\_fields = [('label', ''), ('name', ''), ('help\_text', ''), ('initial', ''), ('max\_length', '255'), ('required', False

### Module contents

fobi.contrib.plugins.form\_elements.fields.text package

Submodules

```
fobi.contrib.plugins.form_elements.fields.text.apps module
class fobi.contrib.plugins.form_elements.fields.text.apps.Config(app_name,
                                                                          app_module)
    Bases: django.apps.config.AppConfig
    Config.
```
**label** = 'fobi\_contrib\_plugins\_form\_elements\_fields\_text'

```
name = 'fobi.contrib.plugins.form_elements.fields.text'
```
### fobi.contrib.plugins.form\_elements.fields.text.fobi\_form\_elements module

```
class fobi.contrib.plugins.form_elements.fields.text.fobi_form_elements.TextInputPlugin(user=None)
    Bases: fobi.base.FormFieldPlugin
```
Text field plugin.

**form**

alias of TextInputForm

**get\_form\_field\_instances**(*request=None*) Get form field instances.

**group** = <django.utils.functional.\_\_proxy\_\_ object>

**name** = <django.utils.functional.\_\_proxy\_\_ object>

```
uid = 'text'
```
fobi.contrib.plugins.form\_elements.fields.text.forms module

## class fobi.contrib.plugins.form\_elements.fields.text.forms.**TextInputForm**(*data=None*, *files=None*, *auto\_id=u'id\_%s'*, *prefix=None*, *initial=None*, *error\_class=<class 'django.forms.utils.ErrorList'>*, *label\_suffix=None*, *empty\_permitted=False*, *field\_order=None*, *use\_required\_attribute=None*) Bases: django.forms.forms.Form, [fobi.base.BaseFormFieldPluginForm](#page-209-0)

Form for TextInputPlugin. base\_fields = OrderedDict([('label', <django.forms.fields.CharField object at 0x7f692f779750>), ('name', <django.for declared\_fields = OrderedDict([('label', <django.forms.fields.CharField object at 0x7f692f779750>), ('name', <djan

## **media**

plugin\_data\_fields = [('label', ''), ('name', ''), ('help\_text', ''), ('initial', ''), ('max\_length', '255'), ('required', False

### Module contents

fobi.contrib.plugins.form\_elements.fields.textarea package

### Submodules

fobi.contrib.plugins.form\_elements.fields.textarea.apps module class fobi.contrib.plugins.form\_elements.fields.textarea.apps.**Config**(*app\_name*, *app\_module*) Bases: django.apps.config.AppConfig Config. **label** = 'fobi\_contrib\_plugins\_form\_elements\_fields\_textarea'

**name** = 'fobi.contrib.plugins.form\_elements.fields.textarea'

fobi.contrib.plugins.form\_elements.fields.textarea.fobi\_form\_elements module

fobi.contrib.plugins.form\_elements.fields.textarea.forms module

class fobi.contrib.plugins.form\_elements.fields.textarea.forms.**TextareaForm**(*data=None*, *files=None*, *auto\_id=u'id\_%s'*, *prefix=None*, *initial=None*, *error\_class=<class 'django.forms.utils.Error label\_suffix=None*, *empty\_permitted=False*, *field\_order=None*, *use\_required\_attribute=.* Bases: django.forms.forms.Form, [fobi.base.BaseFormFieldPluginForm](#page-209-0) Form for TextareaPlugin.

base\_fields = OrderedDict([('label', <django.forms.fields.CharField object at 0x7f692f779250>), ('name', <django.for declared\_fields = OrderedDict([('label', <django.forms.fields.CharField object at 0x7f692f779250>), ('name', <djan **media**

**plugin\_data\_fields** = [('label', ''), ('name', ''), ('help\_text', ''), ('initial', ''), ('required', False), ('placeholder', '')]

Module contents

fobi.contrib.plugins.form\_elements.fields.time package

### Submodules

fobi.contrib.plugins.form\_elements.fields.time.apps module class fobi.contrib.plugins.form\_elements.fields.time.apps.**Config**(*app\_name*,

Bases: django.apps.config.AppConfig

Config.

**label** = 'fobi\_contrib\_plugins\_form\_elements\_fields\_time'

**name** = 'fobi.contrib.plugins.form\_elements.fields.time'

#### fobi.contrib.plugins.form\_elements.fields.time.fobi\_form\_elements module

class fobi.contrib.plugins.form\_elements.fields.time.fobi\_form\_elements.**TimeInputPlugin**(*user=None*) Bases: [fobi.base.FormFieldPlugin](#page-217-0)

Time field plugin.

**form**

alias of TimeInputForm

**get\_form\_field\_instances**(*request=None*) Get form field instances.

**group** = <django.utils.functional.\_\_proxy\_\_ object>

*app\_module*)

## **name** = <django.utils.functional.\_\_proxy\_\_ object>

**submit\_plugin\_form\_data**(*form\_entry*, *request*, *form*)

Submit plugin form data/process.

### Parameters

- **form\_entry** [\(fobi.models.FormEntry\)](#page-247-0) Instance of fobi.models.FormEntry.
- **request** (*django.http.HttpRequest*) –
- **form** (*django.forms.Form*) –

**uid** = 'time'

### fobi.contrib.plugins.form\_elements.fields.time.forms module

class fobi.contrib.plugins.form\_elements.fields.time.forms.**TimeInputForm**(*data=None*,

*files=None*, *auto\_id=u'id\_%s'*, *prefix=None*, *initial=None*, *error\_class=<class 'django.forms.utils.ErrorList'>*, *label\_suffix=None*, *empty\_permitted=False*, *field\_order=None*, *use\_required\_attribute=None*)

Bases: django.forms.forms.Form, [fobi.base.BaseFormFieldPluginForm](#page-209-0)

Form for TimeInputPlugin.

base\_fields = OrderedDict([('label', <django.forms.fields.CharField object at 0x7f692f76ad10>), ('name', <django.for

```
clean_initial()
     Clean the initial value.
```
declared\_fields = OrderedDict([('label', <django.forms.fields.CharField object at 0x7f692f76ad10>), ('name', <djan **media**

```
plugin_data_fields = [('label', ''), ('name', ''), ('help_text', ''), ('initial', ''), ('input_formats', ''), ('required', False)]
```
## Module contents

fobi.contrib.plugins.form\_elements.fields.url package

### Submodules

```
fobi.contrib.plugins.form_elements.fields.url.apps module
class fobi.contrib.plugins.form_elements.fields.url.apps.Config(app_name,
                                                                         app_module)
    Bases: django.apps.config.AppConfig
    Config.
```
**label** = 'fobi\_contrib\_plugins\_form\_elements\_fields\_url'

```
name = 'fobi.contrib.plugins.form_elements.fields.url'
```
### fobi.contrib.plugins.form\_elements.fields.url.fobi\_form\_elements module

class fobi.contrib.plugins.form\_elements.fields.url.fobi\_form\_elements.**URLInputPlugin**(*user=None*) Bases: [fobi.base.FormFieldPlugin](#page-217-0)

URL input plugin.

**form** alias of URLInputForm

**get\_form\_field\_instances**(*request=None*) Get form field instances.

**group** = <django.utils.functional.\_\_proxy\_\_ object>

**name** = <django.utils.functional.\_\_proxy\_\_ object>

**uid** = 'url'

### fobi.contrib.plugins.form\_elements.fields.url.forms module

class fobi.contrib.plugins.form\_elements.fields.url.forms.**URLInputForm**(*data=None*,

*files=None*, *auto\_id=u'id\_%s'*, *prefix=None*, *initial=None*, *error\_class=<class 'django.forms.utils.ErrorList'>*, *label\_suffix=None*, *empty\_permitted=False*, *field\_order=None*, *use\_required\_attribute=None*)

Bases: django.forms.forms.Form, [fobi.base.BaseFormFieldPluginForm](#page-209-0)

Form for URLPlugin.

base\_fields = OrderedDict([('label', <django.forms.fields.CharField object at 0x7f692f76a790>), ('name', <django.for declared\_fields = OrderedDict([('label', <django.forms.fields.CharField object at 0x7f692f76a790>), ('name', <djan **media**

plugin\_data\_fields = [('label', ''), ('name', ''), ('help\_text', ''), ('initial', ''), ('max\_length', '255'), ('required', False

Module contents

Module contents

fobi.contrib.plugins.form\_elements.security package

## Subpackages

fobi.contrib.plugins.form\_elements.security.captcha package

## Submodules

```
fobi.contrib.plugins.form_elements.security.captcha.apps module
class fobi.contrib.plugins.form_elements.security.captcha.apps.Config(app_name,
                                                                              app_module)
    Bases: django.apps.config.AppConfig
```
Config.

**label** = 'fobi\_contrib\_plugins\_form\_elements\_security\_captcha'

**name** = 'fobi.contrib.plugins.form\_elements.security.captcha'

## fobi.contrib.plugins.form\_elements.security.captcha.fobi\_form\_elements module

```
class fobi.contrib.plugins.form_elements.security.captcha.fobi_form_elements.CaptchaInputPlugin(user=None)
    Bases: fobi.base.FormElementPlugin
```
Captcha field plugin.

## **form**

alias of CaptchaInputForm

```
get_form_field_instances(request=None)
    Get form field instances.
```
**group** = <django.utils.functional.\_\_proxy\_\_ object>

**name** = <django.utils.functional.\_\_proxy\_\_ object>

**uid** = 'captcha'

## fobi.contrib.plugins.form\_elements.security.captcha.forms module

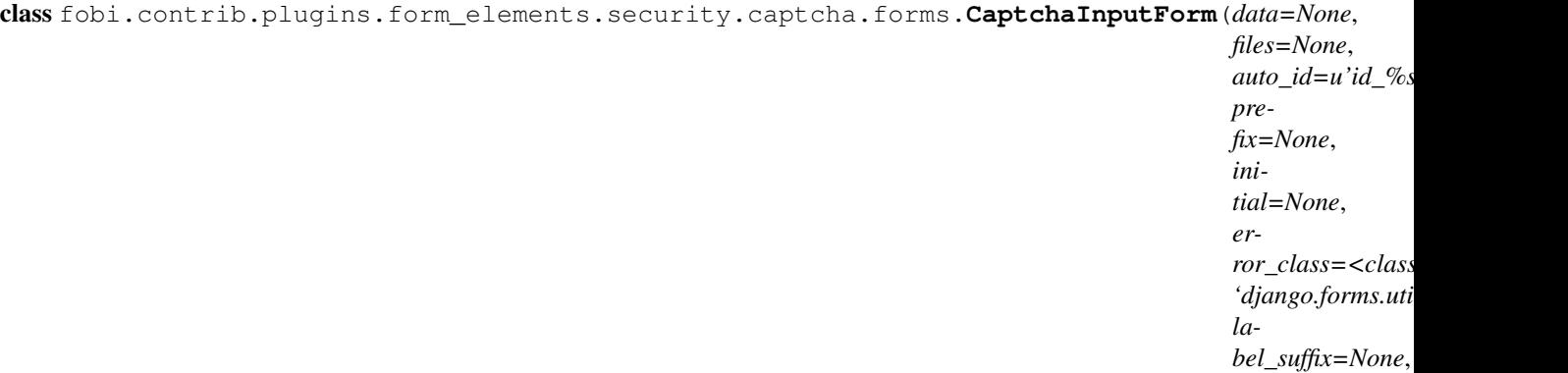

Bases: django.forms.forms.Form, [fobi.base.BaseFormFieldPluginForm](#page-209-0)

Form for CaptchaInputPlugin.

base\_fields = OrderedDict([('label', <django.forms.fields.CharField object at 0x7f692bcb1290>), ('name', <django.fo

*empty\_permitted=False*, *field\_order=None*, *use\_required\_atti*  declared fields =  $OrderedDict([('label', cd)ango.forms.fields.CharField object at  $0x7f692bcb1290>)$ , ('name', cdjar$ 

**media**

**plugin\_data\_fields** = [('label', ''), ('name', ''), ('help\_text', ''), ('required', True)]

### Module contents

fobi.contrib.plugins.form\_elements.security.honeypot package

### Submodules

fobi.contrib.plugins.form\_elements.security.honeypot.apps module class fobi.contrib.plugins.form\_elements.security.honeypot.apps.**Config**(*app\_name*, *app\_module*) Bases: django.apps.config.AppConfig Config. **label** = 'fobi\_contrib\_plugins\_form\_elements\_security\_honeypot' **name** = 'fobi.contrib.plugins.form\_elements.security.honeypot'

## fobi.contrib.plugins.form\_elements.security.honeypot.conf module

fobi.contrib.plugins.form\_elements.security.honeypot.conf.**get\_setting**(*setting*,

*override=None*)

*\*\*kwargs*)

Get setting.

Get a setting from fobi.contrib.plugins.form\_elements.security.honeypot conf module, falling back to the default.

If override is not None, it will be used instead of the setting.

### **Parameters**

- **setting** String with setting name
- **override** Value to use when no setting is available. Defaults to None.

Returns Setting value.

### fobi.contrib.plugins.form\_elements.security.honeypot.defaults module

## fobi.contrib.plugins.form\_elements.security.honeypot.fields module

class fobi.contrib.plugins.form\_elements.security.honeypot.fields.**HoneypotField**(*max\_length=None*, *min\_length=None*, *strip=True*, *\*args*,

Bases: django.forms.fields.CharField

### **clean**(*value*)

Check that honeypot value remained the same.

**default\_error\_messages** = {'invalid': <django.utils.functional.\_\_proxy\_\_ object at 0x7f692f8378d0>}

### **widget**

alias of HiddenInput

#### fobi.contrib.plugins.form\_elements.security.honeypot.fobi\_form\_elements module

class fobi.contrib.plugins.form\_elements.security.honeypot.fobi\_form\_elements.HoneypotInputPl Bases: [fobi.base.FormElementPlugin](#page-216-0)

Honeypot field plugin.

**form**

alias of HoneypotInputForm

**get\_form\_field\_instances**(*request=None*) Get form field instances.

**group** = <django.utils.functional.\_\_proxy\_\_ object>

**is\_hidden** = True

**name** = <django.utils.functional.\_\_proxy\_\_ object>

**uid** = 'honeypot'

### fobi.contrib.plugins.form\_elements.security.honeypot.forms module

class fobi.contrib.plugins.form\_elements.security.honeypot.forms.**HoneypotInputForm**(*data=None*,

*files=None*, *auto\_id=u'id\_%s'*, *prefix=None*, *initial=None*, *error\_class=<class 'django.forms. label\_suffix=No*  $empty\_permitt$ *field\_order=None*, *use\_required\_* 

Bases: django.forms.forms.Form, [fobi.base.BaseFormFieldPluginForm](#page-209-0)

Form for HoneypotInputPlugin.

base\_fields = OrderedDict([('label', <django.forms.fields.CharField object at 0x7f692f76a390>), ('name', <django.for declared\_fields = OrderedDict([('label', <django.forms.fields.CharField object at 0x7f692f76a390>), ('name', <djan **media**

**plugin\_data\_fields** = [('label', ''), ('name', ''), ('initial', ''), ('max\_length', '255'), ('required', True)]

## fobi.contrib.plugins.form\_elements.security.honeypot.settings module

• HONEYPOT VALUE (string)

### Module contents

### fobi.contrib.plugins.form\_elements.security.recaptcha package

### Submodules

### fobi.contrib.plugins.form\_elements.security.recaptcha.apps module

class fobi.contrib.plugins.form\_elements.security.recaptcha.apps.**Config**(*app\_name*,

Bases: django.apps.config.AppConfig

Config.

**label** = 'fobi\_contrib\_plugins\_form\_elements\_security\_recaptcha'

```
name = 'fobi.contrib.plugins.form_elements.security.recaptcha'
```
#### fobi.contrib.plugins.form\_elements.security.recaptcha.fobi\_form\_elements module

class fobi.contrib.plugins.form\_elements.security.recaptcha.fobi\_form\_elements.ReCaptchaInput Bases: [fobi.base.FormElementPlugin](#page-216-0)

ReCaptcha field plugin.

## **form**

alias of ReCaptchaInputForm

**get\_form\_field\_instances**(*request=None*) Get form field instances.

**group** = <django.utils.functional.\_\_proxy\_\_ object>

**name** = <django.utils.functional.\_\_proxy\_\_ object>

**uid** = 'recaptcha'

### fobi.contrib.plugins.form\_elements.security.recaptcha.forms module

class fobi.contrib.plugins.form\_elements.security.recaptcha.forms.**ReCaptchaInputForm**(*data=None*,

*files=None*,  $auto_id=u'$ *prefix=None*, *initial=None*, *er* $ror\_class =$ *'django.for label\_suffix= empty\_perr field\_order use\_require* 

*app\_module*)

Bases: django.forms.forms.Form, [fobi.base.BaseFormFieldPluginForm](#page-209-0)

Form for ReCaptchaInputPlugin.

base\_fields = OrderedDict([('label', <django.forms.fields.CharField object at 0x7f692c2e2950>), ('name', <django.for declared\_fields = OrderedDict([('label', <django.forms.fields.CharField object at 0x7f692c2e2950>), ('name', <djan **media**

plugin\_data\_fields =  $[(\text{'label'}, ''), (\text{'name'}, ''), (\text{'help\_text'}, ''), (\text{'required'}, True)]$ 

Module contents

Module contents

fobi.contrib.plugins.form\_elements.test package

Subpackages

fobi.contrib.plugins.form\_elements.test.dummy package

Submodules

```
fobi.contrib.plugins.form_elements.test.dummy.apps module
class fobi.contrib.plugins.form_elements.test.dummy.apps.Config(app_name,
                                                                        app_module)
```
Bases: django.apps.config.AppConfig

Config.

**label** = 'fobi\_contrib\_plugins\_form\_elements\_test\_dummy'

**name** = 'fobi.contrib.plugins.form\_elements.test.dummy'

#### fobi.contrib.plugins.form\_elements.test.dummy.fobi\_form\_elements module

```
class fobi.contrib.plugins.form_elements.test.dummy.fobi_form_elements.DummyPlugin(user=None)
    Bases: fobi.base.FormElementPlugin
```
Dummy plugin.

**get\_form\_field\_instances**(*request=None*) Get form field instances.

**group** = <django.utils.functional.\_\_proxy\_\_ object>

**name** = <django.utils.functional.\_\_proxy\_\_ object>

**post\_processor**() Post process data.

Always the same.

**uid** = 'dummy'

### fobi.contrib.plugins.form\_elements.test.dummy.widgets module

<span id="page-160-0"></span>class fobi.contrib.plugins.form\_elements.test.dummy.widgets.**BaseDummyPluginWidget**(*plugin*) Bases: [fobi.base.FormElementPluginWidget](#page-217-1)

Base dummy form element plugin widget.

**plugin\_uid** = 'dummy'

Module contents

Module contents

Module contents

fobi.contrib.plugins.form\_handlers package

Subpackages

fobi.contrib.plugins.form\_handlers.db\_store package

Subpackages

fobi.contrib.plugins.form\_handlers.db\_store.migrations package

Submodules

fobi.contrib.plugins.form\_handlers.db\_store.migrations.0001\_initial module class fobi.contrib.plugins.form\_handlers.db\_store.migrations.0001\_initial.**Migration**(*name*, *app\_label*)

Bases: django.db.migrations.migration.Migration

**dependencies** = [(u'fobi', u'0002\_auto\_20150912\_1744'), (u'auth', u'\_\_first\_\_')]

operations = [<CreateModel fields=[(u'id', <django.db.models.fields.AutoField>), (u'form\_data\_headers', <django.db.

fobi.contrib.plugins.form\_handlers.db\_store.migrations.0002\_savedformwizarddataentry module class fobi.contrib.plugins.form\_handlers.db\_store.migrations.0002\_savedformwizarddataentry.**Migration**(*name*,

Bases: django.db.migrations.migration.Migration

dependencies = [(u'auth', u'\_\_first\_\_'), (u'fobi', u'0010\_formwizardhandler'), (u'fobi\_contrib\_plugins\_form\_handlers operations = [<CreateModel fields=[(u'id', <django.db.models.fields.AutoField>), (u'form\_data\_headers', <django.db.

Module contents

fobi.contrib.plugins.form\_handlers.db\_store.urls package

Submodules

fobi.contrib.plugins.form\_handlers.db\_store.urls.form\_handlers module

fobi.contrib.plugins.form\_handlers.db\_store.urls.form\_wizard\_handlers module

Module contents

### Submodules

### fobi.contrib.plugins.form\_handlers.db\_store.admin module

class fobi.contrib.plugins.form\_handlers.db\_store.admin.**SavedFormDataEntryAdmin**(*model*,

*min\_site*) Bases: fobi.contrib.plugins.form\_handlers.db\_store.admin.BaseSavedFormDataEntryAdmin Saved form data entry admin.

class **Meta**

Meta class.

**app\_label** = <django.utils.functional.\_\_proxy\_\_ object>

SavedFormDataEntryAdmin.**actions** = ['export\_data']

SavedFormDataEntryAdmin.fieldsets = ((None, {'fields': ('form\_entry', 'user')}), (<django.utils.functional.\_pro

SavedFormDataEntryAdmin.**list\_display** = ('form\_entry', 'user', 'formatted\_saved\_data', 'created')

SavedFormDataEntryAdmin.**list\_filter** = ('form\_entry', 'user')

SavedFormDataEntryAdmin.**media**

SavedFormDataEntryAdmin.**readonly\_fields** = ('created', 'formatted\_saved\_data')

class fobi.contrib.plugins.form\_handlers.db\_store.admin.**SavedFormWizardDataEntryAdmin**(*model*,

*ad-*

*min\_site*)

*ad-*

Bases: fobi.contrib.plugins.form\_handlers.db\_store.admin.BaseSavedFormDataEntryAdmin

Saved form wizard data entry admin.

### class **Meta**

Meta class.

**app\_label** = <django.utils.functional.\_\_proxy\_\_ object>

```
SavedFormWizardDataEntryAdmin.actions = ['export_data']
SavedFormWizardDataEntryAdmin.fieldsets = ((None, {'fields': ('form wizard entry', 'user')}), (<diango.utils
SavedFormWizardDataEntryAdmin.list_display = ('form_wizard_entry', 'user', 'formatted_saved_data', 'created')
SavedFormWizardDataEntryAdmin.list_filter = ('form_wizard_entry', 'user')
SavedFormWizardDataEntryAdmin.media
SavedFormWizardDataEntryAdmin.readonly_fields = ('created', 'formatted_saved_data')
```
## fobi.contrib.plugins.form\_handlers.db\_store.apps module

class fobi.contrib.plugins.form\_handlers.db\_store.apps.**Config**(*app\_name*,

Bases: django.apps.config.AppConfig

Config.

**label** = 'fobi\_contrib\_plugins\_form\_handlers\_db\_store'

**name** = 'fobi.contrib.plugins.form\_handlers.db\_store'

*app\_module*)

### fobi.contrib.plugins.form\_handlers.db\_store.conf module

```
fobi.contrib.plugins.form_handlers.db_store.conf.get_setting(setting, over-
                                                                ride=None)
```
Get setting.

Get a setting from fobi.contrib.plugins.form\_handlers.db\_store conf module, falling back to the default.

If override is not None, it will be used instead of the setting.

Parameters

- **setting** String with setting name
- **override** Value to use when no setting is available. Defaults to None.

Returns Setting value.

### fobi.contrib.plugins.form\_handlers.db\_store.defaults module

### fobi.contrib.plugins.form\_handlers.db\_store.fobi\_form\_handlers module

```
class fobi.contrib.plugins.form_handlers.db_store.fobi_form_handlers.DBStoreHandlerPlugin(user=
    Bases: fobi.base.FormHandlerPlugin
```
DB store form handler plugin.

Can be used only once per form.

### **allow\_multiple** = False

**custom\_actions**(*form\_entry*, *request=None*) Custom actions.

Adding a link to view the saved form entries.

### Return iterable

## **name** = <django.utils.functional.\_\_proxy\_\_ object>

**run**(*form\_entry*, *request*, *form*, *form\_element\_entries=None*) Run.

### **Parameters**

- **form\_entry** [\(fobi.models.FormEntry\)](#page-247-0) Instance of fobi.models.FormEntry.
- **request** (*django.http.HttpRequest*) –
- **form** (*django.forms.Form*) –
- **form\_element\_entries** (*iterable*) Iterable of fobi.models.FormElementEntry objects.

## **uid** = 'db\_store'

class fobi.contrib.plugins.form\_handlers.db\_store.fobi\_form\_handlers.**DBStoreWizardHandlerPlugin**(*user=None*) Bases: [fobi.base.FormWizardHandlerPlugin](#page-219-0)

DB store form wizard handler plugin.

Can be used only once per form.

**allow\_multiple** = False

**custom\_actions**(*form\_wizard\_entry*, *request=None*) Custom actions.

Adding a link to view the saved form entries.

### Return iterable

### name = <django.utils.functional. proxy\_ object>

**run**(*form\_wizard\_entry*, *request*, *form\_list*, *form\_wizard*, *form\_element\_entries=None*) Run.

Parameters

- **form\_wizard\_entry** [\(fobi.models.FormWizardEntry\)](#page-245-0) Instance of [fobi.models.FormWizardEntry](#page-245-0).
- **request** (*django.http.HttpRequest*) –
- **form\_list** (*list*) List of django.forms.Form instances.
- **form\_wizard** [\(fobi.wizard.views.dynamic.DynamicWizardView\)](#page-199-0) Instance of [fobi.wizard.views.dynamic.DynamicWizardView](#page-199-0).
- **form element entries** (*iterable*) Iterable of fobi.models.FormElementEntry objects.

**uid** = 'db\_store'

### fobi.contrib.plugins.form\_handlers.db\_store.helpers module

class fobi.contrib.plugins.form\_handlers.db\_store.helpers.**DataExporter**(*queryset*) Bases: object

Exporting the data.

**export\_to\_csv**() Export data to CSV.

**export\_to\_xls**() Export data to XLS.

### **graceful\_export**()

Export data into XLS/CSV depending on what is available.

### fobi.contrib.plugins.form\_handlers.db\_store.models module

<span id="page-164-0"></span>class fobi.contrib.plugins.form\_handlers.db\_store.models.**AbstractSavedFormDataEntry**(*\*args*,

Bases: django.db.models.base.Model

Abstract saved form data entry.

## class **Meta**

Meta class.

### **abstract** = False

AbstractSavedFormDataEntry.**created**

A wrapper for a deferred-loading field. When the value is read from this object the first time, the query is executed.

### AbstractSavedFormDataEntry.**form\_data\_headers**

A wrapper for a deferred-loading field. When the value is read from this object the first time, the query is executed.

*\*\*kwargs*)

AbstractSavedFormDataEntry.**formatted\_saved\_data**() Shows the formatted saved data records.

### Return string

AbstractSavedFormDataEntry.**get\_next\_by\_created**(*\*moreargs*, *\*\*morekwargs*)

AbstractSavedFormDataEntry.**get\_previous\_by\_created**(*\*moreargs*, *\*\*morekwargs*)

AbstractSavedFormDataEntry.**saved\_data**

A wrapper for a deferred-loading field. When the value is read from this object the first time, the query is executed.

### AbstractSavedFormDataEntry.**user**

Accessor to the related object on the forward side of a many-to-one or one-to-one relation.

In the example:

**class Child**(Model): parent = ForeignKey(Parent, related\_name='children')

child.parent is a ForwardManyToOneDescriptor instance.

AbstractSavedFormDataEntry.**user\_id**

A wrapper for a deferred-loading field. When the value is read from this object the first time, the query is executed.

class fobi.contrib.plugins.form\_handlers.db\_store.models.**SavedFormDataEntry**(*\*args*,

*\*\*kwargs*)

Bases: [fobi.contrib.plugins.form\\_handlers.db\\_store.models.AbstractSavedFormDataEntry](#page-164-0)

Saved form data.

### exception **DoesNotExist**

Bases: django.core.exceptions.ObjectDoesNotExist

exception SavedFormDataEntry.**MultipleObjectsReturned**

Bases: django.core.exceptions.MultipleObjectsReturned

## SavedFormDataEntry.**form\_entry**

Accessor to the related object on the forward side of a many-to-one or one-to-one relation.

In the example:

**class Child**(Model):

parent = ForeignKey(Parent, related\_name='children')

child.parent is a ForwardManyToOneDescriptor instance.

## SavedFormDataEntry.**form\_entry\_id**

A wrapper for a deferred-loading field. When the value is read from this object the first time, the query is executed.

SavedFormDataEntry.**get\_next\_by\_created**(*\*moreargs*, *\*\*morekwargs*)

SavedFormDataEntry.**get\_previous\_by\_created**(*\*moreargs*, *\*\*morekwargs*)

SavedFormDataEntry.**id**

A wrapper for a deferred-loading field. When the value is read from this object the first time, the query is executed.

SavedFormDataEntry.**objects** = <django.db.models.manager.Manager object>

#### SavedFormDataEntry.**user**

Accessor to the related object on the forward side of a many-to-one or one-to-one relation.

*\*\*kwargs*)

In the example:

```
class Child(Model):
   parent = ForeignKey(Parent, related_name='children')
```
child.parent is a ForwardManyToOneDescriptor instance.

```
class fobi.contrib.plugins.form_handlers.db_store.models.SavedFormWizardDataEntry(*args,
```
Bases: [fobi.contrib.plugins.form\\_handlers.db\\_store.models.AbstractSavedFormDataEntry](#page-164-0)

Saved form data.

### exception **DoesNotExist**

Bases: django.core.exceptions.ObjectDoesNotExist

exception SavedFormWizardDataEntry.**MultipleObjectsReturned** Bases: django.core.exceptions.MultipleObjectsReturned

#### SavedFormWizardDataEntry.**form\_wizard\_entry**

Accessor to the related object on the forward side of a many-to-one or one-to-one relation.

In the example:

**class Child**(Model): parent = ForeignKey(Parent, related\_name='children')

child.parent is a ForwardManyToOneDescriptor instance.

```
SavedFormWizardDataEntry.form_wizard_entry_id
```
A wrapper for a deferred-loading field. When the value is read from this object the first time, the query is executed.

SavedFormWizardDataEntry.**get\_next\_by\_created**(*\*moreargs*, *\*\*morekwargs*)

SavedFormWizardDataEntry.**get\_previous\_by\_created**(*\*moreargs*, *\*\*morekwargs*)

SavedFormWizardDataEntry.**id**

A wrapper for a deferred-loading field. When the value is read from this object the first time, the query is executed.

SavedFormWizardDataEntry.**objects** = <django.db.models.manager.Manager object>

#### SavedFormWizardDataEntry.**user**

Accessor to the related object on the forward side of a many-to-one or one-to-one relation.

#### In the example:

**class Child**(Model): parent = ForeignKey(Parent, related\_name='children')

child.parent is a ForwardManyToOneDescriptor instance.

### fobi.contrib.plugins.form\_handlers.db\_store.settings module

- CSV\_DELIMITER (string)
- CSV\_QUOTECHAR (string)

### fobi.contrib.plugins.form\_handlers.db\_store.views module

fobi.contrib.plugins.form\_handlers.db\_store.views.**view\_saved\_form\_data\_entries**(*request*,

*\*args*, *\*\*kwargs*)

View saved form data entries.

## Parameters

- **request** (*django.http.HttpRequest*) –
- **form\_entry\_id** (*int*) Form ID.
- **theme** (*fobi.base.BaseTheme*) Subclass of fobi.base.BaseTheme.
- **template\_name** (*string*) –

### Return django.http.HttpResponse

fobi.contrib.plugins.form\_handlers.db\_store.views.**export\_saved\_form\_data\_entries**(*request*,

*\*args*, *\*\*kwargs*)

Export saved form data entries.

### **Parameters**

- **request** (*django.http.HttpRequest*) –
- **form\_entry\_id** (*int*) Form ID.
- **theme** (*fobi.base.BaseTheme*) Subclass of fobi.base.BaseTheme.

## Return django.http.HttpResponse

fobi.contrib.plugins.form\_handlers.db\_store.views.**view\_saved\_form\_wizard\_data\_entries**(*request*,

*\*args*, \*\*kwa

View saved form wizard data entries.

### **Parameters**

- **request** (*django.http.HttpRequest*) –
- **form\_wizard\_entry\_id** (*int*) Form ID.
- **theme** (*fobi.base.BaseTheme*) Subclass of fobi.base.BaseTheme.
- **template\_name** (*string*) –

## Return django.http.HttpResponse

fobi.contrib.plugins.form\_handlers.db\_store.views.**export\_saved\_form\_wizard\_data\_entries**(*request*, *\*args*, *\*\*kwargs*)

Export saved form wizard data entries.

## **Parameters**

- **request** (*django.http.HttpRequest*) –
- **form\_wizard\_entry\_id** (*int*) Form ID.
- **theme** (*fobi.base.BaseTheme*) Subclass of fobi.base.BaseTheme.

## Return django.http.HttpResponse

*app\_module*)

### fobi.contrib.plugins.form\_handlers.db\_store.widgets module

class fobi.contrib.plugins.form\_handlers.db\_store.widgets.**BaseDbStorePluginWidget**(*plugin*) Bases: [fobi.base.FormHandlerPluginWidget](#page-219-1)

Base dummy form element plugin widget.

**export\_entries\_icon\_class** = 'glyphicon glyphicon-export'

**plugin\_uid** = 'db\_store'

**view\_entries\_icon\_class** = 'glyphicon glyphicon-list'

**view\_saved\_form\_data\_entries\_template\_name** = 'db\_store/view\_saved\_form\_data\_entries.html'

### Module contents

fobi.contrib.plugins.form\_handlers.http\_repost package

### Submodules

### fobi.contrib.plugins.form\_handlers.http\_repost.apps module

class fobi.contrib.plugins.form\_handlers.http\_repost.apps.**Config**(*app\_name*,

Bases: django.apps.config.AppConfig

Config.

**label** = 'fobi\_contrib\_plugins\_form\_handlers\_http\_repost'

**name** = 'fobi.contrib.plugins.form\_handlers.http\_repost'

#### fobi.contrib.plugins.form\_handlers.http\_repost.fobi\_form\_handlers module

class fobi.contrib.plugins.form\_handlers.http\_repost.fobi\_form\_handlers.**HTTPRepostHandlerPlugin**(*user=None*) Bases: [fobi.base.FormHandlerPlugin](#page-217-2)

HTTP repost handler plugin.

Makes a HTTP repost to a given endpoint. Should be executed before db\_store plugin.

### **form**

alias of HTTPRepostForm

### **name** = <django.utils.functional.\_\_proxy\_\_ object>

```
plugin_data_repr()
    Human readable representation of plugin data.
```
### Return string

**run**(*form\_entry*, *request*, *form*, *form\_element\_entries=None*) Run.

Parameters

- **form\_entry** [\(fobi.models.FormEntry\)](#page-247-0) Instance of fobi.models.FormEntry.
- **request** (*django.http.HttpRequest*) –
- **form** (*django.forms.Form*) –

• **form\_element\_entries** (*iterable*) – Iterable of fobi.models.FormElementEntry objects.

### **uid** = 'http\_repost'

class fobi.contrib.plugins.form\_handlers.http\_repost.fobi\_form\_handlers.HTTPRepostWizardHandl Bases: [fobi.base.FormWizardHandlerPlugin](#page-219-0)

HTTP repost wizard handler plugin.

Makes a HTTP repost to a given endpoint. Should be executed before db\_store plugin.

### **form**

alias of HTTPRepostForm

### **name** = <django.utils.functional.\_\_proxy\_\_ object>

### **plugin\_data\_repr**()

Human readable representation of plugin data.

### Return string

**run**(*form\_wizard\_entry*, *request*, *form\_list*, *form\_wizard*, *form\_element\_entries=None*)

Run.

## Parameters

- **form\_wizard\_entry** [\(fobi.models.FormWizardEntry\)](#page-245-0) Instance of [fobi.models.FormWizardEntry](#page-245-0).
- **request** (*django.http.HttpRequest*) –
- **form\_list** (*list*) List of django.forms.Form instances.
- **form\_wizard** [\(fobi.wizard.views.dynamic.DynamicWizardView\)](#page-199-0) Instance of [fobi.wizard.views.dynamic.DynamicWizardView](#page-199-0).
- **form\_element\_entries** (*iterable*) Iterable of fobi.models.FormElementEntry objects.

**uid** = 'http\_repost'

## fobi.contrib.plugins.form\_handlers.http\_repost.forms module

class fobi.contrib.plugins.form\_handlers.http\_repost.forms.**HTTPRepostForm**(*data=None*,

*files=None*, *auto\_id=u'id\_%s'*, *prefix=None*, *initial=None*, *error\_class=<class 'django.forms.utils.ErrorList label\_suffix=None*, *empty\_permitted=False*, *field\_order=None*,  $use\_required\_attribute=Noi$ 

Bases: django.forms.forms.Form, [fobi.base.BasePluginForm](#page-213-0)

Form for HTTPRepostPlugin.

**base\_fields** = OrderedDict([('endpoint\_url', <django.forms.fields.URLField object at 0x7f692f7d3950>)])

**declared\_fields** = OrderedDict([('endpoint\_url', <django.forms.fields.URLField object at 0x7f692f7d3950>)])

**media**

```
plugin_data_fields = [('endpoint_url', '')]
```
## Module contents

fobi.contrib.plugins.form\_handlers.mail package

## Submodules

## fobi.contrib.plugins.form\_handlers.mail.apps module

```
class fobi.contrib.plugins.form_handlers.mail.apps.Config(app_name, app_module)
    Bases: django.apps.config.AppConfig
```
Config.

**label** = 'fobi\_contrib\_plugins\_form\_handlers\_mail'

**name** = 'fobi.contrib.plugins.form\_handlers.mail'

## fobi.contrib.plugins.form\_handlers.mail.conf module

```
fobi.contrib.plugins.form_handlers.mail.conf.get_setting(setting, override=None)
    Get setting.
```
Get a setting from fobi.contrib.plugins.form\_handlers.mail conf module, falling back to the default.

If override is not None, it will be used instead of the setting.

## **Parameters**

- **setting** String with setting name
- **override** Value to use when no setting is available. Defaults to None.

Returns Setting value.

## fobi.contrib.plugins.form\_handlers.mail.defaults module

fobi.contrib.plugins.form\_handlers.mail.fields module

class fobi.contrib.plugins.form\_handlers.mail.fields.**MultiEmailField**(*required=True*,

*widget=None*, *label=None*, *initial=None*, *help\_text=u''*, *error\_messages=None*, *show\_hidden\_initial=False*, *validators=[]*, *localize=False*, *disabled=False*, *label\_suffix=None*)

Bases: django.forms.fields.Field

## MultiEmailField.

```
code = 'invalid'
```
## **message** = <django.utils.functional.\_\_proxy\_\_ object>

**to\_python**(*value*) Normalize data to a list of strings.

**validate**(*value*)

Check if value consists only of valid emails.

### **widget**

alias of MultiEmailWidget

## fobi.contrib.plugins.form\_handlers.mail.fobi\_form\_handlers module

class fobi.contrib.plugins.form\_handlers.mail.fobi\_form\_handlers.**MailHandlerPlugin**(*user=None*) Bases: [fobi.base.FormHandlerPlugin](#page-217-2)

Mail handler plugin.

Sends emails to the person specified. Should be executed before db\_store and http\_repost plugins.

### **form**

alias of MailForm

## **name** = <django.utils.functional.\_\_proxy\_\_ object>

```
plugin_data_repr()
```
Human readable representation of plugin data.

## Return string

**run**(*form\_entry*, *request*, *form*, *form\_element\_entries=None*) Run.

## Parameters

• **form\_entry** [\(fobi.models.FormEntry\)](#page-247-0) – Instance of fobi.models.FormEntry.

- **request** (*django.http.HttpRequest*) –
- **form** (*django.forms.Form*) –
- **form\_element\_entries** (*iterable*) Iterable of fobi.models.FormElementEntry objects.

```
uid = 'mail'
```
class fobi.contrib.plugins.form\_handlers.mail.fobi\_form\_handlers.MailWizardHandlerPlugin(*user=* Bases: [fobi.base.FormWizardHandlerPlugin](#page-219-0)

Mail wizard handler plugin.

Sends emails to the person specified. Should be executed before db\_store and http\_repost plugins.

#### **form**

alias of MailForm

### **name** = <django.utils.functional.\_\_proxy\_\_ object>

### **plugin\_data\_repr**()

Human readable representation of plugin data.

#### Return string

**run**(*form\_wizard\_entry*, *request*, *form\_list*, *form\_wizard*, *form\_element\_entries=None*) Run.

#### Parameters

- **form wizard entry** [\(fobi.models.FormWizardEntry\)](#page-245-0) Instance of [fobi.models.FormWizardEntry](#page-245-0).
- **request** (*django.http.HttpRequest*) –
- **form\_list** (*list*) List of django.forms.Form instances.
- **form\_wizard** [\(fobi.wizard.views.dynamic.DynamicWizardView\)](#page-199-0) Instance of [fobi.wizard.views.dynamic.DynamicWizardView](#page-199-0).
- **form\_element\_entries** (*iterable*) Iterable of fobi.models.FormElementEntry objects.

#### **uid** = 'mail'

### fobi.contrib.plugins.form\_handlers.mail.forms module

class fobi.contrib.plugins.form\_handlers.mail.forms.**MailForm**(*data=None*,

*files=None*, *auto\_id=u'id\_%s'*, *prefix=None*, *initial=None*, *error\_class=<class 'django.forms.utils.ErrorList'>*, *label\_suffix=None*, *empty\_permitted=False*, *field\_order=None*, *use\_required\_attribute=None*)

Bases: django.forms.forms.Form, [fobi.base.BasePluginForm](#page-213-0)

Form for BooleanSelectPlugin.

base\_fields = OrderedDict([('from\_name', <django.forms.fields.CharField object at 0x7f692f7d3450>), ('from\_email'

declared\_fields = OrderedDict([('from\_name', <django.forms.fields.CharField object at 0x7f692f7d3450>), ('from\_ **media**

**plugin\_data\_fields** = [('from\_name', ''), ('from\_email', ''), ('to\_name', ''), ('to\_email', ''), ('subject', ''), ('body', '')]

## fobi.contrib.plugins.form\_handlers.mail.helpers module

fobi.contrib.plugins.form\_handlers.mail.helpers.**send\_mail**(*subject*, *message*, *from\_email*, *recipient\_list*, *fail\_silently=False*, *auth\_user=None*, *auth\_password=None*, *connection=None*, *html\_message=None*, *attachments=None*)

Send email.

Easy wrapper for sending a single message to a recipient list. All members of the recipient list will see the other recipients in the 'To' field.

If auth\_user is None, the EMAIL\_HOST\_USER setting is used. If auth\_password is None, the EMAIL\_HOST\_PASSWORD setting is used.

Note: The API for this method is frozen. New code wanting to extend the functionality should use the EmailMessage class directly.

### fobi.contrib.plugins.form\_handlers.mail.settings module

### fobi.contrib.plugins.form\_handlers.mail.widgets module

class fobi.contrib.plugins.form\_handlers.mail.widgets.**MultiEmailWidget**(*attrs=None*) Bases: django.forms.widgets.Textarea

Multi email widget.

**is\_hidden** = False

**media**

**prep\_value**(*value*) Prepare value before effectively render widget

**render**(*name*, *value*, *attrs=None*) Render.

## Module contents

Module contents

fobi.contrib.plugins.form\_importers package

Subpackages

fobi.contrib.plugins.form\_importers.mailchimp\_importer package

## Submodules

### fobi.contrib.plugins.form\_importers.mailchimp\_importer.apps module

class fobi.contrib.plugins.form\_importers.mailchimp\_importer.apps.**Config**(*app\_name*,

*app\_module*)

Bases: django.apps.config.AppConfig

Config.

**label** = 'fobi\_contrib\_plugins\_form\_importers\_mailchimp\_importer'

**name** = 'fobi.contrib.plugins.form\_importers.mailchimp\_importer'

fobi.contrib.plugins.form\_importers.mailchimp\_importer.fobi\_form\_importers module

class fobi.contrib.plugins.form\_importers.mailchimp\_importer.fobi\_form\_importers.**MailChimpImporter**(*form\_entry\_cls*,

Bases: [fobi.form\\_importers.BaseFormImporter](#page-232-0)

MailChimp data importer.

```
extract_field_properties(field_data)
```
Extract field properties.

Handle choices differently as we know what the mailchimp format is.

```
field_properties_mapping = {'initial': 'default', 'name': 'tag', 'required': 'req', 'choices': 'choices', 'help_text': '
```

```
field_type_prop_name = 'field_type'
```
fields\_mapping = {'url': 'url', 'radio': 'radio', 'zip': 'text', 'dropdown': 'select', 'date': 'date': 'text': 'text', 'address

**name** = <django.utils.functional.\_\_proxy\_\_ object>

**position\_prop\_name** = 'order'

**templates** = ['mailchimp\_importer/0.html', 'mailchimp\_importer/1.html']

**uid** = 'mailchimp'

### **wizard**

alias of MailchimpImporterWizardView

## fobi.contrib.plugins.form\_importers.mailchimp\_importer.forms module

class fobi.contrib.plugins.form\_importers.mailchimp\_importer.forms.**MailchimpAPIKeyForm**(*data=None*,

 $files=Nc$ auto\_id= *prefix=Non ini* $tial = No$ *er* $ror\_clas$ *'django. label\_suffi empty\_p field\_order=None*, *use\_requ*  Bases: django.forms.forms.Form

MailchimpAPIKeyForm.

First form the the wizard. Here users are supposed to provide the API key of their Mailchimp account.

## **base\_fields** = OrderedDict([('api\_key', <django.forms.fields.CharField object at 0x7f692f7bdd90>)])

## **declared\_fields** = OrderedDict([('api\_key', <django.forms.fields.CharField object at 0x7f692f7bdd90>)])

### **media**

class fobi.contrib.plugins.form\_importers.mailchimp\_importer.forms.**MailchimpListIDForm**(*\*args*,

Bases: django.forms.forms.Form

MailchimpListIDForm.

Second form of the wizard. Here users are supposed to choose the form they want to import.

**base\_fields** = OrderedDict([('list\_id', <django.forms.fields.ChoiceField object at 0x7f692f804a50>)])

```
declared_fields = OrderedDict([('list_id', <django.forms.fields.ChoiceField object at 0x7f692f804a50>)])
```
**media**

#### fobi.contrib.plugins.form\_importers.mailchimp\_importer.views module

class fobi.contrib.plugins.form\_importers.mailchimp\_importer.views.**MailchimpImporterWizardView**(*\*\*kwargs*) Bases: [fobi.wizard.views.views.SessionWizardView](#page-204-0)

MailchimpImporterWizardView.

**done**(*form\_list*, *\*\*kwargs*)

form\_list = [<class 'fobi.contrib.plugins.form\_importers.mailchimp\_importer.forms.MailchimpAPIKeyForm'>, <class

**get\_form\_kwargs**(*step*) Get form kwargs.

## Module contents

Module contents

Module contents

fobi.contrib.themes package

Subpackages

fobi.contrib.themes.bootstrap3 package

Subpackages

fobi.contrib.themes.bootstrap3.widgets package

Subpackages

*\*\*kwargs*)

fobi.contrib.themes.bootstrap3.widgets.form\_elements package

Subpackages

fobi.contrib.themes.bootstrap3.widgets.form\_elements.date\_bootstrap3\_widget package

Submodules

fobi.contrib.themes.bootstrap3.widgets.form\_elements.date\_bootstrap3\_widget.apps module

class fobi.contrib.themes.bootstrap3.widgets.form\_elements.date\_bootstrap3\_widget.apps.Config

```
Bases: django.apps.config.AppConfig
```
Config.

```
label = 'fobi_contrib_themes_bootstrap3_widgets_form_elements_date_bootstrap3_widget'
```
**name** = 'fobi.contrib.themes.bootstrap3.widgets.form\_elements.date\_bootstrap3\_widget'

fobi.contrib.themes.bootstrap3.widgets.form\_elements.date\_bootstrap3\_widget.fobi\_form\_elements module

class fobi.contrib.themes.bootstrap3.widgets.form\_elements.date\_bootstrap3\_widget.fobi\_form\_e Bases: [fobi.contrib.plugins.form\\_elements.fields.date.widgets.BaseDatePluginWidget](#page-122-0)

Date plugin widget for Bootstrap 3.

**media\_css** = ['bootstrap3/css/bootstrap-datetimepicker.min.css']

```
media_js = ['js/moment-with-locales.js', 'bootstrap3/js/bootstrap-datetimepicker.min.js', 'bootstrap3/js/fobi.plugin.date
```
**theme\_uid** = 'bootstrap3'

## Module contents

fobi.contrib.themes.bootstrap3.widgets.form\_elements.datetime\_bootstrap3\_widget package

## Submodules

fobi.contrib.themes.bootstrap3.widgets.form\_elements.datetime\_bootstrap3\_widget.apps module class fobi.contrib.themes.bootstrap3.widgets.form\_elements.datetime\_bootstrap3\_widget.apps.Co

```
Bases: django.apps.config.AppConfig
```
Config.

**label** = 'fobi\_contrib\_themes\_bootstrap3\_widgets\_form\_elements\_datetime\_bootstrap3\_widget'

**name** = 'fobi.contrib.themes.bootstrap3.widgets.form\_elements.datetime\_bootstrap3\_widget'

fobi.contrib.themes.bootstrap3.widgets.form\_elements.datetime\_bootstrap3\_widget.fobi\_form\_elements module

class fobi.contrib.themes.bootstrap3.widgets.form\_elements.datetime\_bootstrap3\_widget.fobi\_fo Bases: [fobi.contrib.plugins.form\\_elements.fields.datetime.widgets.BaseDateTimePluginWidget](#page-125-0)s.

DateTime plugin widget for Bootstrap 3.

**media\_css** = ['bootstrap3/css/bootstrap-datetimepicker.min.css']

media\_js = ['js/moment-with-locales.js', 'bootstrap3/js/bootstrap-datetimepicker.min.js', 'bootstrap3/js/fobi.plugin.date

**theme\_uid** = 'bootstrap3'

Module contents

fobi.contrib.themes.bootstrap3.widgets.form\_elements.dummy\_bootstrap3\_widget package

Submodules

```
fobi.contrib.themes.bootstrap3.widgets.form_elements.dummy_bootstrap3_widget.apps module
class fobi.contrib.themes.bootstrap3.widgets.form_elements.dummy_bootstrap3_widget.apps.Confi
```
Bases: django.apps.config.AppConfig

Config.

**label** = 'fobi\_contrib\_themes\_bootstrap3\_widgets\_form\_elements\_dummy\_bootstrap3\_widget'

**name** = 'fobi.contrib.themes.bootstrap3.widgets.form\_elements.dummy\_bootstrap3\_widget'

```
fobi.contrib.themes.bootstrap3.widgets.form_elements.dummy_bootstrap3_widget.fobi_form_elements mod-
ule
class fobi.contrib.themes.bootstrap3.widgets.form_elements.dummy_bootstrap3_widget.fobi_form_
    fobi.contrib.plugins.form_elements.test.dummy.widgets.BaseDummyPluginWidget
    Dummy plugin widget for Boootstrap 3.
    media_css = []
    media_js = []
```
**theme\_uid** = 'bootstrap3'

Module contents

Module contents

Module contents

Submodules

#### fobi.contrib.themes.bootstrap3.apps module

```
class fobi.contrib.themes.bootstrap3.apps.Config(app_name, app_module)
    Bases: django.apps.config.AppConfig
```
Config.

**label** = 'fobi\_contrib\_themes\_bootstrap3'

**name** = 'fobi.contrib.themes.bootstrap3'

### fobi.contrib.themes.bootstrap3.fobi\_themes module

class fobi.contrib.themes.bootstrap3.fobi\_themes.**Bootstrap3Theme**(*user=None*) Bases: fobi.base.BaseTheme

Bootstrap3 theme.

```
add_form_element_entry_ajax_template = 'bootstrap3/add_form_element_entry_ajax.html'
add_form_element_entry_template = 'bootstrap3/add_form_element_entry.html'
add_form_handler_entry_ajax_template = 'bootstrap3/add_form_handler_entry_ajax.html'
add_form_handler_entry_template = 'bootstrap3/add_form_handler_entry.html'
add_form_wizard_handler_entry_ajax_template = 'bootstrap3/add_form_wizard_handler_entry_ajax.html'
add_form_wizard_handler_entry_template = 'bootstrap3/add_form_wizard_handler_entry.html'
base_template = 'bootstrap3/base.html'
create_form_entry_ajax_template = 'bootstrap3/create_form_entry_ajax.html'
create_form_entry_template = 'bootstrap3/create_form_entry.html'
create_form_wizard_entry_ajax_template = 'bootstrap3/create_form_wizard_entry_ajax.html'
create_form_wizard_entry_template = 'bootstrap3/create_form_wizard_entry.html'
dashboard_template = 'bootstrap3/dashboard.html'
edit_form_element_entry_ajax_template = 'bootstrap3/edit_form_element_entry_ajax.html'
edit_form_element_entry_template = 'bootstrap3/edit_form_element_entry.html'
edit_form_entry_ajax_template = 'bootstrap3/edit_form_entry_ajax.html'
edit_form_entry_template = 'bootstrap3/edit_form_entry.html'
edit_form_handler_entry_ajax_template = 'bootstrap3/edit_form_handler_entry_ajax.html'
edit_form_handler_entry_template = 'bootstrap3/edit_form_handler_entry.html'
edit_form_wizard_entry_ajax_template = 'bootstrap3/edit_form_wizard_entry_ajax.html'
edit_form_wizard_entry_template = 'bootstrap3/edit_form_wizard_entry.html'
edit_form_wizard_handler_entry_ajax_template = 'bootstrap3/edit_form_wizard_handler_entry_ajax.html'
edit_form_wizard_handler_entry_template = 'bootstrap3/edit_form_wizard_handler_entry.html'
embed_form_entry_submitted_ajax_template = 'bootstrap3/embed_form_entry_submitted_ajax.html'
form_ajax = 'bootstrap3/snippets/form_ajax.html'
form_delete_form_entry_option_class = 'glyphicon glyphicon-remove'
form_edit_form_entry_option_class = 'glyphicon glyphicon-edit'
form_element_checkbox_html_class = 'checkbox'
```
**form\_element\_html\_class** = 'form-control' **form\_entry\_submitted\_ajax\_template** = 'bootstrap3/form\_entry\_submitted\_ajax.html' **form\_entry\_submitted\_template** = 'bootstrap3/form\_entry\_submitted.html' **form\_importer\_ajax\_template** = 'bootstrap3/form\_importer\_ajax.html' **form\_importer\_template** = 'bootstrap3/form\_importer.html' **form\_list\_container\_class** = 'list-inline' form\_non\_field\_and\_hidden\_errors\_snippet\_template = 'bootstrap3/snippets/form\_non\_field\_and\_hidden **form\_properties\_snippet\_template\_name** = 'bootstrap3/snippets/form\_properties\_snippet.html' **form\_snippet\_template\_name** = 'bootstrap3/snippets/form\_snippet.html' **form\_view\_form\_entry\_option\_class** = 'glyphicon glyphicon-list' **form\_wizard\_ajax** = 'bootstrap3/snippets/form\_wizard\_ajax.html' form\_wizard\_properties\_snippet\_template\_name = 'bootstrap3/snippets/form\_wizard\_properties\_snippet.ht **form\_wizard\_snippet\_template\_name** = 'bootstrap3/snippets/form\_wizard\_snippet.html' **form\_wizard\_template** = 'bootstrap3/snippets/form\_wizard.html' **form\_wizards\_dashboard\_template** = 'bootstrap3/form\_wizards\_dashboard.html' **forms\_list\_template** = 'bootstrap3/forms\_list.html' **master\_base\_template** = 'bootstrap3/\_base.html' **media\_css** = ('bootstrap3/css/bootstrap.css', 'bootstrap3/css/bootstrap3\_fobi\_extras.css', 'css/fobi.core.css') media\_js = ('js/jquery-1.10.2.min.js', 'jquery-ui/js/jquery-ui-1.10.4.custom.min.js', 'bootstrap3/js/bootstrap.min.js', 'js/ **messages\_snippet\_template\_name** = 'bootstrap3/snippets/messages\_snippet.html' **name** = <django.utils.functional.\_\_proxy\_\_ object> **uid** = 'bootstrap3' **view\_embed\_form\_entry\_ajax\_template** = 'bootstrap3/view\_embed\_form\_entry\_ajax.html' **view\_form\_entry\_ajax\_template** = 'bootstrap3/view\_form\_entry\_ajax.html' **view\_form\_entry\_template** = 'bootstrap3/view\_form\_entry.html' **view\_form\_wizard\_entry\_ajax\_template** = 'bootstrap3/view\_form\_wizard\_entry\_ajax.html' **view\_form\_wizard\_entry\_template** = 'bootstrap3/view\_form\_wizard\_entry.html'

## Module contents

fobi.contrib.themes.djangocms\_admin\_style\_theme package

### Subpackages

fobi.contrib.themes.djangocms\_admin\_style\_theme.widgets package

#### Subpackages
fobi.contrib.themes.djangocms\_admin\_style\_theme.widgets.form\_handlers package

Subpackages

fobi.contrib.themes.djangocms\_admin\_style\_theme.widgets.form\_handlers.db\_store package

Submodules

fobi.contrib.themes.djangocms\_admin\_style\_theme.widgets.form\_handlers.db\_store.apps module

class fobi.contrib.themes.djangocms\_admin\_style\_theme.widgets.form\_handlers.db\_store.apps.Con

```
Bases: django.apps.config.AppConfig
```
Config.

```
label = 'fobi_contrib_themes_djangocms_admin_style_theme_widgets_form_handlers_db_store'
```
**name** = 'fobi.contrib.themes.djangocms\_admin\_style\_theme.widgets.form\_handlers.db\_store'

fobi.contrib.themes.djangocms\_admin\_style\_theme.widgets.form\_handlers.db\_store.fobi\_form\_elements module

 $class fobi.contrib.themes.djangocms\_admin\_style_theme.widgets.format_handlers.db_store.fobi_fon$ Bases: [fobi.contrib.plugins.form\\_handlers.db\\_store.widgets.BaseDbStorePluginWidget](#page-168-0)

DbStore plugin widget for djangocms\_admin\_style\_theme theme.

**export\_entries\_icon\_class** = ''

**theme\_uid** = 'djangocms\_admin\_style\_theme'

**view\_entries\_icon\_class** = ''

Module contents

Module contents

Module contents

Submodules

```
fobi.contrib.themes.djangocms_admin_style_theme.apps module
class fobi.contrib.themes.djangocms_admin_style_theme.apps.Config(app_name,
                                                                          app_module)
```
Bases: django.apps.config.AppConfig

Config.

**label** = 'fobi\_contrib\_themes\_djangocms\_admin\_style\_theme'

**name** = 'fobi.contrib.themes.djangocms\_admin\_style\_theme'

fobi.contrib.themes.djangocms\_admin\_style\_theme.fobi\_themes module

class fobi.contrib.themes.djangocms\_admin\_style\_theme.fobi\_themes.DjangoCMSAdminStyleTheme(*us* Bases: fobi.base.BaseTheme

A theme that has a native djangocms-admin-style style.

```
add_form_element_entry_ajax_template = 'djangocms_admin_style_theme/add_form_element_entry_ajax.html'
```

```
add_form_element_entry_template = 'djangocms_admin_style_theme/add_form_element_entry.html'
```

```
add_form_handler_entry_ajax_template = 'djangocms_admin_style_theme/add_form_handler_entry_ajax.html'
```
**add\_form\_handler\_entry\_template** = 'djangocms\_admin\_style\_theme/add\_form\_handler\_entry.html'

**base\_edit\_template** = 'djangocms\_admin\_style\_theme/base\_edit.html'

**base\_template** = 'djangocms\_admin\_style\_theme/base.html'

**base\_view\_template** = 'djangocms\_admin\_style\_theme/base\_view.html'

**create\_form\_entry\_ajax\_template** = 'djangocms\_admin\_style\_theme/create\_form\_entry\_ajax.html'

**create\_form\_entry\_template** = 'djangocms\_admin\_style\_theme/create\_form\_entry.html'

```
dashboard_template = 'djangocms_admin_style_theme/dashboard.html'
```
**edit\_form\_element\_entry\_ajax\_template** = 'djangocms\_admin\_style\_theme/edit\_form\_element\_entry\_ajax.html'

```
edit_form_element_entry_template = 'djangocms_admin_style_theme/edit_form_element_entry.html'
```
**edit\_form\_entry\_ajax\_template** = 'djangocms\_admin\_style\_theme/edit\_form\_entry\_ajax.html'

```
classmethod edit_form_entry_edit_option_html()
```
For adding the edit link to edit form entry view.

#### Return str

```
classmethod edit_form_entry_help_text_extra()
```
For adding the edit link to edit form entry view.

## Return str

**edit\_form\_entry\_template** = 'djangocms\_admin\_style\_theme/edit\_form\_entry.html'

**edit\_form\_handler\_entry\_ajax\_template** = 'djangocms\_admin\_style\_theme/edit\_form\_handler\_entry\_ajax.html'

**edit\_form\_handler\_entry\_template** = 'djangocms\_admin\_style\_theme/edit\_form\_handler\_entry.html'

**form\_ajax** = 'djangocms\_admin\_style\_theme/snippets/form\_ajax.html'

**form\_delete\_form\_entry\_option\_class** = 'deletelink'

form edit ajax = 'djangocms admin style theme/snippets/form edit ajax.html'

```
form_edit_form_entry_option_class = 'edit'
```
**form\_edit\_snippet\_template\_name** = 'djangocms\_admin\_style\_theme/snippets/form\_edit\_snippet.html'

**form\_element\_checkbox\_html\_class** = 'checkbox'

**form\_element\_html\_class** = 'vTextField'

form entry submitted ajax template = 'djangocms admin style theme/form entry submitted ajax.html'

**form\_entry\_submitted\_template** = 'djangocms\_admin\_style\_theme/form\_entry\_submitted.html'

**form\_list\_container\_class** = 'list-inline'

**form\_properties\_snippet\_template\_name** = 'djangocms\_admin\_style\_theme/snippets/form\_properties\_snippet.html'

**form\_radio\_element\_html\_class** = 'radiolist' **form\_snippet\_template\_name** = 'djangocms\_admin\_style\_theme/snippets/form\_snippet.html' **form\_view\_form\_entry\_option\_class** = 'viewlink' **form\_view\_snippet\_template\_name** = 'djangocms\_admin\_style\_theme/snippets/form\_view\_snippet.html' **forms\_list\_template** = 'djangocms\_admin\_style\_theme/forms\_list.html' **import\_form\_entry\_ajax\_template** = 'djangocms\_admin\_style\_theme/import\_form\_entry\_ajax.html' **import\_form\_entry\_template** = 'djangocms\_admin\_style\_theme/import\_form\_entry.html' **master\_base\_template** = 'djangocms\_admin\_style\_theme/\_base.html' media\_css = ('djangocms\_admin\_style\_theme/css/fobi.djangocms\_admin\_style\_theme.css', 'jquery-ui/css/smoothness/j **media\_js** = ('js/jquery-1.10.2.min.js', 'jquery-ui/js/jquery-ui-1.10.4.custom.min.js', 'js/jquery.slugify.js', 'js/fobi.core.js') **messages\_snippet\_template\_name** = 'djangocms\_admin\_style\_theme/snippets/messages\_snippet.html' **name** = <django.utils.functional.\_\_proxy\_\_ object> **uid** = 'djangocms\_admin\_style\_theme' **view\_form\_entry\_ajax\_template** = 'djangocms\_admin\_style\_theme/view\_form\_entry\_ajax.html' **view\_form\_entry\_template** = 'djangocms\_admin\_style\_theme/view\_form\_entry.html'

# Module contents

fobi.contrib.themes.foundation5 package

#### Subpackages

fobi.contrib.themes.foundation5.widgets package

#### Subpackages

fobi.contrib.themes.foundation5.widgets.form\_elements package

## Subpackages

fobi.contrib.themes.foundation5.widgets.form\_elements.date\_foundation5\_widget package

# Submodules

fobi.contrib.themes.foundation5.widgets.form\_elements.date\_foundation5\_widget.apps module

class fobi.contrib.themes.foundation5.widgets.form\_elements.date\_foundation5\_widget.apps.Conf

```
Bases: django.apps.config.AppConfig
```
Config.

**label** = 'fobi\_contrib\_themes\_foundation5\_widgets\_form\_elements\_date\_foundation5\_widget'

**name** = 'fobi.contrib.themes.foundation5.widgets.form\_elements.date\_foundation5\_widget'

fobi.contrib.themes.foundation5.widgets.form\_elements.date\_foundation5\_widget.fobi\_form\_elements module

class fobi.contrib.themes.foundation5.widgets.form\_elements.date\_foundation5\_widget.fobi\_form Bases: [fobi.contrib.plugins.form\\_elements.fields.date.widgets.BaseDatePluginWidget](#page-122-0)

Date plugin widget for Foundation 5.

**media\_css** = ['foundation5/css/foundation-datepicker.css']

```
media_js = ['js/moment-with-locales.js', 'foundation5/js/foundation-datepicker.js', 'foundation5/js/fobi.plugin.date-four
```
**theme\_uid** = 'foundation5'

# Module contents

fobi.contrib.themes.foundation5.widgets.form\_elements.datetime\_foundation5\_widget package

## Submodules

```
fobi.contrib.themes.foundation5.widgets.form_elements.datetime_foundation5_widget.apps module
class fobi.contrib.themes.foundation5.widgets.form_elements.datetime_foundation5_widget.apps.
```
Bases: django.apps.config.AppConfig

Config.

**label** = 'fobi\_contrib\_themes\_foundation5\_widgets\_form\_elements\_datetime\_foundation5\_widget'

**name** = 'fobi.contrib.themes.foundation5.widgets.form\_elements.datetime\_foundation5\_widget'

fobi.contrib.themes.foundation5.widgets.form\_elements.datetime\_foundation5\_widget.fobi\_form\_elements module

class fobi.contrib.themes.foundation5.widgets.form\_elements.datetime\_foundation5\_widget.fobi\_form\_elements.**DateTimePluginWidget**(*plugin*) Bases: [fobi.contrib.plugins.form\\_elements.fields.datetime.widgets.BaseDateTimePluginWidget](#page-125-0)s.

DateTime plugin widget for Foundation 5.

**media\_css** = ['foundation5/css/foundation-datetimepicker.css']

media\_js = ['js/moment-with-locales.js', 'foundation5/js/foundation-datetimepicker.js', 'foundation5/js/fobi.plugin.datet **theme\_uid** = 'foundation5'

Module contents

fobi.contrib.themes.foundation5.widgets.form\_elements.dummy\_foundation5\_widget package

## Submodules

#### fobi.contrib.themes.foundation5.widgets.form\_elements.dummy\_foundation5\_widget.apps module

class fobi.contrib.themes.foundation5.widgets.form\_elements.dummy\_foundation5\_widget.apps.Con

```
Bases: django.apps.config.AppConfig
```
Config.

**label** = 'fobi\_contrib\_themes\_foundation5\_widgets\_form\_elements\_dummy\_foundation5\_widget'

**name** = 'fobi.contrib.themes.foundation5.widgets.form\_elements.dummy\_foundation5\_widget'

fobi.contrib.themes.foundation5.widgets.form\_elements.dummy\_foundation5\_widget.fobi\_form\_elements module

class fobi.contrib.themes.foundation5.widgets.form\_elements.dummy\_foundation5\_widget.fobi\_form\_elements.**DummyPluginWidget**(*plugin*) Bases: [fobi.contrib.plugins.form\\_elements.test.dummy.widgets.BaseDummyPluginWidget](#page-160-0)

Dummy plugin widget for Foundation 5.

```
media_css = []
media_js = []
theme_uid = 'foundation5'
```
Module contents

Module contents

fobi.contrib.themes.foundation5.widgets.form\_handlers package

#### Subpackages

fobi.contrib.themes.foundation5.widgets.form\_handlers.db\_store\_foundation5\_widget package

# Submodules

fobi.contrib.themes.foundation5.widgets.form\_handlers.db\_store\_foundation5\_widget.apps module class fobi.contrib.themes.foundation5.widgets.form\_handlers.db\_store\_foundation5\_widget.apps.

Bases: django.apps.config.AppConfig

Config.

**label** = 'fobi\_contrib\_themes\_foundation5\_widgets\_form\_handlers\_db\_store\_foundation5\_widget' **name** = 'fobi.contrib.themes.foundation5.widgets.form\_handlers.db\_store\_foundation5\_widget'

# fobi.contrib.themes.foundation5.widgets.form\_handlers.db\_store\_foundation5\_widget.fobi\_form\_elements module

class fobi.contrib.themes.foundation5.widgets.form\_handlers.db\_store\_foundation5\_widget.fobi Bases: [fobi.contrib.plugins.form\\_handlers.db\\_store.widgets.BaseDbStorePluginWidget](#page-168-0)

DbStore plugin widget for Foundation 5.

**export\_entries\_icon\_class** = 'fi-page-export'

**theme\_uid** = 'foundation5'

**view\_entries\_icon\_class** = 'fi-list'

**view\_saved\_form\_data\_entries\_template\_name** = 'db\_store\_foundation5\_widget/view\_saved\_form\_data\_entries.html'

# Module contents

Module contents

Module contents

Submodules

#### fobi.contrib.themes.foundation5.apps module

```
class fobi.contrib.themes.foundation5.apps.Config(app_name, app_module)
    Bases: django.apps.config.AppConfig
```
Config.

**label** = 'fobi\_contrib\_themes\_foundation5'

**name** = 'fobi.contrib.themes.foundation5'

#### fobi.contrib.themes.foundation5.fobi\_themes module

```
class fobi.contrib.themes.foundation5.fobi_themes.Foundation5Theme(user=None)
    Bases: fobi.base.BaseTheme
```
Foundation5 theme.

Based on the "Workspace" example of the Foundation 5. Click [here](http://foundation.zurb.com/templates/contact.html) for more.

**add\_form\_element\_entry\_ajax\_template** = 'foundation5/add\_form\_element\_entry\_ajax.html'

**add\_form\_element\_entry\_template** = 'foundation5/add\_form\_element\_entry.html'

**add\_form\_handler\_entry\_ajax\_template** = 'foundation5/add\_form\_handler\_entry\_ajax.html'

**add\_form\_handler\_entry\_template** = 'foundation5/add\_form\_handler\_entry.html'

**base\_template** = 'foundation5/base.html'

**create\_form\_entry\_ajax\_template** = 'foundation5/create\_form\_entry\_ajax.html'

**create\_form\_entry\_template** = 'foundation5/create\_form\_entry.html'

**dashboard\_template** = 'foundation5/dashboard.html'

```
edit_form_element_entry_ajax_template = 'foundation5/edit_form_element_entry_ajax.html'
edit_form_element_entry_template = 'foundation5/edit_form_element_entry.html'
```
**edit\_form\_entry\_ajax\_template** = 'foundation5/edit\_form\_entry\_ajax.html'

**edit\_form\_entry\_template** = 'foundation5/edit\_form\_entry.html'

**edit\_form\_handler\_entry\_ajax\_template** = 'foundation5/edit\_form\_handler\_entry\_ajax.html'

**edit\_form\_handler\_entry\_template** = 'foundation5/edit\_form\_handler\_entry.html'

**form\_ajax** = 'foundation5/snippets/form\_ajax.html'

**form\_delete\_form\_entry\_option\_class** = 'fi-page-delete'

**form\_edit\_form\_entry\_option\_class** = 'fi-page-edit'

**form\_element\_checkbox\_html\_class** = 'checkbox'

**form\_element\_html\_class** = 'form-control'

**form\_entry\_submitted\_ajax\_template** = 'foundation5/form\_entry\_submitted\_ajax.html'

**form\_entry\_submitted\_template** = 'foundation5/form\_entry\_submitted.html'

**form\_list\_container\_class** = 'inline-list'

form\_non\_field\_and\_hidden\_errors\_snippet\_template = 'foundation5/snippets/form\_non\_field\_and\_hidden

**form\_properties\_snippet\_template\_name** = 'foundation5/snippets/form\_properties\_snippet.html'

**form\_snippet\_template\_name** = 'foundation5/snippets/form\_snippet.html'

**form\_view\_form\_entry\_option\_class** = 'fi-list'

**forms\_list\_template** = 'foundation5/forms\_list.html'

**import\_form\_entry\_ajax\_template** = 'foundation5/import\_form\_entry\_ajax.html'

**import\_form\_entry\_template** = 'foundation5/import\_form\_entry.html'

**master\_base\_template** = 'foundation5/\_base.html'

```
media_css = ('foundation5/css/foundation.min.css', 'foundation5/css/foundation_fobi_extras.css', 'foundation5/icons/3/i
```
media\_js = ('foundation5/js/vendor/modernizr.js', 'foundation5/js/vendor/jquery.js', 'jquery-ui/js/jquery-ui-1.10.4.custo

**messages\_snippet\_template\_name** = 'foundation5/snippets/messages\_snippet.html'

name = <django.utils.functional. proxy\_ object>

**uid** = 'foundation5'

**view\_form\_entry\_ajax\_template** = 'foundation5/view\_form\_entry\_ajax.html'

**view\_form\_entry\_template** = 'foundation5/view\_form\_entry.html'

# Module contents

fobi.contrib.themes.simple package

#### Subpackages

fobi.contrib.themes.simple.widgets package

Subpackages

fobi.contrib.themes.simple.widgets.form\_handlers package

Subpackages

fobi.contrib.themes.simple.widgets.form\_handlers.db\_store package

Submodules

#### fobi.contrib.themes.simple.widgets.form\_handlers.db\_store.apps module

class fobi.contrib.themes.simple.widgets.form\_handlers.db\_store.apps.**Config**(*app\_name*,

Bases: django.apps.config.AppConfig

Config.

## **label** = 'fobi\_contrib\_themes\_simple\_widgets\_form\_handlers\_db\_store'

**name** = 'fobi.contrib.themes.simple.widgets.form\_handlers.db\_store'

### fobi.contrib.themes.simple.widgets.form\_handlers.db\_store.fobi\_form\_elements module

class fobi.contrib.themes.simple.widgets.form\_handlers.db\_store.fobi\_form\_elements.DbStorePlu Bases: [fobi.contrib.plugins.form\\_handlers.db\\_store.widgets.BaseDbStorePluginWidget](#page-168-0)

DbStore plugin widget for Simple theme.

```
export_entries_icon_class = ''
```
**theme\_uid** = 'simple'

**view\_entries\_icon\_class** = ''

# Module contents

Module contents

Module contents

Submodules

#### fobi.contrib.themes.simple.apps module

class fobi.contrib.themes.simple.apps.**Config**(*app\_name*, *app\_module*) Bases: django.apps.config.AppConfig

Config.

**label** = 'fobi\_contrib\_themes\_simple'

**name** = 'fobi.contrib.themes.simple'

*app\_module*)

```
fobi.contrib.themes.simple.fobi_themes module
class fobi.contrib.themes.simple.fobi_themes.SimpleTheme(user=None)
    Bases: fobi.base.BaseTheme
    Simple theme that has a native Django style.
    add_form_element_entry_ajax_template = 'simple/add_form_element_entry_ajax.html'
    add_form_element_entry_template = 'simple/add_form_element_entry.html'
    add_form_handler_entry_ajax_template = 'simple/add_form_handler_entry_ajax.html'
    add_form_handler_entry_template = 'simple/add_form_handler_entry.html'
    base_edit_template = 'simple/base_edit.html'
    base_template = 'simple/base.html'
    base_view_template = 'simple/base_view.html'
    create_form_entry_ajax_template = 'simple/create_form_entry_ajax.html'
    create form entry template = 'simple/create form entry.html'
    dashboard_template = 'simple/dashboard.html'
    edit_form_element_entry_ajax_template = 'simple/edit_form_element_entry_ajax.html'
    edit_form_element_entry_template = 'simple/edit_form_element_entry.html'
    edit_form_entry_ajax_template = 'simple/edit_form_entry_ajax.html'
    edit_form_entry_template = 'simple/edit_form_entry.html'
    edit_form_handler_entry_ajax_template = 'simple/edit_form_handler_entry_ajax.html'
    edit_form_handler_entry_template = 'simple/edit_form_handler_entry.html'
    form_ajax = 'simple/snippets/form_ajax.html'
    form_delete_form_entry_option_class = 'glyphicon glyphicon-remove'
    form_edit_ajax = 'simple/snippets/form_edit_ajax.html'
    form_edit_form_entry_option_class = 'glyphicon glyphicon-edit'
    form edit snippet template name = 'simple/snippets/form edit snippet.html'
    form_element_checkbox_html_class = 'checkbox'
    form_element_html_class = 'vTextField'
    form entry submitted ajax template = 'simple/form entry submitted ajax.html'
    form_entry_submitted_template = 'simple/form_entry_submitted.html'
    form_list_container_class = 'list-inline'
    form_properties_snippet_template_name = 'simple/snippets/form_properties_snippet.html'
    form_radio_element_html_class = 'radiolist'
    form_snippet_template_name = 'simple/snippets/form_snippet.html'
    form_view_form_entry_option_class = 'glyphicon glyphicon-list'
    form_view_snippet_template_name = 'simple/snippets/form_view_snippet.html'
    forms_list_template = 'simple/forms_list.html'
```
**import\_form\_entry\_ajax\_template** = 'simple/import\_form\_entry\_ajax.html'

**import\_form\_entry\_template** = 'simple/import\_form\_entry.html' **master\_base\_template** = 'simple/\_base.html' **media\_css** = ('simple/css/fobi.simple.css', 'jquery-ui/css/django-admin-theme/jquery-ui-1.10.4.custom.min.css') **media\_js** = ('js/jquery-1.10.2.min.js', 'jquery-ui/js/jquery-ui-1.10.4.custom.min.js', 'js/jquery.slugify.js', 'js/fobi.core.js') **messages\_snippet\_template\_name** = 'simple/snippets/messages\_snippet.html' **name** = <django.utils.functional.\_\_proxy\_\_ object> **uid** = 'simple' **view\_form\_entry\_ajax\_template** = 'simple/view\_form\_entry\_ajax.html' **view\_form\_entry\_template** = 'simple/view\_form\_entry.html'

Module contents

Module contents

#### **Module contents**

#### **fobi.integration package**

**Submodules**

# **fobi.integration.helpers module**

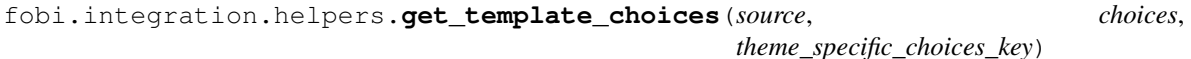

Get the template choices.

It's possible to provide theme templates per theme or just per project.

### **Parameters**

- **source** (*str*) Example value 'feincms\_integration'.
- **or list choices** (*tuple*) –
- **theme\_specific\_choices\_key** (*str*) –

Return list

#### **fobi.integration.processors module**

class fobi.integration.processors.**IntegrationProcessor**

Bases: object

Generic integration processor.

**Parameters** 

• **form\_sent\_get\_param** (*str*) –

- **can\_redirect** (*bool*) If set to True, if not authenticated an attempt to redirect user to a login page would be made. Otherwise, a message about authentication would be generated instead (in place of the form). Some content management systems, like Django-CMS, aren't able to redirect on plugin level. For those systems, the value of can\_redirect should be set to False.
- **login required template name**  $(str)$  Template to be used for rendering the login required message. This is only important when login\_required\_redirect is set to False.

```
can_redirect = True
```

```
form_sent_get_param = 'sent'
```

```
integration_check(instance)
```
Integration check.

Performs a simple check to identify whether the model instance has been implemented according to the expectations.

#### **login\_required\_template\_name** = None

```
Module contents
```
**fobi.management package**

**Subpackages**

fobi.management.commands package

#### Submodules

# fobi.management.commands.fobi\_find\_broken\_entries module class fobi.management.commands.fobi\_find\_broken\_entries.**Command**(*stdout=None*, *stderr=None*, *no\_color=False*) Bases: django.core.management.base.BaseCommand Find the broken plugin records in the database: •fobi.models.FormElementEntry •fobi.models.FormHandlerEntry

**handle**(*\*args*, *\*\*options*) Handle.

# fobi.management.commands.fobi\_migrate\_03\_to\_04 module

class fobi.management.commands.fobi\_migrate\_03\_to\_04.**Command**(*stdout=None*, *stderr=None*, *no\_color=False*) Bases: django.core.management.base.BaseCommand

Database related changes necessary to upgrade fobi==0.3.\* to fobi==0.4.

The full list of changes is listed below:

•Change the "birthday" occurrences to "date\_drop\_down".

**handle**(*\*args*, *\*\*options*) Handle.

#### fobi.management.commands.fobi\_sync\_plugins module

class fobi.management.commands.fobi\_sync\_plugins.**Command**(*stdout=None*, *stderr=None*,

Bases: django.core.management.base.BaseCommand

Adds the missing plugins to database.

This command shall be ran every time a developer adds a new plugin. The following plugins are affected:

*no\_color=False*)

*no\_color=False*)

•fobi.models.FormElementPlugin

•fobi.models.FormHandlerPlugin

**handle**(*\*args*, *\*\*options*) Handle.

### fobi.management.commands.fobi\_update\_plugin\_data module

```
class fobi.management.commands.fobi_update_plugin_data.Command(stdout=None,
                                                                   stderr=None,
```
Bases: django.core.management.base.BaseCommand

Updates the plugin data for all entries of all users.

Rules for update are specified in the plugin itself.

This command shall be ran if significant changes have been made to the system for which the data shall be updated.

**handle**(*\*args*, *\*\*options*) Handle.

# Module contents

**Module contents**

**fobi.migrations package**

**Submodules**

## **fobi.migrations.0001\_initial module**

class fobi.migrations.0001\_initial.**Migration**(*name*, *app\_label*) Bases: django.db.migrations.migration.Migration

**dependencies** = [(u'auth', u'\_\_first\_\_'), (u'auth', u'0006\_require\_contenttypes\_0002')]

operations = [<CreateModel fields=[(u'id', <django.db.models.fields.AutoField>), (u'plugin\_uid', <django.db.models.fi

**fobi.migrations.0002\_auto\_20150912\_1744 module**

```
class fobi.migrations.0002_auto_20150912_1744.Migration(name, app_label)
    Bases: django.db.migrations.migration.Migration
```
**dependencies** = [(u'fobi', u'0001\_initial')]

**operations** = [<AddField field=<django.db.models.fields.DateTimeField>, name=u'created', model\_name=u'formentry'>, <AddField field=<django.db.models.fields.DateTimeField>, name=u'updated', model\_name=u'formentry'>]

**fobi.migrations.0003\_auto\_20160517\_1005 module**

class fobi.migrations.0003\_auto\_20160517\_1005.**Migration**(*name*, *app\_label*) Bases: django.db.migrations.migration.Migration

**dependencies** = [(u'fobi', u'0002\_auto\_20150912\_1744')]

operations = [<AlterField field=<django.db.models.fields.CharField>, name=u'plugin\_uid', model\_name=u'formeleme

**fobi.migrations.0004\_auto\_20160906\_1513 module**

```
class fobi.migrations.0004_auto_20160906_1513.Migration(name, app_label)
    Bases: django.db.migrations.migration.Migration
```
**dependencies** = [(u'fobi', u'0003\_auto\_20160517\_1005')]

operations = [<AlterField field=<django.db.models.fields.CharField>, name=u'plugin\_uid', model\_name=u'formeleme

**fobi.migrations.0005\_auto\_20160908\_1457 module**

class fobi.migrations.0005\_auto\_20160908\_1457.**Migration**(*name*, *app\_label*) Bases: django.db.migrations.migration.Migration

**dependencies** = [(u'fobi', u'0004\_auto\_20160906\_1513')]

operations = [<AlterField field=<django.db.models.fields.CharField>, name=u'plugin\_uid', model\_name=u'formeleme

**fobi.migrations.0006\_auto\_20160911\_1549 module**

class fobi.migrations.0006\_auto\_20160911\_1549.**Migration**(*name*, *app\_label*) Bases: django.db.migrations.migration.Migration

**dependencies** = [(u'fobi', u'0005\_auto\_20160908\_1457')]

operations = [<AlterField field=<django.db.models.fields.CharField>, name=u'plugin\_uid', model\_name=u'formhand

**fobi.migrations.0007\_auto\_20160926\_1652 module**

class fobi.migrations.0007\_auto\_20160926\_1652.**Migration**(*name*, *app\_label*) Bases: django.db.migrations.migration.Migration

**dependencies** = [(u'fobi', u'0006\_auto\_20160911\_1549')]

operations = [<CreateModel fields=[(u'id', <django.db.models.fields.AutoField>), (u'position', <django.db.models.field

**fobi.migrations.0008\_formwizardhandlerentry module**

```
class fobi.migrations.0008_formwizardhandlerentry.Migration(name, app_label)
    Bases: django.db.migrations.migration.Migration
```
**dependencies** = [(u'fobi', u'0007\_auto\_20160926\_1652')]

operations = [<CreateModel fields=[(u'id', <django.db.models.fields.AutoField>), (u'plugin\_data', <django.db.models.

**fobi.migrations.0009\_formwizardentry\_wizard\_type module**

class fobi.migrations.0009\_formwizardentry\_wizard\_type.**Migration**(*name*,

Bases: django.db.migrations.migration.Migration

**dependencies** = [(u'fobi', u'0008\_formwizardhandlerentry')]

**operations** = [<AddField field=<django.db.models.fields.CharField>, name=u'wizard\_type', model\_name=u'formwizardentry'>]

**fobi.migrations.0010\_formwizardhandler module**

class fobi.migrations.0010\_formwizardhandler.**Migration**(*name*, *app\_label*) Bases: django.db.migrations.migration.Migration

dependencies = [(u'auth', u'0007\_alter\_validators\_add\_error\_messages'), (u'auth', u'\_\_first\_'), (u'fobi', u'0009\_forr operations = [<CreateModel fields=[(u'id', <django.db.models.fields.AutoField>), (u'plugin\_uid', <django.db.models.fi

**Module contents**

**fobi.south\_migrations package**

**Submodules**

**fobi.south\_migrations.0001\_initial module**

**fobi.south\_migrations.0002\_auto\_\_add\_field\_formentry\_created\_\_add\_field\_formentry\_updated module**

**Module contents**

**fobi.templatetags package**

**Submodules**

**fobi.templatetags.fobi\_tags module**

fobi.templatetags.fobi\_tags.**get\_fobi\_plugin**(*parser*, *token*) Get the plugin. Note, that entry shall be a instance of fobi.models.FormElementEntry or

fobi.models.FormHandlerEntry.

Syntax {% get\_fobi\_plugin entry as [context\_var\_name] %}

*app\_label*)

**Example** {% get fobi plugin entry as plugin %} {% get\_fobi\_plugin entry as plugin %} {{ plugin.render }} fobi.templatetags.fobi\_tags.**get\_fobi\_form\_handler\_plugin\_custom\_actions**(*parser*, *token*) Get the form handler plugin custom actions. Note, that plugin shall be a instance of fobi.models.FormHandlerEntry. **Syntax** {% get\_fobi\_form\_handler\_plugin\_custom\_actions [plugin] [form\_entry] as [context\_var\_name] %} Example  $\frac{1}{6}$  get fobi form handler plugin custom actions plugin form entry as form handler plugin custom actions  $\%$ fobi.templatetags.fobi\_tags.**get\_fobi\_form\_wizard\_handler\_plugin\_custom\_actions**(*parser*, *token*) Get the form wizard handler plugin custom actions. Note, that plugin shall be a instance of fobi.models.FormWizardHandlerEntry. Syntax {% get\_fobi\_form\_wizard\_handler\_plugin\_custom\_actions [plugin] [form\_wizard\_entry] as [context\_var\_name] % } Example {% get\_fobi\_form\_wizard\_handler\_plugin\_custom\_actions plugin form\_wizard\_entry as form\_wizard\_handler\_plugin\_custom\_actions %} fobi.templatetags.fobi\_tags.**get\_form\_field\_type**(*parser*, *token*) Get form field type. Syntax: {% get\_form\_field\_type [field] as [context\_var\_name] %}

Example:

```
{% get_form_field_type form.field as form_field_type %}
{% if form_field_type.is_checkbox %}
    ...
{% endif %}
```
fobi.templatetags.fobi\_tags.**get\_form\_hidden\_fields\_errors**(*parser*, *token*) Get form hidden fields errors.

**Syntax** {% get form hidden fields errors [form] as [context var name] %}

**Example** {% get form hidden fields errors form as form hidden fields errors % } {{ form\_hidden\_fields\_errors.as\_ul }}

fobi.templatetags.fobi\_tags.**has\_edit\_form\_entry\_permissions**(*parser*, *token*) Checks the permissions

Syntax {% has\_edit\_form\_entry\_permissions as [var\_name] %}

**Example** {% has edit form entry permissions %}

or

{% has\_edit\_form\_entry\_permissions as has\_permissions %}

fobi.templatetags.fobi\_tags.**render\_auth\_link**(*context*) Render auth link.

fobi.templatetags.fobi\_tags.**render\_fobi\_forms\_list**(*context*, *queryset*, *\*args*, *\*\*kwargs*)

Render the list of fobi forms.

- Syntax {% render\_fobi\_forms\_list [queryset] [show\_edit\_link] [show\_delete\_link] [show\_export\_link] %}
- Example {% render\_fobi\_forms\_list queryset show\_edit\_link=True show\_delete\_link=False show\_export\_link=False %}

### **fobi.templatetags.future\_compat module**

```
fobi.templatetags.future_compat.firstof(parser, token, escape=False)
```
Outputs the first variable passed that is not False.

Outputs the first variable passed that is not False, without escaping.

Outputs nothing if all the passed variables are False.

Sample usage:

{% firstof var1 var2 var3 %}

This is equivalent to:

```
{% if var1 %}
    {{ var1|safe }}
{% elif var2 %}
   {{ var2|safe }}
{% elif var3 %}
    {{ var3|safe }}
{% endif %}
```
but obviously much cleaner!

You can also use a literal string as a fallback value in case all passed variables are False:

```
{% firstof var1 var2 var3 "fallback value" %}
```
If you want to escape the output, use a filter tag:

```
{% filter force_escape %}
    {% firstof var1 var2 var3 "fallback value" %}
{% endfilter %}
```
**Module contents**

## **fobi.tests package**

**Submodules**

# **fobi.tests.base module**

- fobi.tests.base.**print\_info**(*func*) Prints some useful info.
- fobi.tests.base.**skip**(*func*) Simply skips the test.
- fobi.tests.base.**is\_fobi\_setup\_completed**() Is fobi setup completed?
- fobi.tests.base.**mark\_fobi\_setup\_as\_completed**() Mark fobi setup as completed.

## **fobi.tests.constants module**

## **fobi.tests.data module**

## **fobi.tests.helpers module**

```
fobi.tests.helpers.get_or_create_admin_user()
    Create a user for testing the fobi.
```
TODO: At the moment an admin account is being tested. Automated tests with diverse accounts are to be implemented.

```
fobi.tests.helpers.get_or_create_admin_user()
    Create a user for testing the fobi.
```
TODO: At the moment an admin account is being tested. Automated tests with diverse accounts are to be implemented.

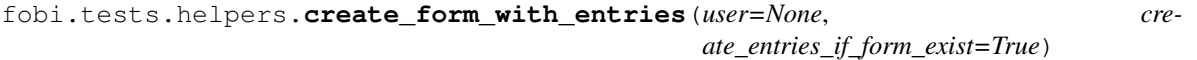

Create test form with entries.

Fills the form with pre-defined plugins.

# **Parameters**

- **user** (*django.contrib.auth.models.User*) –
- **create\_entries\_if\_form\_exist** (*bool*) If set to True, entries are being created even if form already exists (a database record).
- Return fobi.models.FormEntry Instance of fobi.models.FormEntry with a number of form elements and handlers filled in.

# fobi.tests.helpers.**db\_clean\_up**()

Clean up the database.

Clean up the database by removing all form element and form handler entries.

# **fobi.tests.test\_browser\_build\_dynamic\_forms module**

class fobi.tests.test\_browser\_build\_dynamic\_forms.**BaseFobiBrowserBuldDynamicFormsTest**(*methodName='runTest'*) Bases: django.test.testcases.LiveServerTestCase

Browser tests django-fobi bulding forms functionality.

Backed up by selenium. This test is based on the bootstrap3 theme.

**LIVE\_SERVER\_URL** = None

**cleans\_up\_after\_itself** = True

**e** = AttributeError("'Settings' object has no attribute 'LIVE\_SERVER\_URL"',)

classmethod **setUpClass**() Set up class.

**tearDown**() Tear down.

classmethod **tearDownClass**() Tear down class.

**test\_1001\_open\_dashboard**(*\*args*, *\*\*kwargs*) Inner.

**test\_2001\_add\_form**(*\*args*, *\*\*kwargs*) Inner.

**test\_2002\_edit\_form**(*\*args*, *\*\*kwargs*) Inner.

**test\_2003\_delete\_form**(*\*args*, *\*\*kwargs*) Inner.

**test\_2004\_submit\_form**(*\*args*, *\*\*kwargs*) Inner.

**test\_3001\_add\_form\_elements**(*\*args*, *\*\*kwargs*) Inner.

- **test\_3002\_remove\_form\_elements**(*\*args*, *\*\*kwargs*) Inner.
- **test\_3003\_edit\_form\_elements**(*\*args*, *\*\*kwargs*) Inner.
- **test\_4001\_add\_form\_handlers**(*\*args*, *\*\*kwargs*) Inner.
- **test\_4002\_remove\_form\_handlers**(*\*args*, *\*\*kwargs*) Inner.

**test\_4003\_edit\_form\_handlers**(*\*args*, *\*\*kwargs*) Inner.

### **fobi.tests.test\_core module**

```
class fobi.tests.test_core.FobiCoreTest(methodName='runTest')
    Bases: django.test.testcases.TestCase
```
Tests of django-fobi core functionality.

**setUp**()

Set up.

**test\_01\_get\_registered\_form\_element\_plugins**(*\*args*, *\*\*kwargs*) Inner.

**test\_02\_get\_registered\_form\_handler\_plugins**(*\*args*, *\*\*kwargs*) Inner.

- **test\_03\_get\_registered\_form\_callbacks**(*\*args*, *\*\*kwargs*) Inner.
- **test\_04\_get\_registered\_themes**(*\*args*, *\*\*kwargs*) Inner.
- **test\_05\_action\_url**(*\*args*, *\*\*kwargs*) Inner.

## **fobi.tests.test\_dynamic\_forms module**

```
class fobi.tests.test_dynamic_forms.FobiDynamicFormsTest(methodName='runTest')
    Bases: django.test.testcases.TestCase
```
Tests of django-fob dynamic forms functionality.

**setUp**() Set up.

**test\_01\_assemble\_form\_class\_and\_render\_form**(*\*args*, *\*\*kwargs*) Inner.

#### **fobi.tests.test\_form\_importers\_mailchimp module**

```
fobi.tests.test_form_importers_mailchimp.do()
    Do test.
```
TODO: Make a normal test out of this.

#### **fobi.tests.test\_sortable\_dict module**

class fobi.tests.test\_sortable\_dict.**FobiDataStructuresTest**(*methodName='runTest'*) Bases: django.test.testcases.TestCase

Tests of django-fobi data\_structures module functionality.

**setUp**()

Set up.

- **test\_01\_sortable\_dict\_move\_before\_key**(*\*args*, *\*\*kwargs*) Inner.
- **test\_02\_sortable\_dict\_move\_after\_key**(*\*args*, *\*\*kwargs*) Inner.

**Module contents**

# **fobi.urls package**

**Submodules**

# **fobi.urls.edit module**

**fobi.urls.view module**

**Module contents**

**fobi.wizard package**

**Subpackages**

fobi.wizard.views package

Submodules

#### fobi.wizard.views.dynamic module

```
class fobi.wizard.views.dynamic.DynamicWizardView(**kwargs)
    Bases: django.views.generic.base.TemplateView
```
The WizardView is used to create multi-page forms.

Handles all the storage and validation stuff. The wizard is based on Django's generic class based views.

#### classmethod **as\_view**(*\*args*, *\*\*kwargs*)

As view.

This method is used within urls.py to create unique wizardview instances for every request. We need to override this method because we add some kwargs which are needed to make the wizardview usable.

**compute\_form\_list**(*form\_list=None*, *\*args*, *\*\*kwargs*) Compute the forms list.

## **condition\_dict** = None

```
dispatch(request, *args, **kwargs)
```
Dispatch.

This method gets called by the routing engine. The first argument is *request* which contains a *HttpRequest* instance. The request is stored in *self.request* for later use. The storage instance is stored in *self.storage*.

After processing the request using the *dispatch* method, the response gets updated by the storage engine (for example add cookies).

# **done**(*form\_list*, *\*\*kwargs*)

Done.

This method must be overridden by a subclass to process to form data after processing all steps.

```
get(request, *args, **kwargs)
     GET requests.
```
This method handles GET requests.

If a GET request reaches this point, the wizard assumes that the user just starts at the first step or wants to restart the process. The data of the wizard will be resetted before rendering the first step

```
get_all_cleaned_data()
```
Get all cleaned data.

Returns a merged dictionary of all step cleaned\_data dictionaries. If a step contains a *FormSet*, the key will be prefixed with 'formset-' and contain a list of the formset cleaned data dictionaries.

```
get_cleaned_data_for_step(step)
```
Get clean data for step.

Returns the cleaned data for a given *step*. Before returning the cleaned data, the stored values are revalidated through the form. If the data doesn't validate, None will be returned.

```
get_context_data(form, **kwargs)
```
Get context data.

Returns the template context for a step. You can overwrite this method to add more data for all or some steps. This method returns a dictionary containing the rendered form step. Available template context variables are:

•all extra data stored in the storage backend

•*wizard* - a dictionary representation of the wizard instance

Example:

```
class MyWizard(WizardView):
   def get_context_data(self, form, **kwargs):
        context = super(MyWizard, self).get_context_data(form=form,
                                                          **kwargs)
        if self.steps.current == 'my_step_name':
            context.update({'another_var': True})
        return context
```
**get\_form**(*step=None*, *data=None*, *files=None*)

Get the form.

Constructs the form for a given *step*. If no *step* is defined, the current step will be determined automatically.

The form will be initialized using the *data* argument to prefill the new form. If needed, instance or queryset (for *ModelForm* or *ModelFormSet*) will be added too.

## **get\_form\_initial**(*step*)

Get form initial

Returns a dictionary which will be passed to the form for *step* as *initial*. If no initial data was provided while initializing the form wizard, an empty dictionary will be returned.

```
get_form_instance(step)
```
Get form instance.

Returns an object which will be passed to the form for *step* as *instance*. If no instance object was provided while initializing the form wizard, None will be returned.

# **get\_form\_kwargs**(*step=None*)

Get form kwargs.

Returns the keyword arguments for instantiating the form (or formset) on the given step.

```
get_form_list()
```
Get form list.

This method returns a form\_list based on the initial form list but checks if there is a condition method/value in the condition\_list. If an entry exists in the condition list, it will call/read the value and respect the result. (True means add the form, False means ignore the form)

The form\_list is always generated on the fly because condition methods could use data from other (maybe previous forms).

**get\_form\_prefix**(*step=None*, *form=None*) Get form prefix.

> Returns the prefix which will be used when calling the actual form for the given step. *step* contains the step-name, *form* the form which will be called with the returned prefix.

If no step is given, the form\_prefix will determine the current step automatically.

## **get\_form\_step\_data**(*form*)

Get form step data.

Is used to return the raw form data. You may use this method to manipulate the data.

#### **get\_form\_step\_files**(*form*)

Get form step files.

Is used to return the raw form files. You may use this method to manipulate the data.

## **get\_initial\_wizard\_data**(*\*args*, *\*\*kwargs*)

This should be implemented in your subclass.

You are supposed to return a dict with the dynamic properties, such as *form\_list* or *template\_name*.

```
classmethod get_initkwargs(form_list=None, initial_dict=None, instance_dict=None, condi-
                               tion_dict=None, *args, **kwargs)
```
Create a dict with all needed parameters.

For the form wizard instances.

•*form\_list* - is a list of forms. The list entries can be single form classes or tuples of (*step\_name*, *form\_class*). If you pass a list of forms, the wizardview will convert the class list to (*zero\_based\_counter*, *form\_class*). This is needed to access the form for a specific step.

•*initial\_dict* - contains a dictionary of initial data dictionaries. The key should be equal to the *step\_name* in the *form\_list* (or the str of the zero based counter - if no step\_names added in the *form\_list*)

•*instance\_dict* - contains a dictionary whose values are model instances if the step is based on a ModelForm and querysets if the step is based on a ModelFormSet. The key should be equal to the *step\_name* in the *form\_list*. Same rules as for *initial\_dict* apply.

•*condition\_dict* - contains a dictionary of boolean values or callables. If the value of for a specific *step\_name* is callable it will be called with the wizardview instance as the only argument. If the return value is true, the step's form will be used.

#### **get\_next\_step**(*step=None*)

Get next step.

Returns the next step after the given *step*. If no more steps are available, None will be returned. If the *step* argument is None, the current step will be determined automatically.

**get\_prefix**(*request*, *\*args*, *\*\*kwargs*) Get prefix.

# **get\_prev\_step**(*step=None*)

Get previous step.

Returns the previous step before the given *step*. If there are no steps available, None will be returned. If the *step* argument is None, the current step will be determined automatically.

# **get\_step\_index**(*step=None*)

Get step index.

Returns the index for the given *step* name. If no step is given, the current step will be used to get the index.

#### **initial\_dict** = None

#### **instance\_dict** = None

**post**(*\*args*, *\*\*kwargs*) POST requests.

This method handles POST requests.

The wizard will render either the current step (if form validation wasn't successful), the next step (if the current step was stored successful) or the done view (if no more steps are available)

### **process\_step**(*form*)

Process the step.

This method is used to post-process the form data. By default, it returns the raw *form.data* dictionary.

#### **process\_step\_files**(*form*)

Process step files.

This method is used to post-process the form files. By default, it returns the raw *form.files* dictionary.

**render**(*form=None*, *\*\*kwargs*)

Render.

Returns a HttpResponse containing all needed context data.

# **render\_done**(*form*, *\*\*kwargs*)

Render done.

This method gets called when all forms passed. The method should also re-validate all steps to prevent manipulation. If any form fails to validate, *render\_revalidation\_failure* should get called. If everything is fine call *done*.

#### **render\_goto\_step**(*goto\_step*, *\*\*kwargs*)

Render goto step.

This method gets called when the current step has to be changed. *goto\_step* contains the requested step to go to.

## **render\_next\_step**(*form*, *\*\*kwargs*)

Render next step.

This method gets called when the next step/form should be rendered. *form* contains the last/current form.

# **render\_revalidation\_failure**(*step*, *form*, *\*\*kwargs*)

Render revalidation failure.

Gets called when a form doesn't validate when rendering the done view. By default, it changes the current step to failing forms step and renders the form.

#### **storage\_name** = None

#### **template\_name** = 'formtools/wizard/wizard\_form.html'

class fobi.wizard.views.dynamic.**DynamicSessionWizardView**(*\*\*kwargs*)

Bases: [fobi.wizard.views.dynamic.DynamicWizardView](#page-199-0)

A WizardView with pre-configured SessionStorage backend.

#### **storage\_name** = 'formtools.wizard.storage.session.SessionStorage'

class fobi.wizard.views.dynamic.**DynamicCookieWizardView**(*\*\*kwargs*) Bases: [fobi.wizard.views.dynamic.DynamicWizardView](#page-199-0)

A WizardView with pre-configured CookieStorage backend.

#### **storage\_name** = 'formtools.wizard.storage.cookie.CookieStorage'

<span id="page-203-0"></span>class fobi.wizard.views.dynamic.**DynamicNamedUrlWizardView**(*\*\*kwargs*) Bases: [fobi.wizard.views.dynamic.DynamicWizardView](#page-199-0)

A WizardView with URL named steps support.

# **done\_step\_name** = None

**get**(*\*args*, *\*\*kwargs*) GET request.

This renders the form or, if needed, does the http redirects.

**get\_context\_data**(*form*, *\*\*kwargs*) Get context data.

NamedUrlWizardView provides the url\_name of this wizard in the context dict *wizard*.

# classmethod **get\_initkwargs**(*\*args*, *\*\*kwargs*)

Get init kwargs.

We require a url\_name to reverse URLs later. Additionally users can pass a done\_step\_name to change the URL name of the "done" view.

**get\_step\_url**(*step*) Get step URL.

**post**(*\*args*, *\*\*kwargs*) POST request.

Do a redirect if user presses the prev. step button. The rest of this is super'd from WizardView.

## **render\_done**(*form*, *\*\*kwargs*)

Render done.

When rendering the done view, we have to redirect first (if the URL name doesn't fit).

### **render\_goto\_step**(*goto\_step*, *\*\*kwargs*)

Render goto step.

This method gets called when the current step has to be changed. *goto\_step* contains the requested step to go to.

# **render\_next\_step**(*form*, *\*\*kwargs*)

Render next step.

When using the NamedUrlWizardView, we have to redirect to update the browser's URL to match the shown step.

```
render_revalidation_failure(failed_step, form, **kwargs)
    Render revalidation failure.
```
When a step fails, we have to redirect the user to the first failing step.

**url\_name** = None

class fobi.wizard.views.dynamic.**DynamicNamedUrlSessionWizardView**(*\*\*kwargs*) Bases: [fobi.wizard.views.dynamic.DynamicNamedUrlWizardView](#page-203-0)

A NamedUrlWizardView with pre-configured SessionStorage backend.

# **storage\_name** = 'formtools.wizard.storage.session.SessionStorage'

class fobi.wizard.views.dynamic.**DynamicNamedUrlCookieWizardView**(*\*\*kwargs*) Bases: [fobi.wizard.views.dynamic.DynamicNamedUrlWizardView](#page-203-0)

A NamedUrlFormWizard with pre-configured CookieStorageBackend.

**storage\_name** = 'formtools.wizard.storage.cookie.CookieStorage'

### fobi.wizard.views.views module

class fobi.wizard.views.views.**WizardView**(*\*\*kwargs*)

Bases: formtools.wizard.views.WizardView, fobi.wizard.views.views.PatchGetMixin

Patched version of the original WizardView.

**get**(*request*, *\*args*, *\*\*kwargs*) GET requests.

This method handles GET requests.

If a GET request reaches this point, the wizard assumes that the user just starts at the first step or wants to restart the process. The data of the wizard will be resetted before rendering the first step.

```
class fobi.wizard.views.views.SessionWizardView(**kwargs)
```

```
Bases: formtools.wizard.views.SessionWizardView, fobi.wizard.views.views.PatchGetMixin
```
A WizardView with pre-configured SessionStorage backend.

```
get(request, *args, **kwargs)
     GET requests.
```
This method handles GET requests.

If a GET request reaches this point, the wizard assumes that the user just starts at the first step or wants to restart the process. The data of the wizard will be resetted before rendering the first step.

```
class fobi.wizard.views.views.CookieWizardView(**kwargs)
```
Bases: formtools.wizard.views.CookieWizardView, fobi.wizard.views.views.PatchGetMixin

A WizardView with pre-configured CookieStorage backend.

**get**(*request*, *\*args*, *\*\*kwargs*) GET requests.

This method handles GET requests.

If a GET request reaches this point, the wizard assumes that the user just starts at the first step or wants to restart the process. The data of the wizard will be resetted before rendering the first step.

# Module contents

## **Module contents**

# **Submodules**

# **fobi.admin module**

- fobi.admin.**base\_bulk\_change\_plugins**(*PluginForm*, *named\_url*, *modeladmin*, *request*, *queryset*) Bulk change of plugins action additional view.
- fobi.admin.**bulk\_change\_form\_element\_plugins**(*modeladmin*, *request*, *queryset*) Bulk change FormElement plugins.
- fobi.admin.**bulk\_change\_form\_handler\_plugins**(*modeladmin*, *request*, *queryset*) Bulk change FormHandler plugins.
- fobi.admin.**bulk\_change\_form\_wizard\_handler\_plugins**(*modeladmin*, *request*, *queryset*) Bulk change FormWizardHandler plugins.
- class fobi.admin.**FormElementEntryInlineAdmin**(*parent\_model*, *admin\_site*) Bases: django.contrib.admin.options.TabularInline

FormElementEntry inline admin.

#### $extra = 0$

**fields** = ('form\_entry', 'plugin\_uid', 'plugin\_data', 'position')

#### **form**

alias of FormElementEntryForm

#### **media**

## **model**

alias of FormElementEntry

```
class fobi.admin.FormHandlerEntryInlineAdmin(parent_model, admin_site)
    Bases: django.contrib.admin.options.TabularInline
```
FormHandlerEntry inline admin.

## $extra = 0$

```
fields = ('form_entry', 'plugin_uid', 'plugin_data')
```
### **form**

alias of FormHandlerEntryForm

#### **media**

#### **model**

alias of FormHandlerEntry

class fobi.admin.**FormWizardFormEntryInlineAdmin**(*parent\_model*, *admin\_site*) Bases: django.contrib.admin.options.TabularInline

FormWizardFormEntry inline admin.

 $ext{ra} = 0$ 

**fields** = ('form\_entry', 'position')

```
media
```

```
model
```
alias of FormWizardFormEntry

class fobi.admin.**FormWizardHandlerEntryInlineAdmin**(*parent\_model*, *admin\_site*) Bases: django.contrib.admin.options.TabularInline

FormWizardHandlerEntry inline admin.

 $extra = 0$ 

**fields** = ('plugin\_uid', 'plugin\_data')

```
form
```
alias of FormWizardHandlerEntryForm

```
media
```
#### **model**

alias of FormWizardHandlerEntry

```
class fobi.admin.FormEntryAdmin(model, admin_site)
```

```
Bases: django.contrib.admin.options.ModelAdmin
```
FormEntry admin.

## class **Meta**

Meta.

# **app\_label** = <django.utils.functional.\_\_proxy\_\_ object>

```
FormEntryAdmin.fieldsets=((<django.utils.functional._proxy_object at 0x7f692fa01290>,{'fields': ('name', 'is
FormEntryAdmin.inlines = [<class 'fobi.admin.FormElementEntryInlineAdmin'>, <class 'fobi.admin.FormHandler
FormEntryAdmin.list_display = ('name', 'slug', 'user', 'is_public', 'created', 'updated', 'is_cloneable')
```

```
FormEntryAdmin.list_editable = ('is_public', 'is_cloneable')
```
FormEntryAdmin.**list\_filter** = ('is\_public', 'is\_cloneable')

FormEntryAdmin.**media**

FormEntryAdmin.**radio\_fields** = {'user': 2}

```
FormEntryAdmin.readonly_fields = ('slug',)
```
# class fobi.admin.**FormWizardEntryAdmin**(*model*, *admin\_site*)

Bases: django.contrib.admin.options.ModelAdmin

FormWizardEntry admin.

# class **Meta**

Meta.

# **app\_label** = <django.utils.functional.\_\_proxy\_\_ object>

```
FormWizardEntryAdmin.fieldsets = ((<django.utils.functional. proxy __ object at 0x7f692f9f5e90>,{'fields': ('n
FormWizardEntryAdmin.inlines = [<class 'fobi.admin.FormWizardFormEntryInlineAdmin'>, <class 'fobi.admin.FormWizardHandlerEntryInlineAdmin'>]
```
FormWizardEntryAdmin.**list\_display** = ('name', 'slug', 'user', 'is\_public', 'created', 'updated', 'is\_cloneable')

```
FormWizardEntryAdmin.list_editable = ('is_public', 'is_cloneable')
```

```
FormWizardEntryAdmin.list_filter = ('is_public', 'is_cloneable')
```

```
FormWizardEntryAdmin.media
```
FormWizardEntryAdmin.**radio\_fields** = {'user': 2}

```
FormWizardEntryAdmin.readonly_fields = ('slug',)
```
class fobi.admin.**FormFieldsetEntryAdmin**(*model*, *admin\_site*)

Bases: django.contrib.admin.options.ModelAdmin

FormEieldsetEntry admin.

class **Meta**

# **app\_label** = <django.utils.functional.\_\_proxy\_\_ object>

```
FormFieldsetEntryAdmin.fieldsets = ((None, {'fields': ('form_entry', 'name', 'is_repeatable')}),)
FormFieldsetEntryAdmin.list_display = ('form_entry', 'name', 'is_repeatable')
```

```
FormFieldsetEntryAdmin.list_editable = ('is_repeatable',)
```

```
FormFieldsetEntryAdmin.list_filter = ('is_repeatable',)
```
FormFieldsetEntryAdmin.**media**

```
class fobi.admin.FormElementEntryAdmin(model, admin_site)
    Bases: django.contrib.admin.options.ModelAdmin
```
FormElementEntry admin.

# class **Meta**

Meta.

**app\_label** = <django.utils.functional.\_\_proxy\_\_ object>

FormElementEntryAdmin.fieldsets=((<django.utils.functional.\_proxy\_object at 0x7f692f6ad990>,{'fields':('

FormElementEntryAdmin.**get\_queryset**(*request*)

```
Internal method used in get_queryset or queryset methods.
```
FormElementEntryAdmin.**list\_display** = ('plugin\_uid', 'plugin\_uid\_code', 'plugin\_data', 'position', 'form\_entry')

FormElementEntryAdmin.**list\_editable** = ('position',)

FormElementEntryAdmin.**list\_filter** = ('form\_entry', 'plugin\_uid')

FormElementEntryAdmin.**media**

```
FormElementEntryAdmin.readonly fields = ('plugin uid code',)
```
## class fobi.admin.**FormHandlerEntryAdmin**(*model*, *admin\_site*)

Bases: django.contrib.admin.options.ModelAdmin

## FormHandlerEntry admin.

# class **Meta**

Meta.

**app\_label** = <django.utils.functional.\_\_proxy\_\_ object>

FormHandlerEntryAdmin.fieldsets=((<django.utils.functional.\_proxy\_object at 0x7f692f6adb90>,{'fields': (

FormHandlerEntryAdmin.**get\_queryset**(*request*) Internal method used in get\_queryset or queryset methods.

FormHandlerEntryAdmin.**list\_display** = ('plugin\_uid', 'plugin\_uid\_code', 'plugin\_data', 'form\_entry')

FormHandlerEntryAdmin.**list\_filter** = ('form\_entry', 'plugin\_uid')

FormHandlerEntryAdmin.**media**

FormHandlerEntryAdmin.**readonly\_fields** = ('plugin\_uid\_code',)

<span id="page-207-0"></span>class fobi.admin.**BasePluginModelAdmin**(*model*, *admin\_site*)

Bases: django.contrib.admin.options.ModelAdmin

Base plugin admin.

# class **Meta**

Meta.

## **app\_label** = <django.utils.functional.\_\_proxy\_\_ object>

BasePluginModelAdmin.**bulk\_change\_plugins**(*\*args*, *\*\*kwargs*) Bulk change plugins.

This is where the data is actually processed.

BasePluginModelAdmin.**fieldsets** = ((None, {'fields': ('plugin\_uid', 'users', 'groups')}),)

BasePluginModelAdmin.**filter\_horizontal** = ('users', 'groups')

BasePluginModelAdmin.**get\_queryset**(*request*) Internal method used in get\_queryset or queryset methods.

BasePluginModelAdmin.**has\_add\_permission**(*request*) Has add permissions.

We don't want to allow to add form elements/handlers manually. It should happen using the management command fobi\_sync\_plugins instead.

```
BasePluginModelAdmin.list_display = ('plugin_uid_admin', 'users_list', 'groups_list')
```
BasePluginModelAdmin.**media**

```
BasePluginModelAdmin.readonly_fields = ('plugin_uid', 'plugin_uid_admin')
```

```
class fobi.admin.FormElementAdmin(model, admin_site)
```

```
fobi.admin.BasePluginModelAdmin
```
FormElement admin.

```
actions = \left[ <function bulk change form element plugins at 0x7f692f725320>\right]
```
**get\_urls**() Get URLs.

#### **media**

```
class fobi.admin.FormHandlerAdmin(model, admin_site)
    fobi.admin.BasePluginModelAdmin
```
FormHandler admin.

```
actions = [<function bulk_change_form_handler_plugins at 0x7f692f725398>]
```
**get\_urls**() Get URLs.

# **media**

```
class fobi.admin.FormWizardHandlerAdmin(model, admin_site)
    fobi.admin.BasePluginModelAdmin
```
FormHandler admin.

**actions** = [<function bulk\_change\_form\_wizard\_handler\_plugins at 0x7f692f725410>]

**get\_urls**() Get URLs.

**media**

# **fobi.app module**

```
fobi.app.app_name(path, reduce_depth_by=1)
     Return another path by reducing the depth by one.
```
**Parameters** 

- **path** (*str*) Absolute app path (from project root).
- **reduce\_depth\_by** (*int*) –

# Return str

```
fobi.app.app_config(path, config_app_path='apps.Config')
     App config.
```
### **Parameters**

- **path** (*str*) Absolute app path (from project root).
- **config\_app\_path** (*str*) Relative config path (from app root)

Return str

# **fobi.apps module**

```
class fobi.apps.Config(app_name, app_module)
    Bases: django.apps.config.AppConfig
```
Config.

**label** = 'fobi'

**name** = 'fobi'

# **fobi.base module**

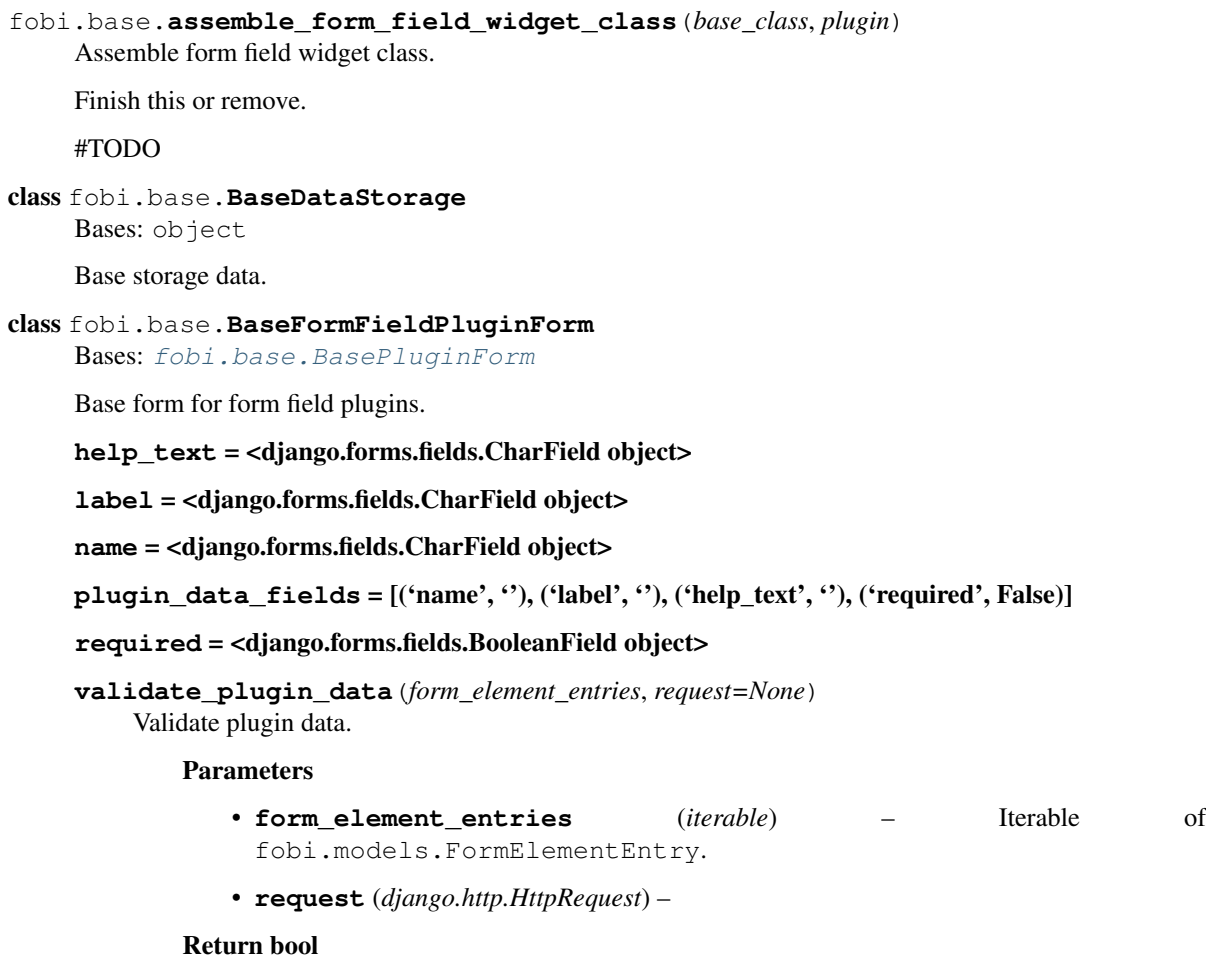

#### class fobi.base.**BasePlugin**(*user=None*)

Bases: object

Base plugin.

Base form field from which every form field should inherit.

#### **Properties**

- *uid* (string): Plugin uid (obligatory). Example value: 'dummy', 'wysiwyg', 'news'.
- *name* (string): Plugin name (obligatory). Example value: 'Dummy plugin', 'WYSI-WYG', 'Latest news'.
- *description* (string): Plugin decription (optional). Example value: 'Dummy plugin used just for testing'.
- *help* text (string): Plugin help text (optional). This text would be shown in fobi.views.add\_form\_plugin\_entry and fobi.views.edit\_form\_plugin\_entry views.
- *form*: Plugin form (optional). A subclass of **django.forms.Form**. Should be given in case plugin is configurable.
- *add\_form\_template* (str) (optional): Add form template (optional). If given, overrides the

*fobi.views.add\_form\_handler\_entry* default template.

- *edit\_form\_template* (string): Edit form template (optional). If given, overrides the *fobi.views.edit\_form\_handler\_entry* default template.
- *html\_classes* (list): List of extra HTML classes for the plugin.
- *group* (string): Plugin are grouped under the specified group. Override in your plugin if necessary.

#### **add\_form\_template** = None

# **clone\_plugin\_data**(*entry*)

Clone plugin data.

Used when copying entries. If any objects or files are created by plugin, they should be cloned.

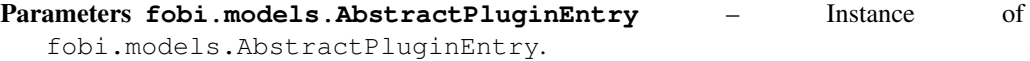

Return string JSON dumped string of the cloned plugin data. The returned value would be inserted as is into the *fobi.models.AbstractPluginEntry.plugin\_data* field.

## **delete\_plugin\_data**()

Delete plugin data (internal method).

Used in fobi.views.delete\_form\_entry and fobi.views.delete\_form\_handler\_entry. Fired automatically, when fobi.models.FormEntry object is about to be deleted. Make use of it if your plugin creates database records or files that are not monitored externally but by fobi only.

#### **description** = None

### **edit\_form\_template** = None

```
form = None
```

```
get_cloned_plugin_data(update={})
    Get cloned plugin data.
```
Get the cloned plugin data and returns it in a JSON dumped format.

Parameters **update** (*dict*) –

Return string JSON dumped string of the cloned plugin data.

Example

In the **get\_cloned\_plugin\_data** method of your plugin, do as follows:

```
>>> def clone_plugin_data(self, dashboard_entry):
>>> cloned_image = clone_file(self.data.image, relative_path=True)
>>> return self.get_cloned_plugin_data(
>>> update={'image': cloned_image}
>>> )
```
**get\_form**()

Get the plugin form class.

Override this method in your subclassed fobi.base.BasePlugin class when you need your plugin setup to vary depending on the placeholder, workspace, user or request given. By default returns the value of the form attribute defined in your plugin.

Return django.forms.Form|django.forms.ModelForm Subclass of django.forms.Form or django.forms.ModelForm.

# **get\_initialised\_create\_form**(*data=None*, *files=None*, *initial\_data=None*)

Get initialized create form.

Used fobi.views.add\_form\_element\_entry and fobi.views.add\_form\_handler\_entry view to gets initialised form for object to be created.

## **get\_initialised\_create\_form\_or\_404**(*data=None*, *files=None*) Get initialized create form or page 404.

Same as get\_initialised\_create\_form but raises django.http.Http404 on errors.

```
get_initialised_edit_form(data=None, files=None, auto_id='id_%s', prefix=None, ini-
                                 tial=None, error_class=<class 'django.forms.utils.ErrorList'>,
                                 label_suffix=':', empty_permitted=False, instance=None)
```
Get initialized edit form.

Used in fobi.views.edit\_form\_element\_entry and fobi.views.edit\_form\_handler\_entry views.

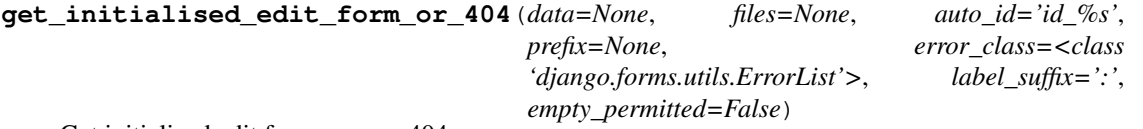

Get initialized edit form or page 404.

Same as get\_initialised\_edit\_form but raises django.http.Http404 on errors.

# **get\_instance**()

Get instance.

## **get\_plugin\_form\_data**()

Get plugin form data.

Fed as initial argument to the plugin form when initialising the instance for adding or editing the plugin. Override in your plugin class if you need customisations.

## **get\_updated\_plugin\_data**(*update={}*) Get updated plugin data.

Returns it in a JSON dumped format.

Parameters **update** (*dict*) –

Return string JSON dumped string of the cloned plugin data.

**get\_widget**(*request=None*, *as\_instance=False*)

Get the plugin widget.

Parameters

• **request** (*django.http.HttpRequest*) –

```
• as_instance (bool) –
```
Return mixed Subclass of *fobi.base.BasePluginWidget* or instance of subclassed *fobi.base.BasePluginWidget* object.

## **group** = <django.utils.functional.\_\_proxy\_\_ object>

## **help\_text** = None

# **html\_class**

HTML class.

A massive work on positioning the plugin and having it to be displayed in a given width is done here. We should be getting the plugin widget for the plugin given and based on its' properties (static!) as well as on plugin position (which we have from model), we can show the plugin with the exact class.

```
html_classes = []
```
# **html\_id**

HTML id.

#### **load\_plugin\_data**(*plugin\_data*)

Load plugin data.

Load the plugin data saved in fobi.models.FormElementEntry or fobi.models.FormHandlerEntry. Plugin data is saved in JSON string.

Parameters **plugin\_data** (*string*) – JSON string with plugin data.

**media\_css** = []

**media\_js** = []

**name** = None

```
plugin_data_repr()
```
Plugin data repr.

Human readable representation of plugin data. A very basic way would be just:

>>> **return** self.data.\_\_dict

## Return string

```
post_processor()
```
Post-processor (self).

Redefine in your subclassed plugin when necessary.

Post process plugin data here (before rendering). This method is being called after the data has been loaded into the plugin.

Note, that request (django.http.HttpRequest) is available (self.request).

## **pre\_processor**()

Pre-processor (callback).

Redefine in your subclassed plugin when necessary.

Pre process plugin data (before rendering). This method is being called before the data has been loaded into the plugin.

Note, that request (django.http.HttpRequest) is available ( self.request).

**process**(*plugin\_data=None*, *fetch\_related\_data=False*)

Process.

Init plugin with data.

**process\_plugin\_data**(*fetch\_related\_data=False*) Processes plugin data.

**render**(*request=None*) Renders the plugin HTML.

Parameters **request** (*django.http.HttpRequest*) –

Return string

#### **storage** = None

**uid** = None

```
update_plugin_data(entry)
```
Update plugin data.

Used in fobi.management.commands.fobi\_update\_plugin\_data.

Some plugins would contain data fetched from various sources (models, remote data). Since form entries are by definition loaded extremely much, you are advised to store as much data as possible in plugin\_data field of fobi.models.FormElementEntry or fobi.models.FormHandlerEntry. Some externally fetched data becomes invalid after some time and needs updating. For that purpose, in case if your plugin needs that, redefine this method in your plugin. If you need your data to be periodically updated, add a cron-job which would run fobi\_update\_plugin\_data management command (see fobi.management.commands.fobi\_update\_plugin\_data module).

Parameters or fobi.models.FormHandlerEntry [\(fobi.models.FormElementEntry\)](#page-249-0) -Instance of fobi.models.FormeHandlerEntry.

Return dict Should return a dictionary containing data of fields to be updated.

## **widget** = None

#### <span id="page-213-0"></span>class fobi.base.**BasePluginForm**

Bases: object

Not a form actually; defined for magic only.

**Property iterable plugin\_data\_fields** Fields to get when calling the get\_plugin\_data method. These field will be JSON serialized. All other fields, even if they are part of the form, won't be. Make sure all fields are serializable. If some of them aren't, override the save\_plugin\_data method and make them serializable there. See *fobi.contrib.plugins.form\_elements.fields.select.forms* as a good example.

Example

```
>>> plugin_data_fields = (
>>> ('name', ''),
>>> ('active': False)
>>> )
```

```
get_plugin_data(request=None, json_format=True)
```
Get plugin data.

Data that would be saved in the plugin\_data field of the fobi.models.FormElementEntry or ''fobi.models.FormHandlerEntry'.' subclassed model.

Parameters **request** (*django.http.HttpRequest*) –

## **plugin\_data\_fields** = None

**save\_plugin\_data**(*request=None*) Save plugin data.

Dummy, but necessary.

```
validate_plugin_data(form_element_entries, request=None)
    Validate plugin data.
```
#### Parameters

- **form\_element\_entries** (*iterable*) Iterable of fobi.models.FormElementEntry.
- **request** (*django.http.HttpRequest*) –

# Return bool

# class fobi.base.**BaseRegistry**

Bases: object

Base registry.

Registry of plugins. It's essential, that class registered has the uid property.

fail\_on\_missing\_plugin is set to True, an appropriate exception (plugin\_not\_found\_exception\_cls) is raised in cases if plugin could't be found in the registry.

# Property mixed type

Property bool fail\_on\_missing\_plugin

Property fobi.exceptions.DoesNotExist plugin\_not\_found\_exception\_cls

Property str plugin\_not\_found\_error\_message

# **fail\_on\_missing\_plugin** = False

```
get(uid, default=None)
```
Get the given entry from the registry.

Parameters

- **uid** (*string*) –
- **default** (*mixed*) –

:return mixed.

**plugin\_not\_found\_error\_message** = "Can't find plugin with uid '{0}' in '{1}' registry."

# **plugin\_not\_found\_exception\_cls**

alias of DoesNotExist

**register**(*cls*, *force=False*) Registers the plugin in the registry.

## Parameters

- **cls** (*mixed*) –
- **force** (*bool*) –

## **type** = None

**unregister**(*cls*) Un-register.

# <span id="page-215-0"></span>class fobi.base.**ClassProperty**

Bases: property

ClassProperty.

fobi.base.**classproperty** alias of [ClassProperty](#page-215-0)

# fobi.base.**collect\_plugin\_media**(*form\_element\_entries*, *request=None*) Collect the plugin media for form element entries given.

## Parameters

- **form\_element\_entries** (*iterable*) Iterable of fobi.models.FormElementEntry instances.
- **request** (*django.http.HttpRequest*) –

Return dict Returns a dict containing the 'js' and 'css' keys. Correspondent values of those keys are lists containing paths to the CSS and JS media files.

# fobi.base.**ensure\_autodiscover**()

Ensure that plugins are auto-discovered.

The form callbacks registry is intentionally left out, since they will be auto-discovered in any case if other modules are discovered.

# fobi.base.**fire\_form\_callbacks**(*form\_entry*, *request*, *form*, *stage=None*)

Fire form callbacks.

# Parameters

- **form\_entry** [\(fobi.models.FormEntry\)](#page-247-0) –
- **request** (*django.http.HttpRequest*) –
- **form** (*django.forms.Form*) –
- **stage** (*string*) –

## Return django.forms.Form form

### class fobi.base.**FormCallback**

Bases: object

Base form callback.

**callback**(*form\_entry*, *request*, *form*) Callback.
Custom callback code should be implemented here.

#### Parameters

- **form\_entry** [\(fobi.models.FormEntry\)](#page-247-0) Instance of fobi.models.FormEntry.
- **request** (*django.http.HttpRequest*) –
- **form** (*django.forms.Form*) –

### **stage** = None

class fobi.base.**FormCallbackRegistry**

Bases: object

Registry of callbacks.

Holds callbacks for stages listed in the fobi.constants.CALLBACK\_STAGES.

#### **get\_callbacks**(*stage=None*)

Get callbacks for the stage given.

Parameters **stage** (*string*) –

## Return list

## **register**(*cls*)

Registers the plugin in the registry.

Parameters **cls** (*mixed*) –

**uidfy**(*cls*)

Makes a UID string from the class given.

Parameters **cls** (*mixed*) –

## Return string

<span id="page-216-0"></span>class fobi.base.**FormElementPlugin**(*user=None*) Bases: [fobi.base.BasePlugin](#page-209-0)

Base form element plugin.

### Property fobi.base.FormElementPluginDataStorage storage

Property bool has\_value If set to False, ignored (removed) from the POST when processing the form.

## **get\_form\_field\_instances**(*request=None*)

Get the instances of form fields, that plugin contains.

Parameters **request** (*django.http.HttpRequest*) –

Return list List of Django form field instances.

Example

**>>> from django.forms.fields import** CharField, IntegerField, TextField **>>>** [CharField(max\_length=100), IntegerField(), TextField()]

**get\_origin\_kwargs\_update\_func\_results**(*kwargs\_update\_func*, *form\_element\_entry*, *origin*, *extra={}*, *widget\_cls=None*)

Get origin kwargs update func results.

If kwargs\_update\_func is given, is callable and returns results without failures, return the result. Otherwise - return None.

```
get_origin_return_func_results(return_func, form_element_entry, origin)
    Get origin return func results.
```
If return\_func is given, is callable and returns results without failures, return the result. Otherwise return None.

### **has\_value** = False

#### **is\_hidden** = False

## **storage**

alias of [FormElementPluginDataStorage](#page-217-0)

#### **submit\_plugin\_form\_data**(*form\_entry*, *request*, *form*)

Submit plugin form data.

Called on form submission (when user actually posts the data to assembled form).

#### **Parameters**

- **form\_entry** [\(fobi.models.FormEntry\)](#page-247-0) Instance of fobi.models.FormEntry.
- **request** (*django.http.HttpRequest*) –
- **form** (*django.forms.Form*) –
- <span id="page-217-0"></span>class fobi.base.**FormElementPluginDataStorage**

Bases: [fobi.base.BaseDataStorage](#page-209-1)

Storage for *FormElementPlugin* data.

## class fobi.base.**FormElementPluginRegistry**

Bases: [fobi.base.BaseRegistry](#page-214-0)

Form element plugins registry.

#### **fail\_on\_missing\_plugin** = True

#### **plugin\_not\_found\_exception\_cls**

alias of FormElementPluginDoesNotExist

## **type** = (<class 'fobi.base.FormElementPlugin'>, <class 'fobi.base.FormFieldPlugin'>)

#### <span id="page-217-1"></span>class fobi.base.**FormElementPluginWidget**(*plugin*)

Bases: fobi.base.BasePluginWidget

Form element plugin widget.

## **storage**

alias of FormElementPluginWidgetDataStorage

# class fobi.base.**FormElementPluginWidgetRegistry**

Bases: fobi.base.BasePluginWidgetRegistry

## Registry of form element plugins.

## **type**

alias of [FormElementPluginWidget](#page-217-1)

class fobi.base.**FormFieldPlugin**(*user=None*) Bases: [fobi.base.FormElementPlugin](#page-216-0)

Form field plugin.

<span id="page-217-2"></span>**has\_value** = True

#### class fobi.base.**FormHandlerPlugin**(*user=None*)

Bases: [fobi.base.BasePlugin](#page-209-0)

Form handler plugin.

#### Property fobi.base.FormHandlerPluginDataStorage storage

Property bool allow multiple If set to True, plugin can be used multiple times within (per form). Otherwise - just once.

#### **allow\_multiple** = True

```
custom_actions(form_entry, request=None)
```
Custom actions.

Override this method in your form handler if you want to specify custom actions. Note, that expected return value of this method is an iterable with a triple, where the first item is the URL of the action and the second item is the action title and the third item is the icon class of the action.

#### Example

```
>>> return (
>>> ('/add-to-favorites/',
>>> 'Add to favourites',
>>> 'glyphicon glyphicon-favourties'),
>>> )
```
# **get\_custom\_actions**(*form\_entry*, *request=None*)

Internal method to for obtaining the get\_custom\_actions.

**run**(*form\_entry*, *request*, *form*, *form\_element\_entries=None*) Run.

Custom code should be implemented here.

#### **Parameters**

- **form\_entry** [\(fobi.models.FormEntry\)](#page-247-0) Instance of fobi.models.FormEntry.
- **request** (*django.http.HttpRequest*) –
- **form** (*django.forms.Form*) –
- **form\_element\_entries** (*iterable*) Iterable of fobi.models.FormElementEntry objects.

Return mixed May be a tuple (bool, mixed) or None

#### **storage**

alias of [FormHandlerPluginDataStorage](#page-218-0)

<span id="page-218-0"></span>class fobi.base.**FormHandlerPluginDataStorage**

Bases: [fobi.base.BaseDataStorage](#page-209-1)

Storage for *FormHandlerPlugin* data.

## class fobi.base.**FormHandlerPluginRegistry**

Form handler plugins registry.

#### **fail\_on\_missing\_plugin** = True

Bases: [fobi.base.BaseRegistry](#page-214-0)

## **plugin\_not\_found\_exception\_cls**

alias of FormHandlerPluginDoesNotExist

## **type**

alias of [FormHandlerPlugin](#page-217-2)

```
class fobi.base.FormHandlerPluginWidget(plugin)
    Bases: fobi.base.BasePluginWidget
```
Form handler plugin widget.

#### **storage**

alias of FormHandlerPluginWidgetDataStorage

## class fobi.base.**FormHandlerPluginWidgetRegistry**

Bases: fobi.base.BasePluginWidgetRegistry

## Registry of form handler plugins.

#### **type**

alias of [FormHandlerPluginWidget](#page-219-0)

### <span id="page-219-1"></span>class fobi.base.**FormWizardHandlerPlugin**(*user=None*)

Bases: [fobi.base.BasePlugin](#page-209-0)

Form wizard handler plugin.

### Property fobi.base.FormWizardHandlerPluginDataStorage storage

Property bool allow\_multiple If set to True, plugin can be used multiple times within (per form). Otherwise - just once.

## DONE

#### **allow\_multiple** = True

#### **custom\_actions**(*form\_wizard\_entry*, *request=None*)

Custom actions.

Override this method in your form handler if you want to specify custom actions. Note, that expected return value of this method is an iterable with a triple, where the first item is the URL of the action and the second item is the action title and the third item is the icon class of the action.

### Example

```
>>> return (
>>> ('/add-to-favorites/',
>>> 'Add to favourites',
>>> 'glyphicon glyphicon-favourties'),
>>> )
```
**get\_custom\_actions**(*form\_wizard\_entry*, *request=None*) Internal method to for obtaining the get\_custom\_actions.

**run**(*form\_wizard\_entry*, *request*, *form\_list*, *form\_wizard*, *form\_element\_entries=None*) Run.

Custom code should be implemented here.

### Parameters

- **form\_wizard\_entry** [\(fobi.models.FormEntry\)](#page-247-0) Instance of fobi.models.FormEntry.
- **request** (*django.http.HttpRequest*) –
- **form** (*django.forms.Form*) –

• **form\_element\_entries** (*iterable*) – Iterable of fobi.models.FormElementEntry objects.

Return mixed May be a tuple (bool, mixed) or None

#### **storage**

alias of [FormWizardHandlerPluginDataStorage](#page-220-0)

<span id="page-220-0"></span>class fobi.base.**FormWizardHandlerPluginDataStorage** Bases: [fobi.base.BaseDataStorage](#page-209-1)

Storage for *FormWizardHandlerPlugin* handler data.

## class fobi.base.**FormWizardHandlerPluginRegistry**

Bases: [fobi.base.BaseRegistry](#page-214-0)

Form wizard handler plugins registry.

## **fail\_on\_missing\_plugin** = True

### **plugin\_not\_found\_exception\_cls**

alias of FormWizardHandlerPluginDoesNotExist

#### **type**

alias of [FormWizardHandlerPlugin](#page-219-1)

## <span id="page-220-1"></span>class fobi.base.**FormWizardHandlerPluginWidget**(*plugin*) Bases: fobi.base.BasePluginWidget

Form wizard handler plugin widget.

## **storage**

alias of FormWizardHandlerPluginWidgetDataStorage

#### class fobi.base.**FormWizardHandlerPluginWidgetRegistry** Bases: fobi.base.BasePluginWidgetRegistry

Registry of form wizard handler plugins.

#### **type**

alias of [FormWizardHandlerPluginWidget](#page-220-1)

fobi.base.**get\_form\_element\_plugin\_widget**(*plugin\_uid*, *request=None*, *as\_instance=False*,

*theme=None*)

Get the form element plugin widget for the plugin\_uid given.

#### **Parameters**

- **plugin\_uid** (*str*) UID of the plugin to get the widget for.
- **request** (*django.http.HttpRequest*) –
- **as\_instance** (*bool*) –
- **theme** (*fobi.base.BaseTheme*) Subclass of.

#### Return BasePluginWidget Subclass of.

fobi.base.**get\_form\_handler\_plugin\_widget**(*plugin\_uid*, *request=None*, *as\_instance=False*,

*theme=None*)

Get the form handler plugin widget for the plugin\_uid given.

## **Parameters**

- **plugin\_uid** (*str*) UID of the plugin to get the widget for.
- **request** (*django.http.HttpRequest*) –
- **as\_instance** (*bool*) –
- **theme** (*fobi.base.BaseTheme*) Subclass of.

### Return BasePluginWidget Subclass of.

fobi.base.**get\_form\_wizard\_handler\_plugin\_widget**(*plugin\_uid*, *request=None*, *as\_instance=False*, *theme=None*) Get the form wizard handler plugin widget for the plugin\_uid given.

#### **Parameters**

- **plugin uid** (*str*) UID of the plugin to get the widget for.
- **request** (*django.http.HttpRequest*) –
- **as\_instance** (*bool*) –
- **theme** (*fobi.base.BaseTheme*) Subclass of.

#### Return BasePluginWidget Subclass of.

fobi.base.**get\_plugin\_widget**(*registry*, *plugin\_uid*, *request=None*, *as\_instance=False*, *theme=None*) Get the plugin widget for the plugin\_uid given.

Looks up in the registry provided.

## Parameters

- **registry** (*fobi.base.BasePluginWidgetRegistry*) Subclass of.
- **plugin\_uid** (*str*) UID of the plugin to get the widget for.
- **request** (*django.http.HttpRequest*) –
- **as\_instance** (*bool*) –
- **theme** (*fobi.base.BaseTheme*) Subclass of.

#### Return BasePluginWidget Subclass of.

fobi.base.**get\_processed\_form\_data**(*form*, *form\_element\_entries*)

Gets processed form data.

Simply fires both fobi.base.get\_cleaned\_data and fobi.base.get\_field\_name\_to\_label\_map functions and returns the result.

#### **Parameters**

- **form** (*django.forms.Form*) –
- **form\_element\_entries** (*iterable*) Iterable of form element entries.

#### Return tuple

- fobi.base.**get\_processed\_form\_wizard\_data**(*form\_wizard*, *form\_list*, *form\_element\_entries*) Get processed form wizard data.
- fobi.base.**get\_registered\_form\_callbacks**(*stage=None*) Get registered form callbacks for the stage given.
- fobi.base.**get\_registered\_form\_element\_plugin\_uids**(*flattern=True*) Get registered form element plugin uids.

Gets a list of registered plugins in a form if tuple (plugin name, plugin description). If not yet auto-discovered, auto-discovers them.

#### Return list

## fobi.base.**get\_registered\_form\_element\_plugins**()

Get registered form element plugins.

Gets a list of registered plugins in a form if tuple (plugin name, plugin description). If not yet autodiscovered, autodiscovers them.

## Return list

fobi.base.**get\_registered\_form\_handler\_plugin\_uids**(*flattern=True*) Get registered form handler plugin uids.

Gets a list of UIDs of registered form handler plugins. If not yet auto-discovered, auto-discovers them.

## Return list

```
fobi.base.get_registered_form_handler_plugins(as_instances=False)
    Get registered form handler plugins.
```
Gets a list of registered plugins in a form of tuple (plugin name, plugin description). If not yet auto-discovered, auto-discovers them.

## Return list

fobi.base.**get\_registered\_form\_wizard\_handler\_plugin\_uids**(*flattern=True*) Get registered form handler plugin uids.

Gets a list of UIDs of registered form wizard handler plugins. If not yet auto-discovered, auto-discovers them.

## Return list

```
fobi.base.get_registered_form_wizard_handler_plugins(as_instances=False)
    Get registered form handler wizard plugins.
```
Gets a list of registered plugins in a form of tuple (plugin name, plugin description). If not yet auto-discovered, auto-discovers them.

## Return list

```
fobi.base.get_registered_plugin_uids(registry, flattern=True, sort_items=True)
     Get a list of registered plugin uids as a list .
```
If not yet auto-discovered, auto-discovers them.

The *sort items* is applied only if *flattern* is True.

## Parameters

- **registry** –
- **flattern** (*bool*) –
- **sort\_items** (*bool*) –

## Return list

fobi.base.**get\_registered\_plugins**(*registry*, *as\_instances=False*, *sort\_items=True*)

Get registered plugins.

Get a list of registered plugins in a form if tuple (plugin name, plugin description). If not yet auto-discovered, auto-discovers them.

**Parameters** 

- **registry** –
- **as\_instances** (*bool*) –
- **sort\_items** (*bool*) –

#### Return list

fobi.base.**get\_registered\_theme\_uids**(*flattern=True*)

Get registered theme uids.

Gets a list of registered themes in a form of tuple (plugin name, plugin description). If not yet auto-discovered, auto-discovers them.

#### Return list

```
fobi.base.get_registered_themes()
    Get registered themes.
```
Gets a list of registered themes in form of tuple (plugin name, plugin description). If not yet auto-discovered, auto-discovers them.

#### Return list

```
fobi.base.run_form_handlers(form_entry, request, form, form_element_entries=None)
     Run form handlers.
```
#### **Parameters**

- **form\_entry** [\(fobi.models.FormEntry\)](#page-247-0) –
- **request** (*django.http.HttpRequest*) –
- **form** (*django.forms.Form*) –
- **form\_element\_entries** (*iterable*) –

Return tuple List of success responses, list of error responses

```
fobi.base.run_form_wizard_handlers(form_wizard_entry, request, form_list, form_wizard,
                                         form_element_entries=None)
```
Run form wizard handlers.

### Parameters

- **form\_wizard\_entry** [\(fobi.models.FormWizardEntry\)](#page-245-0) –
- **request** (*django.http.HttpRequest*) –
- **form\_list** (*list*) List of django.forms.Form objects.
- **form\_wizard** [\(fobi.wizard.views.dynamic.DynamicWizardView\)](#page-199-0) The form wizard view object.
- **form element entries** (*iterable*) Iterable of fobi.base.FormElementEntry objects.

Return tuple List of success responses, list of error responses

```
fobi.base.validate_form_element_plugin_uid(plugin_uid)
     Validate the form element plugin uid.
```

```
Parameters plugin_uid (string) –
```
Return bool

fobi.base.**validate\_form\_handler\_plugin\_uid**(*plugin\_uid*) Validate the plugin uid.

Parameters **plugin\_uid** (*string*) –

Return bool

```
fobi.base.validate_form_wizard_handler_plugin_uid(plugin_uid)
    Validate the plugin uid.
```

```
Parameters plugin_uid (string) –
```
Return bool

```
fobi.base.validate_theme_uid(plugin_uid)
    Validate the theme uid.
```
Parameters **plugin\_uid** (*string*) –

Return bool

## **fobi.compat module**

```
class fobi.compat.User(*args, **kwargs)
```
Bases: django.contrib.auth.models.AbstractUser

Users within the Django authentication system are represented by this model.

Username, password and email are required. Other fields are optional.

#### exception **DoesNotExist**

Bases: django.core.exceptions.ObjectDoesNotExist

## exception User.**MultipleObjectsReturned**

Bases: django.core.exceptions.MultipleObjectsReturned

#### User.**formelement\_set**

Accessor to the related objects manager on the forward and reverse sides of a many-to-many relation.

In the example:

```
class Pizza(Model):
   toppings = ManyToManyField(Topping, related_name='pizzas')
```
pizza.toppings and topping.pizzas are ManyToManyDescriptor instances.

Most of the implementation is delegated to a dynamically defined manager class built by create\_forward\_many\_to\_many\_manager() defined below.

#### User.**formentry\_set**

Accessor to the related objects manager on the reverse side of a many-to-one relation.

In the example:

**class Child**(Model): parent = ForeignKey(Parent, related\_name='children')

parent.children is a ReverseManyToOneDescriptor instance.

Most of the implementation is delegated to a dynamically defined manager class built by create\_forward\_many\_to\_many\_manager() defined below.

#### User.**formhandler\_set**

Accessor to the related objects manager on the forward and reverse sides of a many-to-many relation.

In the example:

```
class Pizza(Model):
   toppings = ManyToManyField(Topping, related_name='pizzas')
```
pizza.toppings and topping.pizzas are ManyToManyDescriptor instances.

Most of the implementation is delegated to a dynamically defined manager class built by create\_forward\_many\_to\_many\_manager() defined below.

## User.**formwizardentry\_set**

Accessor to the related objects manager on the reverse side of a many-to-one relation.

In the example:

**class Child**(Model): parent = ForeignKey(Parent, related\_name='children')

parent.children is a ReverseManyToOneDescriptor instance.

Most of the implementation is delegated to a dynamically defined manager class built by create\_forward\_many\_to\_many\_manager() defined below.

#### User.**formwizardhandler\_set**

Accessor to the related objects manager on the forward and reverse sides of a many-to-many relation.

In the example:

**class Pizza**(Model): toppings = ManyToManyField(Topping, related\_name='pizzas')

pizza.toppings and topping.pizzas are ManyToManyDescriptor instances.

Most of the implementation is delegated to a dynamically defined manager class built by create\_forward\_many\_to\_many\_manager() defined below.

User.**get\_next\_by\_date\_joined**(*\*moreargs*, *\*\*morekwargs*)

User.**get\_previous\_by\_date\_joined**(*\*moreargs*, *\*\*morekwargs*)

#### User.**groups**

Accessor to the related objects manager on the forward and reverse sides of a many-to-many relation.

In the example:

**class Pizza**(Model): toppings = ManyToManyField(Topping, related\_name='pizzas')

pizza.toppings and topping.pizzas are ManyToManyDescriptor instances.

Most of the implementation is delegated to a dynamically defined manager class built by create\_forward\_many\_to\_many\_manager() defined below.

#### User.**id**

A wrapper for a deferred-loading field. When the value is read from this object the first time, the query is executed.

#### User.**logentry\_set**

Accessor to the related objects manager on the reverse side of a many-to-one relation.

In the example:

**class Child**(Model): parent = ForeignKey(Parent, related\_name='children')

parent.children is a ReverseManyToOneDescriptor instance.

Most of the implementation is delegated to a dynamically defined manager class built by create\_forward\_many\_to\_many\_manager() defined below.

#### User.**registrationprofile**

Accessor to the related object on the reverse side of a one-to-one relation.

In the example:

```
class Restaurant(Model):
```
place = OneToOneField(Place, related\_name='restaurant')

place.restaurant is a ReverseOneToOneDescriptor instance.

#### User.**savedformdataentry\_set**

Accessor to the related objects manager on the reverse side of a many-to-one relation.

In the example:

**class Child**(Model): parent = ForeignKey(Parent, related\_name='children')

parent.children is a ReverseManyToOneDescriptor instance.

Most of the implementation is delegated to a dynamically defined manager class built by create\_forward\_many\_to\_many\_manager() defined below.

#### User.**savedformwizarddataentry\_set**

Accessor to the related objects manager on the reverse side of a many-to-one relation.

In the example:

**class Child**(Model): parent = ForeignKey(Parent, related\_name='children')

parent.children is a ReverseManyToOneDescriptor instance.

Most of the implementation is delegated to a dynamically defined manager class built by create\_forward\_many\_to\_many\_manager() defined below.

#### User.**user\_permissions**

Accessor to the related objects manager on the forward and reverse sides of a many-to-many relation.

In the example:

**class Pizza**(Model): toppings = ManyToManyField(Topping, related\_name='pizzas')

pizza.toppings and topping.pizzas are ManyToManyDescriptor instances.

Most of the implementation is delegated to a dynamically defined manager class built by create\_forward\_many\_to\_many\_manager() defined below.

## **fobi.conf module**

fobi.conf.**get\_setting**(*setting*, *override=None*)

Get setting.

Get a setting from *fobi* conf module, falling back to the default.

If override is not None, it will be used instead of the setting.

**Parameters** 

- **setting** String with setting name
- **override** Value to use when no setting is available. Defaults to None.

Returns Setting value.

## **fobi.constants module**

## **fobi.context\_processors module**

```
fobi.context_processors.dynamic_values(request)
    Dynamic values exposed to public forms.
```

```
fobi.context_processors.form_importers(request)
    Form importers.
```

```
fobi.context_processors.theme(request)
    Get active theme.
```
Parameters **request** (*django.http.HttpRequest*) –

Return fobi.base.BaseTheme Instance of fobi.base.BaseTheme.

## **fobi.data\_structures module**

```
class fobi.data_structures.SortableDict(data=None)
    Bases: dict
```
SortableDict.

A dictionary that keeps its keys in the order in which they're inserted. Very similar to (and partly based on) SortedDict of the Django, but has several additional methods implemented, such as: insert\_before\_key and insert\_after\_key.

```
clear()
```
Clear.

```
copy()
     Returns a copy of this object.
```
**insert**(*index*, *key*, *value*)

Inserts the key, value pair before the item with the given index.

**insert\_after\_key**(*target\_key*, *key*, *value*, *fail\_silently=True*) Insert the {key: value} after the target\_key.

#### Parameters

- **target\_key** (*immutable*) –
- **key** (*immutable*) –
- **value** (*mutable*) –
- **fail\_silently** [\(boolean\)](#page-119-0) –
- **offset** (*int*) –

#### Return bool

```
insert_before_key(target_key, key, value, fail_silently=True, offset=0)
     Insert the {key: value} before the target_key.
```
## Parameters

• **target\_key** (*immutable*) –

- **key** (*immutable*) –
- **value** (*mutable*) –
- **fail\_silently** [\(boolean\)](#page-119-0) –
- **offset** (*int*) –

### Return bool

#### **items**()

### **iteritems**()

Iter items (internal method).

## **iterkeys**()

## **itervalues**()

Iter values (internal method).

## **keys**()

**move\_after\_key**(*source\_key*, *target\_key*, *fail\_silently=True*) Move the {key: value} after the given source\_key.

## Parameters

- **source\_key** (*immutable*) –
- **target\_key** (*immutable*) –
- **fail\_silently** [\(boolean\)](#page-119-0) –

#### Return bool

**move\_before\_key**(*source\_key*, *target\_key*, *fail\_silently=True*, *offset=0*) Move the {key: value} before the given source\_key.

#### Parameters

- **source\_key** (*immutable*) –
- **target\_key** (*immutable*) –
- **fail\_silently** [\(boolean\)](#page-119-0) –
- **offset** (*int*) –

## Return bool

```
pop(k, *args)
     Pop.
```
## **popitem**()

Pop item.

```
setdefault(key, default)
    Set default.
```
**update**(*dict\_*) Update.

#### **value\_for\_index**(*index*)

Returns the value of the item at the given zero-based index.

## **values**()

## **fobi.decorators module**

fobi.decorators.**permissions\_required**(*perms*, *satisfy='all'*, *login\_url=None*,

*raise\_exception=False*) Check for the permissions given based on the strategy chosen.

## **Parameters**

- **perms** (*iterable*) –
- **satisfy** (*string*) Allowed values are "all" and "any".
- **login\_url** (*string*) –
- **raise\_exception** (*bool*) If set to True, the PermissionDenied exception is raised on failures.

## Return bool

## Example

```
>>> @login_required
>>> @permissions_required(satisfy='any', perms=[
>>> 'fobi.add_formentry',
>>> 'fobi.change_formentry',
>>> 'fobi.delete_formentry',
>>> 'fobi.add_formelemententry',
>>> 'fobi.change_formelemententry',
>>> 'fobi.delete_formelemententry',
>>> ])
>>> def edit_dashboard(request):
>>> # your code
```
fobi.decorators.**all\_permissions\_required**(*perms*, *login\_url=None*, *raise\_exception=False*) Check for the permissions given based on SATISFY\_ALL strategy chosen.

## Example

```
>>> @login_required
>>> @all_permissions_required([
>>> 'fobi.add_formentry',
>>> 'fobi.change_formentry',
>>> 'fobi.delete_formentry',
>>> 'fobi.add_formelemententry',
>>> 'fobi.change_formelemententry',
>>> 'fobi.delete_formelemententry',
>>> ])
>>> def edit_dashboard(request):
>>> # your code
```
fobi.decorators.**any\_permission\_required**(*perms*, *login\_url=None*, *raise\_exception=False*) Check for the permissions given based on SATISFY\_ANY strategy chosen.

## Example

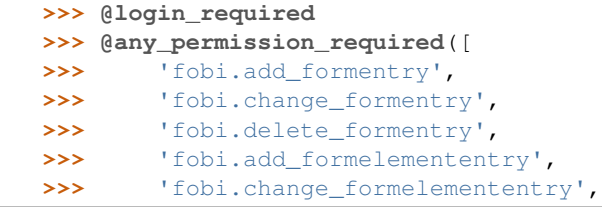

```
>>> 'fobi.delete_formelemententry',
>>> ])
>>> def edit_dashboard(request):
>>> # your code
```
## **fobi.defaults module**

## **fobi.discover module**

fobi.discover.**autodiscover**() Auto-discovers files that should be found by fobi.

## **fobi.dynamic module**

fobi.dynamic.**assemble\_form\_class**(*form\_entry*, *base\_class=<class 'django.forms.forms.BaseForm'>*, *request=None*, *origin=None*, *origin\_kwargs\_update\_func=None*, *origin\_return\_func=None*, *form\_element\_entries=None*)

Assemble a form class by given entry.

## **Parameters**

- **form\_entry** –
- **base\_class** –
- **request** (*django.http.HttpRequest*) –
- **origin** (*string*) –
- **origin\_kwargs\_update\_func** (*callable*) –
- **origin\_return\_func** (*callable*) –
- **form\_element\_entries** (*iterable*) If given, used instead of form\_entry.formelemententry\_set.all (no additional database hit).

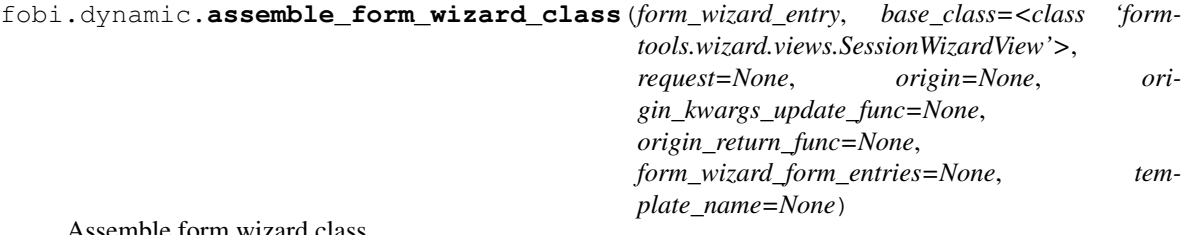

Assemble form wizard class.

## **fobi.exceptions module**

```
exception fobi.exceptions.BaseException
    Bases: exceptions.Exception
```
Base exception.

```
exception fobi.exceptions.ImproperlyConfigured
```
Bases: [fobi.exceptions.BaseException](#page-230-0)

Improperly configured.

Exception raised when developer didn't configure/write the code properly.

exception fobi.exceptions.**InvalidRegistryItemType**

Bases: exceptions.ValueError, [fobi.exceptions.BaseException](#page-230-0)

Invalid registry item type.

Raised when an attempt is made to register an item in the registry which does not have a proper type.

<span id="page-231-0"></span>exception fobi.exceptions.**DoesNotExist** Bases: [fobi.exceptions.BaseException](#page-230-0)

Raised when something does not exist.

exception fobi.exceptions.**ThemeDoesNotExist** Bases: [fobi.exceptions.DoesNotExist](#page-231-0)

Raised when no theme with given uid can be found.

<span id="page-231-1"></span>exception fobi.exceptions.**PluginDoesNotExist** Bases: [fobi.exceptions.DoesNotExist](#page-231-0)

Raised when no plugin with given uid can be found.

exception fobi.exceptions.**FormElementPluginDoesNotExist** Bases: [fobi.exceptions.PluginDoesNotExist](#page-231-1)

Raised when no form element plugin with given uid can be found.

exception fobi.exceptions.**FormHandlerPluginDoesNotExist** Bases: [fobi.exceptions.PluginDoesNotExist](#page-231-1)

Raised when no form handler plugin with given uid can be found.

exception fobi.exceptions.**FormWizardHandlerPluginDoesNotExist** Bases: [fobi.exceptions.PluginDoesNotExist](#page-231-1)

FormWizardHandlerPlugin does not exist.

Raised when no form wizard handler plugin with given uid can be found.

exception fobi.exceptions.**NoDefaultThemeSet** Bases: [fobi.exceptions.ImproperlyConfigured](#page-230-1)

Raised when no active theme is chosen.

<span id="page-231-2"></span>exception fobi.exceptions.**FormPluginError** Bases: [fobi.exceptions.BaseException](#page-230-0)

Base error for form elements and handlers.

exception fobi.exceptions.**FormElementPluginError** Bases: [fobi.exceptions.FormPluginError](#page-231-2)

Raised when form element plugin error occurs.

exception fobi.exceptions.**FormHandlerPluginError** Bases: [fobi.exceptions.FormPluginError](#page-231-2)

Raised when form handler plugin error occurs.

exception fobi.exceptions.**FormCallbackError** Bases: [fobi.exceptions.FormPluginError](#page-231-2)

Raised when form callback error occurs.

## **fobi.form\_importers module**

```
class fobi.form_importers.BaseFormImporter(form_entry_cls, form_element_entry_cls,
                                                form_properties=None, form_data=None)
    Bases: object
    Base importer.
    description = None
    extract_field_properties(field_data)
         Extract field properties.
    field_properties_mapping = None
    field_type_prop_name = None
    fields_mapping = None
    get_form_data()
         Get form data.
    get_template_names()
         Get template names.
    get_wizard(request, *args, **kwargs)
         Get wizard.
    import_data(form_properties, form_data)
         Import data.
    name = None
    position_prop_name = None
    templates = None
    uid = None
    wizard = None
class fobi.form_importers.FormImporterPluginRegistry
    fobi.base.BaseRegistry
    Form importer plugins registry.
    type
         alias of BaseFormImporter
fobi.form_importers.ensure_autodiscover()
    Ensure that form importer plugins are auto-discovered.
fobi.form_importers.get_form_importer_plugin_uids()
    Get form importer plugin uids.
fobi.form_importers.get_form_impoter_plugin_urls()
    Gets the form importer plugin URLs as a list of tuples.
fobi.form_utils module
```
class fobi.form\_utils.**ErrorDict** Bases: django.forms.utils.ErrorDict

A better ErrorDict.

**as\_text**() As text.

class fobi.form\_utils.**ErrorList**(*initlist=None*, *error\_class=None*) Bases: django.forms.utils.ErrorList

A better ErrorList.

**as\_text**() As text.

## **fobi.forms module**

```
class fobi.forms.BulkChangeFormElementPluginsForm(*args, **kwargs)
    Bases: fobi.forms.BaseBulkChangePluginsForm
```
Bulk change form element plugins form.

#### class **Meta**

Meta class.

**fields** = ['groups', 'groups\_action', 'users', 'users\_action']

**model**

alias of FormElement

BulkChangeFormElementPluginsForm.base\_fields=OrderedDict([('groups', <django.forms.models.ModelMu

BulkChangeFormElementPluginsForm.declared\_fields=OrderedDict([('selected\_plugins', <django.forms.fic

BulkChangeFormElementPluginsForm.**media**

```
class fobi.forms.BulkChangeFormHandlerPluginsForm(*args, **kwargs)
```
Bases: fobi.forms.BaseBulkChangePluginsForm

Bulk change form handler plugins form.

### class **Meta**

Meta class.

**fields** = ['groups', 'groups\_action', 'users', 'users\_action']

#### **model**

alias of FormHandler

```
BulkChangeFormHandlerPluginsForm.base_fields=OrderedDict([('groups', <django.forms.models.ModelMu
```
BulkChangeFormHandlerPluginsForm.declared\_fields=OrderedDict([('selected\_plugins', <django.forms.fic

BulkChangeFormHandlerPluginsForm.**media**

```
class fobi.forms.BulkChangeFormWizardHandlerPluginsForm(*args, **kwargs)
    Bases: fobi.forms.BaseBulkChangePluginsForm
```
Bulk change form wizard handler plugins form.

#### class **Meta**

Meta class.

**fields** = ['groups', 'groups\_action', 'users', 'users\_action']

#### **model**

alias of FormWizardHandler

BulkChangeFormWizardHandlerPluginsForm.base\_fields=OrderedDict([('groups',<django.forms.models.

BulkChangeFormWizardHandlerPluginsForm.declared\_fields=OrderedDict([('selected\_plugins', <django.

BulkChangeFormWizardHandlerPluginsForm.**media**

```
fobi.forms.FormElementEntryFormSet
```
alias of FormElementEntryFormFormSet

class fobi.forms.**FormEntryForm**(*\*args*, *\*\*kwargs*) Bases: django.forms.models.ModelForm

Form for fobi.models.FormEntry model.

#### class **Meta**

Meta class.

**fields** = ('name', 'is\_public', 'success\_page\_title', 'success\_page\_message', 'action')

**model**

alias of FormEntry

```
FormEntryForm.base_fields = OrderedDict([('name', <django.forms.fields.CharField object at 0x7f692fa018d0>),
```
FormEntryForm.**clean\_action**() Validate the action (URL).

Checks if URL exists.

```
FormEntryForm.declared_fields = OrderedDict()
```
FormEntryForm.**media**

```
class fobi.forms.FormFieldsetEntryForm(*args, **kwargs)
```
Bases: django.forms.models.ModelForm

Form for fobi.models.FormFieldsetEntry model.

### class **Meta**

Meta class.

#### **fields** = ('name',)

**model**

alias of FormFieldsetEntry

FormFieldsetEntryForm.base\_fields = OrderedDict([('name', <django.forms.fields.CharField object at 0x7f692

```
FormFieldsetEntryForm.declared_fields = OrderedDict()
```
FormFieldsetEntryForm.**media**

class fobi.forms.**FormHandlerEntryForm**(*data=None*, *files=None*, *auto\_id=u'id\_%s'*, *prefix=None*, *initial=None*, *error\_class=<class 'django.forms.utils.ErrorList'>*, *label\_suffix=None*, *empty\_permitted=False*, *instance=None*, *use\_required\_attribute=None*) Bases: django.forms.models.ModelForm

FormHandlerEntry form.

#### class **Meta**

Meta class.

**fields** = ('form\_entry', 'plugin\_data', 'plugin\_uid')

**model**

alias of FormHandlerEntry

```
FormHandlerEntryForm.base_fields = OrderedDict([('form_entry', <django.forms.models.ModelChoiceField ob
     FormHandlerEntryForm.declared_fields = OrderedDict([('plugin_uid', <django.forms.fields.ChoiceField object
     FormHandlerEntryForm.media
class fobi.forms.FormHandlerForm(data=None, files=None, auto_id=u'id_%s', prefix=None, ini-
                                     tial=None, error_class=<class 'django.forms.utils.ErrorList'>,
                                     label_suffix=None, empty_permitted=False, instance=None,
                                     use_required_attribute=None)
     Bases: django.forms.models.ModelForm
     FormHandler form.
     class Meta
         Meta class.
         fields = ('users', 'groups')
         model
             alias of FormHandler
     FormHandlerForm.base_fields = OrderedDict([('users', <django.forms.models.ModelMultipleChoiceField object at 0x7f692
     FormHandlerForm.declared_fields = OrderedDict()
     FormHandlerForm.media
class fobi.forms.FormWizardEntryForm(*args, **kwargs)
     Bases: django.forms.models.ModelForm
     Form for fobi.models.FormWizardEntry model.
     class Meta
         Meta class.
         fields = ('name', 'is_public', 'success_page_title', 'success_page_message')
         model
             alias of FormWizardEntry
     FormWizardEntryForm.base_fields=OrderedDict([('name', <django.forms.fields.CharField object at 0x7f692f71
     FormWizardEntryForm.declared_fields = OrderedDict()
     FormWizardEntryForm.media
class fobi.forms.FormWizardFormEntryForm(data=None, files=None, auto_id=u'id_%s',
                                               prefix=None, initial=None, error_class=<class
                                                'django.forms.utils.ErrorList'>, label_suffix=None,
                                               empty_permitted=False, instance=None,
                                               use_required_attribute=None)
     Bases: django.forms.models.ModelForm
     FormWizardFormEntryForm form.
     class Meta
         Meta class.
         fields = ('form_wizard_entry', 'form_entry')
         model
```
alias of FormWizardFormEntry

FormWizardFormEntryForm.base\_fields=OrderedDict([('form\_wizard\_entry', <django.forms.models.ModelCh

```
FormWizardFormEntryForm.declared_fields = OrderedDict()
```

```
FormWizardFormEntryForm.media
fobi.forms.FormWizardFormEntryFormSet
    alias of FormWizardFormEntryFormFormSet
class fobi.forms.FormWizardHandlerEntryForm(data=None, files=None, auto_id=u'id_%s',
                                                 prefix=None, initial=None, error_class=<class
                                                  'django.forms.utils.ErrorList'>, la-
                                                 bel_suffix=None, empty_permitted=False,
                                                 instance=None, use_required_attribute=None)
    Bases: django.forms.models.ModelForm
    FormWizardHandlerEntry form.
    class Meta
         Meta class.
         fields = ('form_wizard_entry', 'plugin_data', 'plugin_uid')
         model
             alias of FormWizardHandlerEntry
    FormWizardHandlerEntryForm.base_fields=OrderedDict([('form_wizard_entry',<django.forms.models.Mod
    FormWizardHandlerEntryForm.declared_fields = OrderedDict([('plugin_uid', <django.forms.fields.ChoiceFie
    FormWizardHandlerEntryForm.media
class fobi.forms.ImportFormEntryForm(data=None, files=None, auto_id=u'id_%s', pre-
                                         fix=None, initial=None, error_class=<class
                                         'django.forms.utils.ErrorList'>, label_suffix=None,
                                         empty_permitted=False, field_order=None,
                                         use_required_attribute=None)
    Bases: django.forms.forms.Form
    Import form entry form.
    base_fields = OrderedDict([('file', <django.forms.fields.FileField object at 0x7f692f6ad550>)])
```
**declared\_fields** = OrderedDict([('file', <django.forms.fields.FileField object at 0x7f692f6ad550>)]) **media**

# **fobi.helpers module**

Helpers module. This module can be safely imported from any fobi (sub)module, since it never imports from any of the fobi (sub)modules (except for the *fobi.constants* and *fobi.exceptions* modules).

```
fobi.helpers.admin_change_url(app_label, module_name, object_id, extra_path='',
                                 url_title=None)
```
Gets an admin change URL for the object given.

**Parameters** 

- $app$  label  $(str)$  –
- **module\_name** (*str*) –
- **object\_id** (*int*) –
- **extra\_path** (*str*) –
- **url\_title** (*str*) If given, an HTML a tag is returned with *url\_title* as the tag title. If left to None just the URL string is returned.

### Return str

fobi.helpers.**clean\_dict**(*source*, *keys=[]*, *values=[]*) Removes given keys and values from dictionary.

#### **Parameters**

- **source** (*dict*) –
- **keys** (*iterable*) –
- **values** (*iterable*) –

## Return dict

fobi.helpers.**clone\_file**(*upload\_dir*, *source\_filename*, *relative\_path=True*) Clones the file.

Parameters **source\_filename** (*string*) – Source filename.

Return string Filename of the cloned file.

fobi.helpers.**combine\_dicts**(*headers*, *data*)

Combine dicts.

Takes two dictionaries, assuming one contains a mapping keys to titles and another keys to data. Joins as string and returns a result dict.

```
fobi.helpers.delete_file(image_file)
     Delete file from disc.
```
fobi.helpers.**do\_slugify**(*s*) Slugify.

```
fobi.helpers.ensure_unique_filename(destination)
     Makes sure filenames are never overwritten.
```

```
Parameters destination (string) –
```
#### Return string

```
fobi.helpers.get_app_label_and_model_name(path)
    Gets app_label and model_name from the path given.
```
Parameters **path** (*str*) – Dotted path to the model (without ".model", as stored in the Django *ContentType* model.

Return tuple app\_label, model\_name

- fobi.helpers.**get\_form\_element\_entries\_for\_form\_wizard\_entry**(*form\_wizard\_entry*) Get form element entries for the form wizard entry.
- fobi.helpers.**get\_model\_name\_for\_object**(*obj*) Get model name for object.

Django version agnostic.

fobi.helpers.**get\_registered\_models**(*ignore=[]*) Gets registered models as list.

> Parameters **ignore** (*iterable*) – Ignore the following content types (should be in app\_label.model format (example auth.User).

## Return list

## fobi.helpers.**get\_select\_field\_choices**(*raw\_choices\_data*) Get select field choices.

Used in radio, select and other choice based fields.

Parameters **raw\_choices\_data** (*str*) –

Return list

fobi.helpers.**handle\_uploaded\_file**(*upload\_dir*, *image\_file*) Handle uploaded files.

Parameters **image\_file** (*django.core.files.uploadedfile.InMemoryUploadedFile*) –

Return string Path to the image (relative).

fobi.helpers.**iterable\_to\_dict**(*items*, *key\_attr\_name*) Converts iterable of certain objects to dict.

#### **Parameters**

- **items** (*iterable*) –
- **key\_attr\_name** (*string*) Attribute to use as a dictionary key.

### Return dict

class fobi.helpers.**JSONDataExporter**(*data*, *filename*) Bases: object

Exporting the data into JSON.

**export**() Export.

**export\_to\_json**() Export data to JSON.

fobi.helpers.**lists\_overlap**(*sub*, *main*) Check whether lists overlap.

fobi.helpers.**map\_field\_name\_to\_label**(*form*)

Takes a form and creates label to field name map.

Parameters **form** (*django.forms.Form*) – Instance of django.forms.Form.

Return dict

fobi.helpers.**safe\_text**(*text*)

Safe text (encode).

## Return str

class fobi.helpers.**StrippedRequest**(*request*)

Bases: object

Stripped request object.

## **META**

Request meta stripped down.

A standard Python dictionary containing all available HTTP headers. Available headers depend on the client and server, but here are some examples:

•HTTP\_ACCEPT\_ENCODING: Acceptable encodings for the response.

•HTTP\_ACCEPT\_LANGUAGE: Acceptable languages for the response.

•HTTP\_HOST: The HTTP Host header sent by the client.

•HTTP\_REFERER: The referring page, if any.

•HTTP\_USER\_AGENT: The clients user-agent string.

•QUERY\_STRING: The query string, as a single (unparsed) string.

•REMOTE\_ADDR: The IP address of the client.

#### **get\_full\_path**()

Returns the path, plus an appended query string, if applicable.

## **is\_ajax**()

Is ajax?

Returns True if the request was made via an XMLHttpRequest, by checking the HTTP\_X\_REQUESTED\_WITH header for the string 'XMLHttpRequest'.

#### **is\_secure**()

Is secure.

Returns True if the request is secure; that is, if it was made with HTTPS.

#### **path**

Path.

A string representing the full path to the requested page, not including the scheme or domain.

#### class fobi.helpers.**StrippedUser**(*user*)

Bases: object

Stripped user object.

## **email**

Email.

```
get_full_name()
    Get full name.
```
**get\_short\_name**() Get short name.

**get\_username**() Get username.

**is\_anonymous**() Is anonymous.

```
fobi.helpers.two_dicts_to_string(headers, data, html_element='p')
```
Two dicts to string.

Takes two dictionaries, assuming one contains a mapping keys to titles and another keys to data. Joins as string and returns wrapped into HTML "p" tag.

fobi.helpers.**uniquify\_sequence**(*sequence*)

Uniqify sequence.

Makes sure items in the given sequence are unique, having the original order preserved.

Parameters **sequence** (*iterable*) –

## Return list

```
fobi.helpers.update_plugin_data(entry, request=None)
     Update plugin data.
```
Update plugin data of a given entry.

fobi.helpers.**validate\_initial\_for\_choices**(*plugin\_form*, *field\_name\_choices='choices'*, *field\_name\_initial='initial'*)

Validate init for choices. Validates the initial value for the choices given.

#### Parameters

- **plugin\_form** [\(fobi.base.BaseFormFieldPluginForm\)](#page-209-2) –
- **field\_name\_choices** (*str*) –
- **field\_name\_initial** (*str*) –

#### Return str

```
fobi.helpers.validate_initial_for_multiple_choices(plugin_form,
```
*field\_name\_choices='choices'*, *field\_name\_initial='initial'*)

Validates the initial value for the multiple choices given.

#### **Parameters**

- **plugin\_form** [\(fobi.base.BaseFormFieldPluginForm\)](#page-209-2) –
- **field\_name\_choices** (*str*) –
- **field\_name\_initial** (*str*) –

#### Return str

```
fobi.helpers.validate_submit_value_as(value)
    Validates the SUBMIT_AS_VALUE.
```
Parameters **value** (*str*) –

## **fobi.models module**

```
class fobi.models.AbstractPluginModel(*args, **kwargs)
    Bases: django.db.models.base.Model
```
Abstract plugin model.

Used when fobi.settings.RESTRICT\_PLUGIN\_ACCESS is set to True.

#### **Properties**

- *plugin\_uid* (str): Plugin UID.
- *users* (django.contrib.auth.models.User): White list of the users allowed to use the plugin.
- *groups* (django.contrib.auth.models.Group): White list of the user groups allowed to use the plugin.

### class **Meta**

Meta class.

## **abstract** = False

```
AbstractPluginModel.get_registered_plugins()
    Get registered plugins.
```

```
AbstractPluginModel.groups
```
Accessor to the related objects manager on the forward and reverse sides of a many-to-many relation.

In the example:

```
class Pizza(Model):
   toppings = ManyToManyField(Topping, related_name='pizzas')
```
pizza.toppings and topping.pizzas are ManyToManyDescriptor instances.

Most of the implementation is delegated to a dynamically defined manager class built by create\_forward\_many\_to\_many\_manager() defined below.

AbstractPluginModel.**groups\_list**()

Groups list.

Flat list (comma separated string) of groups allowed to use the plugin. Used in Django admin.

#### Return string

```
AbstractPluginModel.plugin_uid_admin()
    Plugin uid admin.
```
Mainly used in admin.

```
AbstractPluginModel.plugin_uid_code()
    Plugin uid code.
```
Mainly used in admin.

## AbstractPluginModel.**users**

Accessor to the related objects manager on the forward and reverse sides of a many-to-many relation.

In the example:

```
class Pizza(Model):
   toppings = ManyToManyField(Topping, related_name='pizzas')
```
pizza.toppings and topping.pizzas are ManyToManyDescriptor instances.

Most of the implementation is delegated to a dynamically defined manager class built by create\_forward\_many\_to\_many\_manager() defined below.

```
AbstractPluginModel.users_list()
```
Users list.

Flat list (comma separated string) of users allowed to use the plugin. Used in Django admin.

#### Return string

```
class fobi.models.FormElement(*args, **kwargs)
```
Bases: [fobi.models.AbstractPluginModel](#page-240-0)

Form element.

Form field plugin. Used when fobi.settings.RESTRICT\_PLUGIN\_ACCESS is set to True.

#### **Properties**

- *plugin\_uid* (str): Plugin UID.
- *users* (django.contrib.auth.models.User): White list of the users allowed to use the form element plugin.
- *groups* (django.contrib.auth.models.Group): White list of the user groups allowed to use the form element plugin.

## exception **DoesNotExist**

Bases: django.core.exceptions.ObjectDoesNotExist

#### exception FormElement.**MultipleObjectsReturned**

Bases: django.core.exceptions.MultipleObjectsReturned

#### FormElement.**get\_registered\_plugins**() Add choices.

FormElement.**groups**

Accessor to the related objects manager on the forward and reverse sides of a many-to-many relation.

In the example:

**class Pizza**(Model): toppings = ManyToManyField(Topping, related\_name='pizzas')

pizza.toppings and topping.pizzas are ManyToManyDescriptor instances.

Most of the implementation is delegated to a dynamically defined manager class built by create forward many to many manager() defined below.

FormElement.**id**

A wrapper for a deferred-loading field. When the value is read from this object the first time, the query is executed.

FormElement.**objects** = <django.db.models.manager.Manager object>

## FormElement.**plugin\_uid**

A wrapper for a deferred-loading field. When the value is read from this object the first time, the query is executed.

### FormElement.**users**

Accessor to the related objects manager on the forward and reverse sides of a many-to-many relation.

In the example:

```
class Pizza(Model):
    toppings = ManyToManyField(Topping, related_name='pizzas')
```
pizza.toppings and topping.pizzas are ManyToManyDescriptor instances.

Most of the implementation is delegated to a dynamically defined manager class built by create\_forward\_many\_to\_many\_manager() defined below.

#### class fobi.models.**FormHandler**(*\*args*, *\*\*kwargs*)

Bases: [fobi.models.AbstractPluginModel](#page-240-0)

Form handler plugin. Used when  $f$ obi.settings.RESTRICT\_PLUGIN\_ACCESS is set to True.

#### **Properties**

- *plugin\_uid* (str): Plugin UID.
- *users* (django.contrib.auth.models.User): White list of the users allowed to use the form handler plugin.
- *groups* (django.contrib.auth.models.Group): White list of the user groups allowed to use the form handler plugin.

#### exception **DoesNotExist**

Bases: django.core.exceptions.ObjectDoesNotExist

```
exception FormHandler.MultipleObjectsReturned
```
Bases: django.core.exceptions.MultipleObjectsReturned

```
FormHandler.get_registered_plugins()
    Add choices.
```
FormHandler.**groups**

Accessor to the related objects manager on the forward and reverse sides of a many-to-many relation.

In the example:

```
class Pizza(Model):
```
toppings = ManyToManyField(Topping, related\_name='pizzas')

pizza.toppings and topping.pizzas are ManyToManyDescriptor instances.

Most of the implementation is delegated to a dynamically defined manager class built by create\_forward\_many\_to\_many\_manager() defined below.

#### FormHandler.**id**

A wrapper for a deferred-loading field. When the value is read from this object the first time, the query is executed.

```
FormHandler.objects = <django.db.models.manager.Manager object>
```
#### FormHandler.**plugin\_uid**

A wrapper for a deferred-loading field. When the value is read from this object the first time, the query is executed.

#### FormHandler.**users**

Accessor to the related objects manager on the forward and reverse sides of a many-to-many relation.

In the example:

**class Pizza**(Model): toppings = ManyToManyField(Topping, related\_name='pizzas')

pizza.toppings and topping.pizzas are ManyToManyDescriptor instances.

Most of the implementation is delegated to a dynamically defined manager class built by create\_forward\_many\_to\_many\_manager() defined below.

## class fobi.models.**FormWizardHandler**(*\*args*, *\*\*kwargs*)

Bases: [fobi.models.AbstractPluginModel](#page-240-0)

Form wizard handler plugin. Used when  $f$ obi.settings.RESTRICT\_PLUGIN\_ACCESS is set to True.

#### **Properties**

- *plugin\_uid* (str): Plugin UID.
- *users* (django.contrib.auth.models.User): White list of the users allowed to use the form handler plugin.
- *groups* (django.contrib.auth.models.Group): White list of the user groups allowed to use the form handler plugin.

## exception **DoesNotExist**

Bases: django.core.exceptions.ObjectDoesNotExist

```
exception FormWizardHandler.MultipleObjectsReturned
```
Bases: django.core.exceptions.MultipleObjectsReturned

## FormWizardHandler.**get\_registered\_plugins**()

Add choices.

#### FormWizardHandler.**groups**

Accessor to the related objects manager on the forward and reverse sides of a many-to-many relation.

In the example:

```
class Pizza(Model):
   toppings = ManyToManyField(Topping, related_name='pizzas')
```
pizza.toppings and topping.pizzas are ManyToManyDescriptor instances.

Most of the implementation is delegated to a dynamically defined manager class built by create\_forward\_many\_to\_many\_manager() defined below.

#### FormWizardHandler.**id**

A wrapper for a deferred-loading field. When the value is read from this object the first time, the query is executed.

```
FormWizardHandler.objects = <django.db.models.manager.Manager object>
```

```
FormWizardHandler.plugin_uid
```
A wrapper for a deferred-loading field. When the value is read from this object the first time, the query is executed.

## FormWizardHandler.**users**

Accessor to the related objects manager on the forward and reverse sides of a many-to-many relation.

In the example:

```
class Pizza(Model):
   toppings = ManyToManyField(Topping, related_name='pizzas')
```
pizza.toppings and topping.pizzas are ManyToManyDescriptor instances.

Most of the implementation is delegated to a dynamically defined manager class built by create forward many to many manager() defined below.

```
class fobi.models.BaseAbstractPluginEntry(*args, **kwargs)
```
Bases: django.db.models.base.Model

#### Base for AbstractPluginEntry.

### **Properties**

• *plugin\_data* (str): JSON formatted string with plugin data.

#### class **Meta**

Meta class.

#### **abstract** = False

BaseAbstractPluginEntry.**entry\_user** Get user from the parent container.

```
BaseAbstractPluginEntry.get_plugin(fetch_related_data=False, request=None)
    Get plugin.
```
Gets the plugin class (by plugin\_uid property), makes an instance of it, serves the data stored in plugin\_data field (if available). Once all is done, plugin is ready to be rendered.

```
Parameters fetch_related_data (bool) – When set to True, plugin is told to re-fetch all
    related data (stored in models or other sources).
```
Return fobi.base.BasePlugin Subclass of fobi.base.BasePlugin.

```
BaseAbstractPluginEntry.get_registered_plugins()
    Get registered plugins.
```

```
BaseAbstractPluginEntry.get_registry()
    Get registry.
```
BaseAbstractPluginEntry.**plugin\_data**

A wrapper for a deferred-loading field. When the value is read from this object the first time, the query is executed.

```
BaseAbstractPluginEntry.plugin_name()
    Plugin name.
```
BaseAbstractPluginEntry.**plugin\_uid\_code**() Plugin uid code.

Mainly used in admin.

```
class fobi.models.AbstractPluginEntry(*args, **kwargs)
    fobi.models.BaseAbstractPluginEntry
```
Abstract plugin entry.

## Properties

•*form\_entry* (fobi.models.FormEntry): Form to which the field plugin belongs to.

•*plugin\_uid* (str): Plugin UID.

•*plugin\_data* (str): JSON formatted string with plugin data.

### class **Meta**

Meta class.

**abstract** = False

AbstractPluginEntry.**entry\_user** Get user.

## AbstractPluginEntry.**form\_entry**

Accessor to the related object on the forward side of a many-to-one or one-to-one relation.

In the example:

**class Child**(Model):

parent = ForeignKey(Parent, related\_name='children')

child.parent is a ForwardManyToOneDescriptor instance.

#### AbstractPluginEntry.**form\_entry\_id**

A wrapper for a deferred-loading field. When the value is read from this object the first time, the query is executed.

#### <span id="page-245-0"></span>class fobi.models.**FormWizardEntry**(*\*args*, *\*\*kwargs*)

Bases: django.db.models.base.Model

Form wizard entry.

#### exception **DoesNotExist**

Bases: django.core.exceptions.ObjectDoesNotExist

## exception FormWizardEntry.**MultipleObjectsReturned**

Bases: django.core.exceptions.MultipleObjectsReturned

#### FormWizardEntry.**created**

A wrapper for a deferred-loading field. When the value is read from this object the first time, the query is executed.

#### FormWizardEntry.**formwizardformentry\_set**

Accessor to the related objects manager on the reverse side of a many-to-one relation.

In the example:

```
class Child(Model):
```

```
parent = ForeignKey(Parent, related_name='children')
```
parent.children is a ReverseManyToOneDescriptor instance.

Most of the implementation is delegated to a dynamically defined manager class built by create\_forward\_many\_to\_many\_manager() defined below.

#### FormWizardEntry.**formwizardhandlerentry\_set**

Accessor to the related objects manager on the reverse side of a many-to-one relation.

In the example:

```
class Child(Model):
   parent = ForeignKey(Parent, related_name='children')
```
parent.children is a ReverseManyToOneDescriptor instance.

Most of the implementation is delegated to a dynamically defined manager class built by create\_forward\_many\_to\_many\_manager() defined below.

#### FormWizardEntry.get absolute url()

Get absolute URL.

Absolute URL, which goes to the form-wizard view view.

#### Return string

```
FormWizardEntry.get_wizard_type_display(*moreargs, **morekwargs)
```

```
FormWizardEntry.id
```
A wrapper for a deferred-loading field. When the value is read from this object the first time, the query is executed.

```
FormWizardEntry.is_cloneable
```
A wrapper for a deferred-loading field. When the value is read from this object the first time, the query is executed.

FormWizardEntry.**is\_public**

A wrapper for a deferred-loading field. When the value is read from this object the first time, the query is executed.

FormWizardEntry.**name**

A wrapper for a deferred-loading field. When the value is read from this object the first time, the query is executed.

#### FormWizardEntry.**objects** = <django.db.models.manager.Manager object>

#### FormWizardEntry.**savedformwizarddataentry\_set**

Accessor to the related objects manager on the reverse side of a many-to-one relation.

In the example:

**class Child**(Model): parent = ForeignKey(Parent, related\_name='children')

parent.children is a ReverseManyToOneDescriptor instance.

Most of the implementation is delegated to a dynamically defined manager class built by create\_forward\_many\_to\_many\_manager() defined below.

FormWizardEntry.**slug**

A wrapper for a deferred-loading field. When the value is read from this object the first time, the query is executed.

#### FormWizardEntry.**success\_page\_message**

A wrapper for a deferred-loading field. When the value is read from this object the first time, the query is executed.

#### FormWizardEntry.**success\_page\_title**

A wrapper for a deferred-loading field. When the value is read from this object the first time, the query is executed.

#### FormWizardEntry.**updated**

A wrapper for a deferred-loading field. When the value is read from this object the first time, the query is executed.

## FormWizardEntry.**user**

Accessor to the related object on the forward side of a many-to-one or one-to-one relation.

In the example:

```
class Child(Model):
```
parent = ForeignKey(Parent, related\_name='children')

child.parent is a ForwardManyToOneDescriptor instance.

## FormWizardEntry.**user\_id**

A wrapper for a deferred-loading field. When the value is read from this object the first time, the query is executed.

#### FormWizardEntry.**wizard\_type**

A wrapper for a deferred-loading field. When the value is read from this object the first time, the query is executed.

## <span id="page-247-0"></span>class fobi.models.**FormEntry**(*\*args*, *\*\*kwargs*)

Bases: django.db.models.base.Model

#### Form entry.

#### **Properties**

- *user* (django.contrib.auth.models.User: User owning the plugin.
- *wizard* (str): Form wizard to which the form entry belongs to.
- *name* (str): Form name.
- *slug* (str): Form slug.
- *description* (str): Form description.
- *is\_public* (bool): If set to True, is visible to public.
- *is\_cloneable* (bool): If set to True, is cloneable.
- *position* (int): Ordering position in the wizard.

#### exception **DoesNotExist**

Bases: django.core.exceptions.ObjectDoesNotExist

#### exception FormEntry.**MultipleObjectsReturned**

Bases: django.core.exceptions.MultipleObjectsReturned

FormEntry.**action**

A wrapper for a deferred-loading field. When the value is read from this object the first time, the query is executed.

FormEntry.**created**

A wrapper for a deferred-loading field. When the value is read from this object the first time, the query is executed.

FormEntry.**formelemententry\_set**

Accessor to the related objects manager on the reverse side of a many-to-one relation.

In the example:

**class Child**(Model):

parent = ForeignKey(Parent, related\_name='children')

parent.children is a ReverseManyToOneDescriptor instance.

Most of the implementation is delegated to a dynamically defined manager class built by create\_forward\_many\_to\_many\_manager() defined below.

#### FormEntry.**formfieldsetentry\_set**

Accessor to the related objects manager on the reverse side of a many-to-one relation.

In the example:

**class Child**(Model):

parent = ForeignKey(Parent, related\_name='children')

parent.children is a ReverseManyToOneDescriptor instance.

Most of the implementation is delegated to a dynamically defined manager class built by create\_forward\_many\_to\_many\_manager() defined below.

#### FormEntry.**formhandlerentry\_set**

Accessor to the related objects manager on the reverse side of a many-to-one relation.

In the example:

**class Child**(Model): parent = ForeignKey(Parent, related\_name='children')

parent.children is a ReverseManyToOneDescriptor instance.

Most of the implementation is delegated to a dynamically defined manager class built by create\_forward\_many\_to\_many\_manager() defined below.

#### FormEntry.**formwizardformentry\_set**

Accessor to the related objects manager on the reverse side of a many-to-one relation.

In the example:

**class Child**(Model):

parent = ForeignKey(Parent, related\_name='children')

parent.children is a ReverseManyToOneDescriptor instance.

Most of the implementation is delegated to a dynamically defined manager class built by create\_forward\_many\_to\_many\_manager() defined below.

## FormEntry.**get\_absolute\_url**()

Get absolute URL.

Absolute URL, which goes to the form-entry view view page.

#### Return string

#### FormEntry.**id**

A wrapper for a deferred-loading field. When the value is read from this object the first time, the query is executed.

## FormEntry.**is\_cloneable**

A wrapper for a deferred-loading field. When the value is read from this object the first time, the query is executed.

## FormEntry.**is\_public**

A wrapper for a deferred-loading field. When the value is read from this object the first time, the query is executed.

## FormEntry.**name**

A wrapper for a deferred-loading field. When the value is read from this object the first time, the query is executed.

### FormEntry.**objects** = <django.db.models.manager.Manager object>

#### FormEntry.**savedformdataentry\_set**

Accessor to the related objects manager on the reverse side of a many-to-one relation.

In the example:

## **class Child**(Model):

parent = ForeignKey(Parent, related\_name='children')

parent.children is a ReverseManyToOneDescriptor instance.

Most of the implementation is delegated to a dynamically defined manager class built by create\_forward\_many\_to\_many\_manager() defined below.

#### FormEntry.**slug**

A wrapper for a deferred-loading field. When the value is read from this object the first time, the query is executed.

#### FormEntry.**success\_page\_message**

A wrapper for a deferred-loading field. When the value is read from this object the first time, the query is executed.

#### FormEntry.**success\_page\_title**

A wrapper for a deferred-loading field. When the value is read from this object the first time, the query is executed.

FormEntry.**updated**

A wrapper for a deferred-loading field. When the value is read from this object the first time, the query is executed.

FormEntry.**user**

Accessor to the related object on the forward side of a many-to-one or one-to-one relation.

In the example:

```
class Child(Model):
   parent = ForeignKey(Parent, related_name='children')
```
child.parent is a ForwardManyToOneDescriptor instance.

FormEntry.**user\_id**

A wrapper for a deferred-loading field. When the value is read from this object the first time, the query is executed.

```
class fobi.models.FormElementEntry(*args, **kwargs)
    Bases: fobi.models.AbstractPluginEntry
```
Form field entry.

## **Properties**

•*form* (fobi.models.FormEntry): Form to which the field plugin belongs to.

•*plugin\_uid* (str): Plugin UID.

•*plugin\_data* (str): JSON formatted string with plugin data.

•*form\_fieldset\_entry*: Fieldset.

•*position* (int): Entry position.

#### exception **DoesNotExist**

Bases: django.core.exceptions.ObjectDoesNotExist

## exception FormElementEntry.**MultipleObjectsReturned**

Bases: django.core.exceptions.MultipleObjectsReturned

### FormElementEntry.**form\_entry**

Accessor to the related object on the forward side of a many-to-one or one-to-one relation.

In the example:

```
class Child(Model):
   parent = ForeignKey(Parent, related_name='children')
```
child.parent is a ForwardManyToOneDescriptor instance.

### FormElementEntry.**form\_fieldset\_entry**

Accessor to the related object on the forward side of a many-to-one or one-to-one relation.

In the example:

```
class Child(Model):
   parent = ForeignKey(Parent, related_name='children')
```
child.parent is a ForwardManyToOneDescriptor instance.

#### FormElementEntry.**form\_fieldset\_entry\_id**

A wrapper for a deferred-loading field. When the value is read from this object the first time, the query is executed.

```
FormElementEntry.get_registered_plugins()
    Gets registered plugins.
```

```
FormElementEntry.get_registry()
    Get registry.
```
FormElementEntry.**id**

A wrapper for a deferred-loading field. When the value is read from this object the first time, the query is executed.

FormElementEntry.**objects** = <django.db.models.manager.Manager object>

#### FormElementEntry.**plugin\_uid**

A wrapper for a deferred-loading field. When the value is read from this object the first time, the query is executed.

#### FormElementEntry.**position**

A wrapper for a deferred-loading field. When the value is read from this object the first time, the query is executed.

class fobi.models.**FormFieldsetEntry**(*\*args*, *\*\*kwargs*)

Bases: django.db.models.base.Model

Form fieldset entry.

#### exception **DoesNotExist**

Bases: django.core.exceptions.ObjectDoesNotExist

## exception FormFieldsetEntry.**MultipleObjectsReturned**

Bases: django.core.exceptions.MultipleObjectsReturned

#### FormFieldsetEntry.**form\_entry**

Accessor to the related object on the forward side of a many-to-one or one-to-one relation.

In the example:

**class Child**(Model): parent = ForeignKey(Parent, related\_name='children')

child.parent is a ForwardManyToOneDescriptor instance.

## FormFieldsetEntry.**form\_entry\_id**

A wrapper for a deferred-loading field. When the value is read from this object the first time, the query is executed.

## FormFieldsetEntry.**formelemententry\_set**

Accessor to the related objects manager on the reverse side of a many-to-one relation.

In the example:

**class Child**(Model): parent = ForeignKey(Parent, related\_name='children')

parent.children is a ReverseManyToOneDescriptor instance.

Most of the implementation is delegated to a dynamically defined manager class built by create\_forward\_many\_to\_many\_manager() defined below.

#### FormFieldsetEntry.**id**

A wrapper for a deferred-loading field. When the value is read from this object the first time, the query is executed.

#### FormFieldsetEntry.**is\_repeatable**

A wrapper for a deferred-loading field. When the value is read from this object the first time, the query is executed.

FormFieldsetEntry.**name**

A wrapper for a deferred-loading field. When the value is read from this object the first time, the query is executed.

#### FormFieldsetEntry.**objects** = <django.db.models.manager.Manager object>

class fobi.models.**FormHandlerEntry**(*\*args*, *\*\*kwargs*)

Bases: [fobi.models.AbstractPluginEntry](#page-245-1)

Form handler entry.

#### **Properties**

• *form\_entry* (fobi.models.FormEntry): Form to which the handler plugin belongs to.
- *plugin\_uid* (str): Plugin UID.
- *plugin\_data* (str): JSON formatted string with plugin data.

#### <span id="page-252-1"></span>exception **DoesNotExist**

Bases: django.core.exceptions.ObjectDoesNotExist

#### exception FormHandlerEntry.**MultipleObjectsReturned**

Bases: django.core.exceptions.MultipleObjectsReturned

### FormHandlerEntry.**form\_entry**

Accessor to the related object on the forward side of a many-to-one or one-to-one relation.

In the example:

**class Child**(Model): parent = ForeignKey(Parent, related\_name='children')

child.parent is a ForwardManyToOneDescriptor instance.

```
FormHandlerEntry.get_registered_plugins()
    Gets registered plugins.
```
FormHandlerEntry.**get\_registry**()

Get registry.

FormHandlerEntry.**id**

A wrapper for a deferred-loading field. When the value is read from this object the first time, the query is executed.

FormHandlerEntry.**objects** = <django.db.models.manager.Manager object>

#### FormHandlerEntry.**plugin\_uid**

A wrapper for a deferred-loading field. When the value is read from this object the first time, the query is executed.

<span id="page-252-0"></span>class fobi.models.**AbstractFormWizardPluginEntry**(*\*args*, *\*\*kwargs*) Bases: [fobi.models.BaseAbstractPluginEntry](#page-244-0)

Abstract form wizard plugin entry.

#### **Properties**

- *form\_entry* (fobi.models.FormWizardEntry): FormWizard to which the plugin belongs to.
- *plugin\_uid* (str): Plugin UID.
- *plugin\_data* (str): JSON formatted string with plugin data.

## class **Meta**

Meta class.

#### **abstract** = False

AbstractFormWizardPluginEntry.**entry\_user**

Get user.

AbstractFormWizardPluginEntry.**form\_wizard\_entry**

Accessor to the related object on the forward side of a many-to-one or one-to-one relation.

In the example:

**class Child**(Model):

parent = ForeignKey(Parent, related\_name='children')

child.parent is a ForwardManyToOneDescriptor instance.

AbstractFormWizardPluginEntry.**form\_wizard\_entry\_id**

A wrapper for a deferred-loading field. When the value is read from this object the first time, the query is executed.

class fobi.models.**FormWizardHandlerEntry**(*\*args*, *\*\*kwargs*)

Bases: [fobi.models.AbstractFormWizardPluginEntry](#page-252-0)

Form wizard handler entry.

#### **Properties**

- *form\_wizard\_entry* (fobi.models.FormWizardEntry): FormWizard to which the handler plugin belongs to.
- *plugin\_uid* (str): Plugin UID.
- *plugin\_data* (str): JSON formatted string with plugin data.

#### exception **DoesNotExist**

Bases: django.core.exceptions.ObjectDoesNotExist

exception FormWizardHandlerEntry.**MultipleObjectsReturned** Bases: django.core.exceptions.MultipleObjectsReturned

#### FormWizardHandlerEntry.**form\_wizard\_entry**

Accessor to the related object on the forward side of a many-to-one or one-to-one relation.

In the example:

```
class Child(Model):
   parent = ForeignKey(Parent, related_name='children')
```
child.parent is a ForwardManyToOneDescriptor instance.

FormWizardHandlerEntry.**get\_registered\_plugins**() Gets registered plugins.

```
FormWizardHandlerEntry.get_registry()
    Get registry.
```

```
FormWizardHandlerEntry.id
```
A wrapper for a deferred-loading field. When the value is read from this object the first time, the query is executed.

FormWizardHandlerEntry.**objects** = <django.db.models.manager.Manager object>

```
FormWizardHandlerEntry.plugin_uid
```
A wrapper for a deferred-loading field. When the value is read from this object the first time, the query is executed.

# <span id="page-253-0"></span>**fobi.settings module**

- *RESTRICT\_PLUGIN\_ACCESS* (bool): If set to True, (Django) permission system for fobi plugins is enabled.
- *FORM\_ELEMENT\_PLUGINS\_MODULE\_NAME* (str): Name of the module to placed in the (external) apps in which the fobi form element plugin code should be implemented and registered.
- *FORM\_HANDLER\_PLUGINS\_MODULE\_NAME* (str): Name of the module to placed in the (external) apps in which the fobi form handler plugin code should be implemented and registered.
- *FORM\_CALLBACKS\_MODULE\_NAME* (str): Name of the module to placed in the (external) apps in which the fobi form callback code should be implemented and registered.
- *FORM\_HANDLER\_PLUGINS\_EXECUTION\_ORDER* (tuple): Order in which the form handler plugins are to be executed.
- *FORM\_WIZARD\_HANDLER\_PLUGINS\_EXECUTION\_ORDER* (tuple): Order in which the form handler plugins are to be executed.
- *DEBUG*

# <span id="page-254-0"></span>**fobi.test module**

## **fobi.utils module**

<span id="page-254-1"></span>Another helper module. This module can NOT be safely imported from any fobi (sub)module - thus should be imported carefully.

fobi.utils.**get\_allowed\_plugin\_uids**(*PluginModel*, *user*)

Get allowed plugins uids for user given.

#### **Parameters**

- **PluginModel** [\(fobi.models.AbstractPluginModel\)](#page-240-0) Subclass of fobi.models.AbstractPluginModel.
- **user** (*django.contrib.auth.models.User*) –

#### Return list

fobi.utils.**get\_user\_plugins**(*get\_allowed\_plugin\_uids\_func*, *get\_registered\_plugins\_func*, *registry*, *user*)

Get user plugins.

Gets a list of user plugins in a form if tuple (plugin name, plugin description). If not yet autodiscovered, autodiscovers them.

#### **Parameters**

- **get\_allowed\_plugin\_uids\_func** (*callable*) –
- **get\_registered\_plugins\_func** (*callable*) –
- **registry** [\(fobi.base.BaseRegistry\)](#page-214-0) Subclass of fobi.base.BaseRegistry instance.
- **user** (*django.contrib.auth.models.User*) –

#### Return list

```
fobi.utils.get_user_plugin_uids(get_allowed_plugin_uids_func,
```
*get\_registered\_plugin\_uids\_func*, *registry*, *user*)

Gets a list of user plugin uids as a list.

If not yet auto-discovered, auto-discovers them.

## **Parameters**

- **get\_allowed\_plugin\_uids\_func** (*callable*) –
- **get\_registered\_plugin\_uids\_func** (*callable*) –
- **registry** [\(fobi.base.BaseRegistry\)](#page-214-0) Subclass of fobi.base.BaseRegistry instance.
- **user** (*django.contrib.auth.models.User*) –

#### Return list

```
fobi.utils.sync_plugins()
    Sync registered plugins.
```
Syncs the registered plugin list with data in fobi.models.FormFieldPluginModel, fobi.models.FormHandlerPluginModel and fobi.models.FormWizardHandlerPluginModel.

```
fobi.utils.get_allowed_form_element_plugin_uids(user)
    Get allowed form element plugin uids.
```

```
fobi.utils.get_user_form_element_plugins(user)
    Get user form element plugins.
```

```
fobi.utils.get_allowed_form_handler_plugin_uids(user)
    Get allowed form handler plugin uids.
```

```
fobi.utils.get_allowed_form_wizard_handler_plugin_uids(user)
    Get allowed form wizard handler plugin uids.
```
fobi.utils.**get\_user\_form\_handler\_plugins**(*user*, *exclude\_used\_singles=False*, *used\_form\_handler\_plugin\_uids=[]*)

Get list of plugins allowed for user.

### **Parameters**

- **user** (*django.contrib.auth.models.User*) –
- **exclude\_used\_singles** (*bool*) –
- **used\_form\_handler\_plugin\_uids** (*list*) –

### Return list

```
fobi.utils.get_user_form_wizard_handler_plugins(user, exclude_used_singles=False,
```
*used\_form\_wizard\_handler\_plugin\_uids=[]*)

Get list of plugins allowed for user.

#### **Parameters**

- **user** (*django.contrib.auth.models.User*) –
- **exclude\_used\_singles** (*bool*) –
- **used\_form\_wizard\_handler\_plugin\_uids** (*list*) –

#### Return list

```
fobi.utils.get_user_form_handler_plugin_uids(user)
    Get user form handler plugin uids.
```

```
fobi.utils.get_user_form_wizard_handler_plugin_uids(user)
    Get user form handler plugin uids.
```
fobi.utils.**get\_user\_plugins\_grouped**(*get\_allowed\_plugin\_uids\_func*,

*get\_registered\_plugins\_grouped\_func*, *registry*, *user*, *sort\_items=True*)

Get user plugins grouped.

**Parameters** 

- **get\_allowed\_plugin\_uids\_func** (*callable*) –
- **get\_registered\_plugins\_grouped\_func** (*callable*) –
- **registry** [\(fobi.base.BaseRegistry\)](#page-214-0) Subclass of fobi.base.BaseRegistry instance.
- **user** (*django.contrib.auth.models.User*) –

• **sort\_items** (*bool*) –

## <span id="page-256-2"></span>Return dict

- fobi.utils.**get\_user\_form\_element\_plugins\_grouped**(*user*) Get user form element plugins grouped.
- fobi.utils.**get\_user\_form\_handler\_plugins\_grouped**(*user*) Get user form handler plugins grouped.
- fobi.utils.**get\_user\_form\_wizard\_handler\_plugins\_grouped**(*user*) Get user form wizard handler plugins grouped.

# <span id="page-256-0"></span>**fobi.validators module**

```
fobi.validators.url_exists(url, local=False)
    Check if URL exists.
```
#### **Parameters**

- $ur1(str)$  –
- **local** (*bool*) –

Return bool

## <span id="page-256-1"></span>**fobi.views module**

## Views.

fobi.views.**add\_form\_element\_entry**(*request*, *\*args*, *\*\*kwargs*) Add form element entry.

### **Parameters**

- **request** (*django.http.HttpRequest*) –
- **form\_entry\_id** (*int*) –
- **form\_element\_plugin\_uid** (*int*) –
- **theme** (*fobi.base.BaseTheme*) Theme instance.
- **template\_name** (*string*) –

#### Return django.http.HttpResponse

fobi.views.**add\_form\_handler\_entry**(*request*, *\*args*, *\*\*kwargs*) Add form handler entry.

## **Parameters**

- **request** (*django.http.HttpRequest*) –
- **form\_entry\_id** (*int*) –
- **form\_handler\_plugin\_uid** (*int*) –
- **theme** (*fobi.base.BaseTheme*) Theme instance.
- **template\_name** (*string*) –

## Return django.http.HttpResponse

<span id="page-257-0"></span>fobi.views.**add\_form\_wizard\_form\_entry**(*request*, *\*args*, *\*\*kwargs*) Add form wizard form entry.

#### **Parameters**

- **request** (*django.http.HttpRequest*) –
- **form\_wizard\_entry\_id** (*int*) –
- **form\_entry\_id** (*int*) –
- **theme** (*fobi.base.BaseTheme*) Theme instance.
- **template\_name** (*string*) –

#### Return django.http.HttpResponse

fobi.views.**add\_form\_wizard\_handler\_entry**(*request*, *\*args*, *\*\*kwargs*) Add form handler entry.

## **Parameters**

- **request** (*django.http.HttpRequest*) –
- **form\_entry\_id** (*int*) –
- **form\_handler\_plugin\_uid** (*int*) –
- **theme** (*fobi.base.BaseTheme*) Theme instance.
- **template\_name** (*string*) –

#### Return django.http.HttpResponse

fobi.views.**create\_form\_entry**(*request*, *\*args*, *\*\*kwargs*)

Create form entry.

#### **Parameters**

- **request** (*django.http.HttpRequest*) –
- **theme** (*fobi.base.BaseTheme*) Theme instance.
- **template\_name** (*str*) –

#### Return django.http.HttpResponse

fobi.views.**create\_form\_wizard\_entry**(*request*, *\*args*, *\*\*kwargs*) Create form wizard entry.

#### Parameters

- **request** (*django.http.HttpRequest*) –
- **theme** (*fobi.base.BaseTheme*) Theme instance.
- **template\_name** (*str*) –

#### Return django.http.HttpResponse

fobi.views.**dashboard**(*request*, *\*args*, *\*\*kwargs*) Dashboard.

## **Parameters**

- **request** (*django.http.HttpRequest*) –
- **theme** (*fobi.base.BaseTheme*) Theme instance.
- **template\_name** (*string*) –

## Return django.http.HttpResponse

<span id="page-258-0"></span>fobi.views.**delete\_form\_element\_entry**(*request*, *\*args*, *\*\*kwargs*)

Delete form element entry.

## **Parameters**

- **request** (*django.http.HttpRequest*) –
- **form\_element\_entry\_id** (*int*) –

## Return django.http.HttpResponse

fobi.views.**delete\_form\_entry**(*request*, *\*args*, *\*\*kwargs*) Delete form entry.

## **Parameters**

- **request** (*django.http.HttpRequest*) –
- **form\_entry\_id** (*int*) –
- **template\_name** (*string*) –

## Return django.http.HttpResponse

fobi.views.**delete\_form\_handler\_entry**(*request*, *\*args*, *\*\*kwargs*) Delete form handler entry.

## Parameters

- **request** (*django.http.HttpRequest*) –
- **form\_handler\_entry\_id** (*int*) –

## Return django.http.HttpResponse

fobi.views.**delete\_form\_wizard\_entry**(*request*, *\*args*, *\*\*kwargs*) Delete form wizard entry.

## **Parameters**

- **request** (*django.http.HttpRequest*) –
- **form\_wizard\_entry\_id** (*int*) –
- **template\_name** (*string*) –

## Return django.http.HttpResponse

fobi.views.**delete\_form\_wizard\_form\_entry**(*request*, *\*args*, *\*\*kwargs*) Delete form wizard form entry.

#### **Parameters**

- **request** (*django.http.HttpRequest*) –
- **form\_wizard\_form\_entry\_id** (*int*) –

#### Return django.http.HttpResponse

fobi.views.**edit\_form\_element\_entry**(*request*, *\*args*, *\*\*kwargs*) Edit form element entry.

#### **Parameters**

- **request** (*django.http.HttpRequest*) –
- **form\_element\_entry\_id** (*int*) –
- <span id="page-259-0"></span>• **fobi.base.BaseTheme** – Theme instance.
- **template\_name** (*string*) –

#### Return django.http.HttpResponse

fobi.views.**edit\_form\_entry**(*request*, *\*args*, *\*\*kwargs*) Edit form entry.

#### **Parameters**

- **request** (*django.http.HttpRequest*) –
- **form\_entry\_id** (*int*) –
- **theme** (*fobi.base.BaseTheme*) Theme instance.
- **template\_name** (*str*) –

## Return django.http.HttpResponse

fobi.views.**edit\_form\_handler\_entry**(*request*, *\*args*, *\*\*kwargs*) Edit form handler entry.

#### **Parameters**

- **request** (*django.http.HttpRequest*) –
- **form\_handler\_entry\_id** (*int*) –
- **theme** (*fobi.base.BaseTheme*) Theme instance.
- **template\_name** (*string*) –

## Return django.http.HttpResponse

fobi.views.**edit\_form\_wizard\_handler\_entry**(*request*, *\*args*, *\*\*kwargs*) Edit form handler entry.

#### **Parameters**

- **request** (*django.http.HttpRequest*) –
- **form\_handler\_entry\_id** (*int*) –
- **theme** (*fobi.base.BaseTheme*) Theme instance.
- **template\_name** (*string*) –

#### Return django.http.HttpResponse

fobi.views.**export\_form\_entry**(*request*, *\*args*, *\*\*kwargs*) Export form entry to JSON.

## **Parameters**

- **request** (*django.http.HttpRequest*) –
- **form\_entry\_id** (*int*) –
- **template\_name** (*string*) –

#### Return django.http.HttpResponse

fobi.views.**form\_entry\_submitted**(*request*, *form\_entry\_slug=None*, *template\_name=None*) Form entry submitted.

## **Parameters**

• **request** (*django.http.HttpRequest*) –

- <span id="page-260-0"></span>• **form\_entry\_slug** (*string*) –
- **template\_name** (*string*) –

#### Return django.http.HttpResponse

fobi.views.**form\_importer**(*request*, *\*args*, *\*\*kwargs*) Form importer.

**Parameters** 

- **request** (*django.http.HttpRequest*) –
- **form\_importer\_plugin\_uid** (*str*) –
- **template\_name** (*str*) –

fobi.views.**form\_wizard\_entry\_submitted**(*request*, *form\_wizard\_entry\_slug=None*, *template\_name=None*)

Form wizard entry submitted.

#### **Parameters**

- **request** (*django.http.HttpRequest*) –
- **form\_wizard\_entry\_slug** (*string*) –
- **template\_name** (*string*) –

#### Return django.http.HttpResponse

fobi.views.**form\_wizards\_dashboard**(*request*, *\*args*, *\*\*kwargs*)

Dashboard for form wizards.

### **Parameters**

- **request** (*django.http.HttpRequest*) –
- **theme** (*fobi.base.BaseTheme*) Theme instance.
- **template\_name** (*string*) –

#### Return django.http.HttpResponse

class fobi.views.**FormWizardView**(*\*\*kwargs*)

Bases: [fobi.wizard.views.dynamic.DynamicSessionWizardView](#page-202-0)

Dynamic form wizard.

**done**(*form\_list*, *\*\*kwargs*) Done.

## **file\_storage** = <django.core.files.storage.FileSystemStorage object>

**get\_context\_data**(*form*, *\*\*kwargs*) Get context data.

**get\_initial\_wizard\_data**(*request*, *\*args*, *\*\*kwargs*) Get initial wizard data.

#### **render\_done**(*form*, *\*\*kwargs*) Render done.

This method gets called when all forms passed. The method should also re-validate all steps to prevent manipulation. If any form fails to validate, *render\_revalidation\_failure* should get called. If everything is fine call *done*.

<span id="page-261-1"></span>fobi.views.**import\_form\_entry**(*request*, *\*args*, *\*\*kwargs*) Import form entry.

#### **Parameters**

- **request** (*django.http.HttpRequest*) –
- **template\_name** (*string*) –

#### Return django.http.HttpResponse

fobi.views.**view\_form\_entry**(*request*, *form\_entry\_slug*, *theme=None*, *template\_name=None*) View created form.

#### **Parameters**

- **request** (*django.http.HttpRequest*) –
- **form\_entry\_slug** (*string*) –
- **theme** (*fobi.base.BaseTheme*) Theme instance.
- **template\_name** (*string*) –

Return django.http.HttpResponse

## <span id="page-261-0"></span>**fobi.widgets module**

```
class fobi.widgets.NumberInput(attrs=None)
    Bases: django.forms.widgets.TextInput
```
**input\_type** = u'number'

### **media**

```
class fobi.widgets.BooleanRadioSelect(*args, **kwargs)
    Bases: django.forms.widgets.RadioSelect
```
Boolean radio select for Django.

## Example

```
>>> class DummyForm(forms.Form):
>>> agree = forms.BooleanField(label=_("Agree?"),
>>> required=False,
>>> widget=BooleanRadioSelect)
```
### **media**

class fobi.widgets.**RichSelect**(*attrs=None*, *choices=()*, *prepend\_html=None*, *append\_html=None*) Bases: django.forms.widgets.Select

Rich select widget with some rich enhancements.

Based on original Select widget and intended to be a drop-off replacement.

### **media**

```
render(name, value, attrs=None)
     Renders the element, having prepended and appended extra parts.
```
# <span id="page-262-1"></span><span id="page-262-0"></span>**Module contents**

# **Quick start**

Tutorial for very quick start with  $d$  jango-fobi. Consists of several parts listed below:

```
- Part 1: Standard Django installation
- Part 2: Integration with DjangoCMS (coming soon)
```
## **Part 1: standard Django installation**

Example project code available [here.](https://github.com/barseghyanartur/django-fobi/tree/master/examples/quick_start)

**Installation and configuration**

**Install the package in your environment.**

pip install django-fobi

### **INSTALLED\_APPS**

Add fobi core and the plugins to the INSTALLED\_APPS of the your *settings* module.

```
1. The core.
```
## 'fobi',

2. The preferred theme. Bootstrap 3 theme is the default. If you have chosen a different theme, update the value of FOBI\_DEFAULT\_THEME accordingly.

'fobi.contrib.themes.bootstrap3',

3. The form field plugins. Plugins are like blocks. You are recommended to have them all installed. Note, that the following plugins do not have additional dependencies, while some others (like [fobi.contrib.plugins.form\\_elements.security.captcha](https://github.com/barseghyanartur/django-fobi/tree/stable/src/fobi/contrib/plugins/form_elements/security/captcha/) or [fobi.contrib.plugins.form\\_elements.security.recaptcha](https://github.com/barseghyanartur/django-fobi/tree/stable/src/fobi/contrib/plugins/form_elements/security/recaptcha/) would require additional packages to be installed. If so, make sure to have installed and configured those dependencies prior adding the dependant add-ons to the *settings* module.

```
'fobi.contrib.plugins.form_elements.fields.boolean',
'fobi.contrib.plugins.form_elements.fields.checkbox_select_multiple',
'fobi.contrib.plugins.form_elements.fields.date',
'fobi.contrib.plugins.form_elements.fields.date_drop_down',
'fobi.contrib.plugins.form_elements.fields.datetime',
'fobi.contrib.plugins.form_elements.fields.decimal',
'fobi.contrib.plugins.form_elements.fields.email',
'fobi.contrib.plugins.form_elements.fields.file',
'fobi.contrib.plugins.form_elements.fields.float',
'fobi.contrib.plugins.form_elements.fields.hidden',
'fobi.contrib.plugins.form_elements.fields.input',
'fobi.contrib.plugins.form_elements.fields.integer',
'fobi.contrib.plugins.form_elements.fields.ip_address',
'fobi.contrib.plugins.form_elements.fields.null_boolean',
'fobi.contrib.plugins.form_elements.fields.password',
```

```
'fobi.contrib.plugins.form_elements.fields.radio',
'fobi.contrib.plugins.form_elements.fields.regex',
'fobi.contrib.plugins.form_elements.fields.select',
'fobi.contrib.plugins.form_elements.fields.select_model_object',
'fobi.contrib.plugins.form_elements.fields.select_multiple',
'fobi.contrib.plugins.form_elements.fields.select_multiple_model_objects',
'fobi.contrib.plugins.form_elements.fields.slug',
'fobi.contrib.plugins.form_elements.fields.text',
'fobi.contrib.plugins.form_elements.fields.textarea',
'fobi.contrib.plugins.form_elements.fields.time',
'fobi.contrib.plugins.form_elements.fields.url',
```
4. The presentational form elements (images, texts, videos).

```
'easy_thumbnails', # Required by `content_image` plugin
'fobi.contrib.plugins.form_elements.content.content_image',
'fobi.contrib.plugins.form_elements.content.content_text',
'fobi.contrib.plugins.form_elements.content.content_video',
```
5. Form handlers. Note, that some of them may require database sync/migration.

```
'fobi.contrib.plugins.form_handlers.db_store',
'fobi.contrib.plugins.form_handlers.http_repost',
'fobi.contrib.plugins.form_handlers.mail',
```
Putting all together, you would have something like this.

```
INSTALLED_APPS = (
    # Used by fobi
    'django.contrib.auth',
    'django.contrib.contenttypes',
    'django.contrib.sessions',
    'django.contrib.sites',
    'django.contrib.messages',
    'django.contrib.staticfiles',
    'django.contrib.admin',
    # ...
    # Core
    'fobi',
    # Theme
    'fobi.contrib.themes.bootstrap3',
    # Form field plugins
    'fobi.contrib.plugins.form_elements.fields.boolean',
    'fobi.contrib.plugins.form_elements.fields.checkbox_select_multiple',
    'fobi.contrib.plugins.form_elements.fields.date',
    'fobi.contrib.plugins.form_elements.fields.date_drop_down',
    'fobi.contrib.plugins.form_elements.fields.datetime',
    'fobi.contrib.plugins.form_elements.fields.decimal',
    'fobi.contrib.plugins.form_elements.fields.email',
    'fobi.contrib.plugins.form_elements.fields.file',
    'fobi.contrib.plugins.form_elements.fields.float',
    'fobi.contrib.plugins.form_elements.fields.hidden',
    'fobi.contrib.plugins.form_elements.fields.input',
    'fobi.contrib.plugins.form_elements.fields.integer',
    'fobi.contrib.plugins.form_elements.fields.ip_address',
    'fobi.contrib.plugins.form_elements.fields.null_boolean',
```

```
'fobi.contrib.plugins.form_elements.fields.password',
'fobi.contrib.plugins.form_elements.fields.radio',
'fobi.contrib.plugins.form_elements.fields.regex',
'fobi.contrib.plugins.form_elements.fields.select',
'fobi.contrib.plugins.form_elements.fields.select_model_object',
'fobi.contrib.plugins.form_elements.fields.select_multiple',
'fobi.contrib.plugins.form_elements.fields.select_multiple_model_objects',
'fobi.contrib.plugins.form_elements.fields.slug',
'fobi.contrib.plugins.form_elements.fields.text',
'fobi.contrib.plugins.form_elements.fields.textarea',
'fobi.contrib.plugins.form_elements.fields.time',
'fobi.contrib.plugins.form_elements.fields.url',
# Form element plugins
'easy_thumbnails', # Required by `content_image` plugin
'fobi.contrib.plugins.form_elements.content.content_image',
'fobi.contrib.plugins.form_elements.content.content_text',
'fobi.contrib.plugins.form_elements.content.content_video',
# Form handlers
'fobi.contrib.plugins.form_handlers.db_store',
'fobi.contrib.plugins.form_handlers.http_repost',
'fobi.contrib.plugins.form_handlers.mail',
# ...
```
## **TEMPLATE\_CONTEXT\_PROCESSORS**

Add django.core.context processors.request and fobi.context processors.theme to TEMPLATE\_CONTEXT\_PROCESSORS of your *settings* module.

```
TEMPLATE_CONTEXT_PROCESSORS = (
    # ...
    "django.core.context_processors.request",
    "fobi.context_processors.theme", # Obligatory
    "fobi.context_processors.dynamic_values", # Optional
    # ...
)
```
## **urlpatterns**

)

Add the following line to urlpatterns of your *urls* module.

```
urlpatterns = [
   # ...
    # DB Store plugin URLs
   url(r'^fobi/plugins/form-handlers/db-store/',
        include('fobi.contrib.plugins.form_handlers.db_store.urls')),
    # View URLs
   url(r'^fobi/', include('fobi.urls.view')),
    # Edit URLs
```

```
url(r'^fobi/', include('fobi.urls.edit')),
\# ...
```
#### **Update the database**

]

1. First you should be syncing/migrating the database. Depending on your Django version and migration app, this step may vary. Typically as follows:

```
$ ./manage.py syncdb
$ ./manage.py migrate --fake-initial
```
2. Sync installed fobi plugins. Go to terminal and type the following command.

\$ ./manage.py fobi\_sync\_plugins

#### **Specify the active theme**

Specify the default theme in your *settings* module.

FOBI\_DEFAULT\_THEME = 'bootstrap3'

#### **Permissions**

fobi has been built with permissions in mind. Every single form element plugin or handler is permission based. If user hasn't been given permission to work with a form element or a form handler plugin, he won't be. If you want to switch the permission checks off, set the value of FOBI\_RESTRICT\_PLUGIN\_ACCESS to False in your *settings* module.

FOBI\_RESTRICT\_PLUGIN\_ACCESS = False

Otherwise, after having completed all the steps above, do log into the Django administration and assign the permissions (to certain user or a group) for every single form element or form handler plugin. Bulk assignments work as well.

- <http://yourdomain.com/admin/fobi/formelement/>
- <http://yourdomain.com/admin/fobi/formhandler/>

Also, make sure to have the Django model permissions set for following models:

- [fobi.models.FormEntry](https://github.com/barseghyanartur/django-fobi/blob/stable/src/fobi/models.py#L253)
- [fobi.models.FormElementEntry](https://github.com/barseghyanartur/django-fobi/blob/stable/src/fobi/models.py#L427)
- [fobi.models.FormHandlerEntry](https://github.com/barseghyanartur/django-fobi/blob/stable/src/fobi/models.py#L463)
- [fobi.contrib.plugins.form\\_handlers.db\\_store.models.SavedFormDataEntry](https://github.com/barseghyanartur/django-fobi/blob/stable/src/fobi/contrib/plugins/form_handlers/db_store/models.py#L52)

# **Part 2: Integration with DjangoCMS**

Coming soon...

**CHAPTER 35**

**Indices and tables**

- genindex
- modindex
- search

## Bibliography

- [1.1] Dashboard
- [1.2] Create a form
- [1.3] Edit form form elements tab active, no elements yet
- [1.4] Edit form form elements tab active, add a form element menu
- [1.5] Edit form add a form element (URL plugin)
- [1.6] Edit form form elements tab active, with form elements
- [1.7] Edit form form handlers tab active, no handlers yet
- [1.8] Edit form form handlers tab tactive, add form handler menu
- [1.9] Edit form add a form handler (Mail plugin)
- [1.10] Edit form form handlers tab active, with form handlers
- [1.11] Edit form form properties tab active
- [1.12] View form
- [1.13] View form form submitted (thanks page)
- [1.14] Edit form add a form element (Video plugin)
- [1.15] Edit form add a form element (Boolean plugin)
- [1.16] Edit form
- [1.17] View form
- [2.1] Edit form form elements tab active, with form elements
- [2.2] Edit form form elements tab active, add a form element menu
- [2.3] Edit form add a form element (Hidden plugin)
- [2.4] Edit form form handlers tab active, with form handlers
- [2.5] Edit form form properties tab active
- [2.6] View form

#### Python Module Index

f fobi, [259](#page-262-0) fobi.admin, [201](#page-204-0) fobi.app, [205](#page-208-0) fobi.apps, [206](#page-209-0) fobi.base, [206](#page-209-1) fobi.compat, [221](#page-224-0) fobi.conf, [223](#page-226-0) fobi.constants, [224](#page-227-0) fobi.context\_processors, [224](#page-227-1) fobi.contrib, [186](#page-189-0) fobi.contrib.apps, [110](#page-113-0) fobi.contrib.apps.djangocms\_integration, fobi.contrib.plugins.form\_elements.content, [106](#page-109-0) fobi.contrib.apps.djangocms\_integration.appi,contrib.plugins.form\_elements.content.content [105](#page-108-0) fobi.contrib.apps.djangocms\_integration.contrib.plugins.form\_elements.content.content [106](#page-109-1) fobi.contrib.apps.djangocms\_integration.aePauPPB, plugins.form\_elements.content.content [106](#page-109-2) fobi.contrib.apps.djangocms\_integration.helpers, plugins.form\_elements.content.content [106](#page-109-3) fobi.contrib.apps.djangocms\_integration.5ettinggtrib.plugins.form\_elements.content.content [106](#page-109-4) fobi.contrib.apps.feincms\_integration, [109](#page-112-0) fobi.contrib.apps.feincms\_integration.appS, .contrib.plugins.form\_elements.content.content [106](#page-109-5) fobi.contrib.apps.feincms\_integration.confebi.contrib.plugins.form\_elements.content.content [107](#page-110-0) fobi.contrib.apps.feincms\_integration.defaults, contrib.plugins.form\_elements.content.content [107](#page-110-1) fobi.contrib.apps.feincms\_integration.hefpers, contrib.plugins.form\_elements.content.content [107](#page-110-2) fobi.contrib.apps.feincms\_integration.seterings, contrib.plugins.form\_elements.content.content [107](#page-110-3) fobi.contrib.apps.feincms\_integration.widgets, contrib.plugins.form\_elements.content.content [107](#page-110-4) fobi.contrib.apps.mezzanine\_integration, fobi.contrib.plugins.form\_elements.content.content [110](#page-113-1) fobi.contrib.apps.mezzanine\_integration.apps, [109](#page-112-1) fobi.contrib.apps.mezzanine\_integration.conf, [109](#page-112-2) fobi.contrib.apps.mezzanine\_integration.defaults, [109](#page-112-3) fobi.contrib.apps.mezzanine\_integration.helpers, [109](#page-112-4) fobi.contrib.apps.mezzanine\_integration.settings, [110](#page-113-2) fobi.contrib.plugins, [172](#page-175-0) fobi.contrib.plugins.form\_elements, [158](#page-161-0) [115](#page-118-0) [112](#page-115-0) [110](#page-113-3) [110](#page-113-4) [111](#page-114-0) [111](#page-114-1) fobi.contrib.plugins.form\_elements.content.content [111](#page-114-2) [112](#page-115-1) [112](#page-115-2) [114](#page-117-0) [113](#page-116-0) [113](#page-116-1) [113](#page-116-2) [115](#page-118-1) fobi.contrib.plugins.form elements.content.content

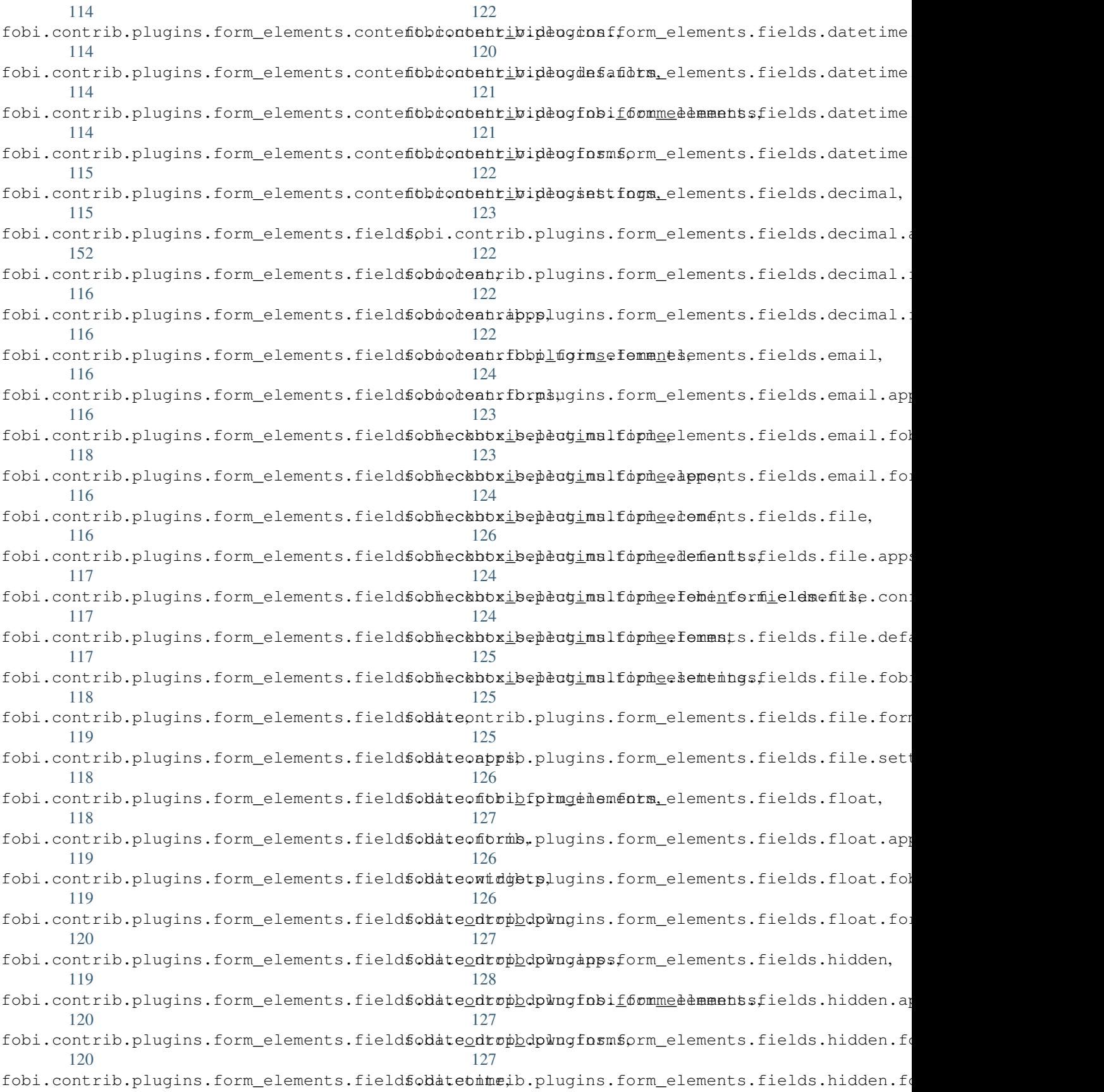

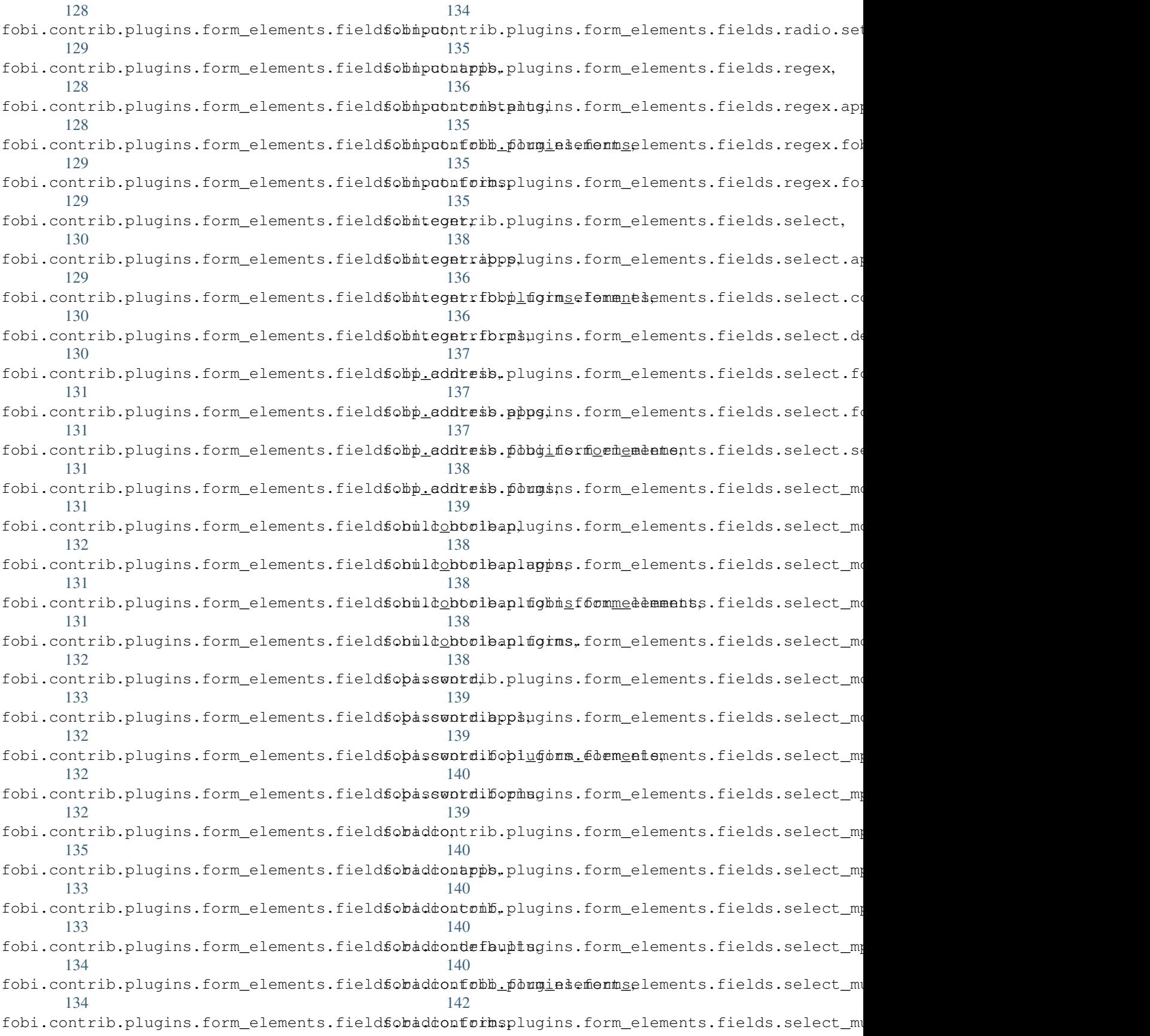

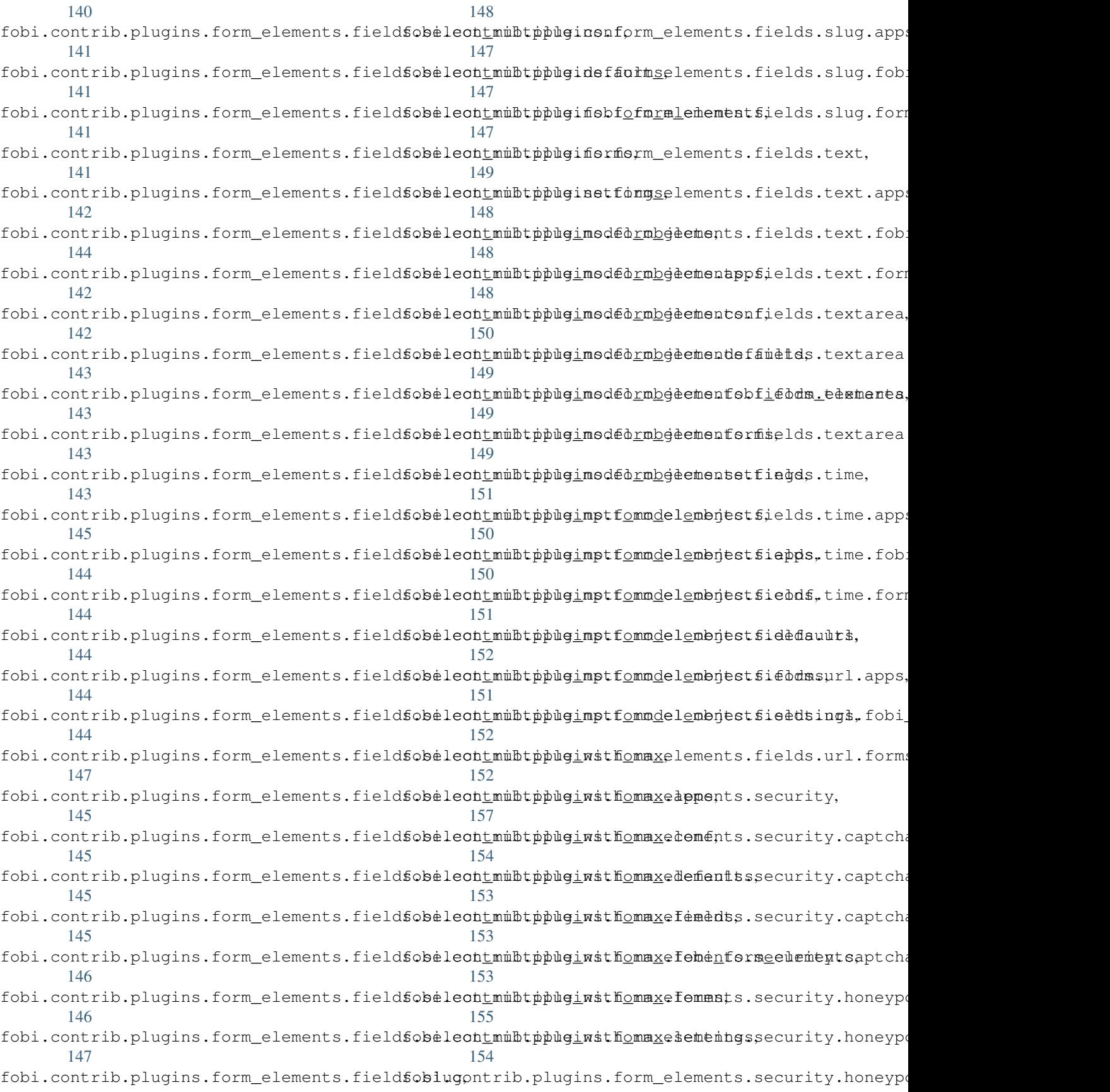

[154](#page-157-2) fobi.contrib.plugins.form\_elements.security.honbypot.defaults, [154](#page-157-3) fobi.contrib.plugins.form\_elements.security.honbypot.fields, [154](#page-157-4) fobi.contrib.plugins.form\_elements.security.honbypot.fobi\_form\_elements, [155](#page-158-1) fobi.contrib.plugins.form\_elements.security.honkypot.forms, [155](#page-158-2) fobi.contrib.plugins.form\_elements.security.honeppot.settings, [155](#page-158-3) fobi.contrib.plugins.form\_elements.security.reckp7tcha, [157](#page-160-1) fobi.contrib.plugins.form\_elements.security.reckptcha.apps, [156](#page-159-0) fobi.contrib.plugins.form\_elements.security.reckpptcha.fobi\_form\_elements, [156](#page-159-1) fobi.contrib.plugins.form\_elements.security.reclaptcha.forms, [156](#page-159-2) fobi.contrib.plugins.form\_elements.test, [158](#page-161-1) fobi.contrib.plugins.form\_elements.test.dummy, [167](#page-170-1) [157](#page-160-2) fobi.contrib.plugins.form\_elements.test.dummy.app5, [157](#page-160-3) [fobi](#page-170-3).contrib.plugins.form\_elements.test.dummy.fbfji\_form\_elements, [157](#page-160-4) fobi.contrib.plugins.form\_elements.test.dummy.whfdgets, [157](#page-160-5) fobi.contrib.plugins.form\_handlers, [170](#page-173-0) fobi.contrib.plugins.form\_handlers.db\_store, fobi.contrib.plugins.form\_handlers.mail.forms, [165](#page-168-0) fobi.contrib.plugins.form\_handlers.db\_st6wbiadmintib.plugins.form\_handlers.mail.helpers, [159](#page-162-0) fobi.contrib.plugins.form\_handlers.db\_stocobiappatrib.plugins.form\_handlers.mail.settings, [159](#page-162-1) fobi.contrib.plugins.form\_handlers.db\_st6wbiconfitrib.plugins.form\_handlers.mail.widgets, [160](#page-163-0) fobi.contrib.plugins.form\_handlers.db\_store.defaults, fobi.contrib.plugins.form\_importers, [172](#page-175-1) [160](#page-163-1) fobi.contrib.plugins.form\_handlers.db\_store.fobbil2form\_handlers, [160](#page-163-2) fobi.contrib.plugins.form\_handlers.db\_store.helbdrs, [161](#page-164-0) fobi.contrib.plugins.form\_handlers.db\_store.migh7dtions, [158](#page-161-2) fobi.contrib.plugins.form\_handlers.db\_store.mighdtions.0001\_initial, [158](#page-161-3) fobi.contrib.plugins.form\_handlers.db\_store.migh@dtions.0002\_savedformwizarddataentry, [158](#page-161-4) fobi.contrib.plugins.form\_handlers.db\_stowbimodeftsib.themes.bootstrap3,[176](#page-179-0) [161](#page-164-1) fobi.contrib.plugins.form\_handlers.db\_stoobisethtingb,themes.bootstrap3.fobi\_themes, [163](#page-166-0) fobi.contrib.plugins.form\_handlers.db\_store.urls, fobi.contrib.plugins.form\_handlers.db\_store.urls.fo fobi.contrib.plugins.form\_handlers.db\_store.urls.fo fobi.contrib.plugins.form\_handlers.db\_store.views, fobi.contrib.plugins.form\_handlers.db\_store.widget; fobi.contrib.plugins.form\_handlers.http\_repost, fobi.contrib.plugins.form\_handlers.http\_repost.app; fobi.contrib.plugins.form\_handlers.http\_repost.fob. fobi.contrib.plugins.form\_handlers.http\_repost.form fobi.contrib.plugins.form\_handlers.mail, [170](#page-173-1) fobi.contrib.plugins.form\_handlers.mail.apps, fobi.contrib.plugins.form\_handlers.mail.conf, fobi.contrib.plugins.form\_handlers.mail.defaults, fobi.contrib.plugins.form\_handlers.mail.fields, fobi.contrib.plugins.form\_handlers.mail.fobi\_form\_handlers, [168](#page-171-0) [169](#page-172-0) [170](#page-173-2) [170](#page-173-3) [170](#page-173-4) fobi.contrib.plugins.form\_importers.mailchimp\_impor fobi.contrib.plugins.form\_importers.mailchimp\_impor fobi.contrib.plugins.form\_importers.mailchimp\_importers. fobi.contrib.plugins.form\_importers.mailchimp\_impor fobi.contrib.plugins.form\_importers.mailchimp\_impor fobi.contrib.themes, [186](#page-189-1) fobi.contrib.themes.bootstrap3.apps, [175](#page-178-0) [175](#page-178-1)

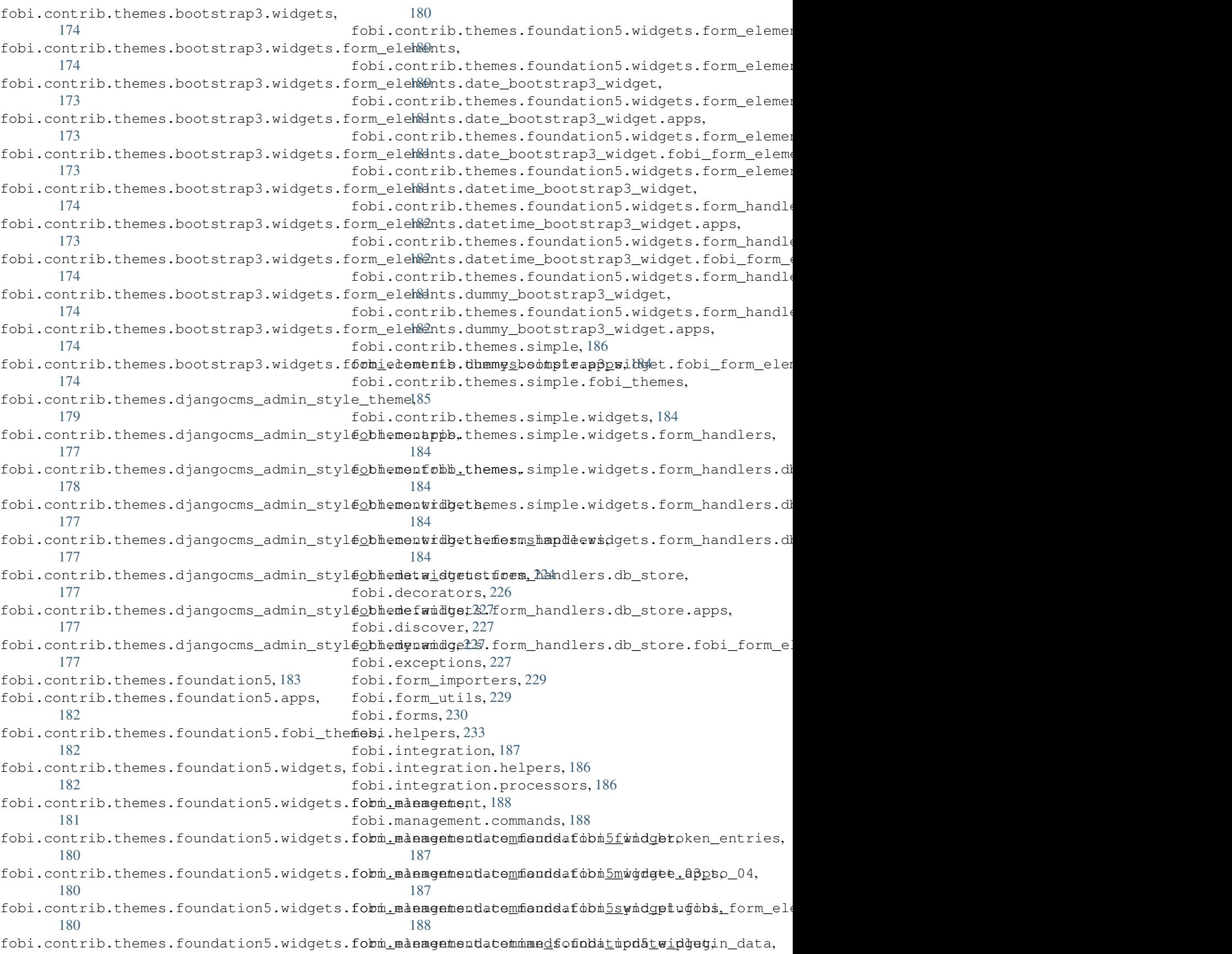

[188](#page-191-3) fobi.migrations, [190](#page-193-0) fobi.migrations.0001\_initial, [188](#page-191-4) fobi.migrations.0002\_auto\_20150912\_1744, [189](#page-192-0) fobi.migrations.0003\_auto\_20160517\_1005, [189](#page-192-1) fobi.migrations.0004\_auto\_20160906\_1513, [189](#page-192-2) fobi.migrations.0005\_auto\_20160908\_1457, [189](#page-192-3) fobi.migrations.0006\_auto\_20160911\_1549, [189](#page-192-4) fobi.migrations.0007\_auto\_20160926\_1652, [189](#page-192-5) fobi.migrations.0008\_formwizardhandlerentry, [190](#page-193-1) fobi.migrations.0009\_formwizardentry\_wizard\_type, [190](#page-193-2) fobi.migrations.0010\_formwizardhandler, [190](#page-193-3) fobi.models, [237](#page-240-1) fobi.settings, [250](#page-253-0) fobi.south\_migrations, [190](#page-193-4) fobi.templatetags, [192](#page-195-0) fobi.templatetags.fobi\_tags, [190](#page-193-5) fobi.templatetags.future\_compat, [192](#page-195-1) fobi.test, [251](#page-254-0) fobi.tests, [195](#page-198-0) fobi.tests.base, [193](#page-195-2) fobi.tests.constants, [193](#page-196-0) fobi.tests.data, [193](#page-196-1) fobi.tests.helpers, [193](#page-196-2) fobi.tests.test\_browser\_build\_dynamic\_forms, [193](#page-196-3) fobi.tests.test\_core, [194](#page-197-0) fobi.tests.test\_dynamic\_forms, [195](#page-198-1) fobi.tests.test\_form\_importers\_mailchimp, [195](#page-198-2) fobi.tests.test\_sortable\_dict, [195](#page-198-3) fobi.urls, [196](#page-199-0) fobi.urls.edit, [196](#page-198-4) fobi.urls.view, [196](#page-199-1) fobi.utils, [251](#page-254-1) fobi.validators, [253](#page-256-0) fobi.views, [253](#page-256-1) fobi.widgets, [258](#page-261-0) fobi.wizard, [201](#page-204-1) fobi.wizard.views, [201](#page-204-2) fobi.wizard.views.dynamic, [196](#page-199-2) fobi.wizard.views.views, [201](#page-204-3)

## Index

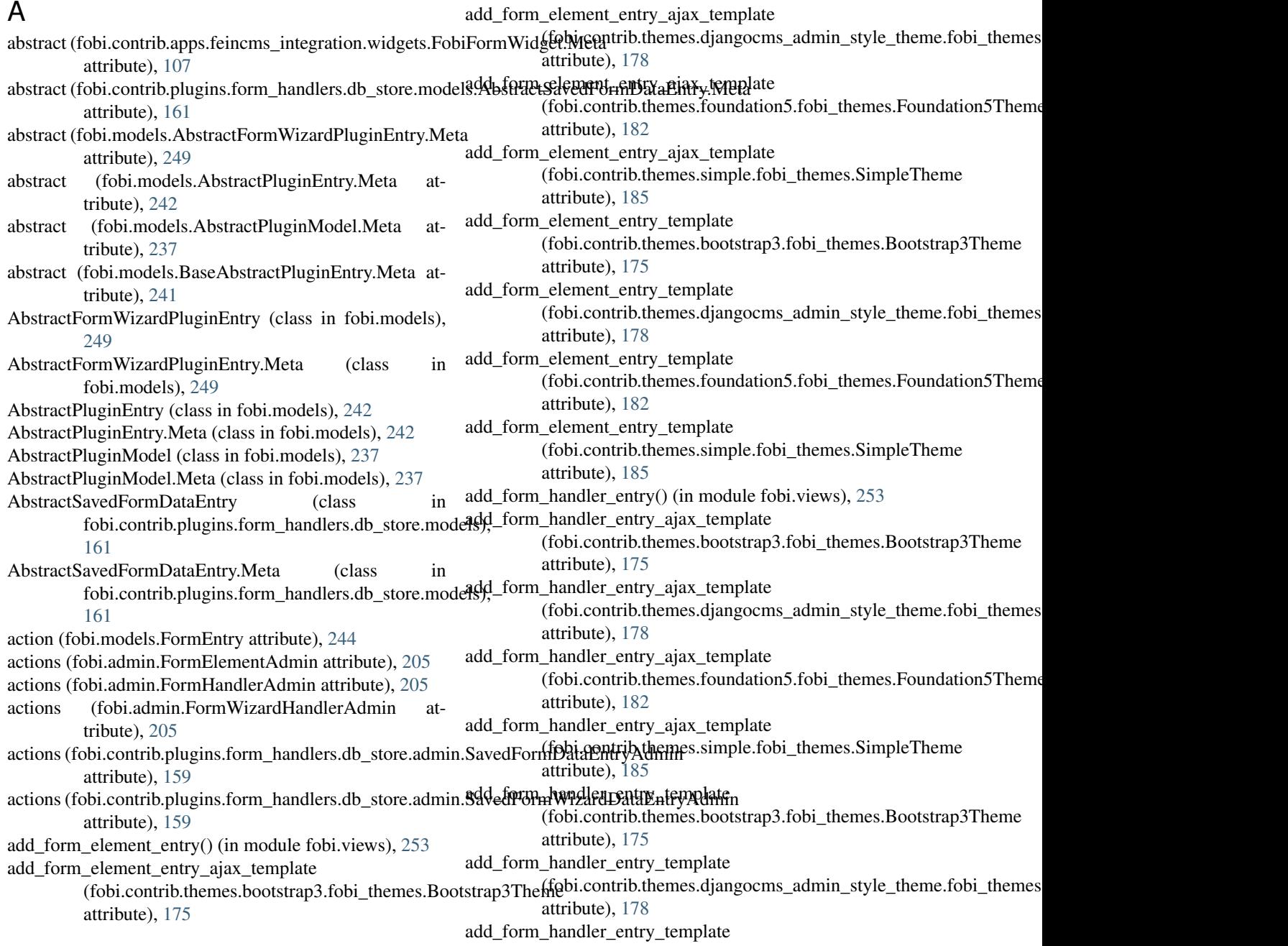

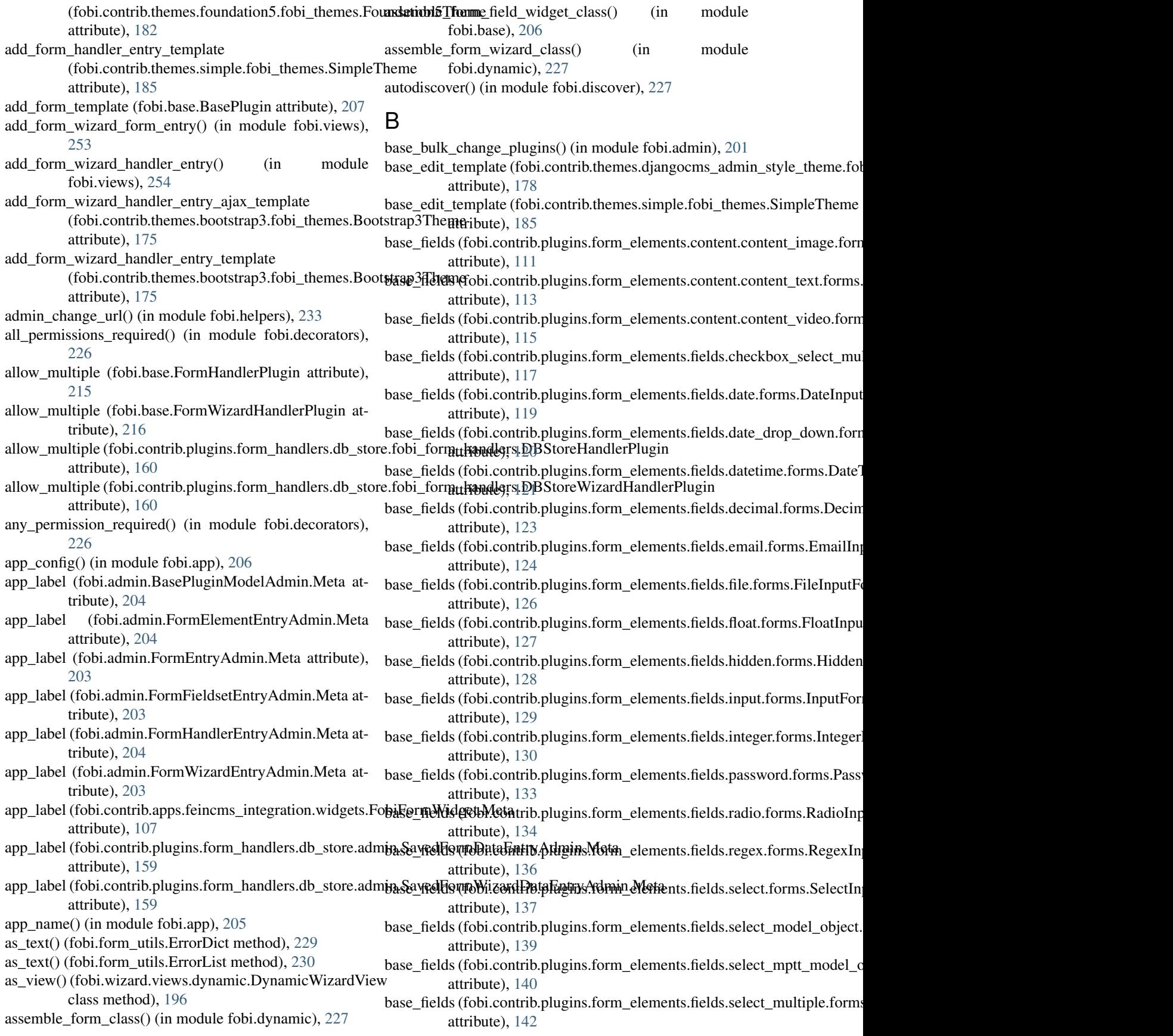

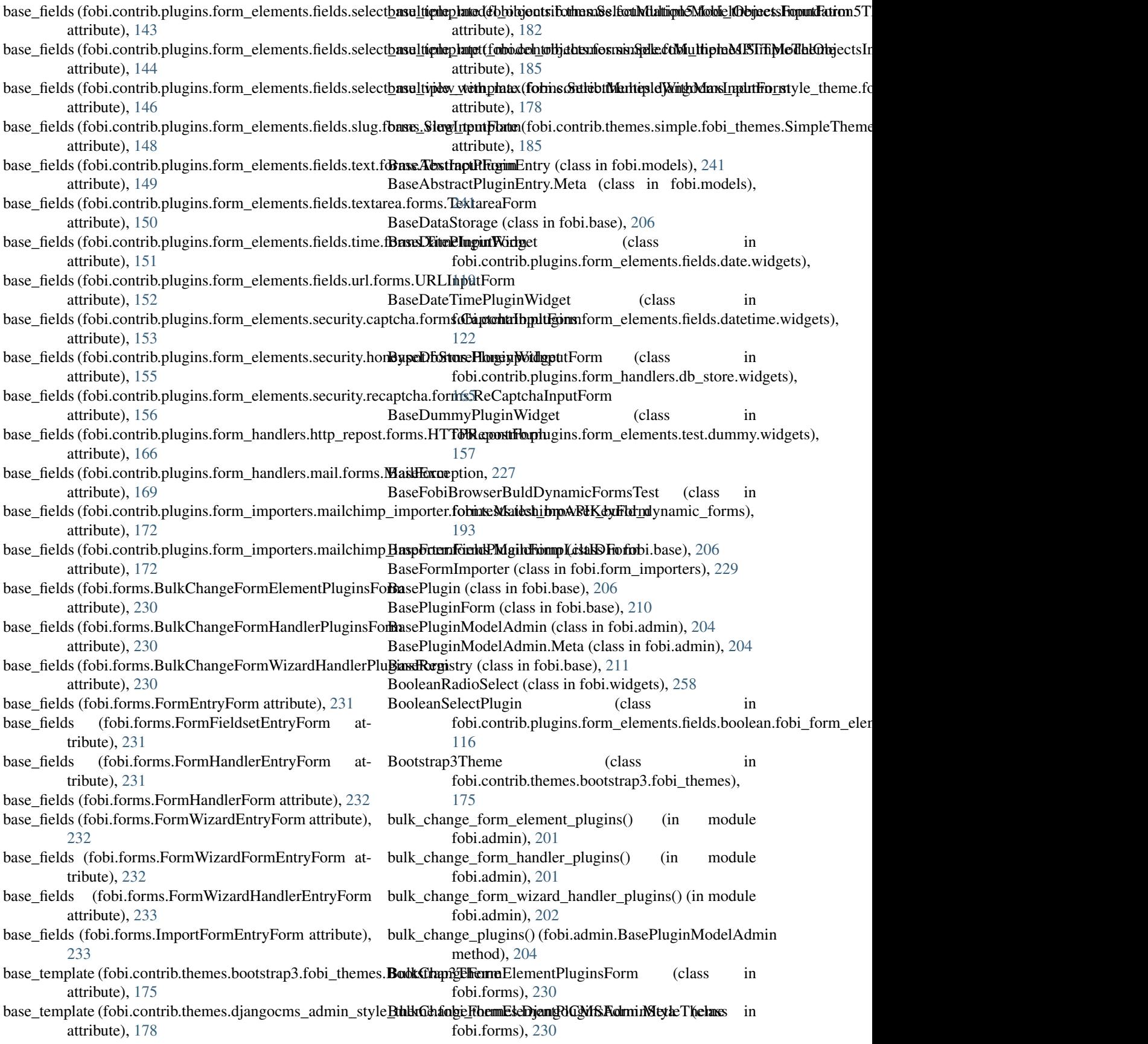

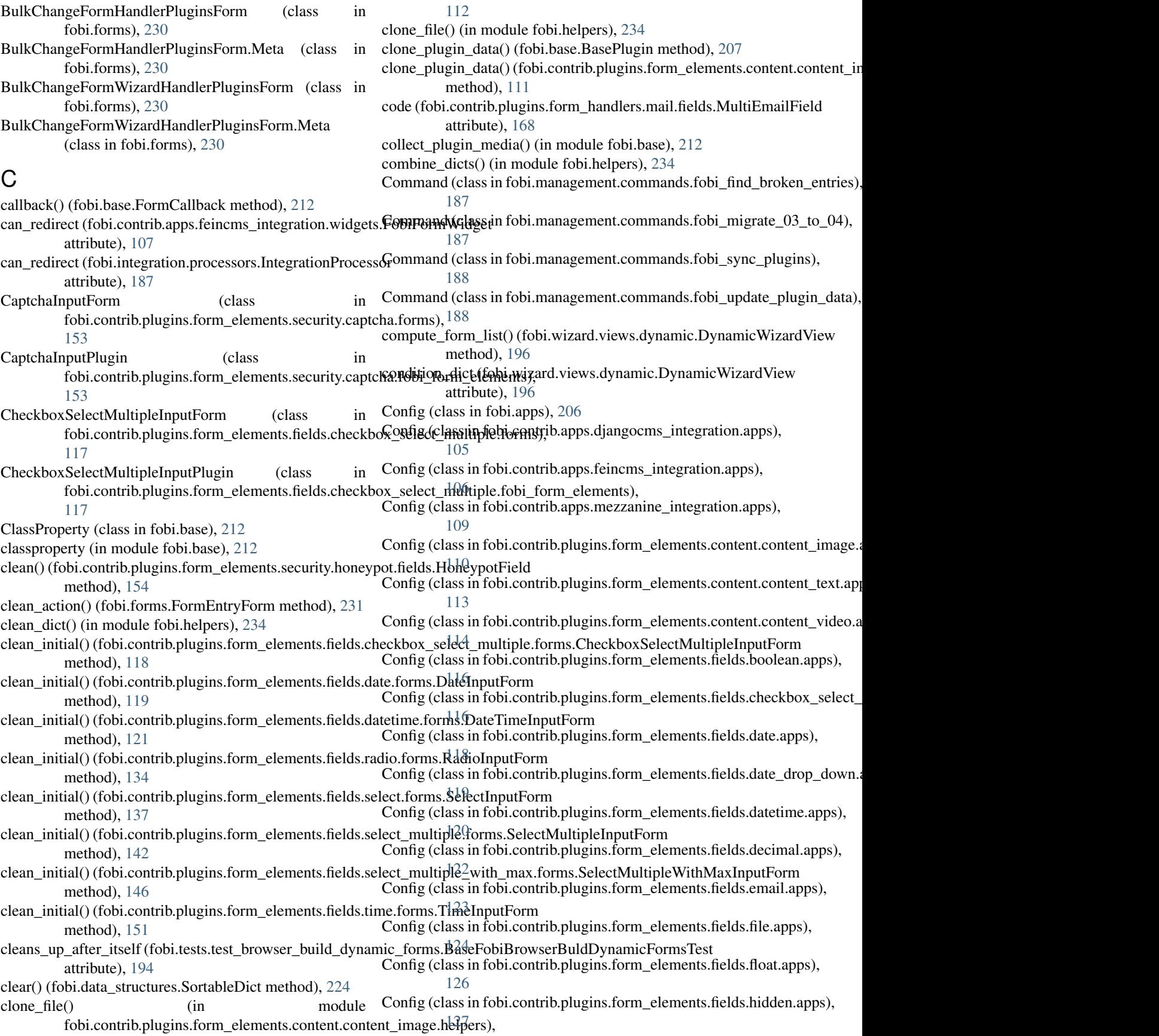

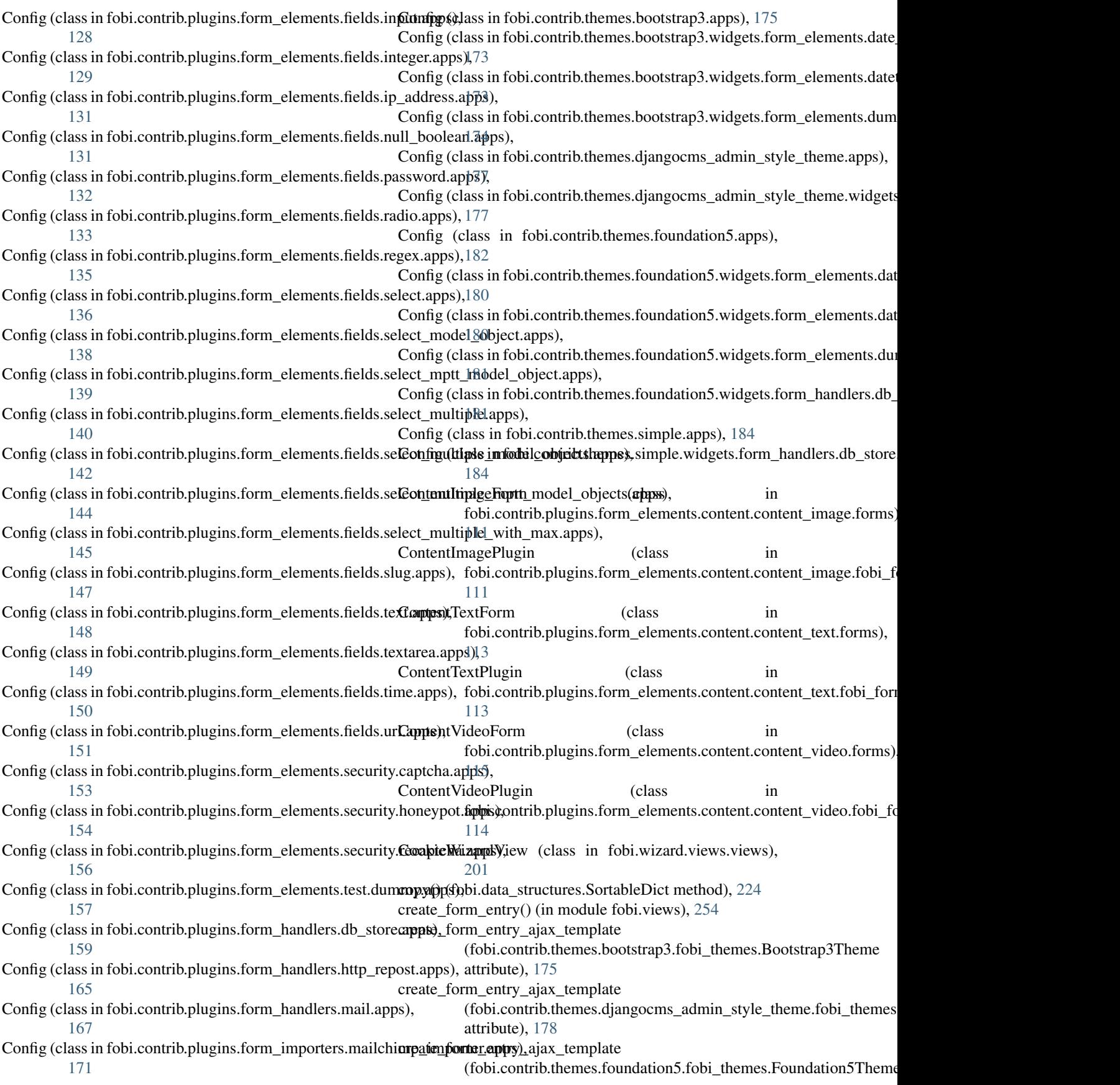

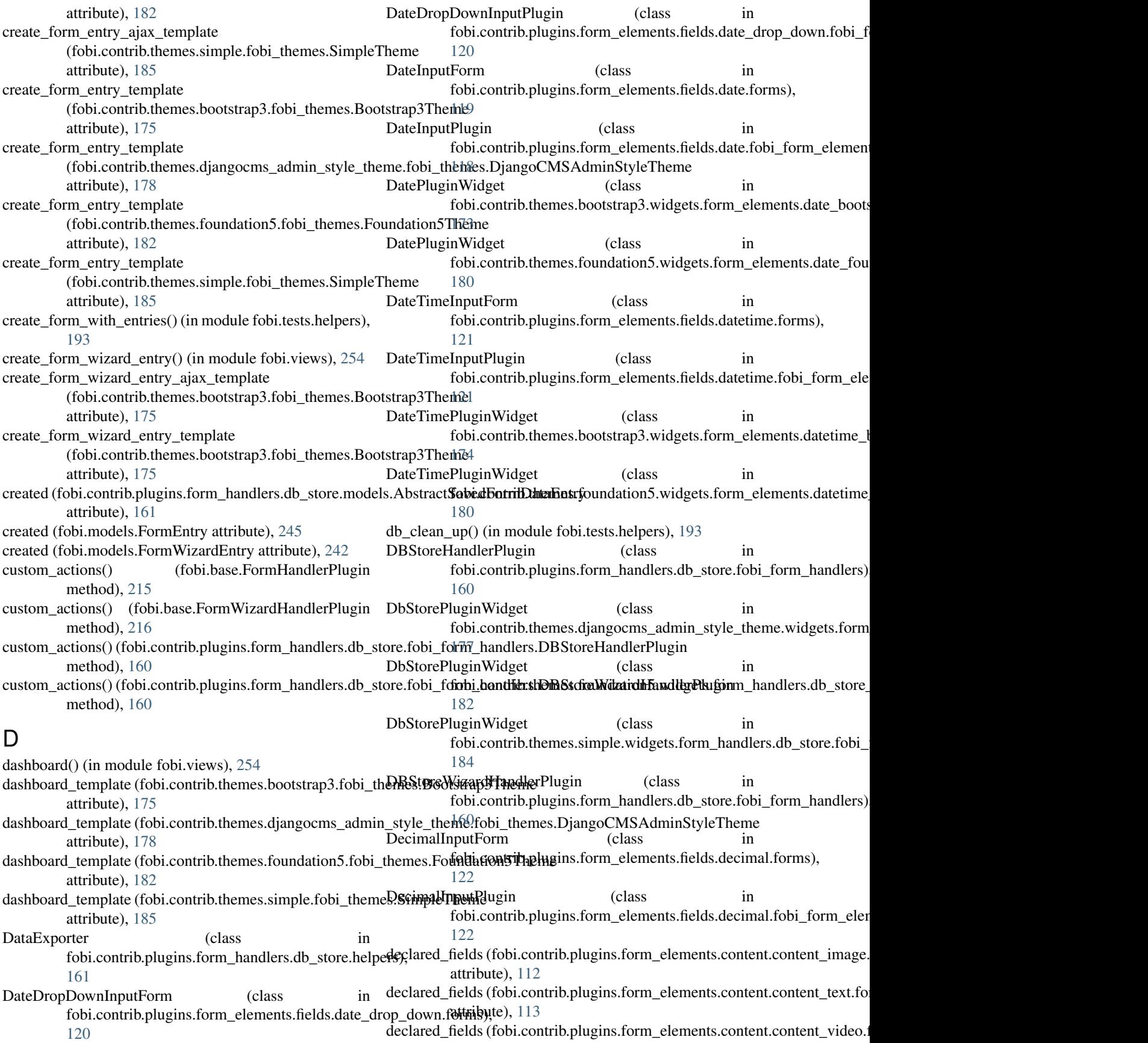

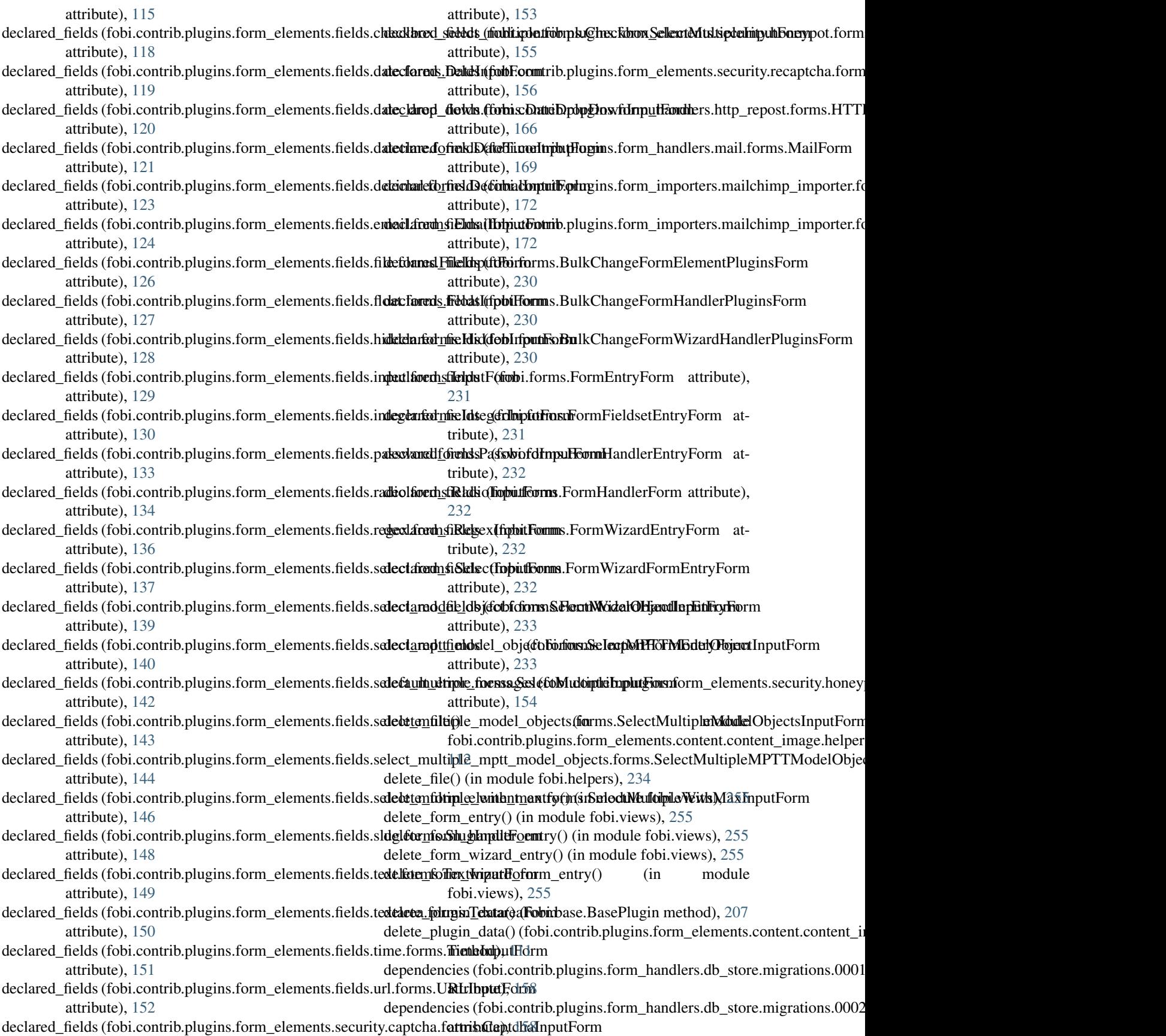

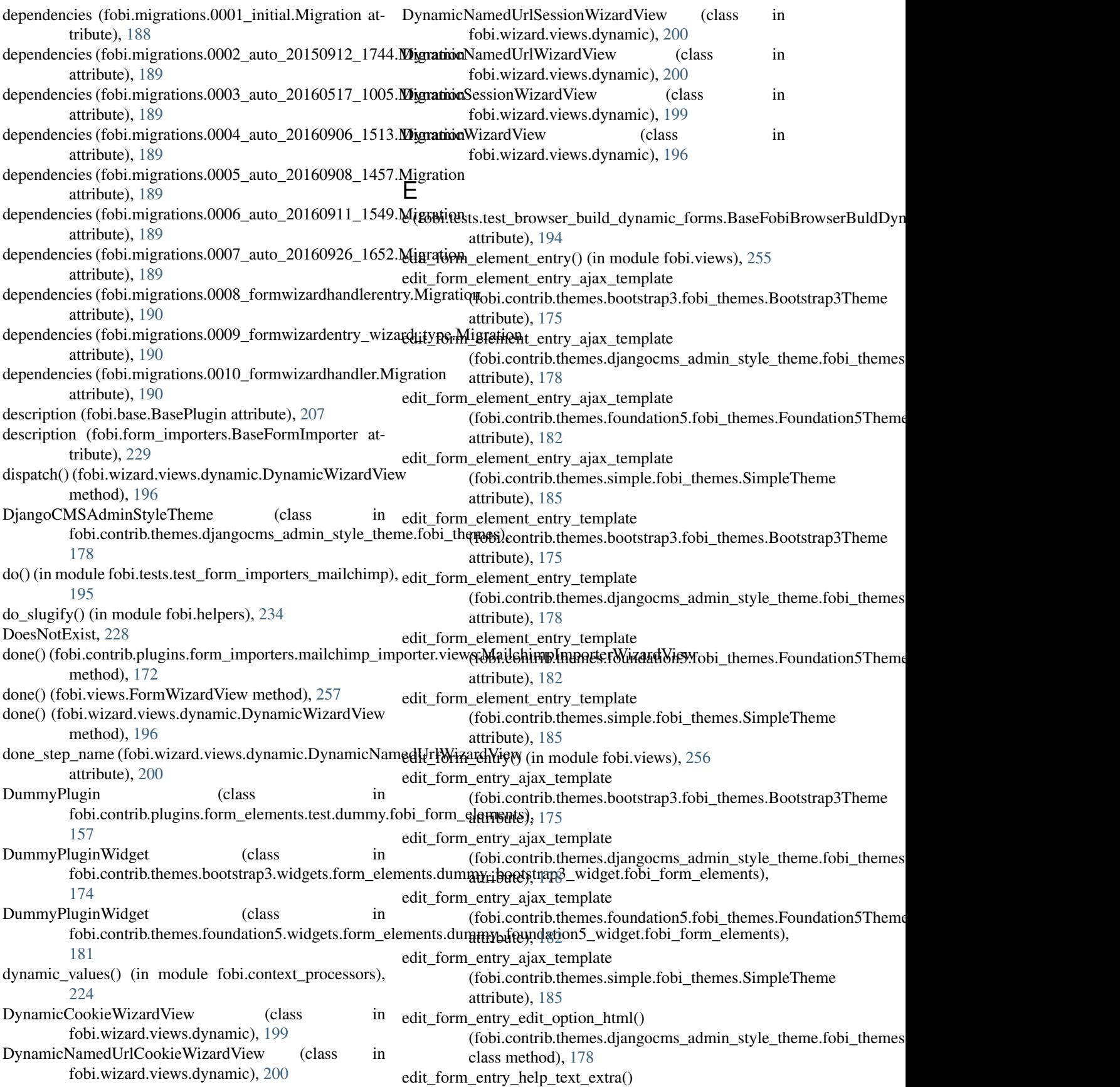

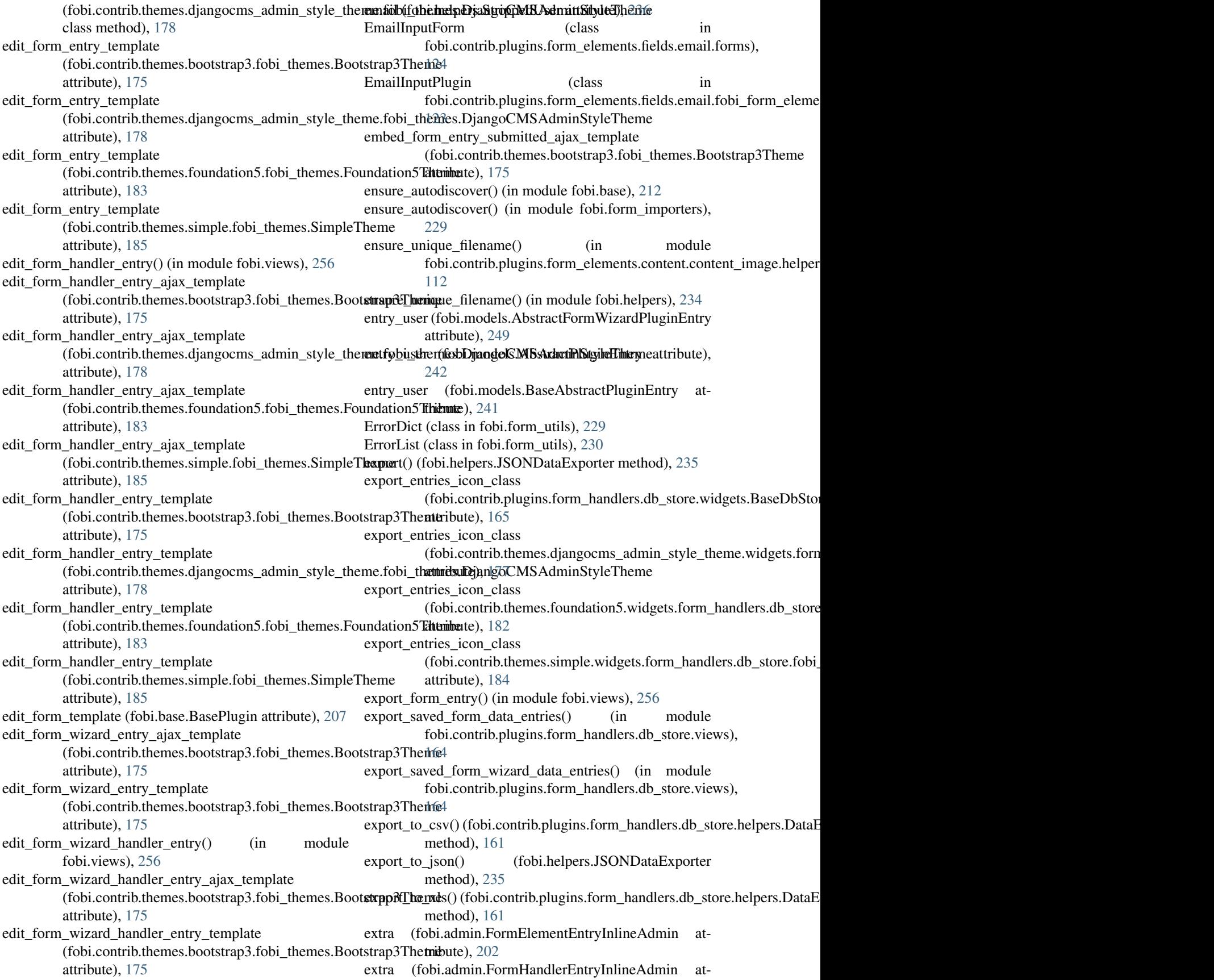

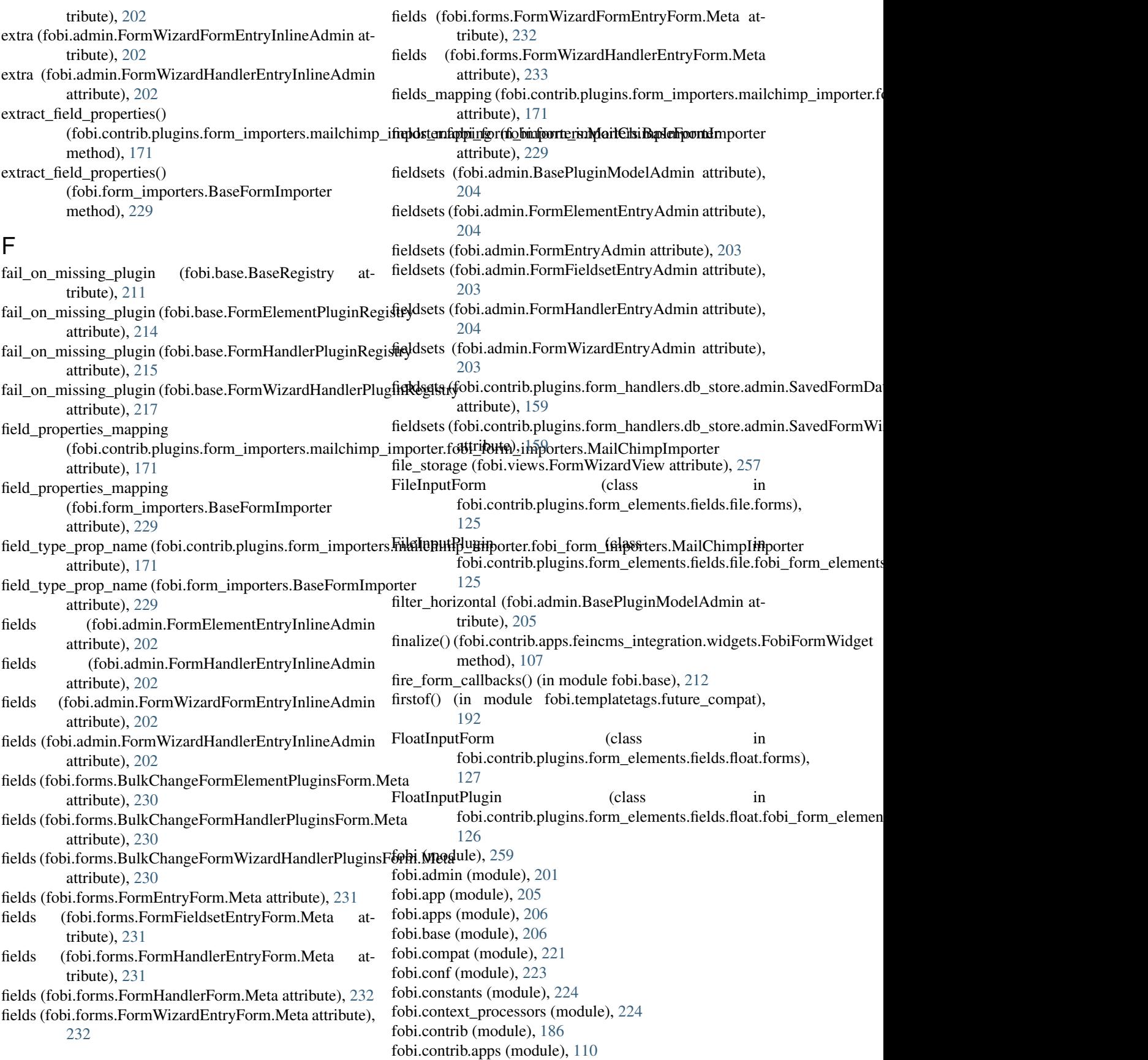
- fobi.contrib.apps.djangocms\_integration (module), [106](#page-109-0) [105](#page-108-0)
- fobi.contrib.apps.djangocms\_integration.conf (module), [106](#page-109-0)
- fobi.contrib.apps.djangocms\_integration.defaults (module), [106](#page-109-0)
- fobi.contrib.apps.djangocms\_integration.helpers (module), [106](#page-109-0)
- fobi.contrib.apps.djangocms\_integration.settings (module), [106](#page-109-0)
- fobi.contrib.apps.feincms\_integration (module), [109](#page-112-0)
- fobi.contrib.apps.feincms\_integration.apps (module), [106](#page-109-0)
- fobi.contrib.apps.feincms\_integration.conf (module), [107](#page-110-0) fobi.contrib.apps.feincms\_integration.defaults (module),
- [107](#page-110-0) fobi.contrib.apps.feincms\_integration.helpers (module),
- [107](#page-110-0) fobi.contrib.apps.feincms\_integration.settings (module), [107](#page-110-0)
- fobi.contrib.apps.feincms\_integration.widgets (module), [107](#page-110-0)
- fobi.contrib.apps.mezzanine\_integration (module), [110](#page-113-0)
- fobi.contrib.apps.mezzanine\_integration.apps (module), [109](#page-112-0)
- fobi.contrib.apps.mezzanine\_integration.conf (module), [109](#page-112-0)
- fobi.contrib.apps.mezzanine\_integration.defaults (module), [109](#page-112-0)
- fobi.contrib.apps.mezzanine\_integration.helpers (module), [109](#page-112-0)
- fobi.contrib.apps.mezzanine\_integration.settings (module), [110](#page-113-0)
- fobi.contrib.plugins (module), [172](#page-175-0)
- fobi.contrib.plugins.form\_elements (module), [158](#page-161-0)
- fobi.contrib.plugins.form\_elements.content (module), [115](#page-118-0)
- fobi.contrib.plugins.form\_elements.content.content\_image (module), [112](#page-115-0)
- fobi.contrib.plugins.form\_elements.content.content\_image.apps (module), [110](#page-113-0) fobi.contrib.plugins.form\_elements.fields.checkbox\_select\_multiple.forms
- fobi.contrib.plugins.form\_elements.content.content\_image.conf (module), [110](#page-113-0) (module), [117](#page-120-0) fobi.contrib.plugins.form\_elements.fields.checkbox\_select\_multiple.settings
- fobi.contrib.plugins.form\_elements.content.content\_image.defaults (module), [111](#page-114-0) fobi.contrib.plugins.form[\\_elem](#page-122-0)ents.content.content\_image.fobi\_form\_lel@ments (module), [118](#page-121-0) fobi.contrib.plugins.form\_elements.fields.date (module),
- (module), [111](#page-114-0) fobi.contrib.plugins.form\_elements.content.content\_image.forms (module), [111](#page-114-0) fobi.contrib.plugins.form\_elements.fields.date.apps (module), [118](#page-121-0)
- fobi.contrib.plugins.form\_elements.content.content\_image.helpers (module), [112](#page-115-0) fobi.contrib.plugins.form\_elements.fields.date.fobi\_form\_elements (module), [118](#page-121-0) fobi.contrib.plugins.form\_elements.fields.date.forms
- fobi.contrib.plugins.form\_elements.content.content\_image.settings (module), [112](#page-115-0) fobi.contrib.plugins.form\_elements.content.content\_text (module), [119](#page-122-0) fobi.contrib.plugins.form\_elements.fields.date.widgets (module), [119](#page-122-0)

(module), [114](#page-117-0)

- fobi.contrib.apps.djangocms\_integration.apps (module), fobi.contrib.plugins.form\_elements.content.content\_text.apps (module), [113](#page-116-0)
	- fobi.contrib.plugins.form\_elements.content.content\_text.fobi\_form\_elemen (module), [113](#page-116-0)
	- fobi.contrib.plugins.form\_elements.content.content\_text.forms (module), [113](#page-116-0)
	- fobi.contrib.plugins.form\_elements.content.content\_video (module), [115](#page-118-0)
	- fobi.contrib.plugins.form\_elements.content.content\_video.apps (module), [114](#page-117-0)
	- fobi.contrib.plugins.form\_elements.content.content\_video.conf (module), [114](#page-117-0)
	- fobi.contrib.plugins.form\_elements.content.content\_video.defaults (module), [114](#page-117-0)
	- fobi.contrib.plugins.form\_elements.content.content\_video.fobi\_form\_elements (module), [114](#page-117-0)
	- fobi.contrib.plugins.form\_elements.content.content\_video.forms (module), [115](#page-118-0)
	- fobi.contrib.plugins.form\_elements.content.content\_video.settings (module), [115](#page-118-0)
	- fobi.contrib.plugins.form\_elements.fields (module), [152](#page-155-0)

fobi.contrib.plugins.form\_elements.fields.boolean (module), [116](#page-119-0)

- fobi.contrib.plugins.form\_elements.fields.boolean.apps (module), [116](#page-119-0)
- fobi.contrib.plugins.form\_elements.fields.boolean.fobi\_form\_elements (module), [116](#page-119-0)
- fobi.contrib.plugins.form\_elements.fields.boolean.forms (module), [116](#page-119-0)
- fobi.contrib.plugins.form\_elements.fields.checkbox\_select\_multiple (module), [118](#page-121-0)
- fobi.contrib.plugins.form\_elements.fields.checkbox\_select\_multiple.apps (module), [116](#page-119-0)
- fobi.contrib.plugins.form\_elements.fields.checkbox\_select\_multiple.conf (module), [116](#page-119-0)
- fobi.contrib.plugins.form\_elements.fields.checkbox\_select\_multiple.default (module), [117](#page-120-0)
- fobi.contrib.plugins.form\_elements.fields.checkbox\_select\_multiple.fobi\_form (module), [117](#page-120-0)

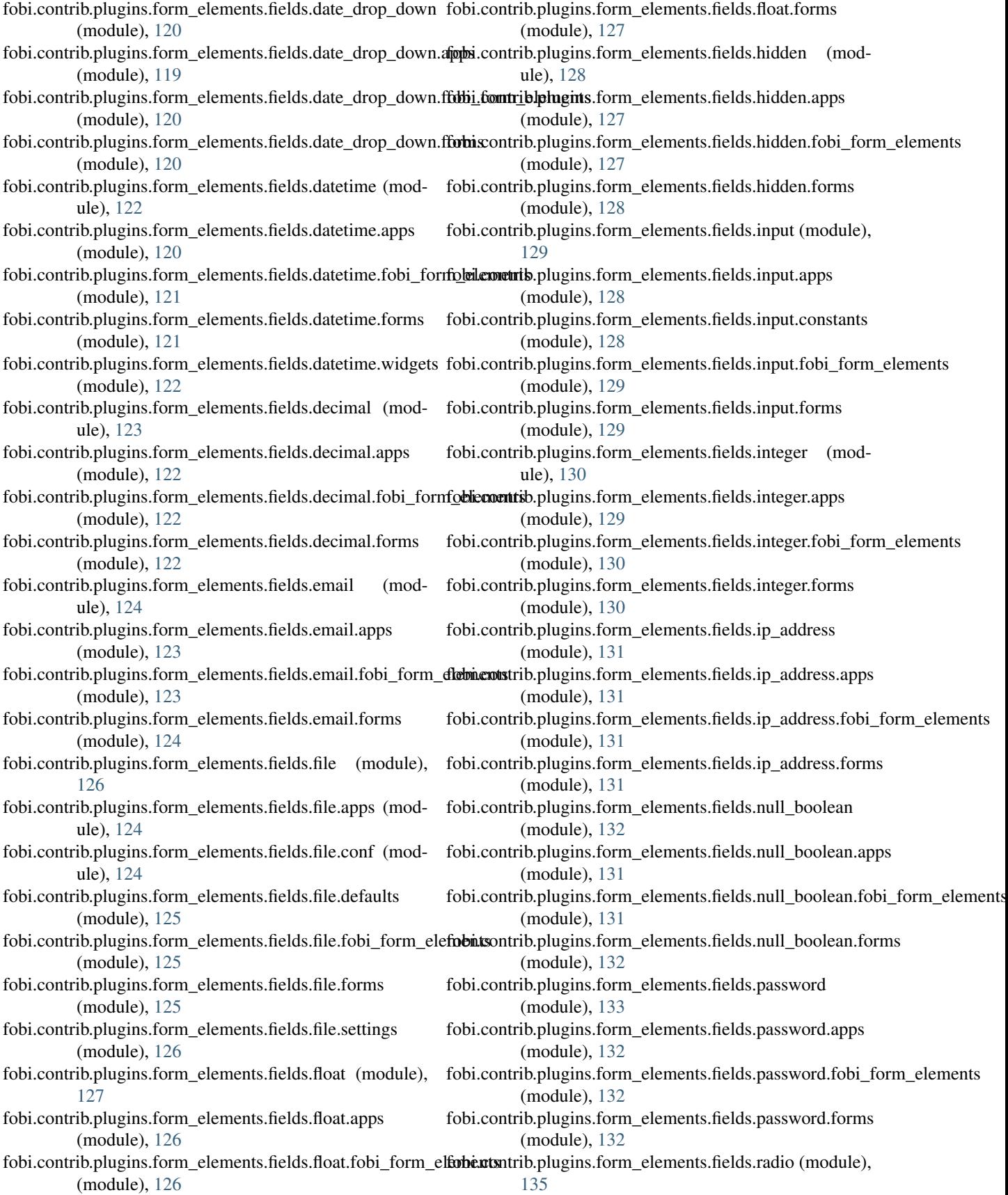

fobi.contrib.plugins.form\_elements.fields.radio.apps (module), [133](#page-136-0) fobi.contrib.plugins.form\_elements.fields.radio.conf (module), [133](#page-136-0) fobi.contrib.plugins.form\_elements.fields.radio.defaults (module), [134](#page-137-0) fobi.contrib.plugins.form\_elements.fields.radio.fobi\_form\_e**fobicatis**trib.plugins.form\_elements.fields.select\_multiple (module), [134](#page-137-0) fobi.contrib.plugins.form\_elements.fields.radio.forms (module), [134](#page-137-0) fobi.contrib.plugins.form\_elements.fields.radio.settings (module), [135](#page-138-0) fobi.contrib.plugins.form\_elements.fields.regex (module), [136](#page-139-0) fobi.contrib.plugins.form\_elements.fields.regex.apps (module), [135](#page-138-0) fobi.contrib.plugins.form\_elements.fields.regex.fobi\_form\_dlebnentstrib.plugins.form\_elements.fields.select\_multiple.forms (module), [135](#page-138-0) fobi.contrib.plugins.form\_elements.fields.regex.forms (module), [135](#page-138-0) fobi.contrib.plugins.form\_elements.fields.select (module), [138](#page-141-0) fobi.contrib.plugins.form\_elements.fields.select.apps (module), [136](#page-139-0) fobi.contrib.plugins.form\_elements.fields.select.conf (module), [136](#page-139-0) fobi.contrib.plugins.form\_elements.fields.select.defaults (module), [137](#page-140-0) fobi.contrib.plugins.form\_elements.fields.select.fobi\_form\_**d\ments**trib.plugins.form\_elements.fields.select\_multiple\_model\_objects.fo (module), [137](#page-140-0) fobi.contrib.plugins.form\_elements.fields.select.forms (module), [137](#page-140-0) fobi.contrib.plugins.form\_elements.fields.select.settings (module), [138](#page-141-0) fobi.contrib.plugins.form\_elements.fields.select\_model\_obj**ecb**i.contrib.plugins.form\_elements.fields.select\_multiple\_mptt\_model\_obje (module), [139](#page-142-0) fobi.contrib.plugins.form\_elements.fields.select\_model\_obj**cobapps**ntrib.plugins.form\_elements.fields.select\_multiple\_mptt\_model\_obje (module), [138](#page-141-0) fobi.contrib.plugins.form\_elements.fields.select\_model\_obj**cobcomn**trib.plugins.form\_elements.fields.select\_multiple\_mptt\_model\_obje (module), [138](#page-141-0) fobi.contrib.plugins.form\_elements.fields.select\_model\_obj**dobilefaulti**b.plugins.form\_elements.fields.select\_multiple\_mptt\_model\_obje (module), [138](#page-141-0) fobi.contrib.plugins.form\_elements.fields.select\_model\_obj**dobi@bin\_totnp\_eginsefus**m\_elements.fields.select\_multiple\_mptt\_model\_obje (module), [138](#page-141-0) fobi.contrib.plugins.form\_elements.fields.select\_model\_obj**cobforms**rib.plugins.form\_elements.fields.select\_multiple\_mptt\_model\_obje (module), [139](#page-142-0) fobi.contrib.plugins.form\_elements.fields.select\_model\_obj**ectbsattimgs**b.plugins.form\_elements.fields.select\_multiple\_with\_max (module), [139](#page-142-0) fobi.contrib.plugins.form\_elements.fields.select\_mptt\_mode**fobbject**trib.plugins.form\_elements.fields.select\_multiple\_with\_max.apps (module), [140](#page-143-0) fobi.contrib.plugins.form\_elements.fields.select\_mptt\_model**obbicuttaipp**plugins.form\_elements.fields.select\_multiple\_with\_max.conf (module), [139](#page-142-0) fobi.contrib.plugins.form\_elements.fields.select\_mptt\_mode**fobbjecttribnf**lugins.form\_elements.fields.select\_multiple\_with\_max.default (module), [140](#page-143-0) fobi.contrib.plugins.form\_elements.fields.select\_mptt\_model\_object.default (module), [140](#page-143-0) fobi.contrib.plugins.form\_elements.fields.select\_mptt\_model\_object.forms (module), [140](#page-143-0) fobi.contrib.plugins.form\_elements.fields.select\_mptt\_model\_object.settings (module), [140](#page-143-0) (module), [142](#page-145-0) fobi.contrib.plugins.form\_elements.fields.select\_multiple.apps (module), [140](#page-143-0) fobi.contrib.plugins.form\_elements.fields.select\_multiple.conf (module), [141](#page-144-0) fobi.contrib.plugins.form\_elements.fields.select\_multiple.defaults (module), [141](#page-144-0) fobi.contrib.plugins.form\_elements.fields.select\_multiple.fobi\_form\_elements (module), [141](#page-144-0) (module), [141](#page-144-0) fobi.contrib.plugins.form\_elements.fields.select\_multiple.settings (module), [142](#page-145-0) fobi.contrib.plugins.form\_elements.fields.select\_multiple\_model\_objects (module), [144](#page-147-0) fobi.contrib.plugins.form\_elements.fields.select\_multiple\_model\_objects.ap (module), [142](#page-145-0) fobi.contrib.plugins.form\_elements.fields.select\_multiple\_model\_objects.co (module), [142](#page-145-0) fobi.contrib.plugins.form\_elements.fields.select\_multiple\_model\_objects.de (module), [143](#page-146-0) (module), [143](#page-146-0) fobi.contrib.plugins.form\_elements.fields.select\_multiple\_model\_objects.forms (module), [143](#page-146-0) fobi.contrib.plugins.form\_elements.fields.select\_multiple\_model\_objects.se (module), [143](#page-146-0) (module), [145](#page-148-0) (module), [144](#page-147-0) (module), [144](#page-147-0) (module), [144](#page-147-0) (module), [144](#page-147-0) (module), [144](#page-147-0) (module), [147](#page-150-0) (module), [145](#page-148-0) (module), [145](#page-148-0) (module), [145](#page-148-0)

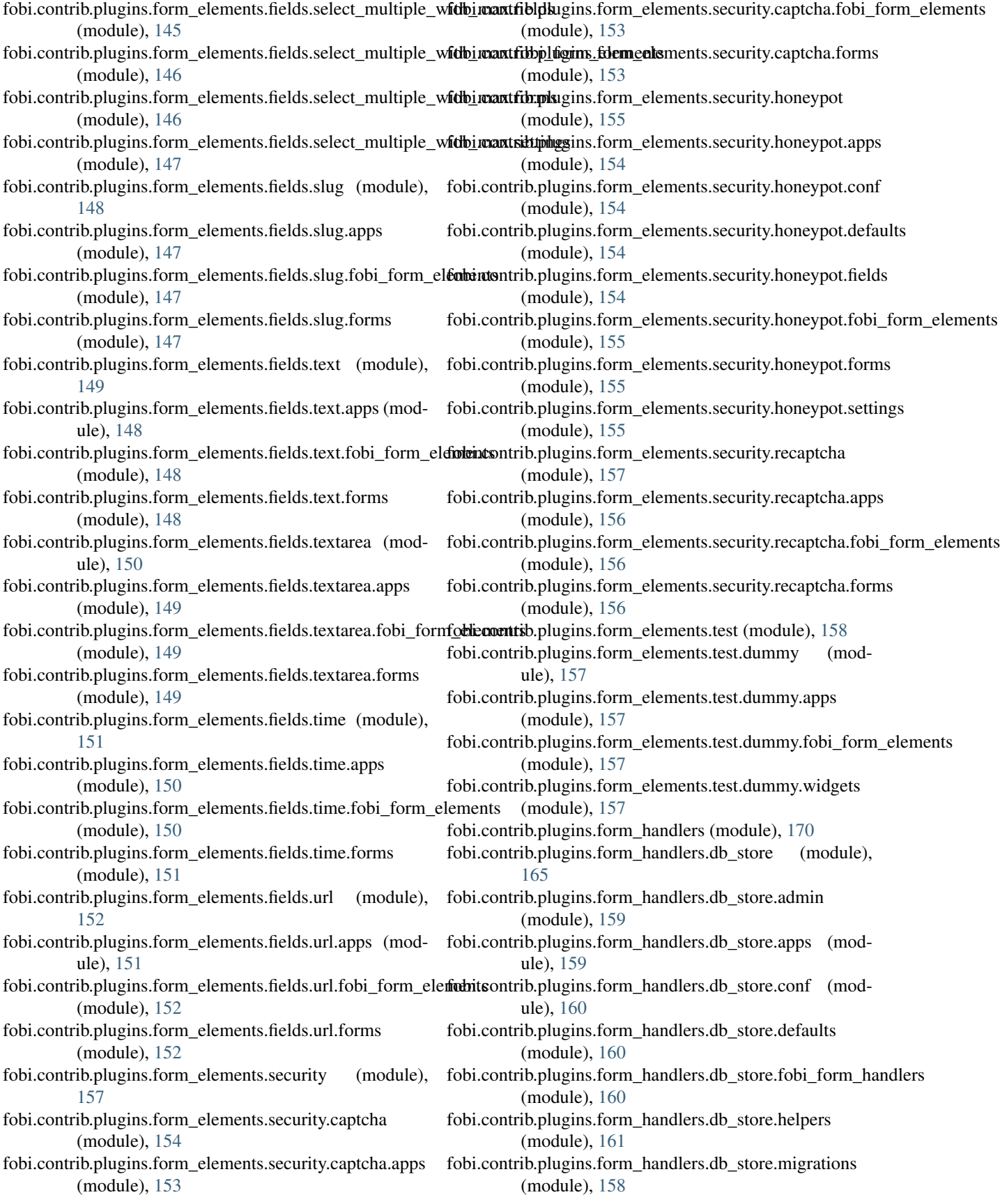

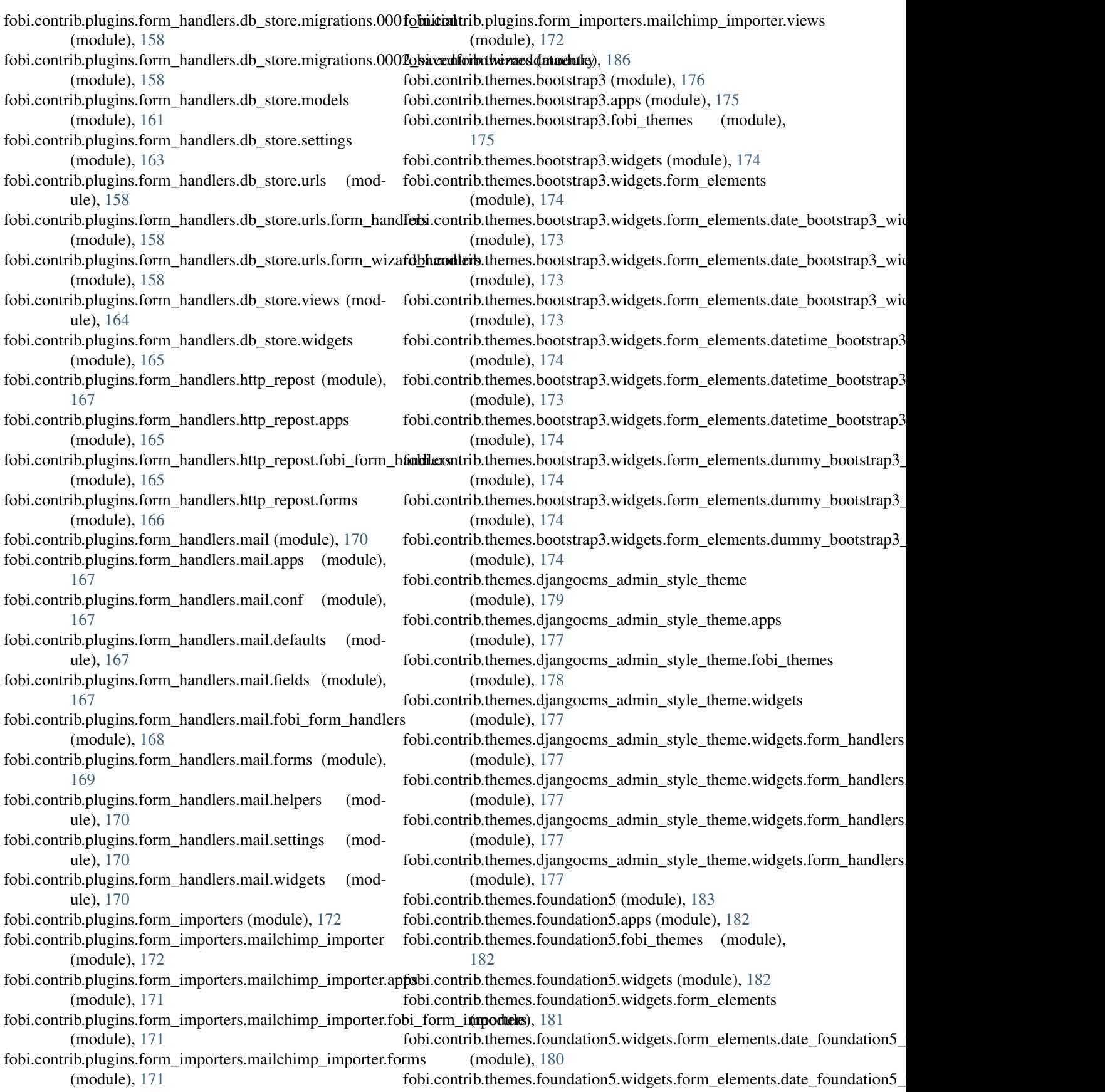

(module), [180](#page-183-0) fobi.contrib.themes.foundation5.widgets.form\_elements.date\_foundatidn5,[\\_wid](#page-191-0)get.fobi\_form\_elements (module), [180](#page-183-0) fobi.contrib.themes.foundation5.[widg](#page-191-0)ets.form\_elements.datetime\_foutunktionh6).widget (module), [180](#page-183-0) fobi.contrib.themes.foundation5.widgets.form\_elements.dat**&timenforationis060\_widgetaapps**odule), [188](#page-191-0) (module), [180](#page-183-0) fobi.contrib.themes.foundation5.widgets.form\_elements.datetime\_fo[undat](#page-192-0)ion5\_widget.fobi\_form\_elements 189 (module), [180](#page-183-0) fobi.contrib.themes.fou[ndatio](#page-192-0)n5.widgets.form\_elements.dummy\_foundation5\_widget (module), [181](#page-184-0) fobi.contrib.themes.foundation5.widgets.form\_elements.dummy\_fou[ndatio](#page-192-0)n5\_widget.apps 189 (module), [181](#page-184-0) fobi.contrib.themes.foundation5.widgets.form\_elements.dummy\_fou[ndatio](#page-192-0)n5\_widget.fobi\_form\_elements 189 (module), [181](#page-184-0) fobi.contrib.themes.foundation5.widgets.form\_handlers (module), [182](#page-185-0) fobi.contrib.themes.fou[ndati](#page-192-0)on5.widgets.form\_handlers.db\_store\_foundation5\_widget (module), [182](#page-185-0) fobi.contrib.themes.foundation5.widgets.form\_handlers.db\_store\_fou[ndati](#page-193-0)on5\_widget.apps 190 (module), [181](#page-184-0) fobi.contrib.themes.foundation5.[widg](#page-193-0)ets.form\_handlers.db\_store\_foun(dationbid=),widdet.fobi\_form\_elements (module), [182](#page-185-0) fobi.contrib.themes.simple (module), [186](#page-189-0) fobi.contrib.themes.simple.apps (module), [184](#page-187-0) fobi.contrib.themes.simple.fobi\_themes (module), [185](#page-188-0) fobi.contrib.themes.simple.widgets (module), [184](#page-187-0) fobi.contrib.themes.simple.widgets.form\_handlers (module), [184](#page-187-0) fobi.contrib.themes.simple.widgets.form\_handlers.db\_store fobi.test (module), [251](#page-254-0) (module), [184](#page-187-0) fobi.contrib.themes.simple.widgets.form\_handlers.db\_store.fappistests.base (module), [193](#page-196-0) (module), [184](#page-187-0) fobi.contrib.themes.simple.widgets.form\_handlers.db\_store.fobi.tetorsndatle(mondule), [193](#page-196-0) (module), [184](#page-187-0) fobi.data\_structures (module), [224](#page-227-0) fobi.decorators (module), [226](#page-229-0) fobi.defaults (module), [227](#page-230-0) fobi.discover (module), [227](#page-230-0) fobi.dynamic (module), [227](#page-230-0) fobi.exceptions (module), [227](#page-230-0) fobi.form\_importers (module), [229](#page-232-0) fobi.form\_utils (module), [229](#page-232-0) fobi.forms (module), [230](#page-233-0) fobi.helpers (module), [233](#page-236-0) fobi.integration (module), [187](#page-190-0) fobi.integration.helpers (module), [186](#page-189-0) fobi.integration.processors (module), [186](#page-189-0) fobi.management (module), [188](#page-191-0) fobi.management.commands (module), [188](#page-191-0) fobi.management.commands.fobi\_find\_broken\_entries (module), [187](#page-190-0) fobi.management.commands.fobi\_migrate\_03\_to\_04 (module), [187](#page-190-0) fobi.management.commands.fobi\_sync\_plugins (modfobi.management.commands.fobi\_update\_plugin\_data fobi.migrations (module), [190](#page-193-0) fobi.migrations.0002\_auto\_20150912\_1744 (module), fobi.migrations.0003\_auto\_20160517\_1005 (module), fobi.migrations.0004\_auto\_20160906\_1513 (module), fobi.migrations.0005\_auto\_20160908\_1457 (module), fobi.migrations.0006\_auto\_20160911\_1549 (module), [189](#page-192-0) fobi.migrations.0007\_auto\_20160926\_1652 (module), fobi.migrations.0008\_formwizardhandlerentry (module), fobi.migrations.0009\_formwizardentry\_wizard\_type fobi.migrations.0010\_formwizardhandler (module), [190](#page-193-0) fobi.models (module), [237](#page-240-0) fobi.settings (module), [250](#page-253-0) fobi.south\_migrations (module), [190](#page-193-0) fobi.templatetags (module), [192](#page-195-0) fobi.templatetags.fobi\_tags (module), [190](#page-193-0) fobi.templatetags.future\_compat (module), [192](#page-195-0) fobi.tests (module), [195](#page-198-0) fobi.tests.constants (module), [193](#page-196-0) fobi.tests.helpers (module), [193](#page-196-0) fobi.tests.test\_browser\_build\_dynamic\_forms (module), [193](#page-196-0) fobi.tests.test\_core (module), [194](#page-197-0) fobi.tests.test\_dynamic\_forms (module), [195](#page-198-0) fobi.tests.test\_form\_importers\_mailchimp (module), [195](#page-198-0) fobi.tests.test\_sortable\_dict (module), [195](#page-198-0) fobi.urls (module), [196](#page-199-0) fobi.urls.edit (module), [196](#page-199-0) fobi.urls.view (module), [196](#page-199-0) fobi.utils (module), [251](#page-254-0) fobi.validators (module), [253](#page-256-0) fobi.views (module), [253](#page-256-0) fobi.widgets (module), [258](#page-261-0) fobi.wizard (module), [201](#page-204-0) fobi.wizard.views (module), [201](#page-204-0) fobi.wizard.views.dynamic (module), [196](#page-199-0) fobi.wizard.views.views (module), [201](#page-204-0) FobiCoreTest (class in fobi.tests.test\_core), [194](#page-197-0)

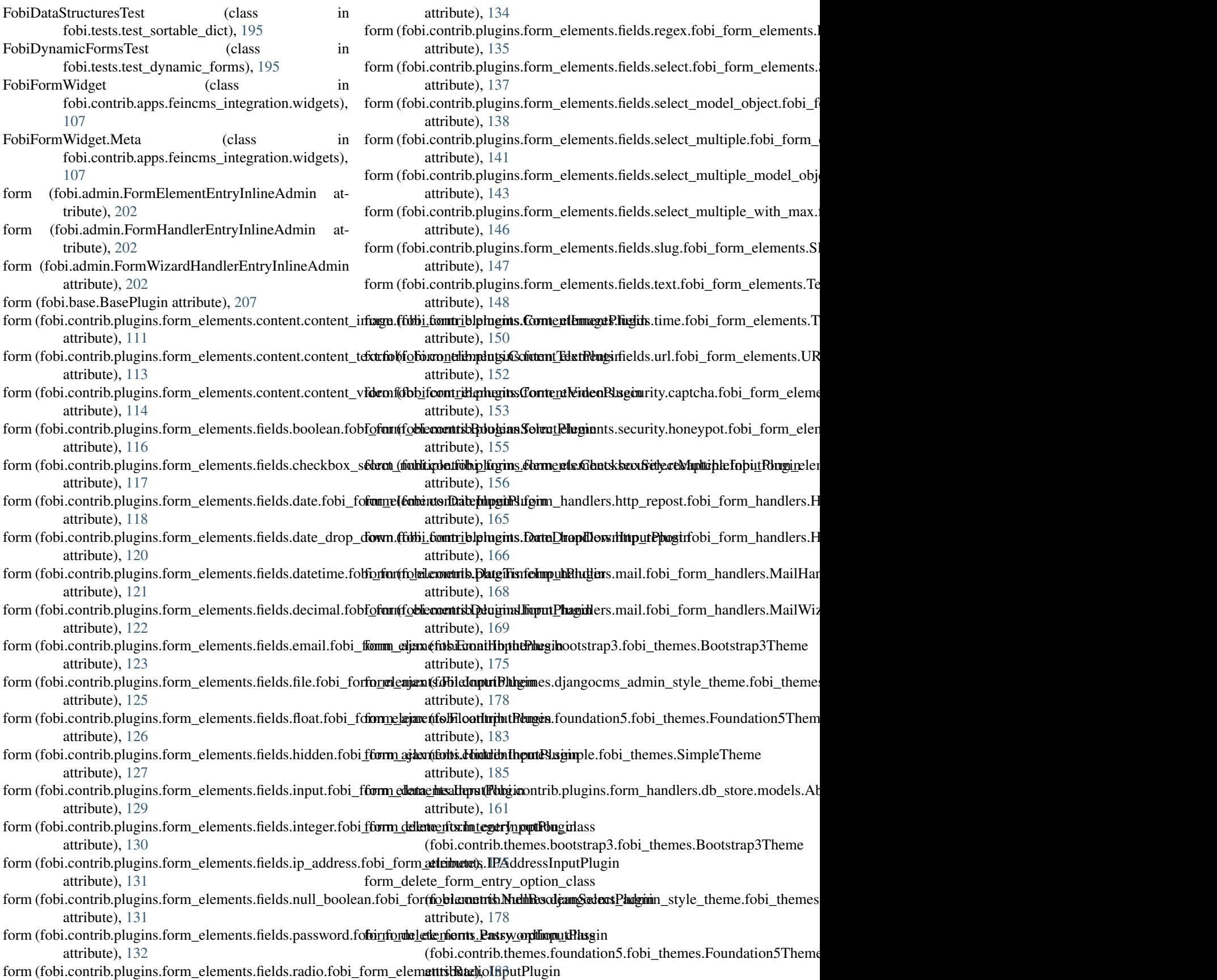

form\_delete\_form\_entry\_option\_class (fobi.contrib.themes.simple.fobi\_themes.SimpleTheme\_entry (fobi.models.FormElementEntry attribute), attribute), [185](#page-188-0) form\_edit\_ajax (fobi.contrib.themes.djangocms\_admin\_styl**e^othementhybi\_(flobimeroBylenFoGMSAdkniEStyleThterih**ute), attribute), [178](#page-181-0) form\_edit\_ajax (fobi.contrib.themes.simple.fobi\_themes.Sim**foreThemes** (fobi.models.FormHandlerEntry attribute), attribute), [185](#page-188-0) form\_edit\_form\_entry\_option\_class (fobi.contrib.themes.bootstrap3.fobi\_themes.Bootstrap3Thenteribute), [108](#page-111-0) attribute), [175](#page-178-0) form\_edit\_form\_entry\_option\_class (fobi.contrib.themes.djangocms\_admin\_style\_therfror.fobbinthemids.D(forlyiorGMdSkAdwirstRtgtPllitginFentry atattribute), [178](#page-181-0) form\_edit\_form\_entry\_option\_class (fobi.contrib.themes.foundation5.fobi\_themes.Foundation5[Them](#page-251-0)e attribute), [183](#page-186-0) form\_edit\_form\_entry\_option\_class (fobi.contrib.themes.simple.fobi\_themes.SimpleTheme attribute), [185](#page-188-0) form\_edit\_snippet\_template\_name (fobi.contrib.themes.djangocms\_admin\_style\_theme.fobi\_th**(foles:d)junigoCMSAdijangStyleT\_hetme**n\_style\_theme.fobi\_themes attribute), [178](#page-181-0) form\_edit\_snippet\_template\_name (fobi.contrib.themes.simple.fobi\_themes.SimpleTheme attribute), [185](#page-188-0) form\_element\_checkbox\_html\_class (fobi.contrib.themes.bootstrap3.fobi\_themes.Bootstrap3Thetfobi.contrib.themes.simple.fobi\_themes.SimpleTheme attribute), [175](#page-178-0) form\_element\_checkbox\_html\_class (fobi.contrib.themes.djangocms\_admin\_style\_theme.fobi\_th**(folesd)junigoCMSAdiovinStyp3Them**indhemes.Bootstrap3Theme attribute), [178](#page-181-0) form\_element\_checkbox\_html\_class (fobi.contrib.themes.foundation5.fobi\_themes.Foundation5Themethemes.djangocms\_admin\_style\_theme.fobi\_themes attribute), [183](#page-186-0) form\_element\_checkbox\_html\_class (fobi.contrib.themes.simple.fobi\_themes.SimpleTheme attribute), [185](#page-188-0) form\_element\_html\_class (fobi.contrib.themes.bootstrap3.fobi\_themes.Bootstrap3Thetfobi.contrib.themes.simple.fobi\_themes.SimpleTheme attribute), [175](#page-178-0) form\_element\_html\_class (fobi.contrib.themes.d[jango](#page-250-0)cms\_admin\_style\_theme.fobi\_theribuseD)jangoCMSAdminStyleTheme attribute), [178](#page-181-0) form\_element\_html\_class (fobi.contrib.themes.foundation5.fobi\_themes.Foundation5pRheene) (in module fobi.views), [257](#page-260-0) attribute), [183](#page-186-0) form\_element\_html\_class (fobi.contrib.themes.simple.fobi\_themes.SimpleTheme attribute), [185](#page-188-0) form\_entry (fobi.contrib.apps.feincms\_integration.widgets.FobiFormWittigtoute), [176](#page-179-0) attribute), [107](#page-110-0) form\_entry (fobi.contrib.plugins.form\_handlers.db\_store.models.SavedE4rmDataEntry attribute), [162](#page-165-0) form\_entry (fobi.models.AbstractPluginEntry attribute), [242](#page-245-0) [247](#page-250-0) [248](#page-251-0) [249](#page-252-0) form\_entry\_id (fobi.contrib.apps.feincms\_integration.widgets.FobiFormWidgets.fobi form\_entry\_id (fobi.contrib.plugins.form\_handlers.db\_store.models.SavedF attribute), [162](#page-165-0) tribute), [242](#page-245-0) form\_entry\_id (fobi.models.FormFieldsetEntry attribute), form\_entry\_submitted() (in module fobi.views), [256](#page-259-0) form\_entry\_submitted\_ajax\_template (fobi.contrib.themes.bootstrap3.fobi\_themes.Bootstrap3Theme attribute), [176](#page-179-0) form\_entry\_submitted\_ajax\_template attribute), [178](#page-181-0) form\_entry\_submitted\_ajax\_template (fobi.contrib.themes.foundation5.fobi\_themes.Foundation5Theme attribute), [183](#page-186-0) form\_entry\_submitted\_ajax\_template attribute), [185](#page-188-0) form\_entry\_submitted\_template attribute), [176](#page-179-0) form\_entry\_submitted\_template attribute), [178](#page-181-0) form\_entry\_submitted\_template (fobi.contrib.themes.foundation5.fobi\_themes.Foundation5Theme attribute), [183](#page-186-0) form\_entry\_submitted\_template attribute), [185](#page-188-0) form\_fieldset\_entry (fobi.models.FormElementEntry atform\_fieldset\_entry\_id (fobi.models.FormElementEntry attribute), [247](#page-250-0) form\_importer\_ajax\_template (fobi.contrib.themes.bootstrap3.fobi\_themes.Bootstrap3Theme attribute), [176](#page-179-0) form\_importer\_template (fobi.contrib.themes.bootstrap3.fobi\_themes.Boots form\_importers() (in module fobi.context\_processors), form\_list (fobi.contrib.plugins.form\_importers.mailchimp\_importer.views.Mailchimp attribute), [172](#page-175-0)

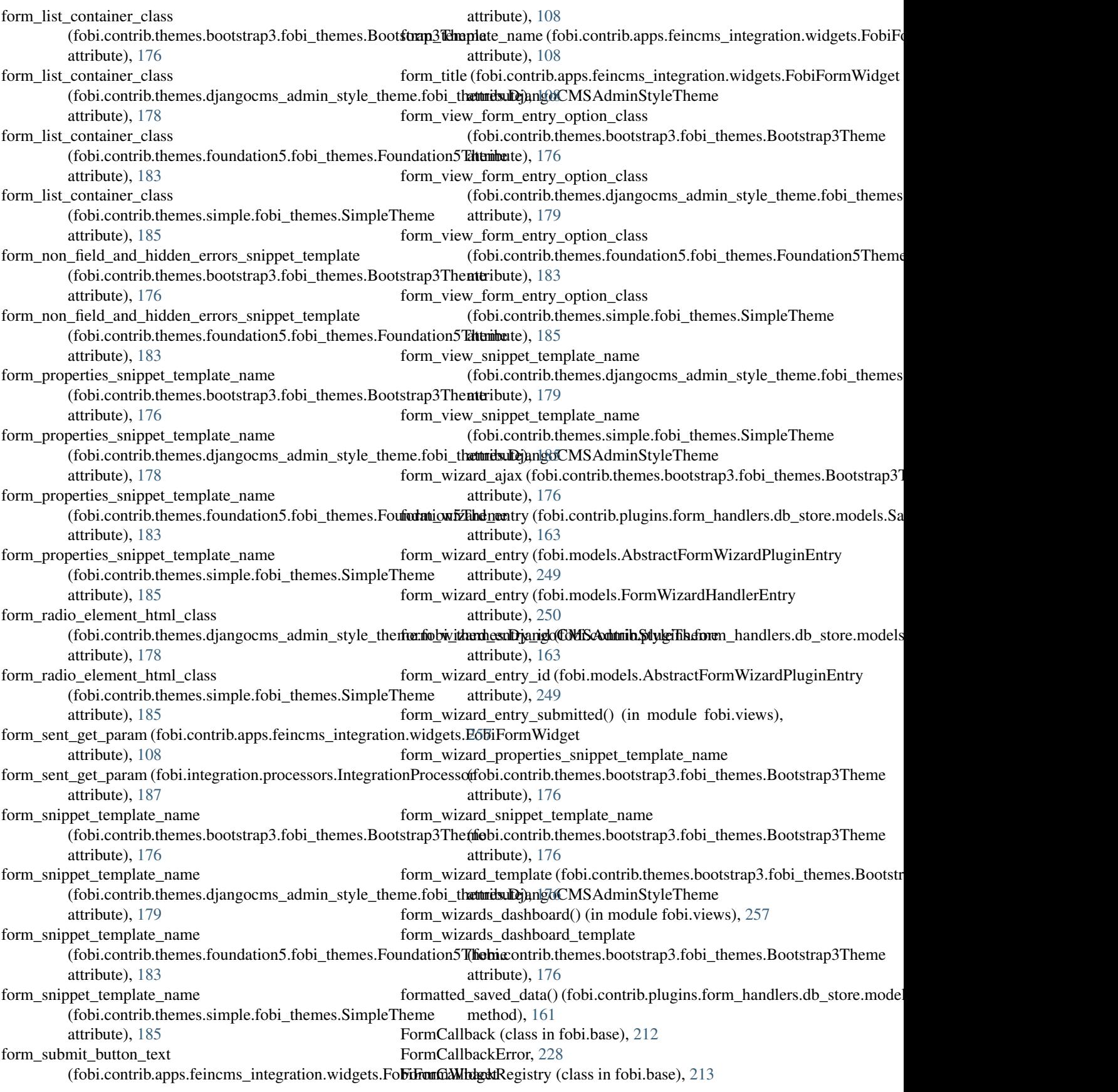

FormElement (class in fobi.models), [238](#page-241-0) FormElement.DoesNotExist, [238](#page-241-0) FormElement.MultipleObjectsReturned, [238](#page-241-0) formelement\_set (fobi.compat.User attribute), [221](#page-224-0) FormElementAdmin (class in fobi.admin), [205](#page-208-0) FormElementEntry (class in fobi.models), [246](#page-249-0) FormElementEntry.DoesNotExist, [247](#page-250-0) FormElementEntry.MultipleObjectsReturned, [247](#page-250-0) formelemententry\_set (fobi.models.FormEntry attribute), [245](#page-248-0) formelemententry\_set (fobi.models.FormFieldsetEntry attribute), [248](#page-251-0) FormElementEntryAdmin (class in fobi.admin), [204](#page-207-0) FormElementEntryAdmin.Meta (class in fobi.admin), [204](#page-207-0) FormElementEntryFormSet (in module fobi.forms), [231](#page-234-0) FormElementEntryInlineAdmin (class in fobi.admin), [202](#page-205-0) FormElementPlugin (class in fobi.base), [213](#page-216-0) FormElementPluginDataStorage (class in fobi.base), [214](#page-217-0) FormElementPluginDoesNotExist, [228](#page-231-0) FormElementPluginError, [228](#page-231-0) FormElementPluginRegistry (class in fobi.base), [214](#page-217-0) FormElementPluginWidget (class in fobi.base), [214](#page-217-0) FormElementPluginWidgetRegistry (class in fobi.base), [214](#page-217-0) FormEntry (class in fobi.models), [244](#page-247-0) FormEntry.DoesNotExist, [244](#page-247-0) FormEntry.MultipleObjectsReturned, [244](#page-247-0) formentry\_set (fobi.compat.User attribute), [221](#page-224-0) FormEntryAdmin (class in fobi.admin), [203](#page-206-0) FormEntryAdmin.Meta (class in fobi.admin), [203](#page-206-0) FormEntryForm (class in fobi.forms), [231](#page-234-0) FormEntryForm.Meta (class in fobi.forms), [231](#page-234-0) FormFieldPlugin (class in fobi.base), [214](#page-217-0) FormFieldsetEntry (class in fobi.models), [248](#page-251-0) FormFieldsetEntry.DoesNotExist, [248](#page-251-0) FormFieldsetEntry.MultipleObjectsReturned, [248](#page-251-0) formfieldsetentry\_set (fobi.models.FormEntry attribute), [245](#page-248-0) FormFieldsetEntryAdmin (class in fobi.admin), [203](#page-206-0) FormFieldsetEntryAdmin.Meta (class in fobi.admin), [203](#page-206-0) FormFieldsetEntryForm (class in fobi.forms), [231](#page-234-0) FormFieldsetEntryForm.Meta (class in fobi.forms), [231](#page-234-0) FormHandler (class in fobi.models), [239](#page-242-0) FormHandler.DoesNotExist, [239](#page-242-0) FormHandler.MultipleObjectsReturned, [239](#page-242-0) formhandler\_set (fobi.compat.User attribute), [221](#page-224-0) FormHandlerAdmin (class in fobi.admin), [205](#page-208-0) FormHandlerEntry (class in fobi.models), [248](#page-251-0) FormHandlerEntry.DoesNotExist, [249](#page-252-0) FormHandlerEntry.MultipleObjectsReturned, [249](#page-252-0) formhandlerentry\_set (fobi.models.FormEntry attribute), [245](#page-248-0)

FormHandlerEntryAdmin (class in fobi.admin), [204](#page-207-0) FormHandlerEntryAdmin.Meta (class in fobi.admin), [204](#page-207-0) FormHandlerEntryForm (class in fobi.forms), [231](#page-234-0) FormHandlerEntryForm.Meta (class in fobi.forms), [231](#page-234-0) FormHandlerEntryInlineAdmin (class in fobi.admin), [202](#page-205-0) FormHandlerForm (class in fobi.forms), [232](#page-235-0) FormHandlerForm.Meta (class in fobi.forms), [232](#page-235-0) FormHandlerPlugin (class in fobi.base), [214](#page-217-0) FormHandlerPluginDataStorage (class in fobi.base), [215](#page-218-0) FormHandlerPluginDoesNotExist, [228](#page-231-0) FormHandlerPluginError, [228](#page-231-0) FormHandlerPluginRegistry (class in fobi.base), [215](#page-218-0) FormHandlerPluginWidget (class in fobi.base), [216](#page-219-0) FormHandlerPluginWidgetRegistry (class in fobi.base), [216](#page-219-0) FormImporterPluginRegistry (class in fobi.form\_importers), [229](#page-232-0) FormPluginError, [228](#page-231-0) forms\_list\_template (fobi.contrib.themes.bootstrap3.fobi\_themes.Bootstrap attribute), [176](#page-179-0) forms\_list\_template (fobi.contrib.themes.djangocms\_admin\_style\_theme.fo attribute), [179](#page-182-0) forms\_list\_template (fobi.contrib.themes.foundation5.fobi\_themes.Foundati attribute), [183](#page-186-0) forms\_list\_template (fobi.contrib.themes.simple.fobi\_themes.SimpleTheme attribute), [185](#page-188-0) FormWizardEntry (class in fobi.models), [242](#page-245-0) FormWizardEntry.DoesNotExist, [242](#page-245-0) FormWizardEntry.MultipleObjectsReturned, [242](#page-245-0) formwizardentry\_set (fobi.compat.User attribute), [222](#page-225-0) FormWizardEntryAdmin (class in fobi.admin), [203](#page-206-0) FormWizardEntryAdmin.Meta (class in fobi.admin), [203](#page-206-0) FormWizardEntryForm (class in fobi.forms), [232](#page-235-0) FormWizardEntryForm.Meta (class in fobi.forms), [232](#page-235-0) formwizardformentry\_set (fobi.models.FormEntry attribute), [245](#page-248-0) formwizardformentry\_set (fobi.models.FormWizardEntry attribute), [242](#page-245-0) FormWizardFormEntryForm (class in fobi.forms), [232](#page-235-0) FormWizardFormEntryForm.Meta (class in fobi.forms), [232](#page-235-0) FormWizardFormEntryFormSet (in module fobi.forms), [233](#page-236-0) FormWizardFormEntryInlineAdmin (class in fobi.admin), [202](#page-205-0) FormWizardHandler (class in fobi.models), [240](#page-243-0) FormWizardHandler.DoesNotExist, [240](#page-243-0) FormWizardHandler.MultipleObjectsReturned, [240](#page-243-0) formwizardhandler\_set (fobi.compat.User attribute), [222](#page-225-0) FormWizardHandlerAdmin (class in fobi.admin), [205](#page-208-0) FormWizardHandlerEntry (class in fobi.models), [250](#page-253-0) FormWizardHandlerEntry.DoesNotExist, [250](#page-253-0)

formwizardhandlerentry\_set (fobi.models.FormWizardEntry attribute), [243](#page-246-0) FormWizardHandlerEntryForm (class in fobi.forms), [233](#page-236-0) FormWizardHandlerEntryForm.Meta (class in fobi.forms), [233](#page-236-0) FormWizardHandlerEntryInlineAdmin (class in fobi.admin), [202](#page-205-0) FormWizardHandlerPlugin (class in fobi.base), [216](#page-219-0) FormWizardHandlerPluginDataStorage (class in fobi.base), [217](#page-220-0) FormWizardHandlerPluginDoesNotExist, [228](#page-231-0) FormWizardHandlerPluginRegistry (class in fobi.base), [217](#page-220-0) FormWizardHandlerPluginWidget (class in fobi.base), [217](#page-220-0) FormWizardHandlerPluginWidgetRegistry (class in fobi.base), [217](#page-220-0) FormWizardView (class in fobi.views), [257](#page-260-0) Foundation5Theme (class in fobi.contrib.themes.foundation5.fobi\_themes), [182](#page-185-0)

## G

get() (fobi.base.BaseRegistry method), [211](#page-214-0)

- get() (fobi.wizard.views.dynamic.DynamicNamedUrlWizardView method), [200](#page-203-0)
- get() (fobi.wizard.views.dynamic.DynamicWizardView method), [196](#page-199-0)
- get() (fobi.wizard.views.views.CookieWizardView method), [201](#page-204-0)
- get() (fobi.wizard.views.views.SessionWizardView method), [201](#page-204-0)
- get() (fobi.wizard.views.views.WizardView method), [201](#page-204-0)
- get\_absolute\_url() (fobi.models.FormEntry method), [245](#page-248-0)
- get absolute url() (fobi.models.FormWizardEntry method), [243](#page-246-0)
- get\_all\_cleaned\_data()(fobi.wizard.views.dynamic.DynamicWizardVl&bi.contrib.plugins.form\_elements.content.content\_text.fobi\_for method), [196](#page-199-0) method), [113](#page-116-0)
- get\_allowed\_form\_element\_plugin\_uids() (in module get\_form\_field\_instances() fobi.utils), [252](#page-255-0)
- get\_allowed\_form\_handler\_plugin\_uids() (in module fobi.utils), [252](#page-255-0)
- get\_allowed\_form\_wizard\_handler\_plugin\_uids() (in module fobi.utils), [252](#page-255-0)
- get\_allowed\_plugin\_uids() (in module fobi.utils), [251](#page-254-0)
- get\_app\_label\_and\_model\_name() (in module fobi.helpers), [234](#page-237-0)
- get\_callbacks() (fobi.base.FormCallbackRegistry method), [213](#page-216-0)
- get\_cleaned\_data\_for\_step() (fobi.wizard.views.dynamic.DynamicWizardView get\_form\_field\_instances() method), [197](#page-200-0)
- get cloned plugin data() (fobi.base.BasePlugin method), [207](#page-210-0) get\_context\_data() (fobi.views.FormWizardView method), [257](#page-260-0) get\_context\_data() (fobi.wizard.views.dynamic.DynamicNamedUrlWizardV method), [200](#page-203-0) get\_context\_data() (fobi.wizard.views.dynamic.DynamicWizardView method), [197](#page-200-0) get\_crop\_filter() (in module fobi.contrib.plugins.form\_elements.content.content\_image.helper [112](#page-115-0) get\_custom\_actions() (fobi.base.FormHandlerPlugin method), [215](#page-218-0) get\_custom\_actions() (fobi.base.FormWizardHandlerPlugin method), [216](#page-219-0) get\_fobi\_form\_handler\_plugin\_custom\_actions() (in module fobi.templatetags.fobi\_tags), [191](#page-194-0) get fobi form wizard handler plugin custom actions() (in module fobi.templatetags.fobi\_tags), [191](#page-194-0) get fobi plugin() (in module fobi.templatetags.fobi\_tags), [190](#page-193-0) get\_form() (fobi.base.BasePlugin method), [208](#page-211-0) get\_form() (fobi.wizard.views.dynamic.DynamicWizardView method), [197](#page-200-0) get\_form\_data() (fobi.form\_importers.BaseFormImporter method), [229](#page-232-0) get\_form\_element\_entries\_for\_form\_wizard\_entry() (in module fobi.helpers), [234](#page-237-0) get\_form\_element\_plugin\_widget() (in module fobi.base), [217](#page-220-0) get\_form\_field\_instances() (fobi.base.FormElementPlugin method), [213](#page-216-0) get\_form\_field\_instances() (fobi.contrib.plugins.form\_elements.content.content\_image.fobi method), [111](#page-114-0) get\_form\_field\_instances() (fobi.contrib.plugins.form\_elements.content.content\_video.fobi\_f method), [114](#page-117-0) get\_form\_field\_instances() (fobi.contrib.plugins.form\_elements.fields.boolean.fobi\_form\_ele method), [116](#page-119-0) get\_form\_field\_instances() (fobi.contrib.plugins.form\_elements.fields.checkbox\_select\_multi method), [117](#page-120-0) get\_form\_field\_instances() (fobi.contrib.plugins.form\_elements.fields.date.fobi\_form\_elements method), [118](#page-121-0) (fobi.contrib.plugins.form\_elements.fields.date\_drop\_down.fobi\_ method), [120](#page-123-0)

get form field instances() (fobi.contrib.plugins.form\_elements.fields.datetime.fobi\_for**(fi<u>ol</u>eilemetrib.platgifisrfelmpueRingin**ts.fields.slug.fobi\_form\_elemer method), [121](#page-124-0) get\_form\_field\_instances() (fobi.contrib.plugins.form\_elements.fields.decimal.fobi\_forn**(fobiccoentish)pluginal.liqput<u>P</u>elugin**ents.fields.text.fobi\_form\_elemen method), [122](#page-125-0) get\_form\_field\_instances() (fobi.contrib.plugins.form\_elements.fields.email.fobi\_form**\_elebmentstEhnalilgipustRhug**inelements.fields.time.fobi\_form\_elemen method), [123](#page-126-0) get\_form\_field\_instances() (fobi.contrib.plugins.form\_elements.fields.file.fobi\_form\_el**efnents.hiteIxplutPlugin**rm\_elements.fields.url.fobi\_form\_element method), [125](#page-128-0) get\_form\_field\_instances() (fobi.contrib.plugins.form\_elements.fields.float.fobi\_form\_e**(farbe.atsaFiliapIlagin@lfqgim**\_elements.security.captcha.fobi\_form\_e method), [126](#page-129-0) get\_form\_field\_instances() (fobi.contrib.plugins.form\_elements.fields.hidden.fobi\_form**(foleixemtsiHiddenihspotPlugia**ments.security.honeypot.fobi\_form\_ method), [127](#page-130-0) get\_form\_field\_instances() (fobi.contrib.plugins.form\_elements.fields.input.fobi\_form\_**efobicatis/inputPlugins**form\_elements.security.recaptcha.fobi\_form method), [129](#page-132-0) get\_form\_field\_instances() (fobi.contrib.plugins.form\_elements.fields.integer.fobi\_form**(foleixemts:ihpdggihsplutPhigile**ments.test.dummy.fobi\_form\_eleme method), [130](#page-133-0) get\_form\_field\_instances() (fobi.contrib.plugins.form\_elements.fields.ip\_address.fobi\_fformiderinplatetalBAddretsignettPlugin method), [131](#page-134-0) get\_form\_field\_instances() (fobi.contrib.plugins.form\_elements.fields.null\_bogdeaforfob<u>ih</u>f**ode**n\_**cfieldsnewNul(B**oolean**Ga**lectPluginodule method), [131](#page-134-0) get\_form\_field\_instances() (fobi.contrib.plugins.form\_elements.fields.password.fobi\_fo**fob<u>i</u>.dlements.pastsws); 212**iputPlugin method), [132](#page-135-0) get\_form\_field\_instances() (fobi.contrib.plugins.form\_elements.fields.radio.fo**get\_fform\_eleitinel())(RabilivInputPlicgin**.dynamic.DynamicWizardView method), [134](#page-137-0) get\_form\_field\_instances() (fobi.contrib.plugins.form\_elements.fields.regex.fobi\_form\_relethed);RegexInputPlugin method), [135](#page-138-0) get\_form\_field\_instances() (fobi.contrib.plugins.form\_elements.fields.select.f**gbi\_form\_kkangs() (fobicWinantPlugws**.dynamic.DynamicWizardView method), [137](#page-140-0) get\_form\_field\_instances() (fobi.contrib.plugins.[form](#page-200-0)\_elements.fields.select\_model\_objecttliobdi), fb?m̃\_elements.SelectModelObjectInputPlugin method), [138](#page-141-0) get\_form\_field\_instances() (fobi.contrib.plugins.form\_elements.fields.select\_**gat|tfplvrfottepformae)| (fobi.w.f9alvettMultipleIappidPlDggin**micWizardView method), [141](#page-144-0) get\_form\_field\_instances() (fobi.contrib.plugins.form\_elements.fields.select\_multiple\_mudthbd)bje@&.fobi\_form\_elements.SelectMultipleModelOb[jects](#page-201-0)In method), [143](#page-146-0) get\_form\_field\_instances() (fobi.contrib.plugins.form\_elements.fields.select\_multiple\_[with\\_](#page-109-0)max.fobi\_form\_elements.SelectMultipleWithMaxInputPlugin 106 method), [146](#page-149-0) get form field instances() method), [147](#page-150-0) get\_form\_field\_instances() method), [148](#page-151-0) get form field instances() method), [150](#page-153-0) get\_form\_field\_instances() method), [152](#page-155-0) get\_form\_field\_instances() method), [153](#page-156-0) get\_form\_field\_instances() method), [155](#page-158-0) get\_form\_field\_instances() method), [156](#page-159-0) get\_form\_field\_instances() method), [157](#page-160-0) get\_form\_field\_type() (in module get\_form\_handler\_plugin\_widget() (in module fobi.base), [217](#page-220-0) fobi.templatetags.fobi\_tags), [191](#page-194-0) get\_form\_importer\_plugin\_uids() (in module get\_form\_impoter\_plugin\_urls() (in module fobi.form\_importers), [229](#page-232-0) method), [197](#page-200-0) get\_form\_instance() (fobi.wizard.views.dynamic.DynamicWizardView get\_form\_kwargs() (fobi.contrib.plugins.form\_importers.mailchimp\_import method), [172](#page-175-0) method), [197](#page-200-0) get\_form\_list() (fobi.wizard.views.dynamic.DynamicWizardView get\_form\_prefix() (fobi.wizard.views.dynamic.DynamicWizardView method), [197](#page-200-0) method), [198](#page-201-0) get\_form\_step\_files() (fobi.wizard.views.dynamic.DynamicWizardView get\_form\_template\_choices() (in module fobi.contrib.apps.djangocms\_integration.helpers), get form template choices() (in module

fobi.contrib.apps.feincms\_integration.helpers), [107](#page-110-0) get form template choices() (in module fobi.contrib.apps.mezzanine\_integration.helpers), get\_plugin\_widget() (in module fobi.base), [218](#page-221-0) [109](#page-112-0) get form template name display() (fobi.contrib.apps.feincms\_integration.widgets.FobiformeWistgp() (fobi.wizard.views.dynamic.DynamicWizardView method), [108](#page-111-0) get\_form\_wizard\_handler\_plugin\_widget() (in module fobi.base), [218](#page-221-0) get\_full\_name() (fobi.helpers.StrippedUser method), [236](#page-239-0) get\_full\_path() (fobi.helpers.StrippedRequest method), [236](#page-239-0) get\_initial\_wizard\_data() (fobi.views.FormWizardView method), [257](#page-260-0) get\_initial\_wizard\_data() (fobi.wizard.views.dynamic.DynamicWizardView method), [198](#page-201-0) get\_initialised\_create\_form() (fobi.base.BasePlugin method), [208](#page-211-0) get\_initialised\_create\_form\_or\_404() (fobi.base.BasePlugin method), [208](#page-211-0) get\_initialised\_edit\_form() (fobi.base.BasePlugin method), [208](#page-211-0) get\_initialised\_edit\_form\_or\_404() (fobi.base.BasePlugin method), [208](#page-211-0) get\_initkwargs() (fobi.wizard.views.dynamic.DynamicNam**edtUrlWeizardV**iew (fobi.admin.FormHandlerEntryAdmin class method), [200](#page-203-0) get\_initkwargs() (fobi.wizard.views.dynamic.DynamicWizageViewgistered\_form\_callbacks() (in module fobi.base), class method), [198](#page-201-0) get\_instance() (fobi.base.BasePlugin method), [208](#page-211-0) get\_model\_name\_for\_object() (in module fobi.helpers), [234](#page-237-0) get\_next\_by\_created()(fobi.contrib.plugins.form\_handlers.db\_store.mtodrilbatb);t&l&SavedFormDataEntry method), [162](#page-165-0) get\_next\_by\_created() (fobi.contrib.plugins.form\_handlers.db\_store.mf**odulb2Sæy**edF6rmDataEntry method), [162](#page-165-0) get\_next\_by\_created()(fobi.contrib.plugins.form\_handlers.db\_store.mtoduilbaSxeyedF0rmWizardDataEntry method), [163](#page-166-0) get\_next\_by\_date\_joined() (fobi.compat.User method), [222](#page-225-0) get\_next\_step() (fobi.wizard.views.dynamic.DynamicWizardView method), [198](#page-201-0) get\_or\_create\_admin\_user() (in module fobi.tests.helpers), [193](#page-196-0) get\_origin\_kwargs\_update\_func\_results() (fobi.base.FormElementPlugin method), [213](#page-216-0) get\_origin\_return\_func\_results() (fobi.base.FormElementPlugin method), [213](#page-216-0) get\_plugin() (fobi.models.BaseAbstractPluginEntry method), [241](#page-244-0) get plugin data() (fobi.base.BasePluginForm method), [211](#page-214-0) get\_plugin\_form\_data() (fobi.base.BasePlugin method), [208](#page-211-0) get\_prefix() (fobi.wizard.views.dynamic.DynamicWizardView method), [198](#page-201-0) method), [198](#page-201-0) get\_previous\_by\_created() (fobi.contrib.plugins.form\_handlers.db\_store.models.AbstractSav method), [162](#page-165-0) get\_previous\_by\_created() (fobi.contrib.plugins.form\_handlers.db\_store.models.SavedFormI method), [162](#page-165-0) get\_previous\_by\_created() (fobi.contrib.plugins.form\_handlers.db\_store.models.SavedFormV method), [163](#page-166-0) get previous by date joined() (fobi.compat.User method), [222](#page-225-0) get\_processed\_form\_data() (in module fobi.base), [218](#page-221-0) get\_processed\_form\_wizard\_data() (in module fobi.base), [218](#page-221-0) get\_queryset() (fobi.admin.BasePluginModelAdmin method), [205](#page-208-0) get\_queryset() (fobi.admin.FormElementEntryAdmin method), [204](#page-207-0) method), [204](#page-207-0) [218](#page-221-0) get\_registered\_form\_element\_plugin\_uids() (in module fobi.base), [218](#page-221-0) get\_registered\_form\_element\_plugins() (in module get registered form handler plugin uids() (in module get registered form handler plugins() (in module get\_registered\_form\_wizard\_handler\_plugin\_uids() (in module fobi.base), [219](#page-222-0) get registered form wizard handler plugins() (in module fobi.base), [219](#page-222-0) get\_registered\_models() (in module fobi.helpers), [234](#page-237-0) get\_registered\_plugin\_uids() (in module fobi.base), [219](#page-222-0) get\_registered\_plugins() (fobi.models.AbstractPluginModel method), [237](#page-240-0) get\_registered\_plugins() (fobi.models.BaseAbstractPluginEntry method), [241](#page-244-0) get\_registered\_plugins() (fobi.models.FormElement method), [239](#page-242-0) get\_registered\_plugins() (fobi.models.FormElementEntry method), [247](#page-250-0) get\_registered\_plugins() (fobi.models.FormHandler method), [239](#page-242-0)

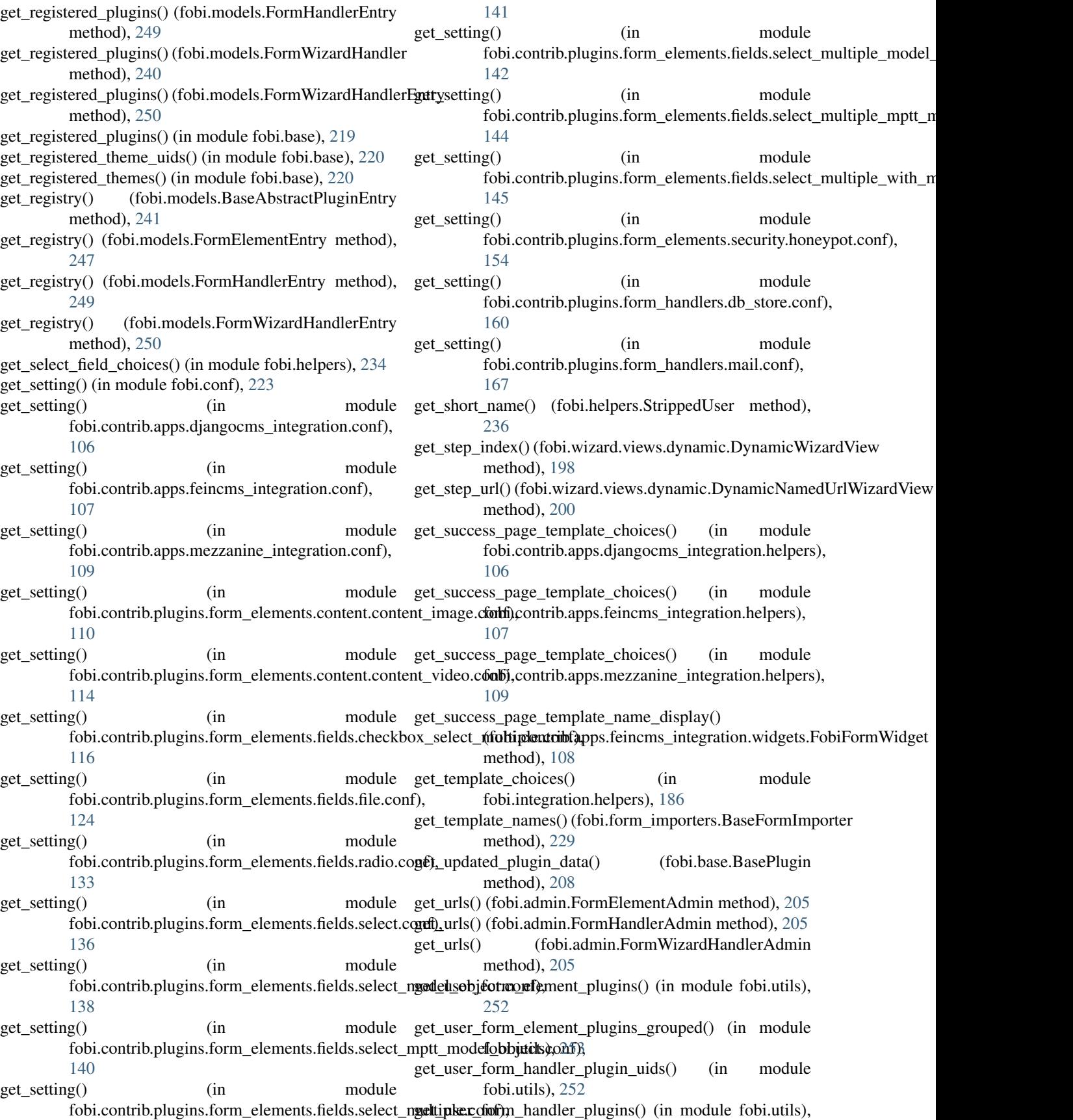

[252](#page-255-0) get\_user\_form\_handler\_plugins\_grouped() (in module fobi.utils), [253](#page-256-0) get\_user\_form\_wizard\_handler\_plugin\_uids() (in module fobi.utils), [252](#page-255-0) get user form wizard handler plugins() (in module fobi.utils), [252](#page-255-0) get\_user\_form\_wizard\_handler\_plugins\_grouped() (in module fobi.utils), [253](#page-256-0) get\_user\_plugin\_uids() (in module fobi.utils), [251](#page-254-0) get\_user\_plugins() (in module fobi.utils), [251](#page-254-0) get\_user\_plugins\_grouped() (in module fobi.utils), [252](#page-255-0) get\_username() (fobi.helpers.StrippedUser method), [236](#page-239-0) get\_widget() (fobi.base.BasePlugin method), [209](#page-212-0) get\_wizard() (fobi.form\_importers.BaseFormImporter method), [229](#page-232-0) get\_wizard\_type\_display() (fobi.models.FormWizardEntry method), [243](#page-246-0) graceful\_export() (fobi.contrib.plugins.form\_handlers.db\_store.helper**s.tDatalfex)**pdrter method), [161](#page-164-0) group (fobi.base.BasePlugin attribute), [209](#page-212-0) group (fobi.contrib.plugins.form\_elements.content.content\_i**gnagp.ffdbi<u>i.</u>fomtriblplugins.formtentImagetP.fugids**.time.fobi\_form\_elements.T attribute), [111](#page-114-0) group (fobi.contrib.plugins.form\_elements.content.content\_t**exutp6foforoneti<del>b</del>nplugioSciumm1EdstReug**sifields.url.fobi\_form\_elements.UI attribute), [113](#page-116-0) group (fobi.contrib.plugins.form\_elements.content.content\_**vidapf(fbb<u>i</u>fcontridantemixContentNideoPlugen**urity.captcha.fobi\_form\_elem attribute), [114](#page-117-0) group (fobi.contrib.plugins.form\_elements.fields.boolean.fob**irciaputfobicaxenttish}plogianSeluctLellegia**nts.security.honeypot.fobi\_form\_ele attribute), [116](#page-119-0) group (fobi.contrib.plugins.form\_elements.fields.checkbox\_**srlaqp\_(nabit.pda.froba.jlugins\_clam\_rels.tGhatxkscxBdtcct&fupltcpleFap**i<u>tt</u>Pd**ng**inele attribute), [117](#page-120-0) group (fobi.contrib.plugins.form\_elements.fields.date.fobi\_f**groupe(cobentosIDatephpginNufgin**m\_elements.test.dummy.fobi\_form\_elements attribute), [118](#page-121-0) group (fobi.contrib.plugins.form\_elements.fields.date\_drop**\_gkowps (fob<u>i</u>f.compate.hiserts:DateDr)**pD@wnInputPlugin attribute), [120](#page-123-0) group (fobi.contrib.plugins.form\_elements.fields.datetime.fo**groupsratedie.moratels)EtaffiiEdeImputPdugin**ute), [239](#page-242-0) attribute), [121](#page-124-0) group (fobi.contrib.plugins.form\_elements.fields.decimal.fob**i\_clapsn(febrimenteDecimalMiputPHanidl**er attribute), [240](#page-243-0) attribute), [122](#page-125-0) group (fobi.contrib.plugins.form\_elements.fields.email.fobi\_form\_ele**ments.Email&nputPlugin** attribute), [123](#page-126-0) group (fobi.contrib.plugins.form\_elements.fields.file.fobi\_form\_elements.FileInputPlugin H attribute), [125](#page-128-0) group (fobi.contrib.plugins.form\_elements.fields.float.fobi\_form\_element&h&patInputPlugin attribute), [126](#page-129-0) group (fobi.contrib.plugins.form\_elements.fields.hidden.fobi\_form\_elements.HiddenInputPlugin attribute), [127](#page-130-0) group (fobi.contrib.plugins.form\_elements.fields.input.fobi\_form\_elements.Jap.utPlugin attribute), [129](#page-132-0) group (fobi.contrib.plugins.form\_elements.fields.integer.fobi\_form\_elements.IntegerInputPlugin attribute), [130](#page-133-0) group (fobi.contrib.plugins.form\_elements.fields.ip\_address.fobi\_form**colecoents1.BAddressUnputPlugen**ts.content.content\_image.helper attribute), [131](#page-134-0) group (fobi.contrib.plugins.form\_elements.fields.null\_boolean.fobi\_form\_e attribute), [132](#page-135-0) group (fobi.contrib.plugins.form\_elements.fields.password.fobi\_form\_elem attribute), [132](#page-135-0) group (fobi.contrib.plugins.form\_elements.fields.radio.fobi\_form\_elements. attribute), [134](#page-137-0) group (fobi.contrib.plugins.form\_elements.fields.regex.fobi\_form\_elements attribute), [135](#page-138-0) group (fobi.contrib.plugins.form\_elements.fields.select.fobi\_form\_elements attribute), [137](#page-140-0) group (fobi.contrib.plugins.form\_elements.fields.select\_model\_object.fobi\_ attribute), [139](#page-142-0) group (fobi.contrib.plugins.form\_elements.fields.select\_multiple.fobi\_form attribute), [141](#page-144-0) group (fobi.contrib.plugins.form\_elements.fields.select\_multiple\_model\_ob attribute), [143](#page-146-0) group (fobi.contrib.plugins.form\_elements.fields.select\_multiple\_with\_max attribute), [146](#page-149-0) group (fobi.contrib.plugins.form\_elements.fields.slug.fobi\_form\_elements.S group (fobi.contrib.plugins.form\_elements.fields.text.fobi\_form\_elements.T attribute), [148](#page-151-0) attribute), [150](#page-153-0) attribute), [152](#page-155-0) attribute), [153](#page-156-0) attribute), [155](#page-158-0) attribute), [156](#page-159-0) attribute), [157](#page-160-0) groups (fobi.models.AbstractPluginModel attribute), [237](#page-240-0) groups (fobi.models.FormHandler attribute), [239](#page-242-0) groups\_list() (fobi.models.AbstractPluginModel handle() (fobi.management.commands.fobi\_find\_broken\_entries.Command handle() (fobi.management.commands.fobi\_migrate\_03\_to\_04.Command handle() (fobi.management.commands.fobi\_sync\_plugins.Command handle() (fobi.management.commands.fobi\_update\_plugin\_data.Command handle\_uploaded\_file() (in module [112](#page-115-0)

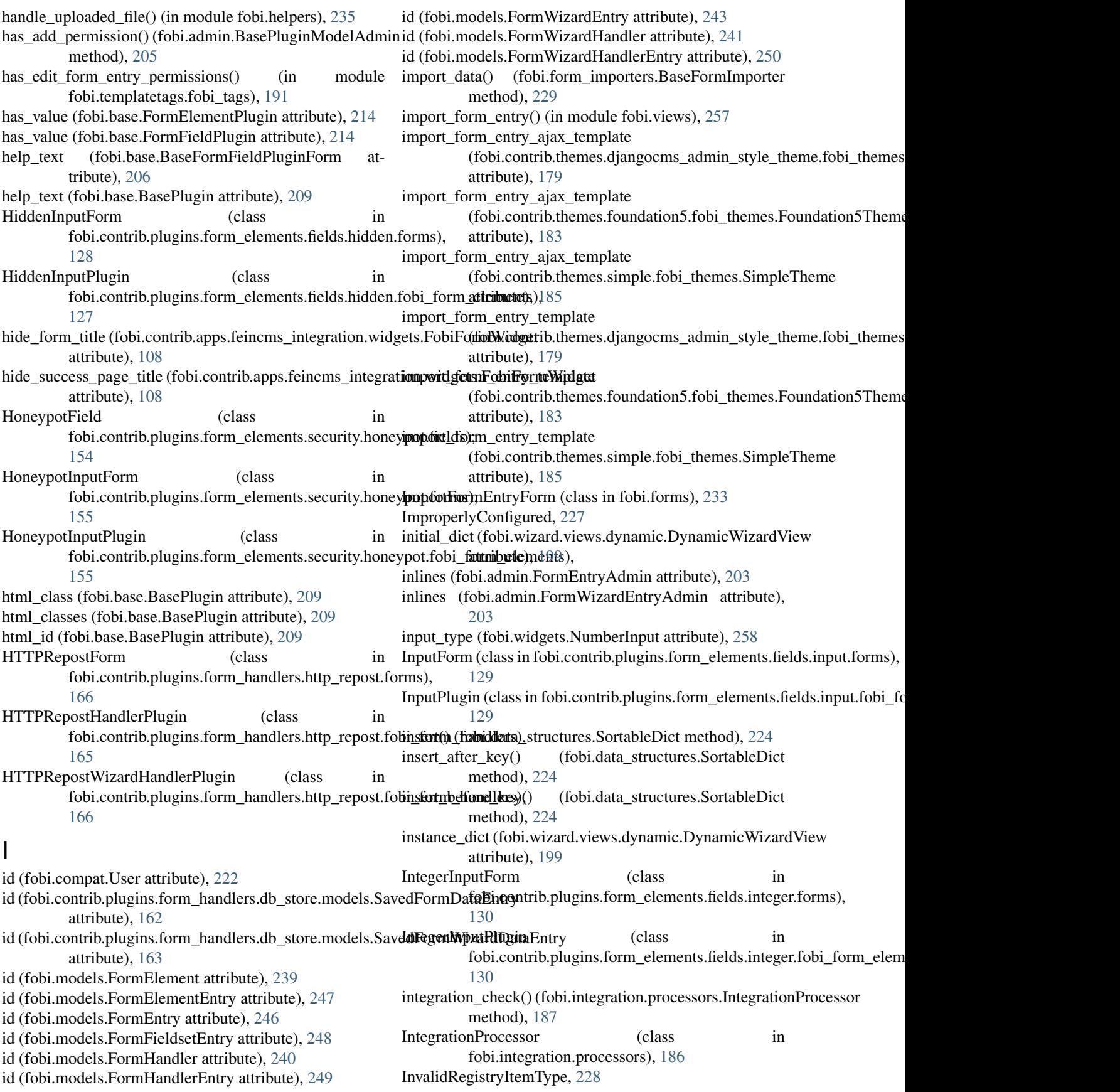

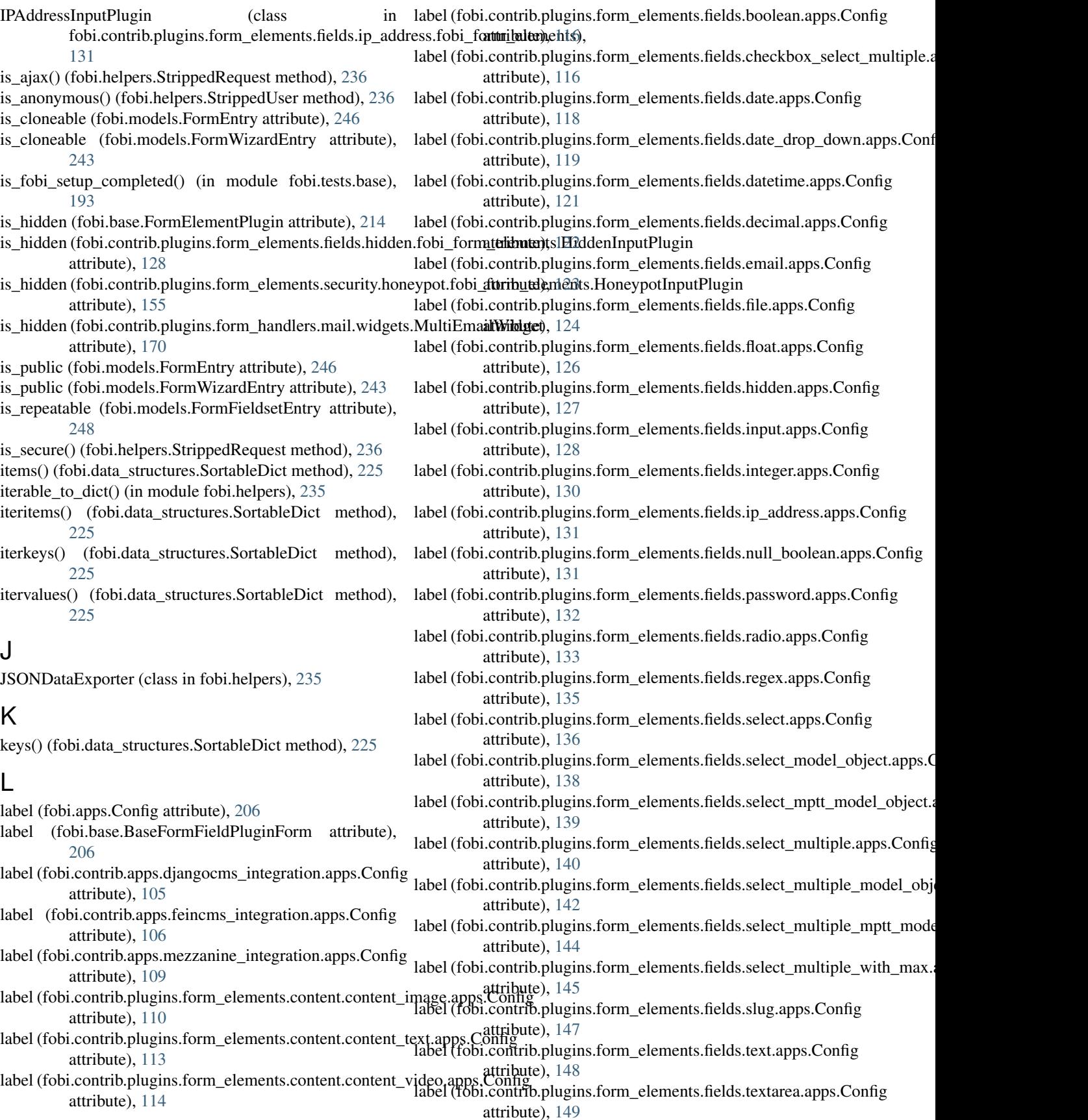

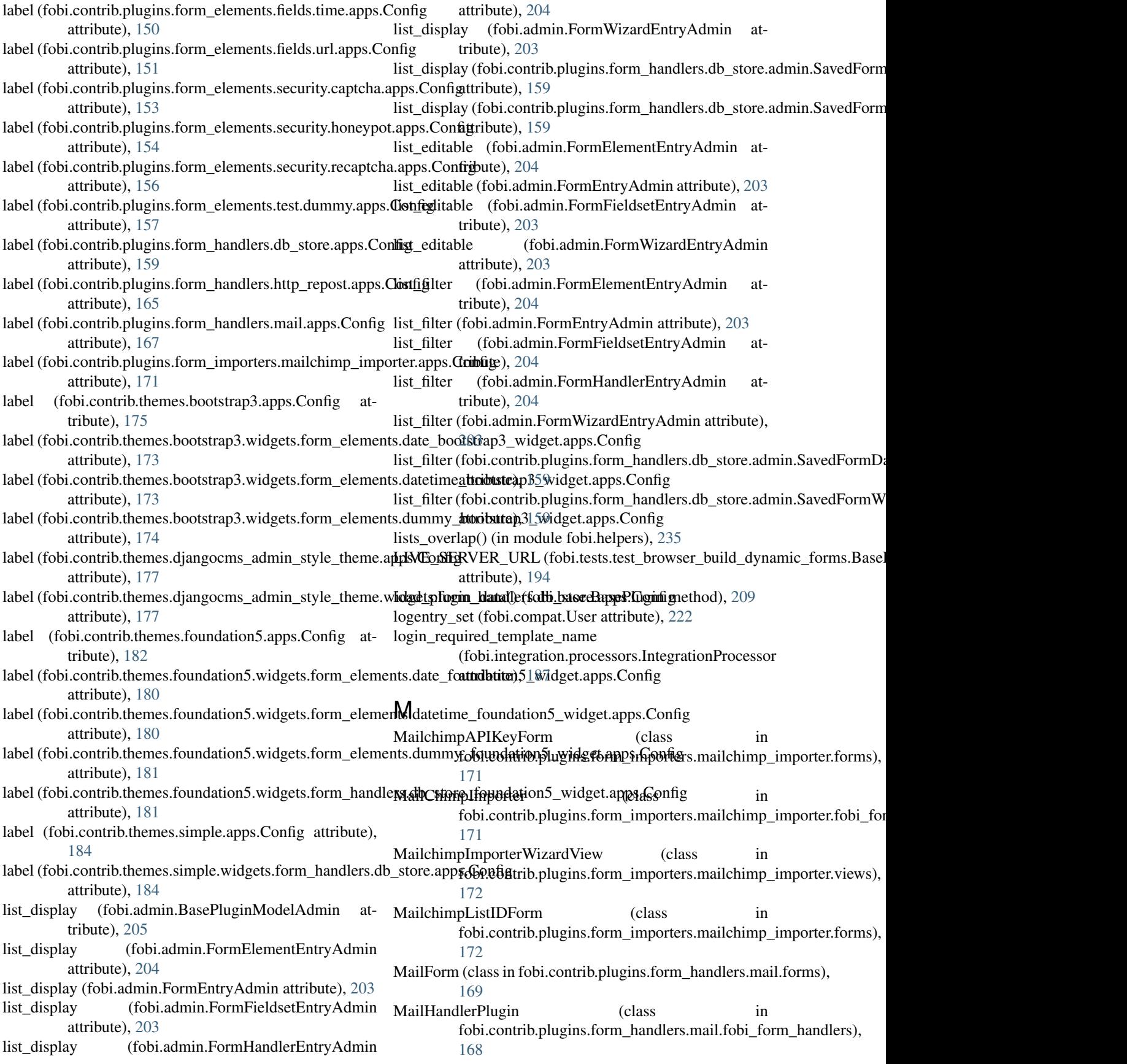

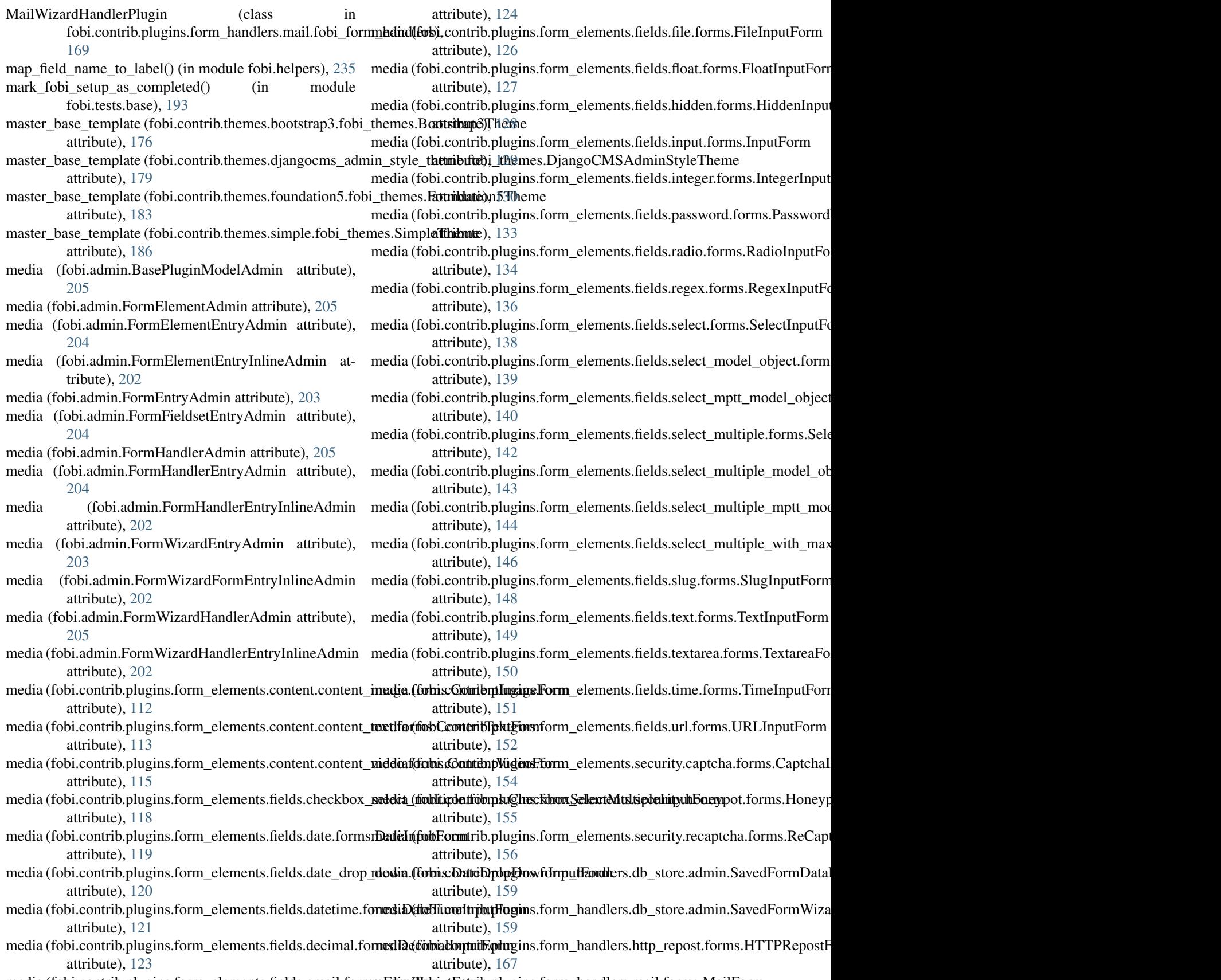

media (fobi.contrib.plugins.form\_elements.fields.email.form**s.Edim(lblputFotnib**.plugins.form\_handlers.mail.forms.MailForm

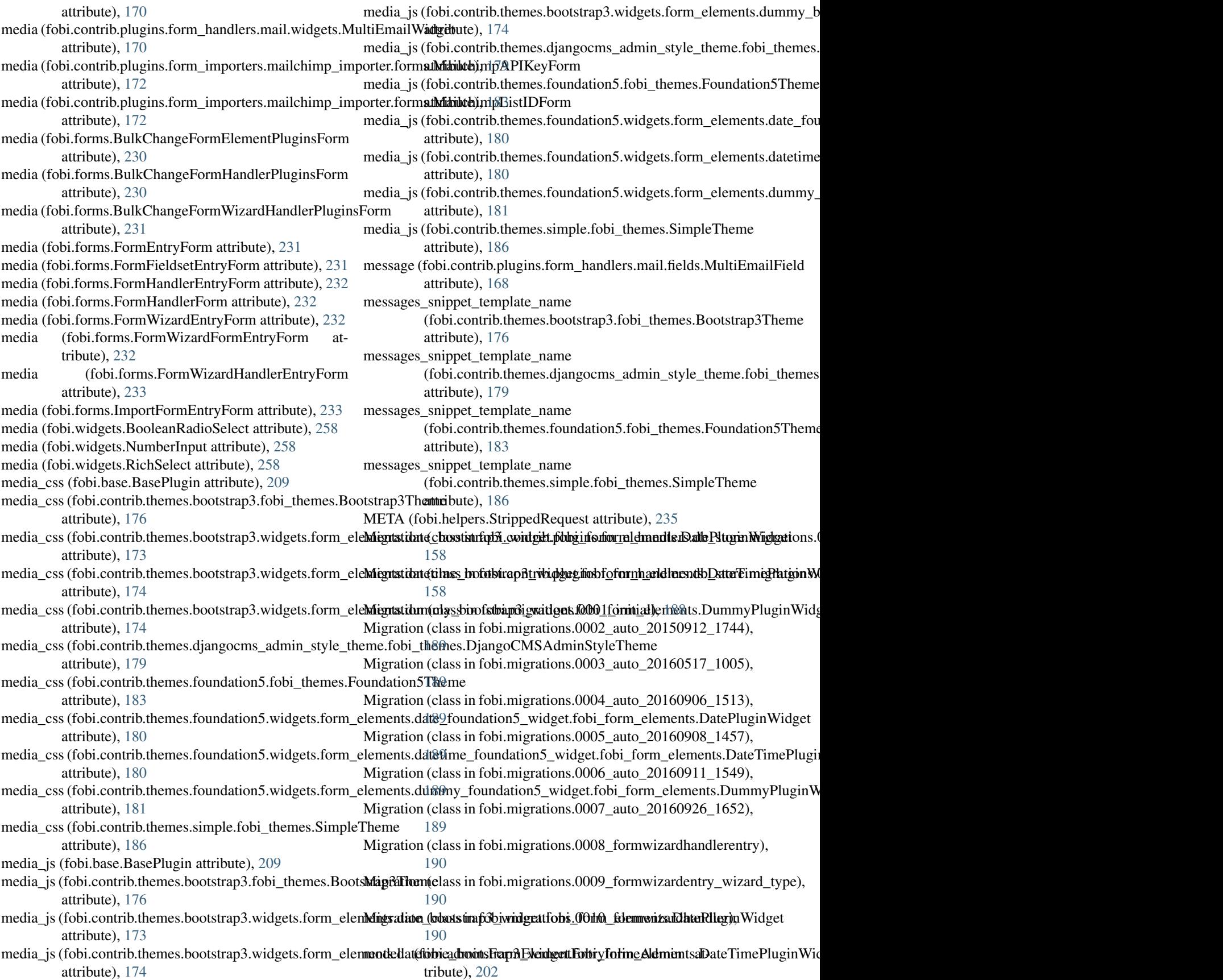

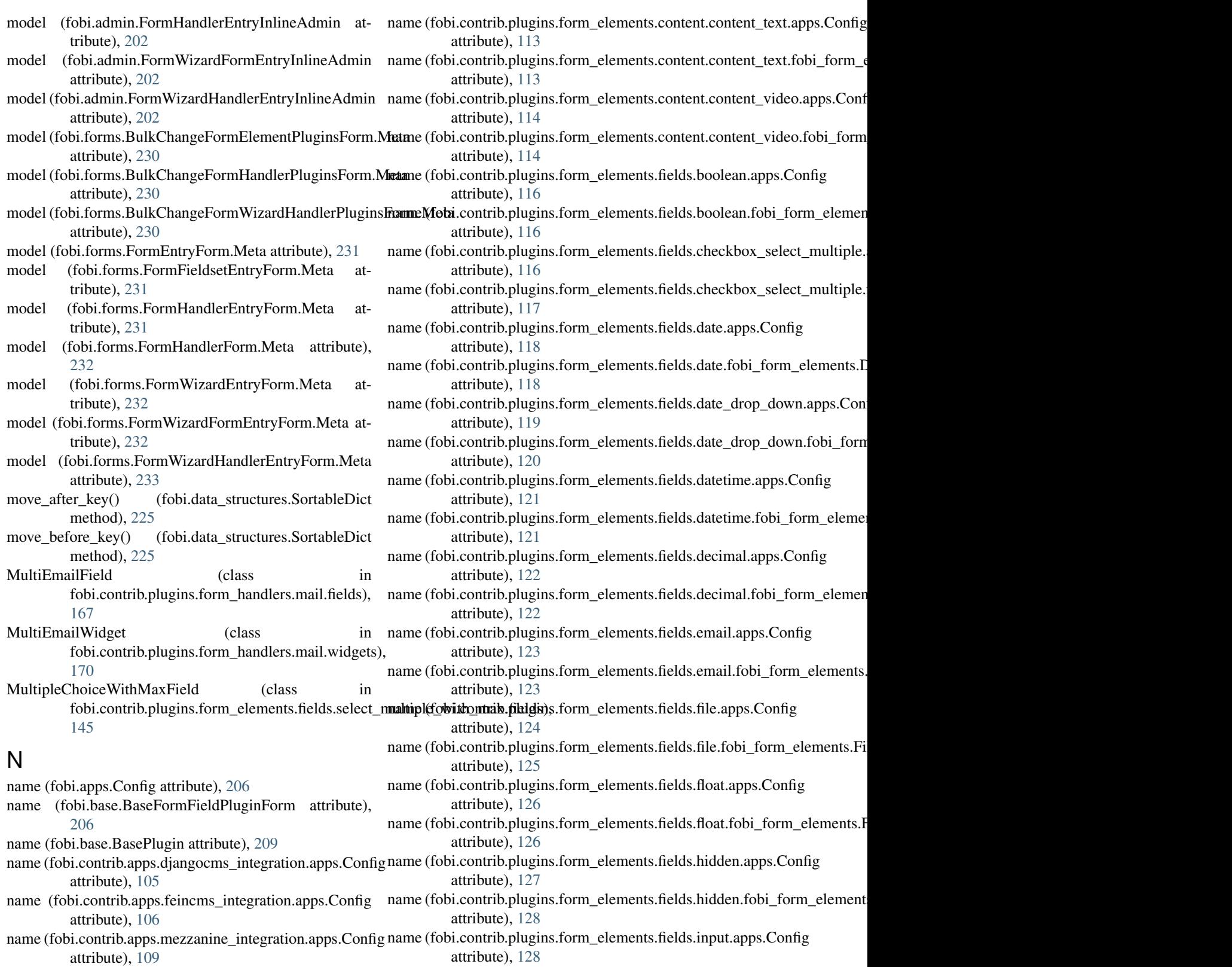

name (fobi.contrib.plugins.form\_elements.content.content\_i**mage.dpbi.Contitib**.plugins.form\_elements.fields.input.fobi\_form\_elements. attribute), [110](#page-113-0) attribute), [129](#page-132-0)

name (fobi.contrib.plugins.form\_elements.content.content\_i**nage.f6bbi\_fontrib1plugins.ComentEmentPfields**.integer.apps.Config attribute), [111](#page-114-0) attribute), [130](#page-133-0)

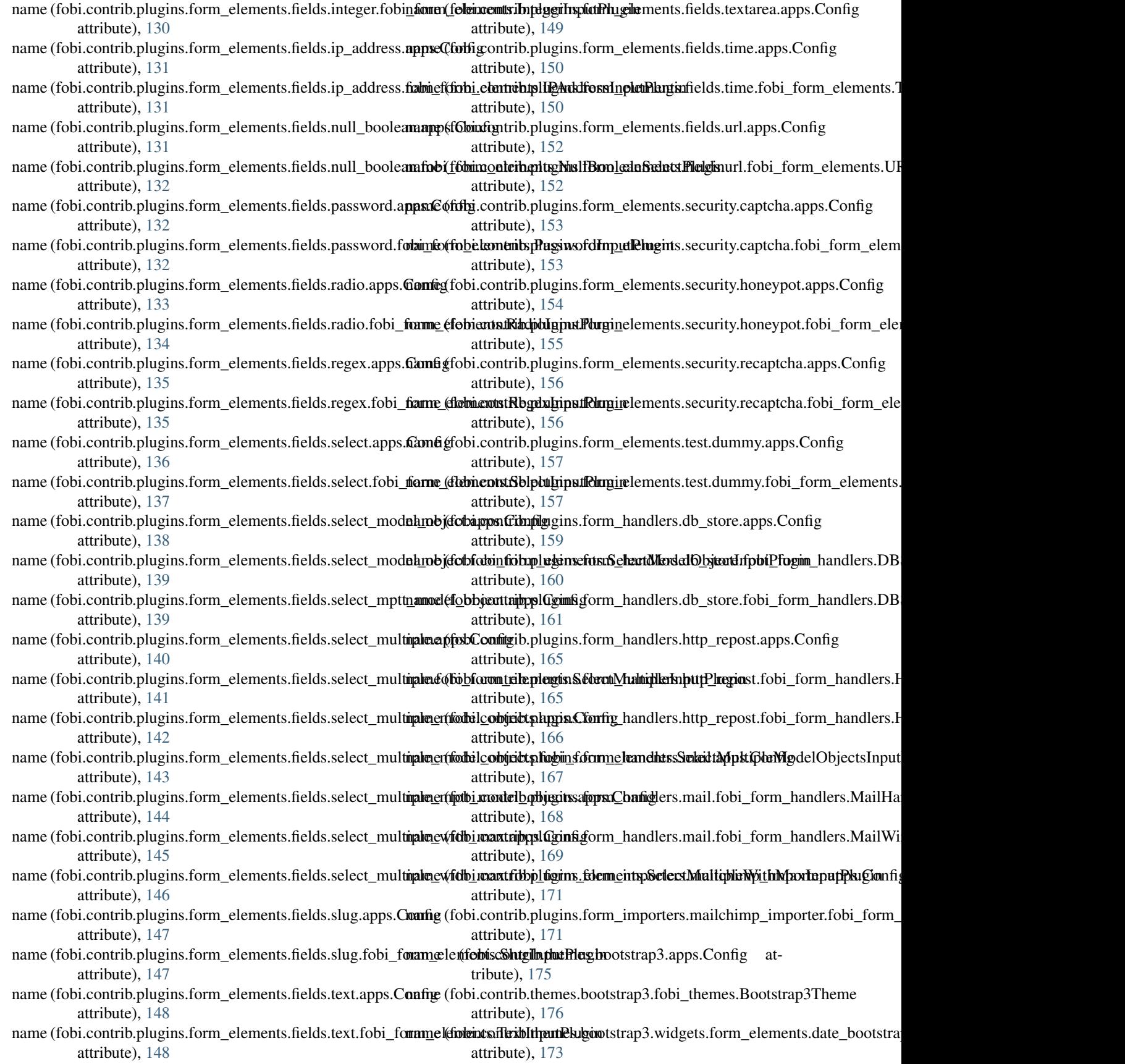

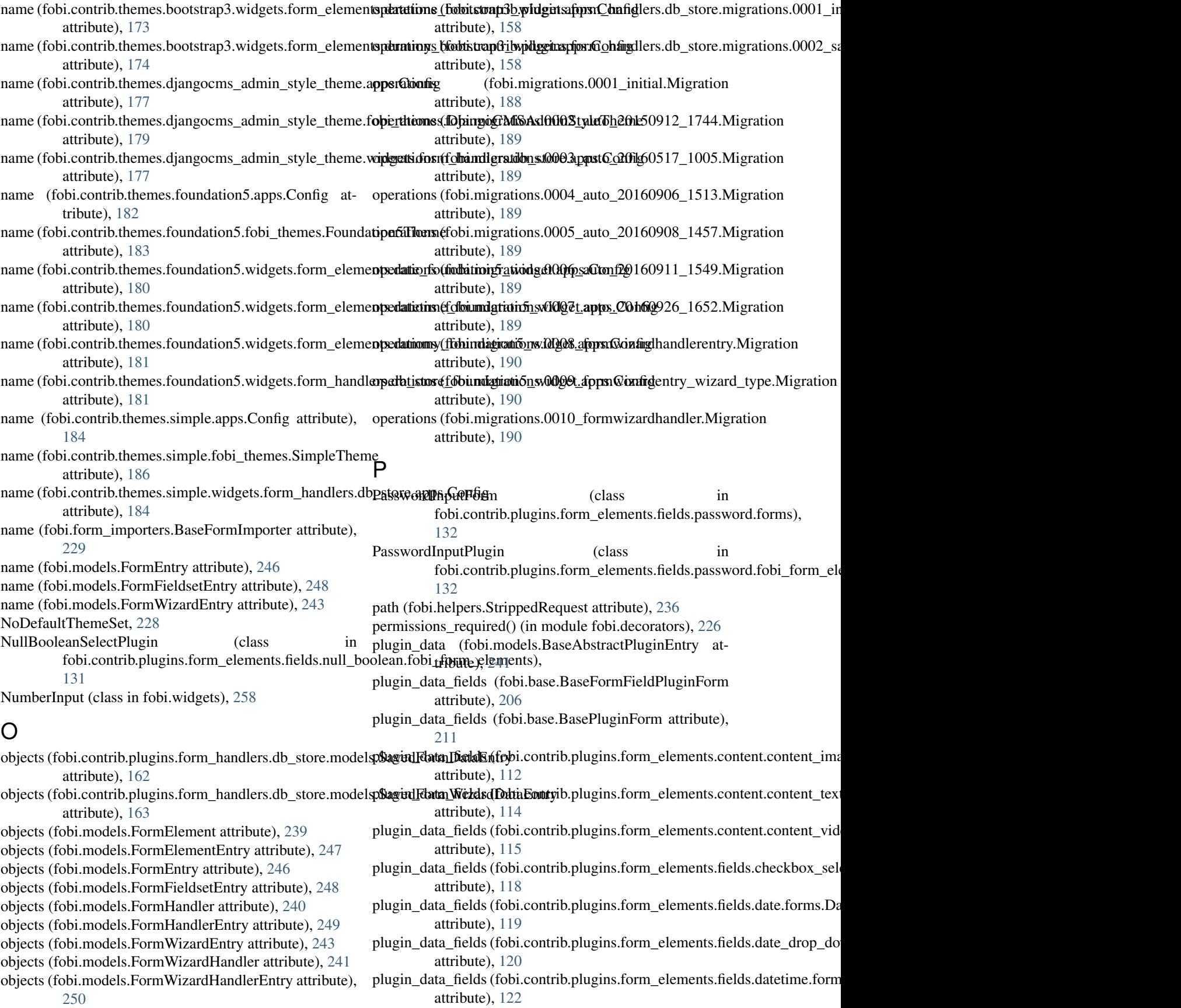

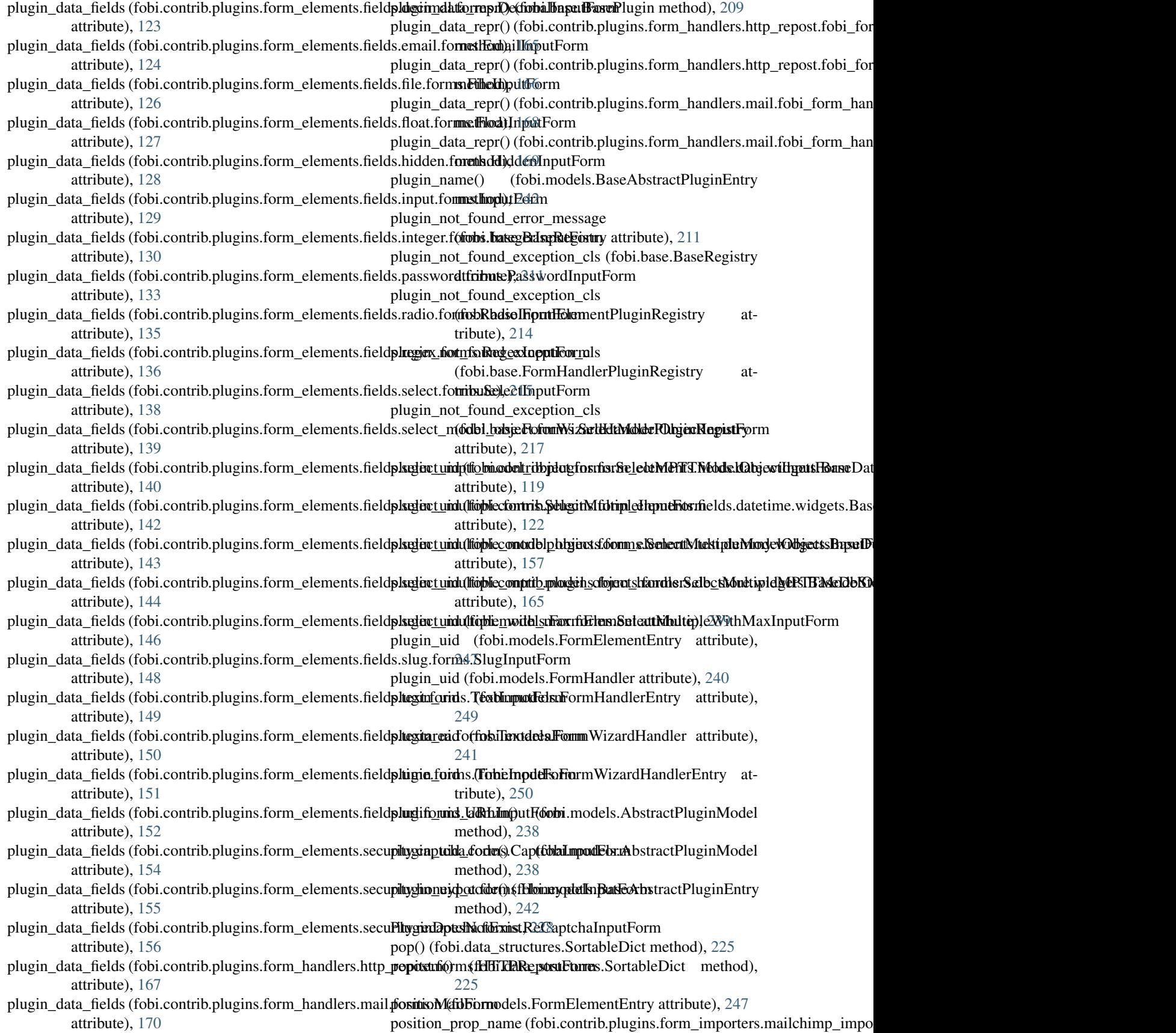

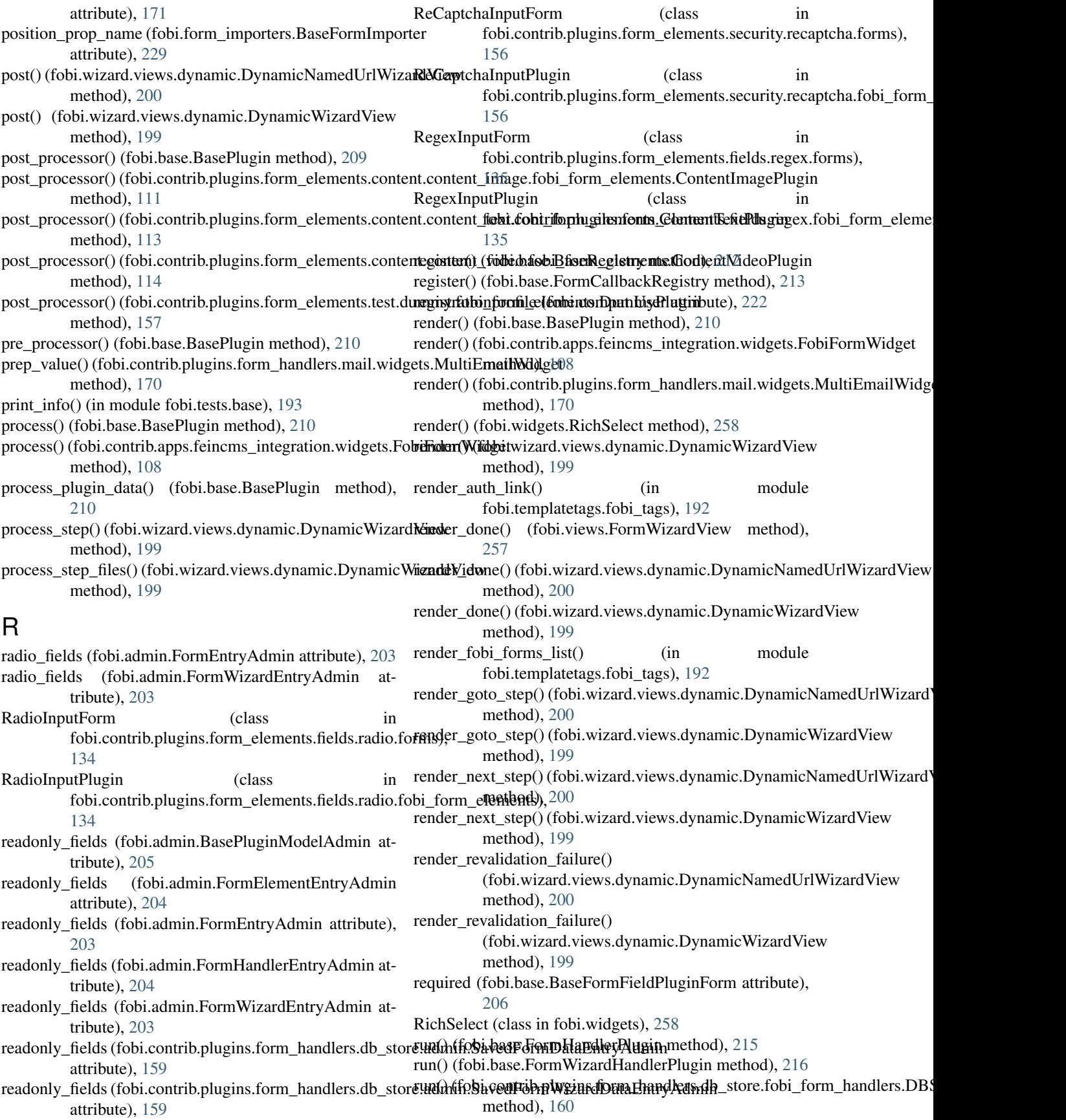

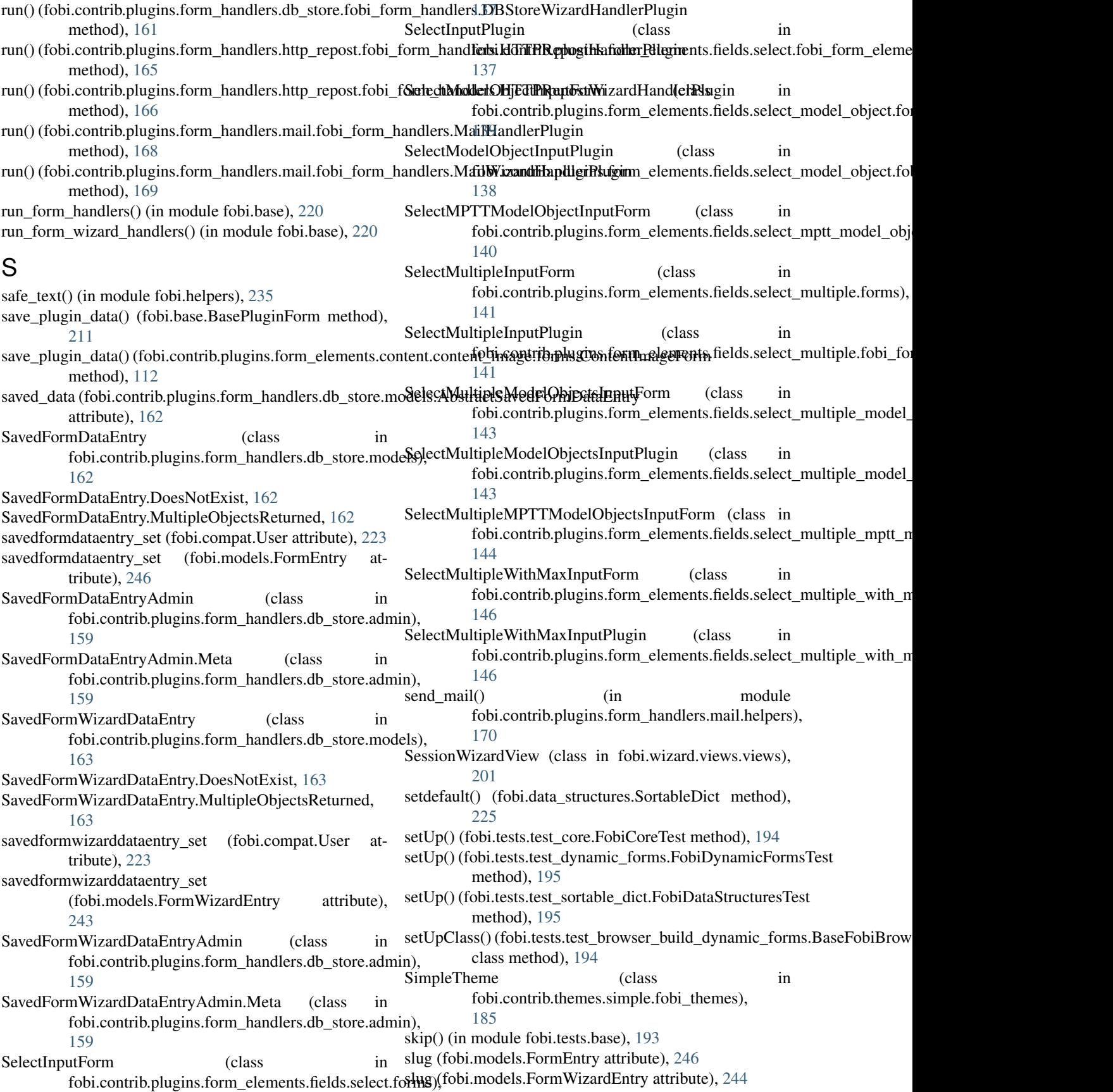

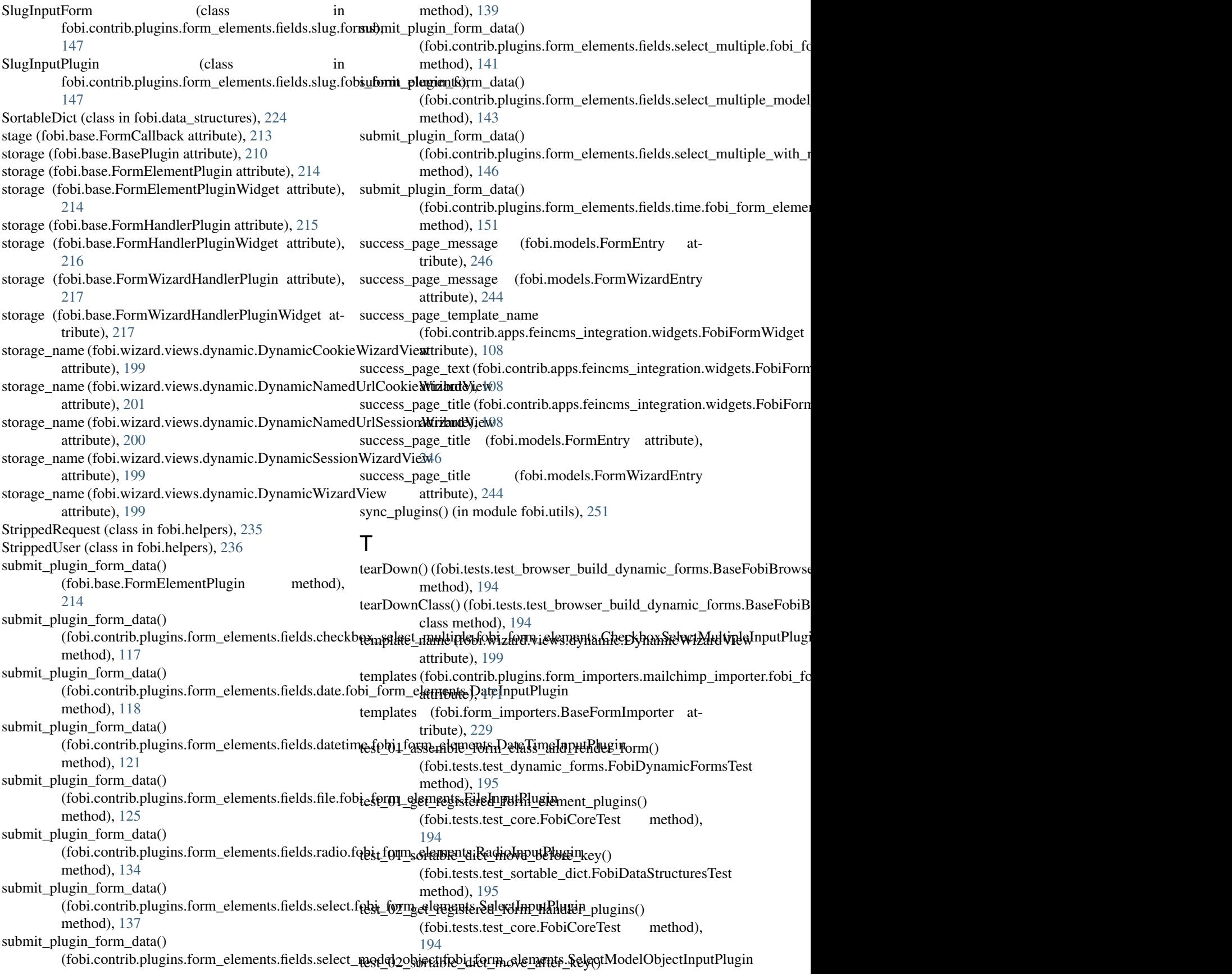

(fobi.tests.test\_sortable\_dict.FobiDataStructuresTeheme\_uid (fobi.contrib.themes.bootstrap3.widgets.form\_elements.dummy\_ method), [195](#page-198-0) test 03 get registered form callbacks() (fobi.tests.test\_core.FobiCoreTest method), [195](#page-198-0) test\_04\_get\_registered\_themes() (fobi.tests.test\_core.FobiCoreTest method), [195](#page-198-0) test\_05\_action\_url() (fobi.tests.test\_core.FobiCoreTest theme\_uid (fobi.contrib.themes.foundation5.widgets.form\_elements.dummy method), [195](#page-198-0) test\_1001\_open\_dashboard() (fobi.tests.test\_browser\_build\_dynamic\_forms.BaseFobiBroattribBtehtJD§ñamicFormsTest method), [194](#page-197-0) test\_2001\_add\_form() (fobi.tests.test\_browser\_build\_dynamic\_forms.**BaseEnde)),B**h&wserBuldDynamicFormsTest method), [194](#page-197-0) test\_2002\_edit\_form()(fobi.tests.test\_browser\_build\_dynami**Tom&InputFosci**FobiBrowserBuld**@Jaxx**micFormsTest in method), [194](#page-197-0) test\_2003\_delete\_form() (fobi.tests.test\_browser\_build\_dynamic\_for[ms.B](#page-154-0)aseFobiBrowserBuldDynamicFormsTest 151 method), [194](#page-197-0) test 2004 submit form() (fobi.tests.test\_browser\_build\_dynamic\_forms.BaseFobiBr[owse](#page-153-0)rBuldDynamicFormsTest 150 method), [194](#page-197-0) test\_3001\_add\_form\_elements() (fobi.tests.test\_browser\_build\_dynamic\_forms.BatwFooldiBtsoxtosesBirldQ) (in micriclentsTestelpers), [236](#page-239-0) method), [194](#page-197-0) test\_3002\_remove\_form\_elements() (fobi.tests.test\_browser\_build\_dynamic\_forms.BaseFobiBr[owse](#page-217-0)rBuldDynamicFormsTest 214 method), [194](#page-197-0) test\_3003\_edit\_form\_elements() (fobi.tests.test\_browser\_build\_dynamic\_forms.BaterobiBothibarBuHdtDylHandleFrMungiFr&egistry attribute), method), [194](#page-197-0) test\_4001\_add\_form\_handlers() (fobi.tests.test\_browser\_build\_dynamic\_forms.BaseFobiBrowikenB)y[ldDy](#page-219-0)namicFormsTest method), [194](#page-197-0) test 4002 remove form handlers() (fobi.tests.test\_browser\_build\_dynamic\_forms.Ba**tyFe\idBrowser.BoldD)VirandlFandhsfRist**ginWidgetRegistry method), [194](#page-197-0) test\_4003\_edit\_form\_handlers() (fobi.tests.test\_browser\_build\_dynamic\_forms.BaseFobiBrowwibBuld[Dyna](#page-232-0)micFormsTest method), [194](#page-197-0) TextareaForm (class in fobi.contrib.plugins.form\_elements.fields.textarea.formations.base.BasePlugin attribute), [210](#page-213-0) [149](#page-152-0) TextInputForm (class in fobi.contrib.plugins.form\_elements.fields.text.form3).(fobi.contrib.plugins.form\_elements.content.content\_text.fobi\_form\_ele [148](#page-151-0) TextInputPlugin (class fobi.contrib.plugins.form\_elements.fields.text.fobi\_form\_elements), attribute), [115](#page-118-0) [148](#page-151-0) theme() (in module fobi.context\_processors), [224](#page-227-0) theme\_uid (fobi.contrib.themes.bootstrap3.widgets.form\_elementsuatembantptmmas.voder\_dehiefoxmeRls@reatrDat\_Rlugin\_Midgple.fol attribute), [173](#page-176-0) theme\_uid (fobi.contrib.themes.bootstrap3.widgets.form\_elements&datetime\_bnoghtsap3m<u>v</u>idgetdehei.fform.dateInctotsAate\_TimePluginWi attribute), [174](#page-177-0) attribute), [174](#page-177-0) theme\_uid (fobi.contrib.themes.djangocms\_admin\_style\_theme.widgets.for attribute), [177](#page-180-0) theme\_uid (fobi.contrib.themes.foundation5.widgets.form\_elements.date\_fo attribute), [180](#page-183-0) theme\_uid (fobi.contrib.themes.foundation5.widgets.form\_elements.datetin attribute), [180](#page-183-0) attribute), [181](#page-184-0) theme\_uid (fobi.contrib.themes.foundation5.widgets.form\_handlers.db\_storepluging.org/ theme\_uid (fobi.contrib.themes.simple.widgets.form\_handlers.db\_store.fob ThemeDoesNotExist, [228](#page-231-0) fobi.contrib.plugins.form\_elements.fields.time.forms), TimeInputPlugin (class in fobi.contrib.plugins.form\_elements.fields.time.fobi\_form\_elements), to\_python() (fobi.contrib.plugins.form\_handlers.mail.fields.MultiEmailField method), [168](#page-171-0) type (fobi.base.BaseRegistry attribute), [212](#page-215-0) type (fobi.base.FormElementPluginRegistry attribute), type (fobi.base.FormElementPluginWidgetRegistry attribute), [214](#page-217-0) [215](#page-218-0) type (fobi.base.FormHandlerPluginWidgetRegistry attype (fobi.base.FormWizardHandlerPluginRegistry attribute), [217](#page-220-0) attribute), [217](#page-220-0) type (fobi.form\_importers.FormImporterPluginRegistry U uid (fobi.contrib.plugins.form\_elements.content.content\_image.fobi\_form\_ attribute), [111](#page-114-0) attribute), [113](#page-116-0) in uid (fobi.contrib.plugins.form\_elements.content.content\_video.fobi\_form\_e uid (fobi.contrib.plugins.form\_elements.fields.boolean.fobi\_form\_elements attribute), [116](#page-119-0) attribute), [117](#page-120-0) attribute), [118](#page-121-0)

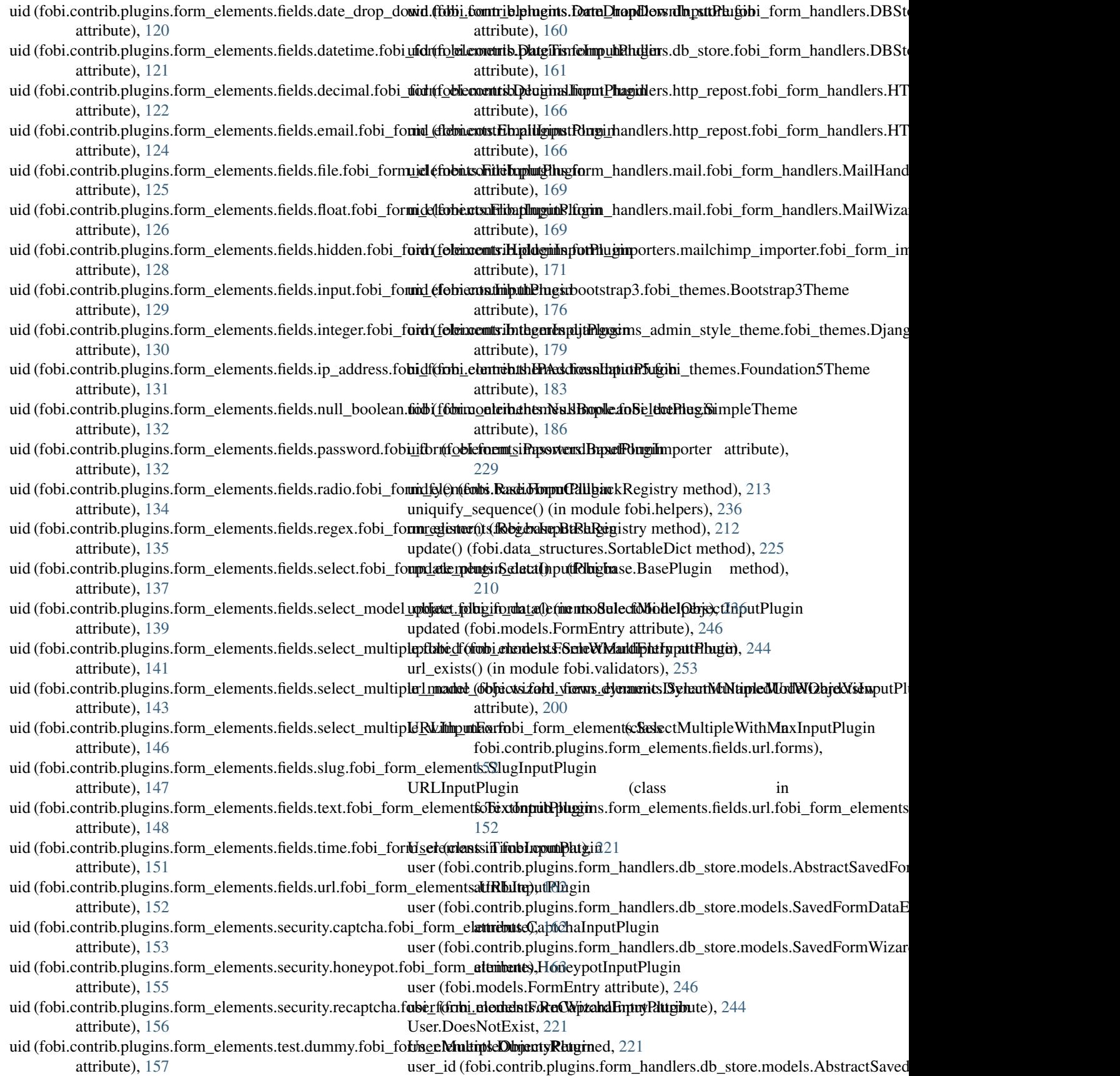

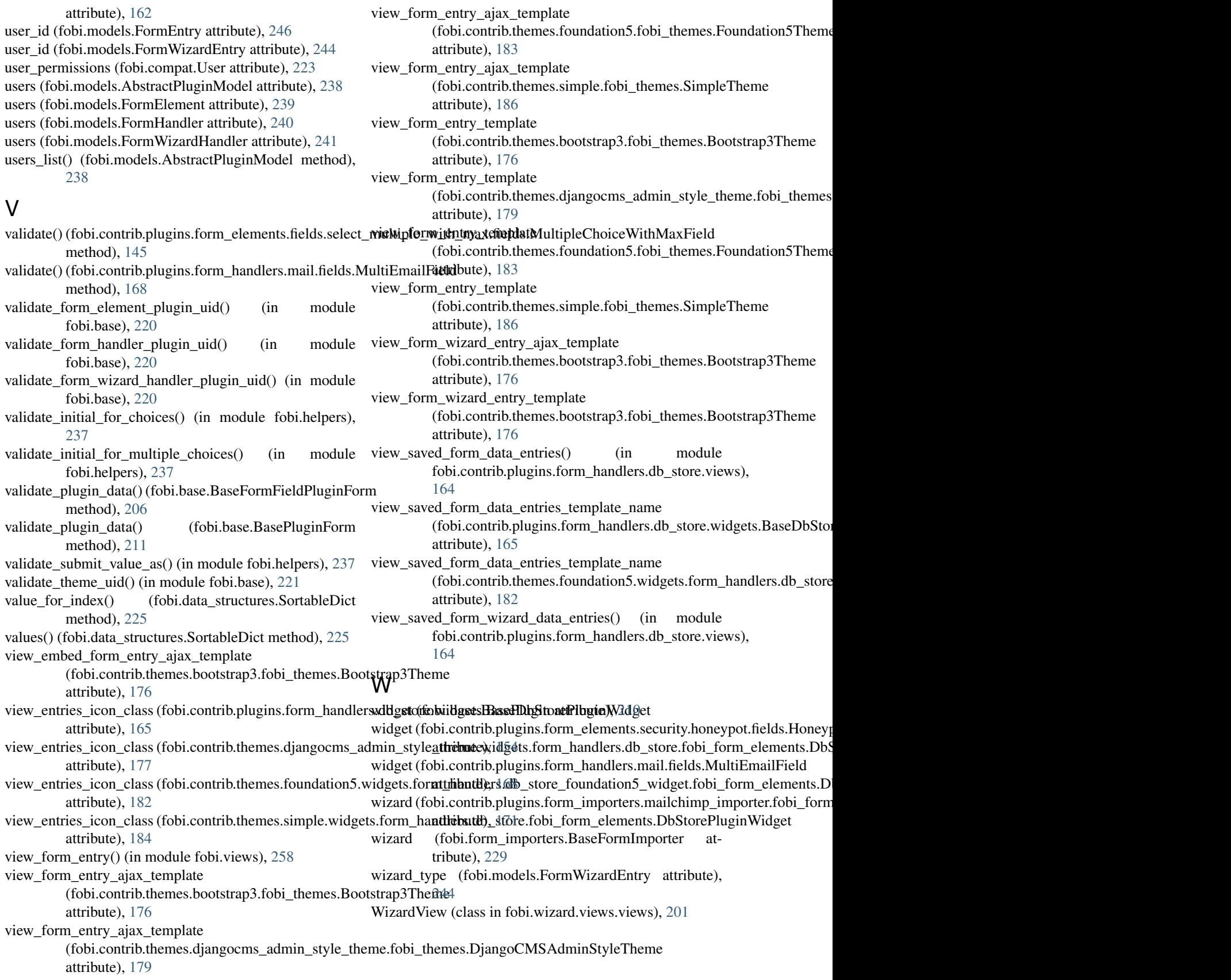